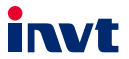

# **Goodrive 27 Series Smart VFD** User Guide

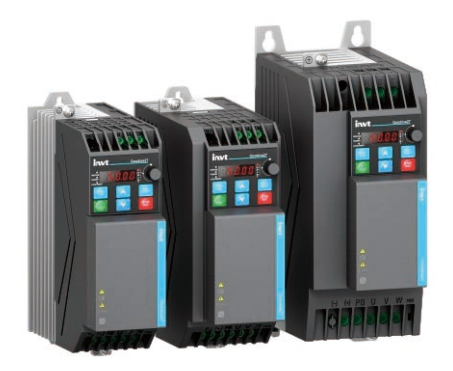

SHENZHEN INVT ELECTRIC CO., LTD.

# **Preface**

#### <span id="page-1-1"></span><span id="page-1-0"></span>**Overview**

Thank you for purchasing INVT Goodrive27 series variable-frequency drive (VFD). If not otherwise specified, the VFD mentioned in this manual refers to Goodrive27 series VFD. The product is widely used in industries such as woodworking, textiles, food, printing bags, plastics, logistics and transportation equipment.

This manual mainly describes the methods of mechanical installation, electrical installation, operation methods, commissioning, maintenance and troubleshooting of the VFD. Read the manual carefully before installing and using the VFD.

#### <span id="page-1-2"></span>**Readers**

Personnel with electrical professional knowledge (such as qualified electrical engineers or personnel with equivalent knowledge).

#### <span id="page-1-3"></span>**Change history**

The manual is subject to change irregularly without prior notice due to product version upgrades or other reasons.

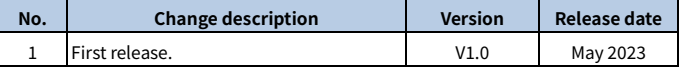

# **Contents**

<span id="page-2-0"></span>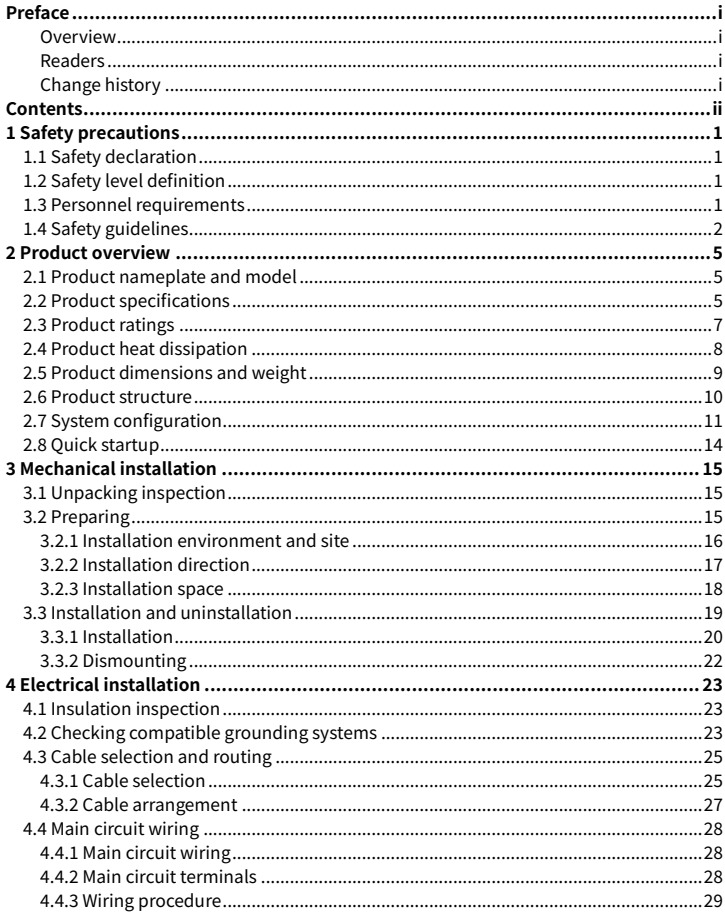

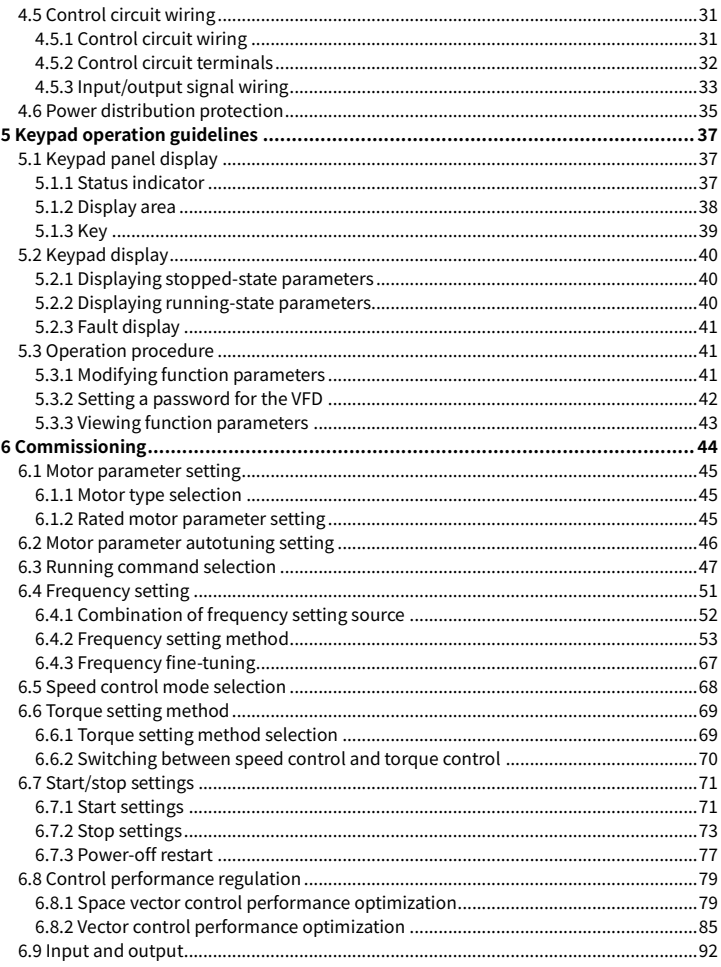

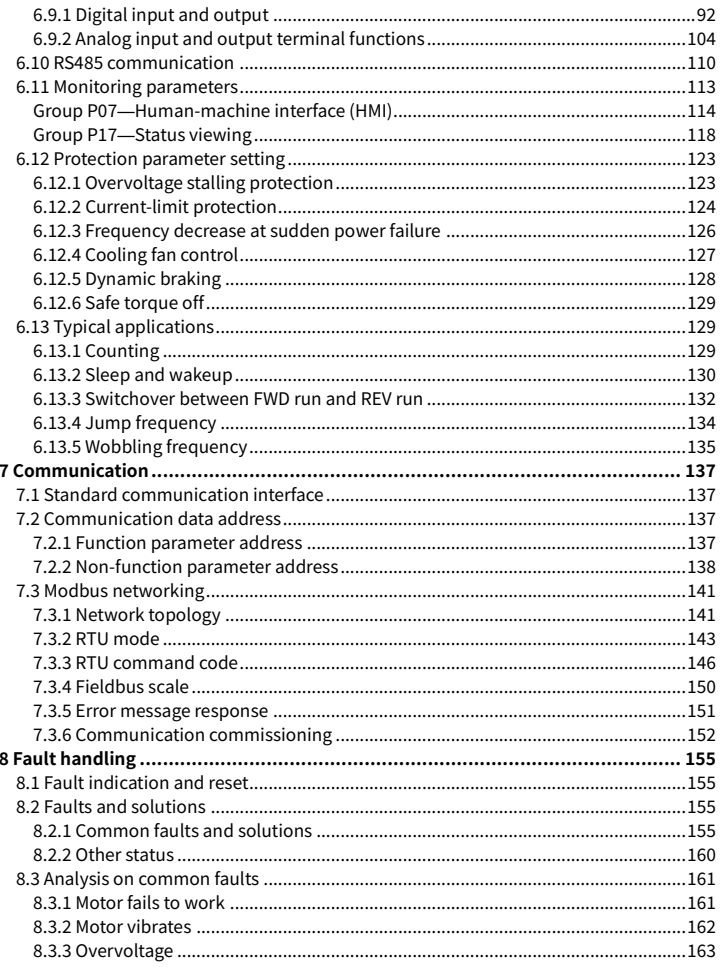

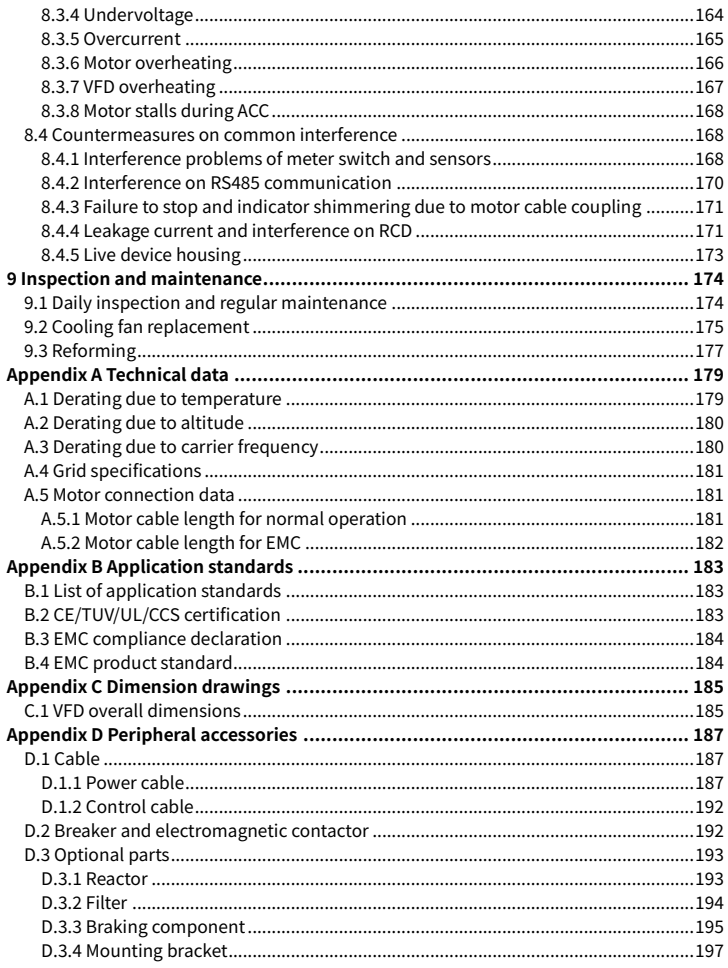

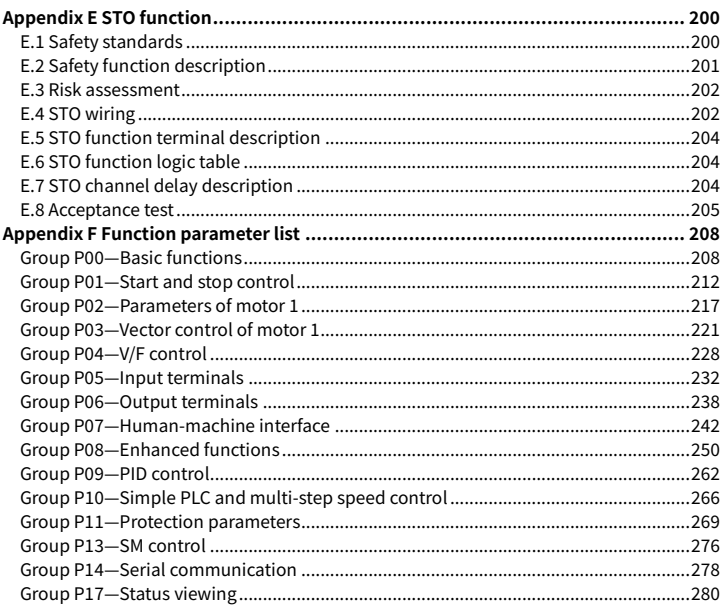

# **1 Safety precautions**

# <span id="page-7-1"></span><span id="page-7-0"></span>**1.1 Safety declaration**

Read this manual carefully and follow all safety precautions before moving, installing, operating and servicing the VFD. Otherwise, equipment damage or physical injury or death may be caused.

We shall not be liable or responsible for any equipment damage or physical injury or death caused due to failure to follow the safety precautions.

# <span id="page-7-2"></span>**1.2 Safety level definition**

To ensure personal safety and avoid property damage, you must pay attention to the warning symbols and tips in the manual.

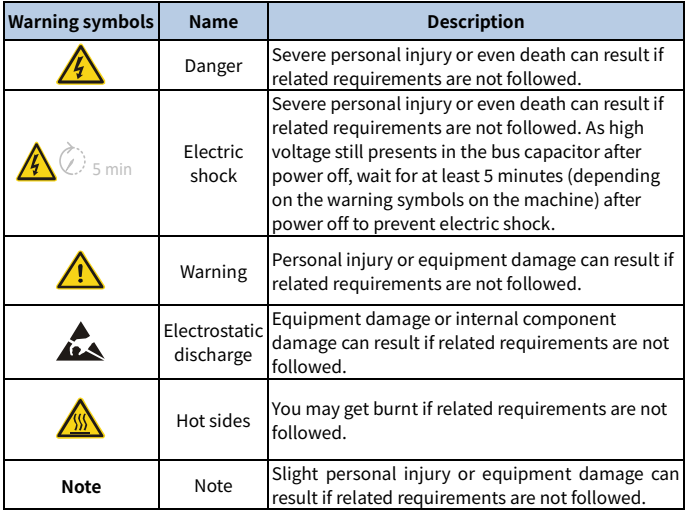

# <span id="page-7-3"></span>**1.3 Personnel requirements**

**Trained and qualified professionals**: People operating the equipment must have received professional electrical and safety training and obtained the certificates, and must be familiar with all steps and requirements of equipment installing,

commissioning, running and maintaining and capable to prevent any emergencies according to experiences.

# <span id="page-8-0"></span>**1.4 Safety guidelines**

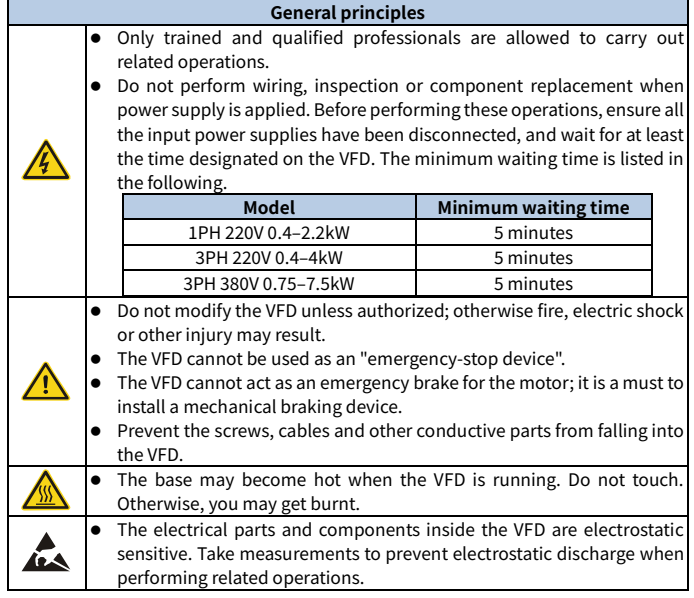

#### **Delivery**

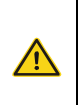

 Select appropriate tools for VFD delivery to avoid damage to the VFD, and take protective measures like wearing safety shoes and working uniforms to avoid physical injury or death.

- Protect the VFD against physical shock or vibration.
- Do not carry the VFD only by its front cover as the cover may fall off.

#### **Installation**

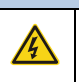

 Do not install the VFD on inflammables. In addition, prevent the VFD from contacting or adhering to inflammables.

Do not install the damaged or incomplete VFD.

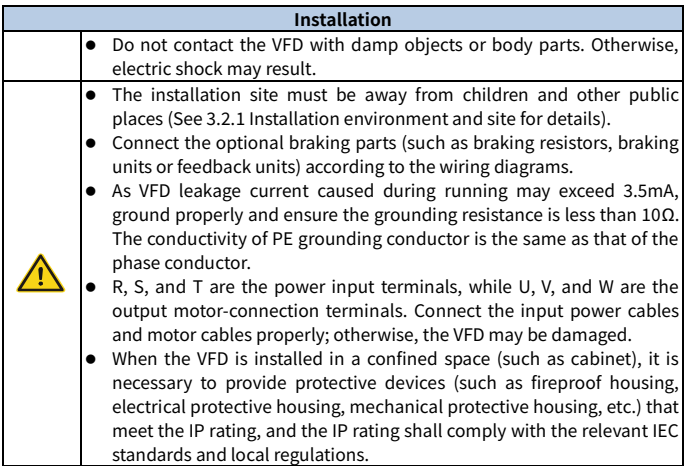

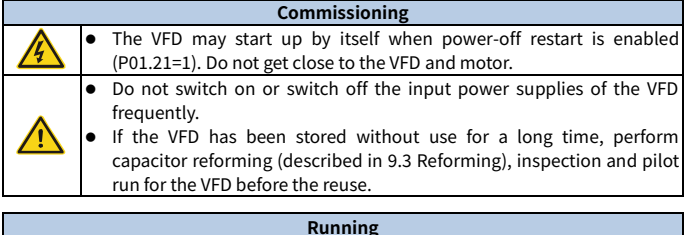

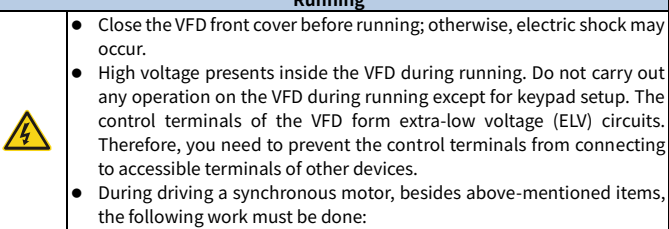

 $\checkmark$  All input power supplies have been disconnected, including the

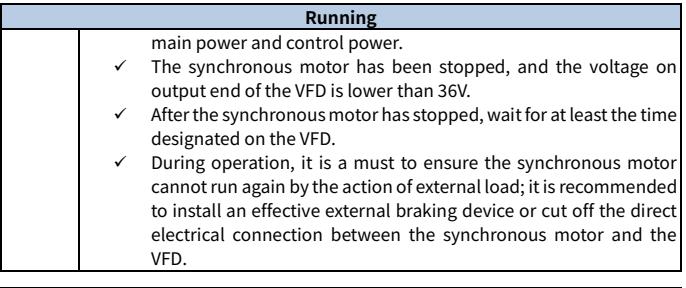

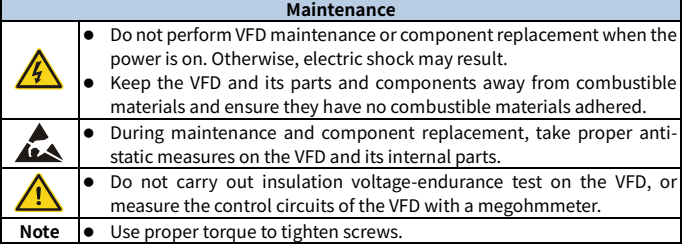

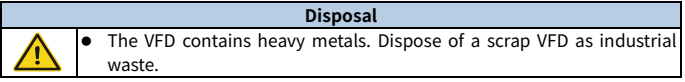

# **2 Product overview**

# <span id="page-11-1"></span><span id="page-11-0"></span>**2.1 Product nameplate and model**

Each VFD is affixed with a nameplate containing the basic product information and, depending on the actual certification, certification marks such as the CE mark.

The product models can be divided into two types:

Standard models (GD27-1R5G-4-B): Neither STO nor EMC filter embedded

EU models (GD27-1R5G-4-B-EU): With embedded STO and EMC C2/C3 filter (C2 applicable to S2 models, while C3 applicable to -2 and -4 models)

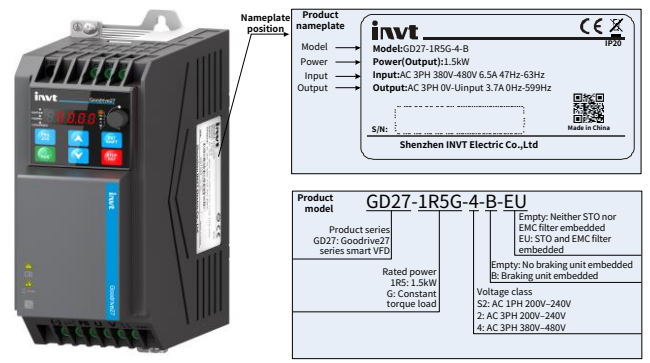

# <span id="page-11-2"></span>**2.2 Product specifications**

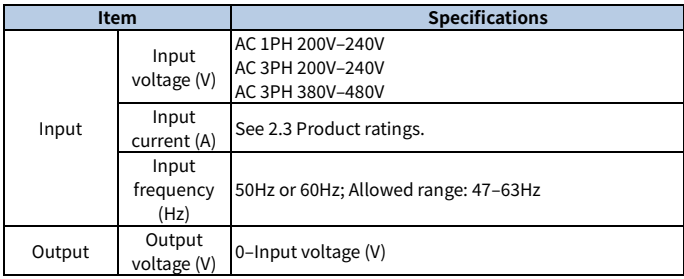

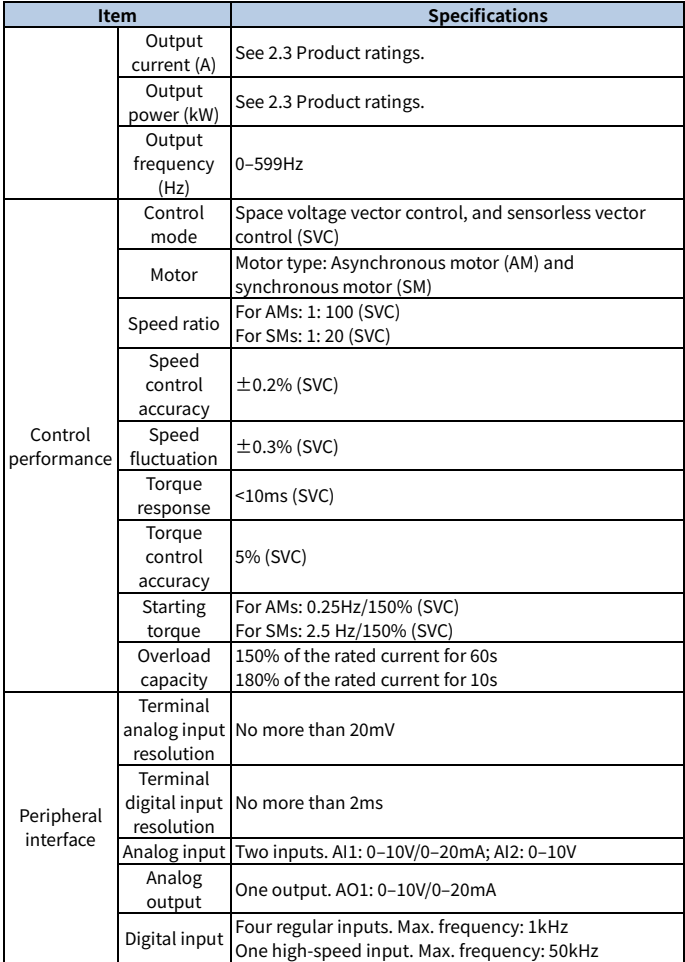

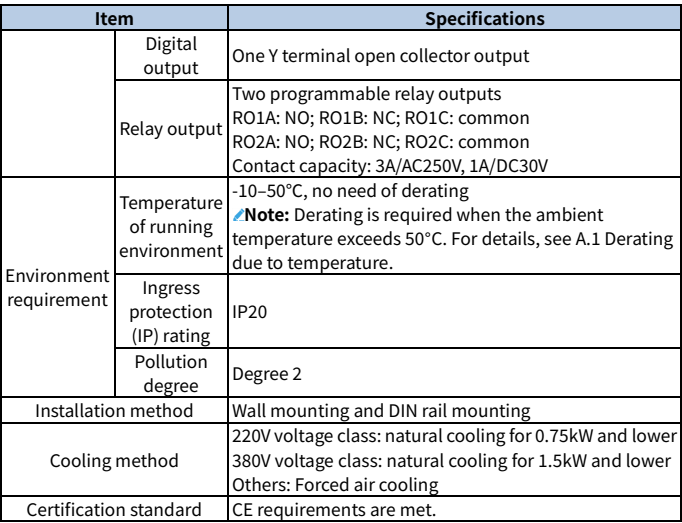

# <span id="page-13-0"></span>**2.3 Product ratings**

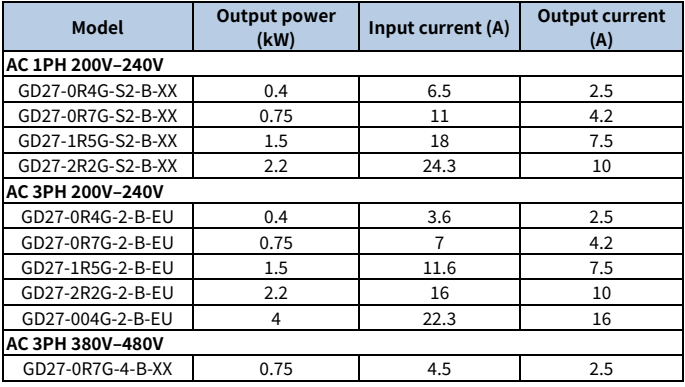

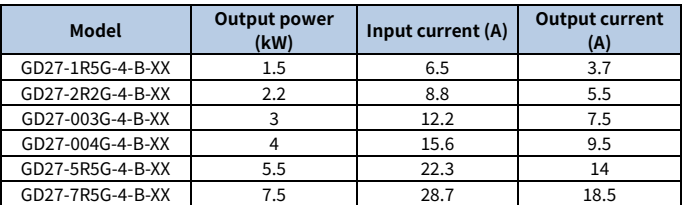

#### **Note:**

- -XX indicates empty or -EU.
- The VFD input current is measured in cases where the input voltage is 220V/380V without additional reactors.

# <span id="page-14-0"></span>**2.4 Product heat dissipation**

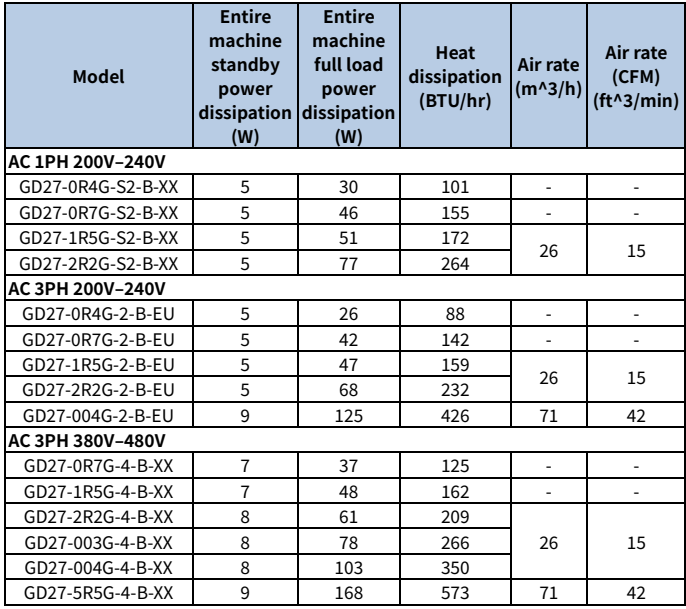

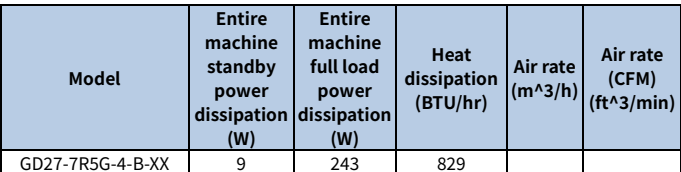

**Note:** -XX indicates empty or -EU.

# <span id="page-15-0"></span>**2.5 Product dimensions and weight**

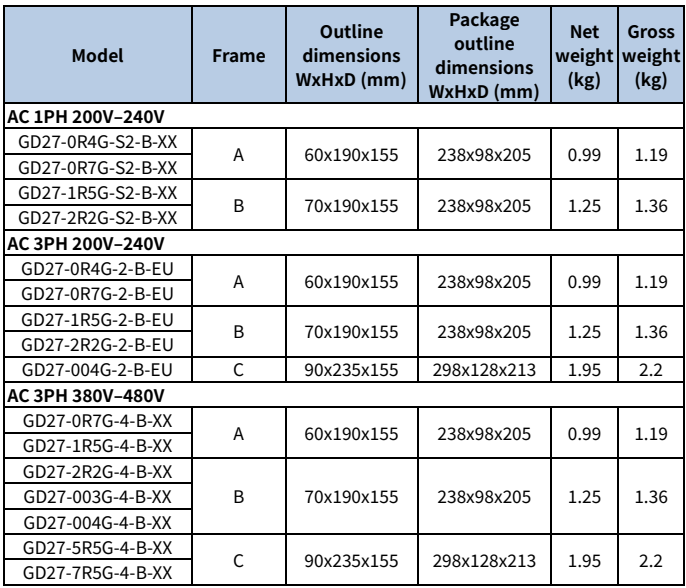

#### **Note:**

- -XX indicates empty or -EU.
- The product exterior structures are divided into A, B, and C.

# <span id="page-16-0"></span>**2.6 Product structure**

#### **Warning**

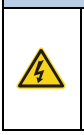

 The Micro USB interface is a software upgrade interface, which requires the use of our company's dedicated burner and connecting cable, but not a universal USB cable.

 After the VFD is powered on, the Micro USB interface on the drive board has strong current, and therefore it cannot be used.

Figure 2-1 Product components (taking the 380V 7.5kW VFD model as an example)

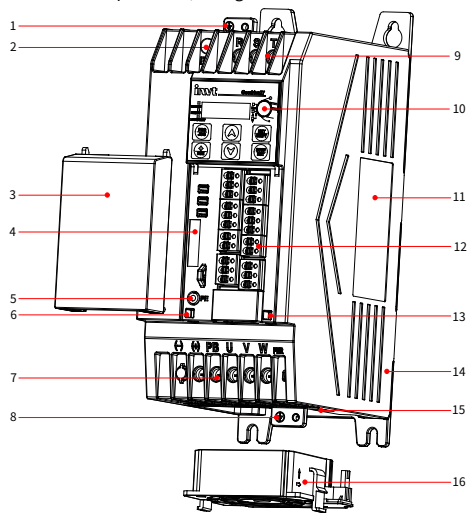

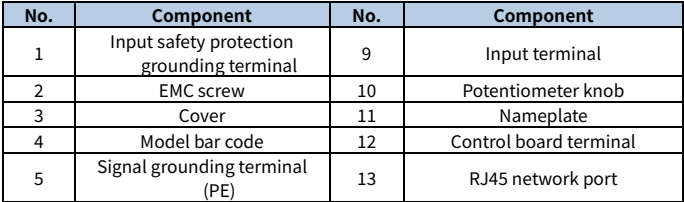

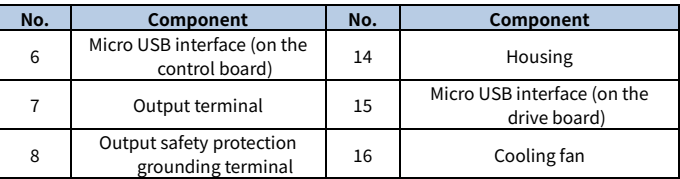

# <span id="page-17-0"></span>**2.7 System configuration**

When using the VFD to drive a motor to form a control system, various electrical devices need to be installed on the input and output sides of the VFD to ensure stable system running.

#### Figure 2-2 System composition

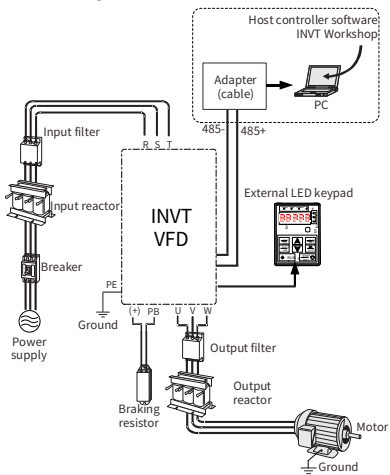

Table 2-1 System configuration

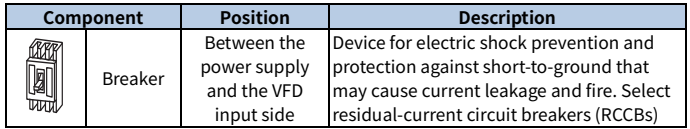

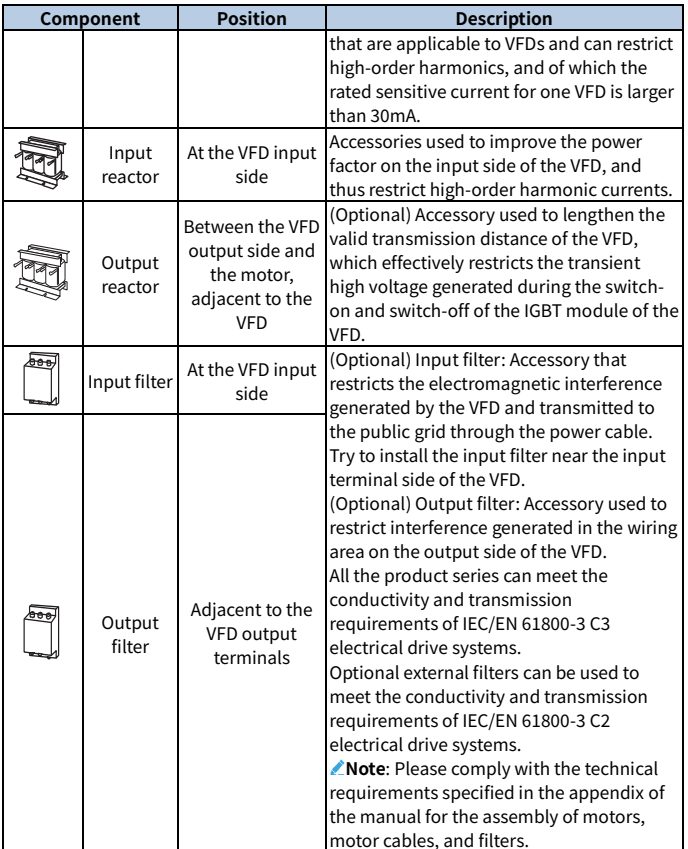

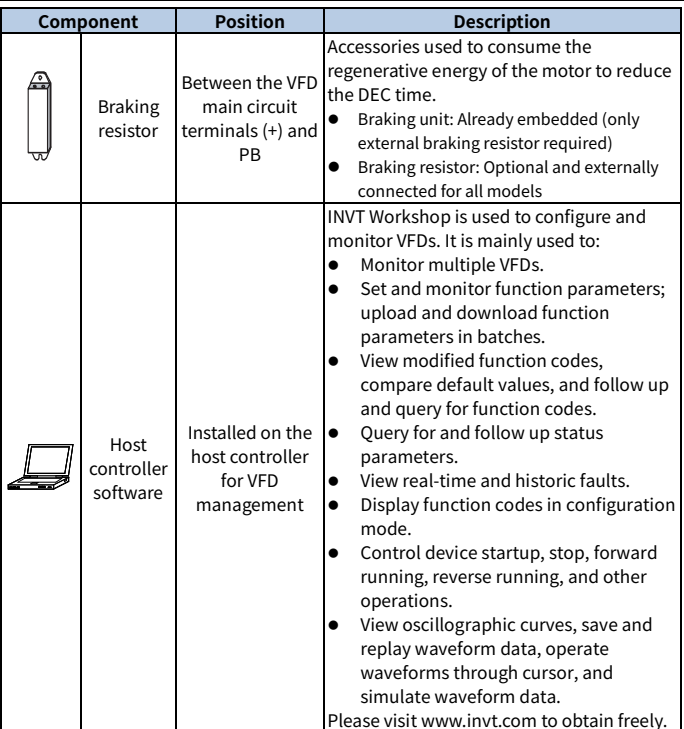

For details about option model selection, se[e Appendix D](#page-193-0) Peripheral [accessories.](#page-193-0)

# <span id="page-20-0"></span>**2.8 Quick startup**

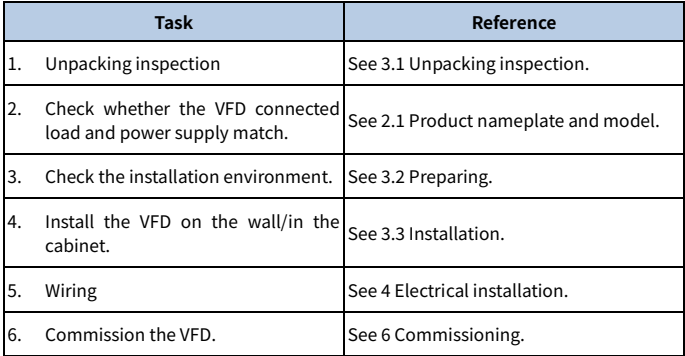

# **3 Mechanical installation**

## <span id="page-21-1"></span><span id="page-21-0"></span>**3.1 Unpacking inspection**

After receiving the product, perform the following steps to ensure the product use safety.

#### **Check the package**

Before unpacking, check whether the product package is intact–whether the package is damaged, dampened, soaked, or deformed. After unpacking, check whether the interior surface of the packing box is abnormal, for example, in wet condition.

#### **Check the machine and parts**

After unpacking, check whether the equipment enclosure is damaged or cracked, whether the parts (including the VFD and manual) inside the packing box are complete, and whether the nameplate and label on the product body are consistent with the model ordered.

## <span id="page-21-2"></span>**3.2 Preparing**

Only trained and qualified professionals are allowed to carry out the operations mentioned in this chapter. Read the following installation preparation carefully before installation to ensure smooth installation and avoid personal injury or equipment damage.

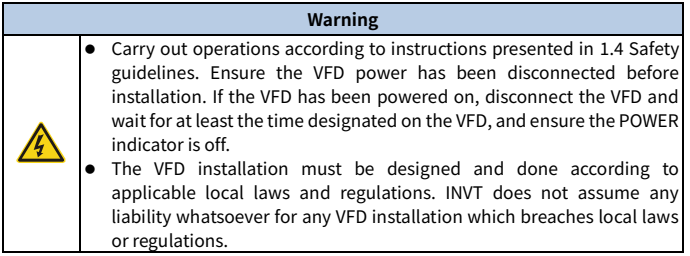

## <span id="page-22-0"></span>**3.2.1 Installation environment and site**

#### **Environment requirement**

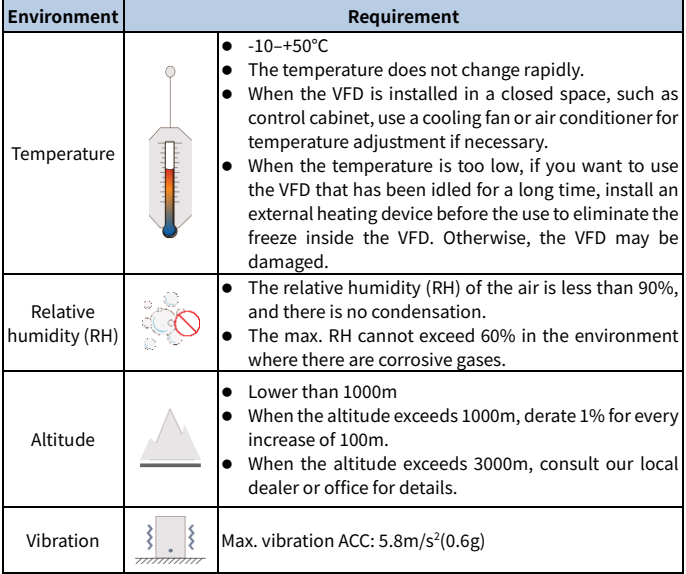

## **Location requirement**

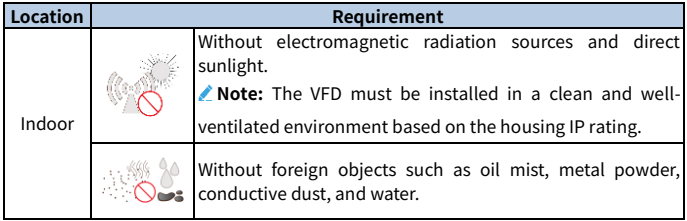

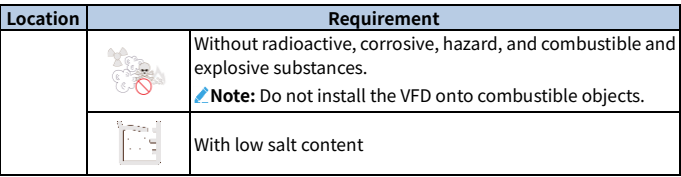

#### <span id="page-23-0"></span>**3.2.2 Installation direction**

The VFD can be installed on the wall or in a cabinet, and it must be installed vertically. It cannot be installed in other directions such as horizontal (lying), horizontal (lateral), or inverted.

Figure 3-1 Installation direction diagram

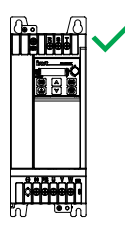

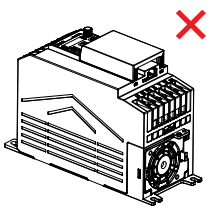

Vertical installation

Horizontal installation

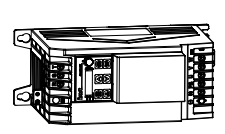

Transverse installation

#### <span id="page-24-0"></span>**3.2.3 Installation space**

#### **3.2.3.1 Single VFD**

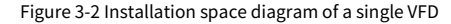

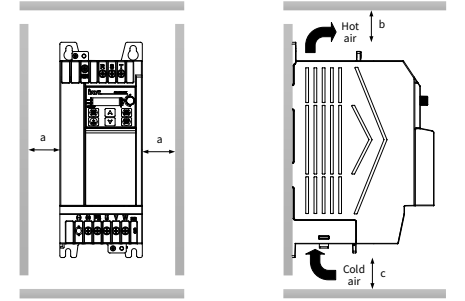

Table 3-1 Installation space dimensions of a single VFD

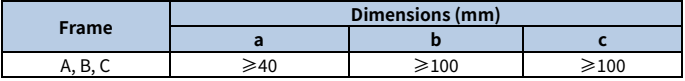

#### **3.2.3.2 Multiple VFDs**

When installing multiple VFDs, you can install them in parallel. When you install VFDs in different sizes, align the top of each VFD before installation for the convenience of future maintenance.

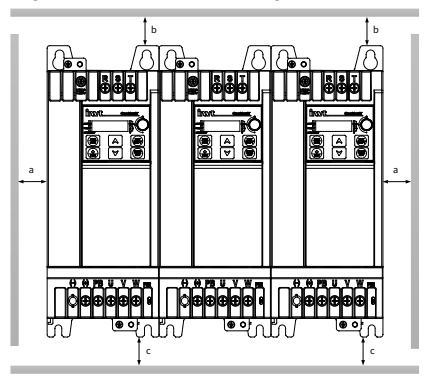

Figure 3-3 Installation space diagram of multiple VFDs

Table 3-2 Installation space dimensions of multiple VFDs

| Frame      | Dimensions (mm) |                 |                              |
|------------|-----------------|-----------------|------------------------------|
|            |                 |                 |                              |
| R<br>n. p. | -40             | $\geqslant$ 100 | $\overline{\phantom{0}}$ 200 |

# <span id="page-25-0"></span>**3.3 Installation and uninstallation**

The VFD installation methods vary with the VFD external structures. Please choose the appropriate installation method from the following table based on the specific model and the applicable environment. (√ indicates the installation method that can be selected.)

Table 3-3 Installation method selection

| Frame | <b>Installation method</b> |                          |  |
|-------|----------------------------|--------------------------|--|
|       | <b>Wall mounting</b>       | <b>DIN rail mounting</b> |  |
|       |                            |                          |  |
|       |                            |                          |  |
|       |                            |                          |  |

 **Note:** When selecting the DIN rail mounting method for the models in structure frames A and B, you must select a rail mounting bracket. For details about the mounting bracket sizes and order numbers, see [D.3.4.3](#page-205-0) [DIN rail mounting bracket.](#page-205-0)

## <span id="page-26-0"></span>**3.3.1 Installation**

#### **3.3.1.1 Wall mounting**

The wall mounting procedure is as follows:

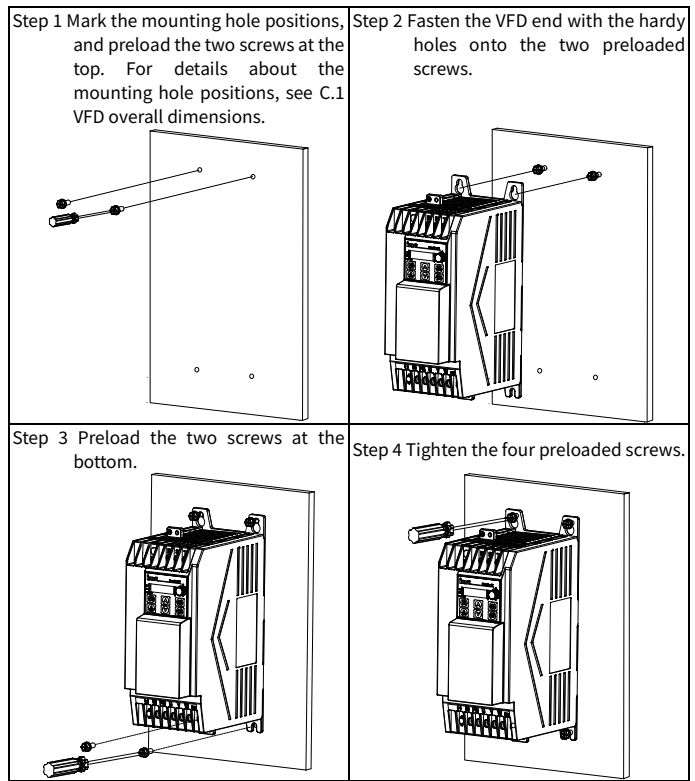

# **3.3.1.2 DIN rail mounting**

The mounting procedure is as follows:

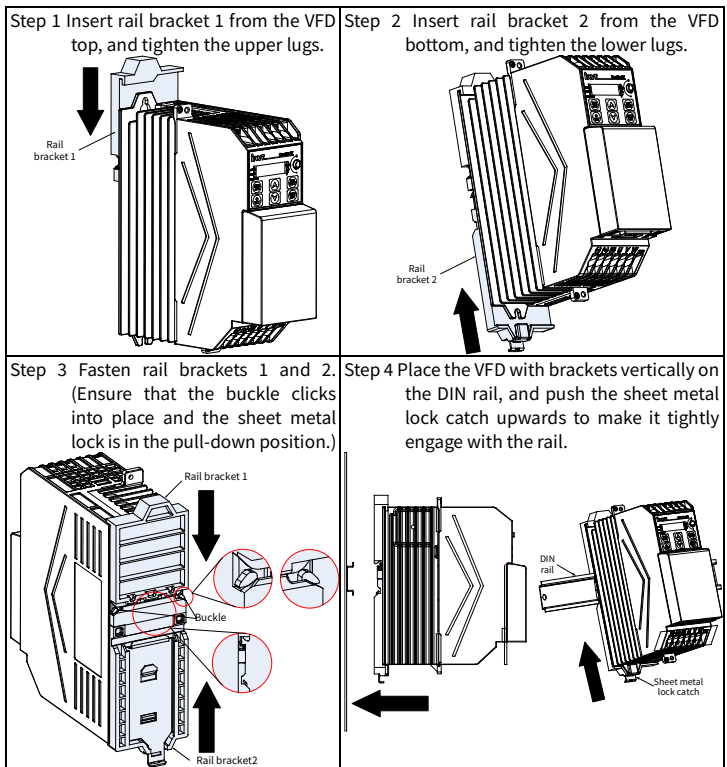

#### <span id="page-28-0"></span>**3.3.2 Dismounting**

#### **3.3.2.1 DIN rail dismounting**

The dismounting procedure is as follows:

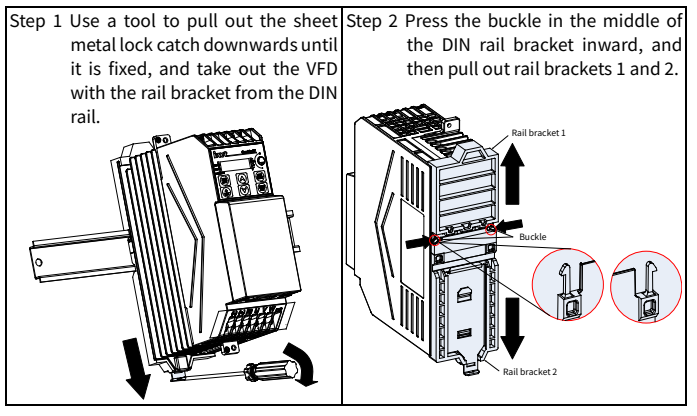

#### **3.3.2.2 Cover dismounting**

You need to remove the VFD cover for main circuit and control circuit wiring. The dismounting procedure is as follows:

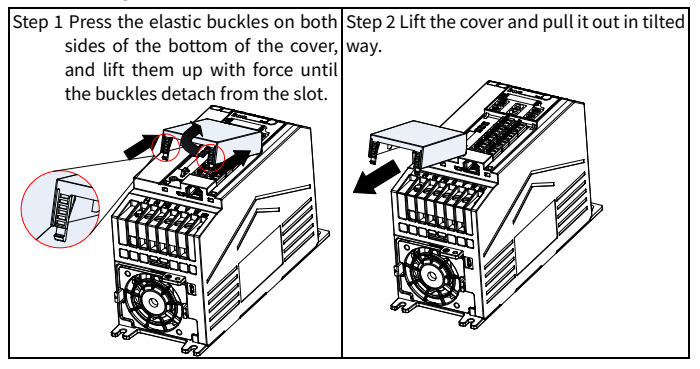

# **4 Electrical installation**

# <span id="page-29-1"></span><span id="page-29-0"></span>**4.1 Insulation inspection**

Do not perform any voltage endurance or insulation resistance tests, such as highvoltage insulation tests or using a megohmmeter to measure the insulation resistance, on the VFD or its components. Insulation and voltage endurance tests have been performed between the main circuit and housing of each VFD before delivery. In addition, voltage limiting circuits that can automatically cut off the test voltage are configured inside the VFDs. If you need to conduct insulation resistance testing on the VFD, please contact us.

**Note:** Before conducting insulation resistance testing on input and output power cables, remove the cable connection terminals from the VFD.

#### **Input power cable**

Check the insulation conditions of the input power cable of a VFD according to the local regulations before connecting it.

#### **Motor cable**

Ensure that the motor cable is connected to the motor, and then remove the motor cable from the U, V, and W output terminals of the VFD. Use a megohmmeter of 500V DC to measure the insulation resistance between each phase conductor and the protection grounding conductor. For details about the insulation resistance of the motor, see the description provided by the manufacturer.

Note: If the motor inside is damp, the insulation resistance is reduced. If it may be damp, you need to dry the motor and then measure the insulation resistance again.

## <span id="page-29-2"></span>**4.2 Checking compatible grounding systems**

The EU models have been equipped with embedded EMC filters as standard parts and therefore they can be installed on symmetric grounding systems and asymmetric grounding system. When the VFD is used in an asymmetric grounding system, the EMC screw must be removed to avoid the connection between the VFD internal EMC filter capacitor and the grounding potential, which may cause the VFD tripping or damage. The VFD supports the TN, TT, and IT grounding systems.

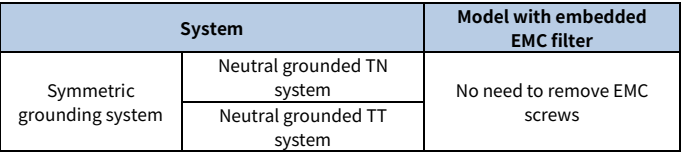

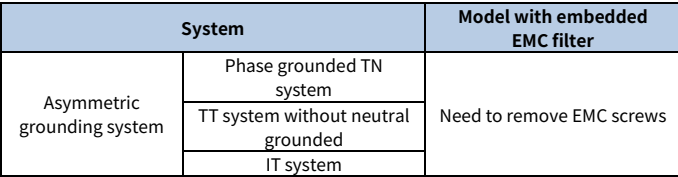

Table 4-1 Asymmetric grounding system description

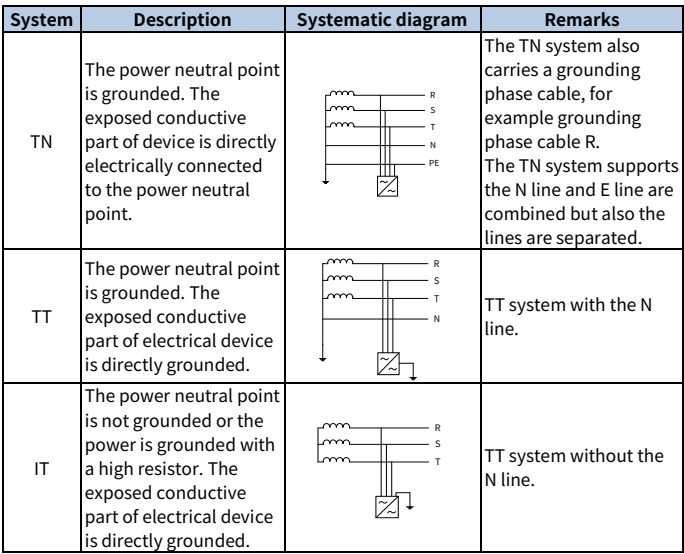

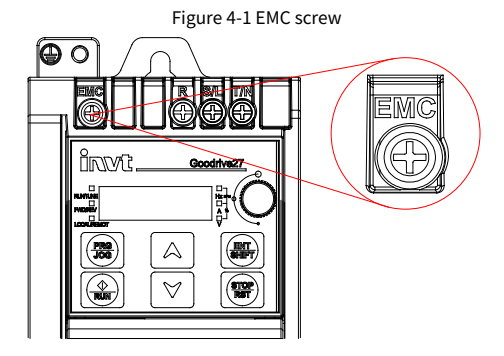

#### **Note:**

- Do not remove the EMC screw when the VFD is live.
- Disconnecting the EMC filter will reduce the VFD electromagnetic compatibility, which may cause the failure to meet the EMC specification requirements.
- For the models with embedded EMC filter, the common-mode capacitor circuit is grounded to the heat sink through EMC screw, forming a loop path for highfrequency noise and releasing high-frequency interference; if leakage protection is applied during startup when a leakage circuit breaker has been configured, disconnect the EMC screw.

# <span id="page-31-0"></span>**4.3 Cable selection and routing**

#### <span id="page-31-1"></span>**4.3.1 Cable selection**

#### **Power cable**

Power cables mainly include input power cables and motor cables. Comply with local regulations to select cables.

To meet the EMC requirements stipulated in the CE standards, it is recommended to use symmetrical shielded cables as input motor cables and power cables, as shown in [Figure 4-2.](#page-32-0) Compared with four-core cables, symmetrical shielded cables can reduce electromagnetic radiation as well as the current and loss of the motor cables.

#### Figure 4-2 Symmetrical shielded cable and four-core cable

<span id="page-32-0"></span>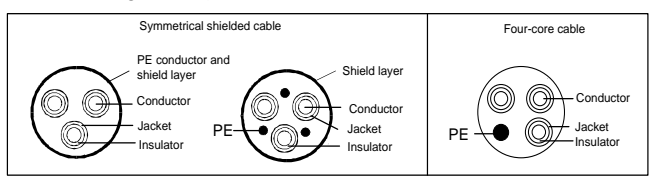

#### Figure 4-3 Cable cross section

<span id="page-32-1"></span>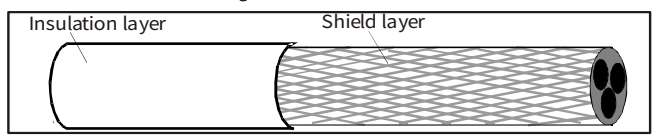

#### **Note:**

- The input power cables and motor cables must be able to carry the corresponding load currents.
- [Figure 4-3](#page-32-1) shows the minimum requirement on motor cables of VFD. The cable must consist of a layer of spiral-shaped copper strips. The denser the shield layer is, the more effectively the electromagnetic interference is restricted.
- The cable conductor temperature limit is 70℃. If you use a cable with the conductor temperature limit of 90℃, the cable must comply with relevant national standards and specifications.
- If the electrical conductivity of the motor cable shield layer does not meet the requirements, a separate PE conductor must be used.
- The cross-sectional area of the shielded cables must be the same as that of the phase conductors if the cable and conductor are made of materials of the same type.
- To effectively restrict the emission and conduction of radio frequency (RF) interference, the conductivity of the shielded cable must be at least 1/10 of the conductivity of the phase conductor.
- This requirement can be well met by a copper or aluminum shield layer.

#### **Control cable**

Control cables mainly include analog signal control cables and digital signal control cables. Analog signal control cables use twisted-pair double shielded cables, with a separate shielded twisted pair for each signal and different ground wires for different analog signals. For digital signal control cables, double-shielded cables are preferred, but single-shielded or unshielded twisted pairs can also be used. For details, see [D.1.2](#page-198-0) [Control cable.](#page-198-0)

#### <span id="page-33-0"></span>**4.3.2 Cable arrangement**

<span id="page-33-1"></span>[Figure 4-4](#page-33-1) shows the cable routing and wiring distance.

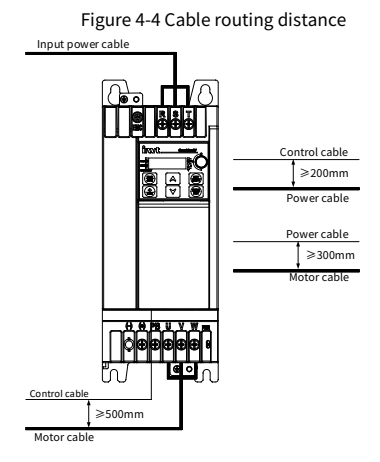

## **Note:**

- Motor cables must be arranged away from other cables. The du/dt of the VFD output may increase electromagnetic interference on other cables.
- Motor cables cannot be routed with other cables in parallel for long distances.
- If the control cable and power cable must cross each other, ensure that the angle between them is 90°.
- The motor cables of several VFDs can be arranged in parallel. It is recommended that you arrange the motor cables, input power cables, and control cables separately in different trays.
- The cable trays must be connected properly and well grounded.
- Other cables cannot cross the VFD.

# <span id="page-34-0"></span>**4.4 Main circuit wiring**

## <span id="page-34-1"></span>**4.4.1 Main circuit wiring**

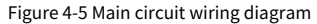

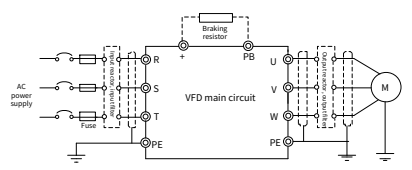

 **Note:** The fuse, input reactor, input filter, output reactor, and output filter are optional parts. For details, se[e Appendix D](#page-193-0) Peripheral [accessories.](#page-193-0)

#### <span id="page-34-2"></span>**4.4.2 Main circuit terminals**

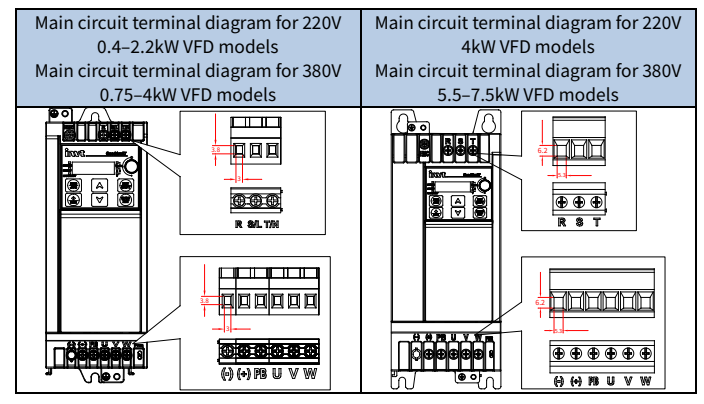

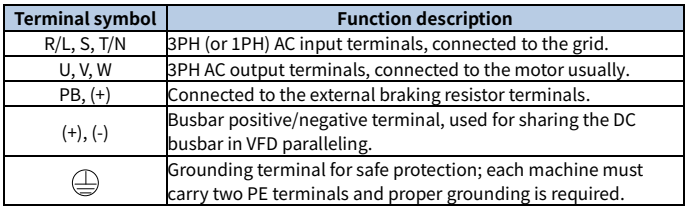

#### **Note:**

- It is recommended to use a symmetrical motor cable. Please ground the grounding conductor in the motor cable at the frequency converter end and the motor end.
- The (-) terminal is optional for customization, unavailable for standard and EU models.

## <span id="page-35-0"></span>**4.4.3 Wiring procedure**

Step 1 Connect the yellow and green grounding line of the input power cable to the VFD grounding terminal  $\bigoplus$ , connect the 3PH input cable to the R, S, and T terminals, and tighten up.

Figure 4-6 Wiring diagram of input power cables

Step 2 Connect the yellow and green grounding line of the motor cable to the VFD PE terminal, connect the motor 3PH cable to the U, V, and W terminals, and tighten up.

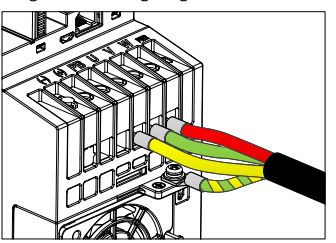

Figure 4-7 Wiring diagram of motor cables
- Step 3 Connect optional parts such as the braking resistor that carries cables to designated positions. Se[e 4.4.1](#page-34-0) [Main circuit wiring.](#page-34-0)
- Step 4 Fasten all the cables outside the VFD mechanically if allowed.

Figure 4-8 Screw installation diagram

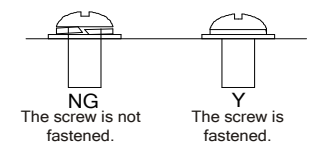

# **4.5 Control circuit wiring**

## **4.5.1 Control circuit wiring**

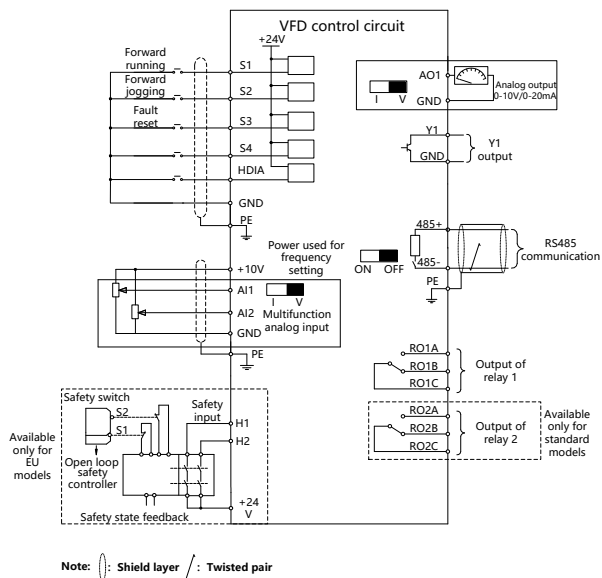

## Figure 4-9 Control circuit wiring diagram

## **4.5.2 Control circuit terminals**

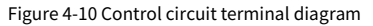

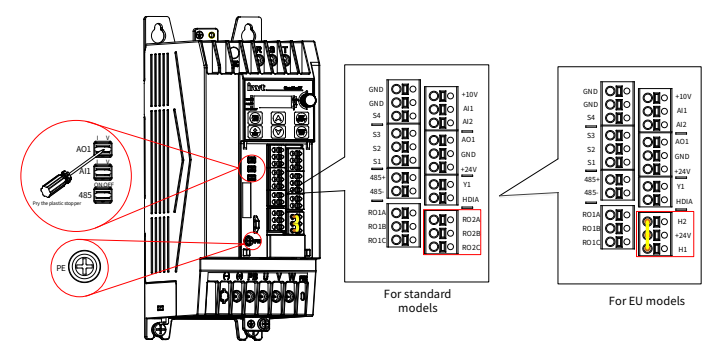

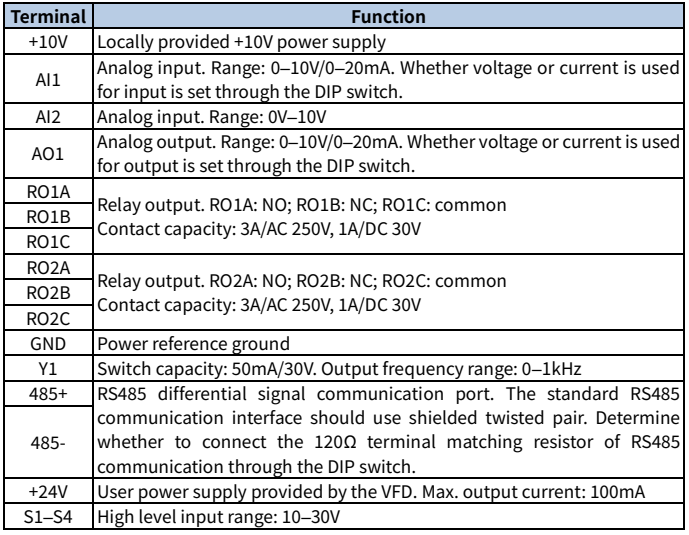

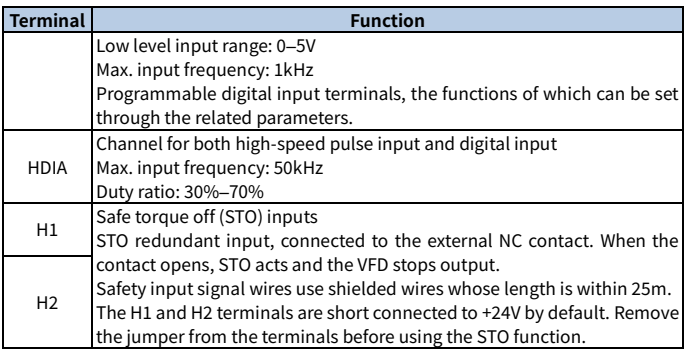

## **4.5.3 Input/output signal wiring**

## **4.5.3.1 Digital input/output signal wiring**

The VFD supports only the NPN wiring method.

## **Digital input signal wiring**

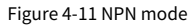

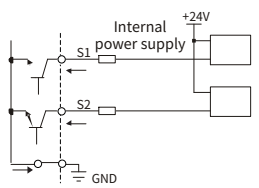

## **Digital output signal wiring**

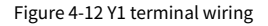

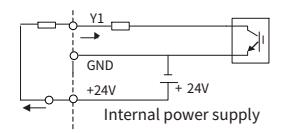

#### **4.5.3.2 Analog input signal wiring**

<span id="page-40-0"></span>When the analog voltage signal connection is weak, it is prone to external noise interference. Therefore, shielded twisted pair cables are generally used, and the wiring distance should be within 20m. The lead line of the shield layer should be as short as possible and needs to be fixed to the VFD signal grounding  $\bigoplus$  with screws. as shown i[n Figure](#page-40-0) 4-13.

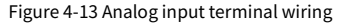

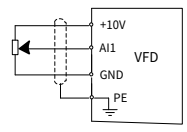

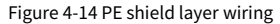

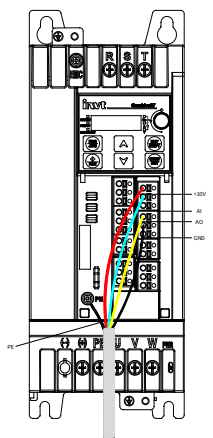

#### **Note:**

- When selecting current signal input for AI1, pry the plastic stopper of AI1 and turn the AI1 switch to the "I" side.
- The method for AO1 current output type and RS485 matching resistor selection is similar to the preceding.

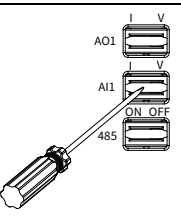

 In some cases where the analog signal is severely disturbed, a filtering capacitor or magnetic ring needs to be installed on the analog signal source side. At least 3 turns are required to pass through the same phase.

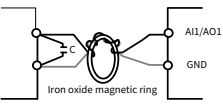

# **4.6 Power distribution protection**

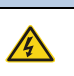

**Warning** Do not connect any power source to the VFD output terminals U, V and W. The voltage applied to the motor cable may cause permanent damage to the VFD.

### **Power cable and VFD protection**

In case of short circuit, the fuse protects input power cables to avoid damage to the VFD; if internal short-circuit occurs to the VFD, it can protect neighboring equipment from being damaged[. Figure 4-15](#page-42-0) shows the wiring.

#### <span id="page-42-0"></span>Figure 4-15 Fuse configuration

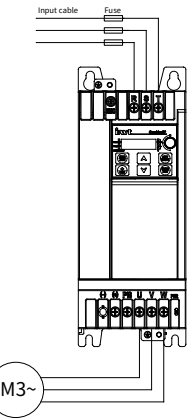

**Note:** Select the fuse according to [D.2](#page-198-0) Breaker [and electromagnetic contactor.](#page-198-0)

#### **Motor and motor cable short-circuit protection**

If the motor cable is selected based on VFD rated current, the VFD is able to protect the motor cable and motor without other protective devices during short circuit.

**Note:** If the VFD is connected to multiple motors, use a separated thermal overload switch or breaker to protect the cable and motor, which may require the fuse to cut off the short circuit current.

#### **Motor thermal overload protection**

When overload is detected, the power must be cut off. The VFD is equipped with the motor thermal overload protection function, which can block output and cut off the current (if necessary) to protect the motor.

#### **Bypass connection protection**

In scenarios which require normal system operation in the event of VFD failure, the power/variable frequency conversion circuit needs to be configured.

In scenarios where the VFD is used only soft startup, power-frequency running is directly performed after the startup, which requires bypass connection.

If VFD status needs to be switched frequently, you can use the switch which carries mechanical interlock or a contactor to ensure motor terminals are not connected to input power cables and VFD output ends simultaneously.

# **5 Keypad operation guidelines**

## <span id="page-43-0"></span>**5.1 Keypad panel display**

The VFD has been equipped with a LED film keypad as a standard configuration part. You can use the keypad to control the start and stop, read status data, and set parameters of the VFD.

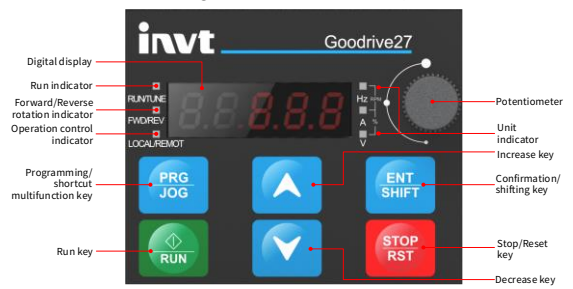

Figure 5-1 Standard LED keypad

#### **Note:**

- When mounting the keypad (including parameter copying keyboard and common keyboard) externally, use a standard RJ45 crystal head network cable as the keyboard extension cable, and mount it on the front door panel of the cabinet by using M3 screws or optional keyboard mounting bracket.
- When the external parameter copying keypad is valid, the local LED film keypad is not on; when the external common keypad is valid, both the external common keypad and the local LED film keypad are on.

#### **5.1.1 Status indicator**

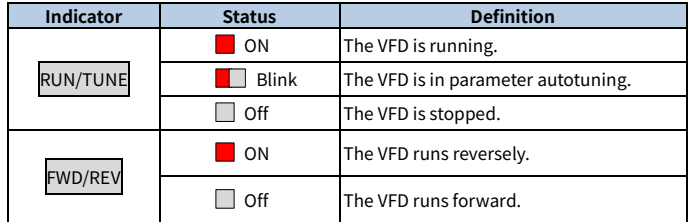

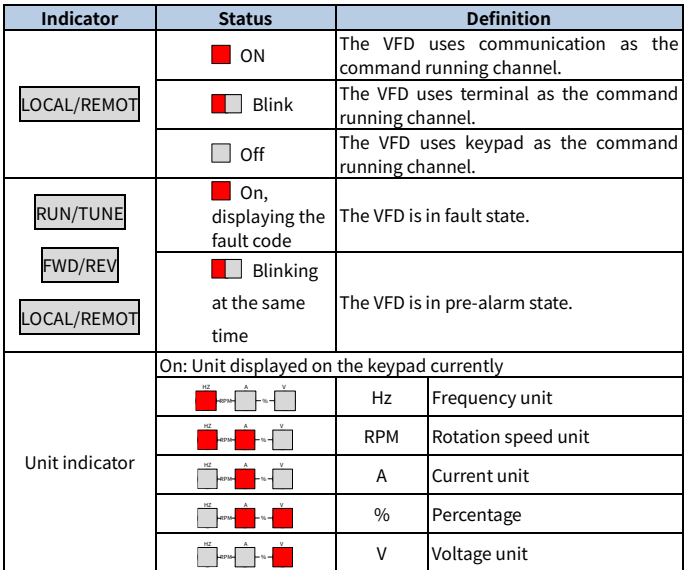

**Note:** The unit indicator blinking and turning-on are generally used to distinguish different stop and running parameter display.

#### **5.1.2 Display area**

The display area displays a 5-digit value, including fault alarm code, set frequency, output frequency, and functional status data.

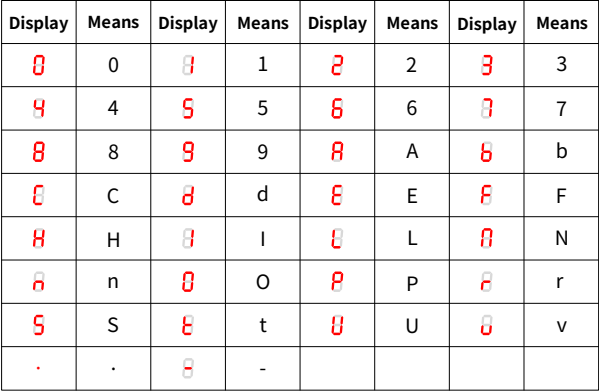

## **5.1.3 Key**

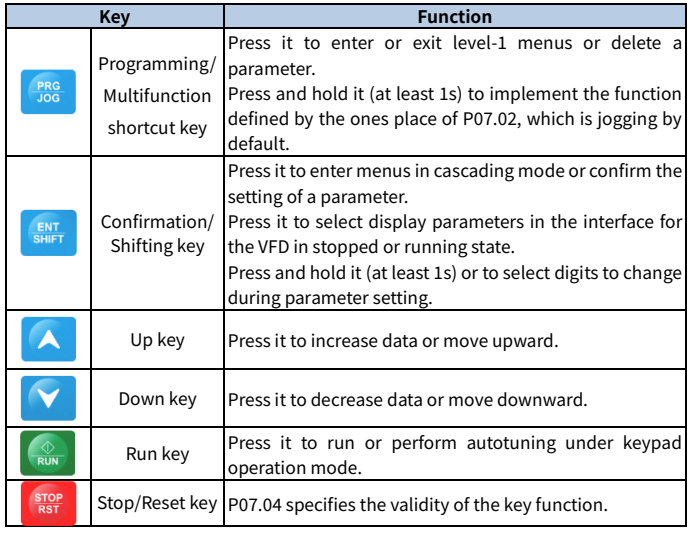

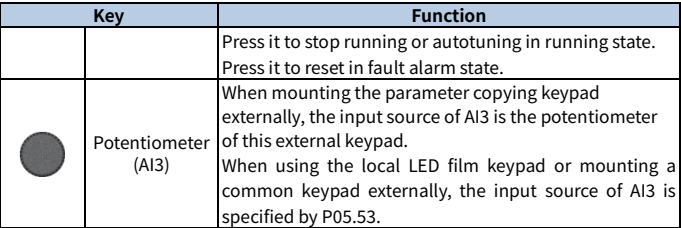

# **5.2 Keypad display**

The keypad display content varies under different states. The following describes the keypad display content under different states.

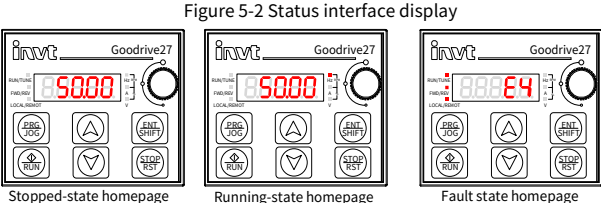

#### **5.2.1 Displaying stopped-state parameters**

When the VFD is in stopped state, and the keypad is not in the function code viewing or editing state, the keypad displays stopped-state parameters. By setting P07.07, you can select different stopped-state parameters. Press ENT/SHIFT to switch the parameters.

### **5.2.2 Displaying running-state parameters**

When the VFD is in running state, and the keypad is not in the function code viewing or editing state, the keypad displays running-state parameters. By setting P07.05 and P07.06, you can select different running-state parameters. Press ENT/SHIFT to switch the parameters.

#### **5.2.3 Fault display**

When the VFD is in fault state, and the keypad is not in the function code viewing or editing state, the keypad displays the fault code in blinking way. You can perform fault reset by using the STOP/RST key, control terminals, or communication commands. If the fault persists, the fault state and fault code display are kept.

When the VFD is in fault display state, and the keypad is in the function code viewing or editing state, the keypad automatically returns to the fault state display if there is no operation within 20s. When there is no fault with the VFD, after entering the thirdlevel menu of changing a function code with the attribute "●", the value of the function code will be displayed continuously. In other cases, if there is no operation on the keypad within 1 minute, the keypad will automatically return to the stoppedstate or running-state parameter display from the function code viewing or editing state.

## **5.3 Operation procedure**

### **5.3.1 Modifying function parameters**

The keypad contains three levels of menus according to operation editing settings.

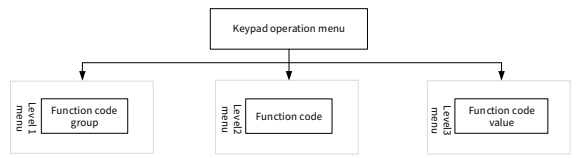

When the VFD is in stopped, running, or fault display state:

Press PRG/JOG to enter the level-one menu (if a user password has been set, see the description o[f P07.00\)](#page-248-0).

Under the level-two menu, press ENT/SHIFT to enter the next-level menu.

Under the level-three menu, press ENT/SHIFT to save the current function code value and enter the level-two menu of the next function code.

**Note:** Under various levels of menus, press PRG/JOG to return to the previous level

of menu, press  $\boxed{\triangle}$  or  $\boxed{\triangledown}$  to increase or decrease the value of the current blinking bit, and press and hold ENT/SHIFT to switch blinking bits rightward in circular mode.

The following takes P03.20 as an example to describe how to modify a function parameter in the stopped-state parameter display interface:

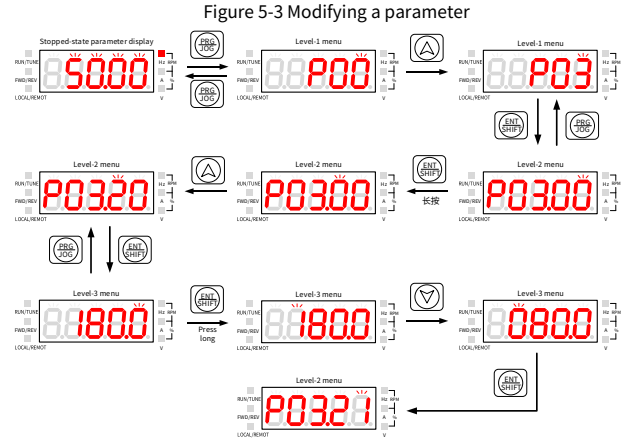

 **Note:** When P00.18 is set to 3, any function code value does not blink, and any function code value cannot be modified.

## **5.3.2 Setting a password for the VFD**

The VFD provides the user password protection function. When P07.00 is set to a nonzero value, the function code editing state is exited, and password protection will take effect within one minute. After the password takes effect, when the VFD is in the stopped, running, or fault display state, you need to type the user password after pressing the PRG/JOG key so as to enter the function code viewing and editing state. The following takes setting the user password 10001 as an example to describe how to set a password for the VFD in the stopped-state parameter display interface:

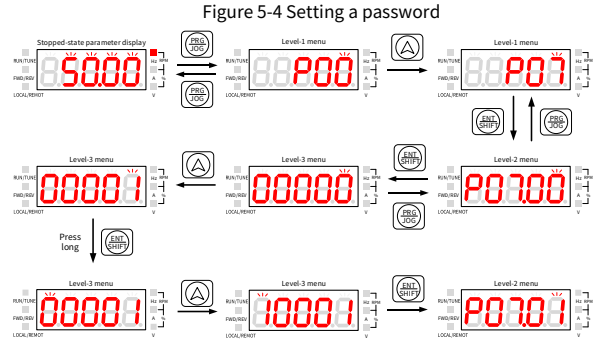

#### **5.3.3 Viewing function parameters**

The VFD provides the status viewing function. The following describes how to view function parameters in the stopped-state parameter display interface when the password is 10001:

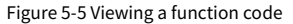

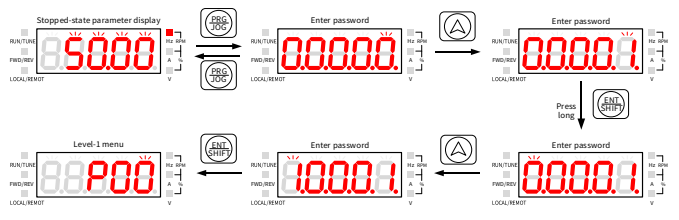

# **6 Commissioning**

The simplified VFD commissioning flowchart is as follows:

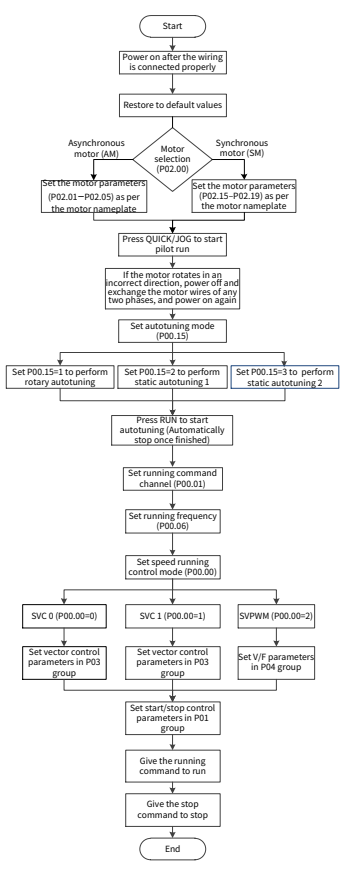

## **6.1 Motor parameter setting**

The VFD supports the control of three-phase AC asynchronous motors and permanent magnet synchronous motors. The VFD uses a set of motor parameters, namely P02 group parameters, for motor control.

#### **6.1.1 Motor type selection**

You can select the motor type by setting P02.00.

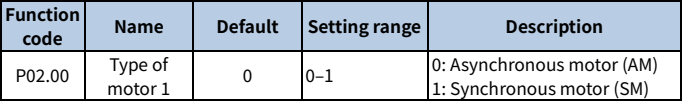

**Note:** The types of motors that are driven at the same type must be the same.

#### **6.1.2 Rated motor parameter setting**

#### **Set the rated parameters of three-phase AC asynchronous motors according to the motor nameplate.**

Parameters P02.01–P02.05 are the parameters of asynchronous motor 1.

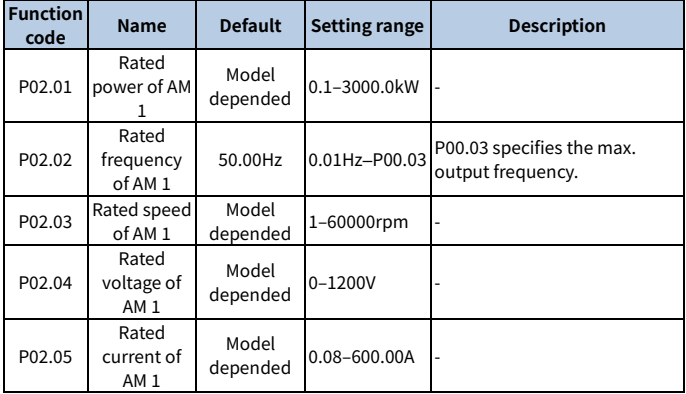

 **Set the rated parameters of three-phase permanent magnetic synchronous motors according to the motor nameplate.**

Parameters P02.15–P02.19 are the parameters of synchronous motor 1.

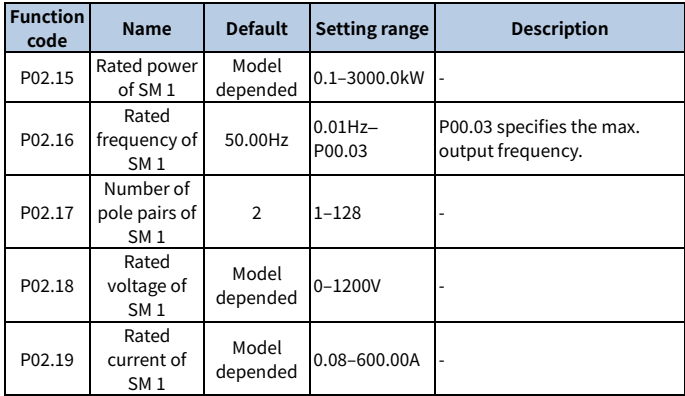

## **6.2 Motor parameter autotuning setting**

To improve motor control effect, you are recommended to set motor rated parameters according to the motor nameplate after the first power on, and then conduct parameter autotuning. You can select an autotuning mode based on actual conditions.

Motor parameters have a significant impact on the calculation of the control model, especially in the case of vector control, which requires motor parameter autotuning first.

After setting motor parameters, you can set P00.15 to select the autotuning method. The setting procedure is as follows:

Step 1 Set P00.01 to 0 to select the keypad.

Step 2 Set P00.15 to select one method from three autotuning methods.

Step 3 Press RUN to give the start command. The motor enters autotuning.

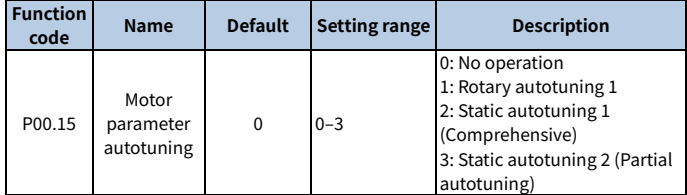

## **Note:**

- When P00.15 is set to 1, disconnect the motor from the load to put the motor in static and no-load state.
- When P00.15 is set to 2 or 3, there is no need to disconnect the motor from the load.

Table 6-1 Obtained motor parameters in different autotuning methods

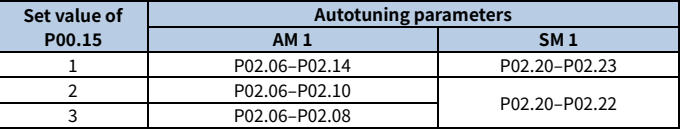

 **Note:** The synchronous motor back-EMF constant P02.23 can also be calculated based on the parameters on the motor nameplate, and there are three calculation methods.

Method 1: If the back-EMF coefficient  $K_{e}$  is marked on the nameplate, the calculation is as follows:

 $E = (K_e * n_N * 2π) / 60$ 

Method 2 : If the back-EMF E' (unit: V/1000r/min) is marked on the nameplate, the calculation is as follows:

 $E = E' * n_N / 1000$ 

Method 3: If none of the two preceding parameters is marked on the nameplate, the calculation is as follows:

 $E = P / (\sqrt{3} * 1)$ 

In the preceding formulas,  $n_N$  indicates the rated rotation speed, P indicates the rated power, and I indicates the rated current.

## **6.3 Running command selection**

Running commands are used to control the start, stop, forward running, reverse running, and jogging of the VFD. The channels of running commands include keypad, terminal, and communication. Set P00.01 to select a channel of running commands.

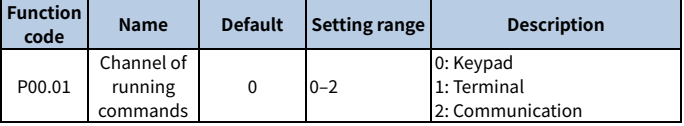

#### **Keypad**

When P00.01 is set to 0, you can control the VFD start or stop through the keypad key RUN or STOP/RST. After pressing the RUN key, the VFD starts running, and the RUN indicator turns on. In running state, if you press the  $STOP/RST$  key, the VFD stops running, and the RUN indicator turns off. For details about keypad operations, se[e 5](#page-43-0) Keypad [operation guidelines.](#page-43-0)

#### **Terminal**

When P00.01 is set to 1, you can control the VFD start or stop through terminals. The setting procedure is as follows:

Step 1 Se[t P05.01](#page-135-0)–P05.09 to the required running commands. For example, to set S2 to reverse running, set P05.02 to 2.

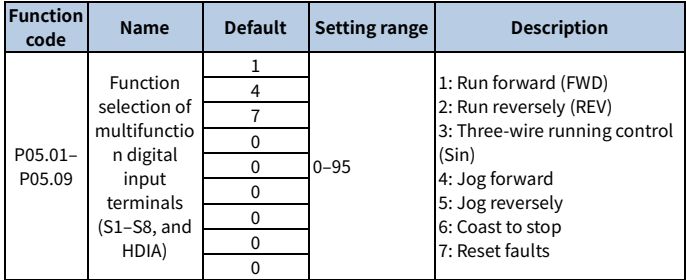

Step 2 Set P05.13 (Terminal control mode).

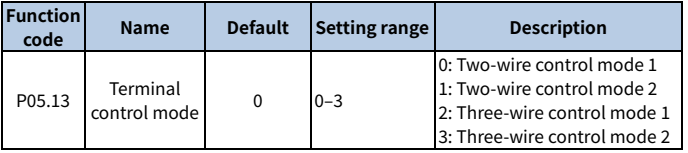

#### **Two-wire control mode 1: P05.13= 0**

The enabling consistent with the direction. This mode is widely used. The defined FWD/REV terminal command determines the motor rotation direction.

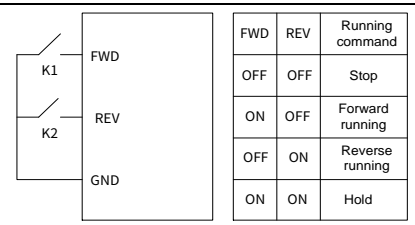

### **Two-wire control mode 2: P05.13= 1**

The enabling separated from the direction. In this mode, FWD is the enabling terminal. The direction depends on the defined REV state.

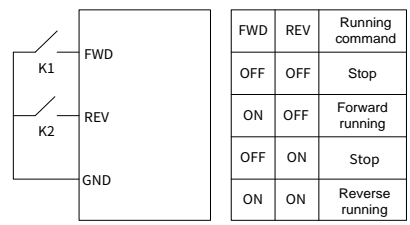

#### **Three-wire control mode 1: P05.13= 2**

This mode defines Sin as the enabling terminal, and the running command is generated by FWD, while the direction is controlled by REV. During running, the Sin terminal needs to be closed, and terminal FWD generates a rising edge signal, then the VFD starts to run in the direction set by the state of terminal REV; the VFD needs to be stopped by disconnecting terminal Sin.

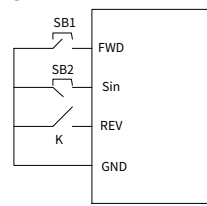

The direction control is as follows during running:

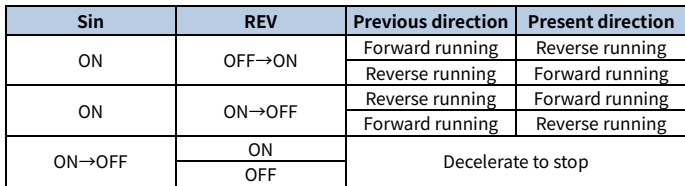

### **Three-wire control mode 2: P05.13= 3**

This mode defines Sin as the enabling terminal, and the running command is generated by FWD or REV, but the direction is controlled by both FWD and REV. During running, the Sin terminal needs to be closed, and terminal FWD or REV generates a rising edge signal to control the running and direction of the VFD; the VFD needs to be stopped by disconnecting terminal Sin.

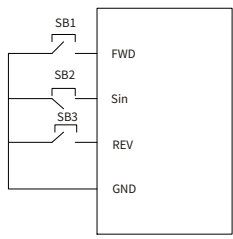

The direction control is as follows during running:

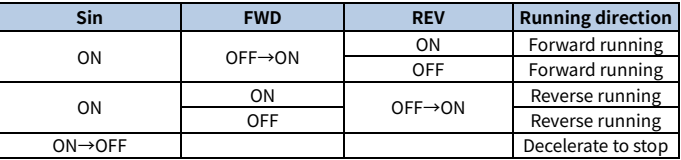

**Note:** For two-wire controlled running mode, when the FWD/REV terminal is valid, if the VFD stops due to a stop command given by another source, the VFD does not run again after the stop command disappears even if the control terminal FWD/REV is still valid. To make the VFD run, you need to trigger FWD/REV again, for example, PLC single-cycle stop, fixed-length stop, and valid STOP/RST stop during terminal control. (See P07.04.)

#### **Communication**

When P00.01 is set to 2, you can control the VFD start or stop by setting commands through Modbus communication. For details, see [7](#page-143-0) [Communication.](#page-143-0)

## **6.4 Frequency setting**

The VFD supports multiple kinds of frequency reference modes, which can be categorized into two types: main reference channel and auxiliary reference channel.

There are two main reference channels, namely frequency reference channel A and frequency reference channel B. These two channels support simple arithmetical operation between each other, and they can be switched dynamically.

There is one auxiliary reference channel, namely the UP/DOWN terminal. You can set P08.44 to set related functions of the UP/DOWN terminal.

The actual VFD reference is comprised of the main reference channel and auxiliary reference channel. The schematic diagram is as follows:

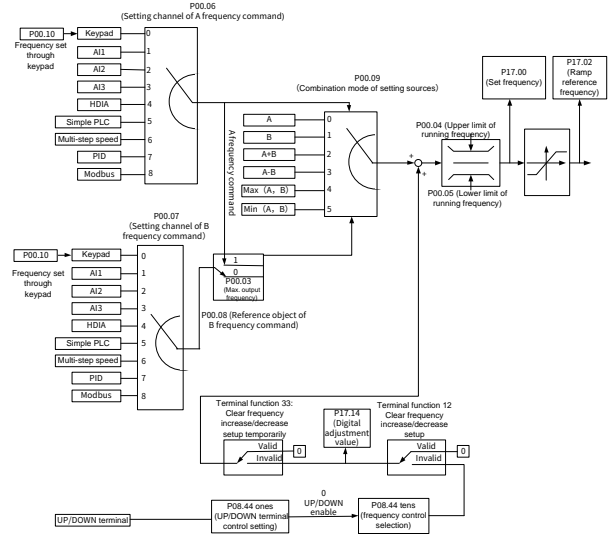

When setting the auxiliary frequency inside the VFD by selecting function 10 or 11 for one function codes fro[m P05.01–](#page-135-0)P05.09, you can increase or decrease the frequency quickly by settin[g P08.45](#page-265-0) (Up terminal frequency incremental change rate) o[r P08.46](#page-265-1) (Down terminal frequency decremental change rate), as shown in the following figure:

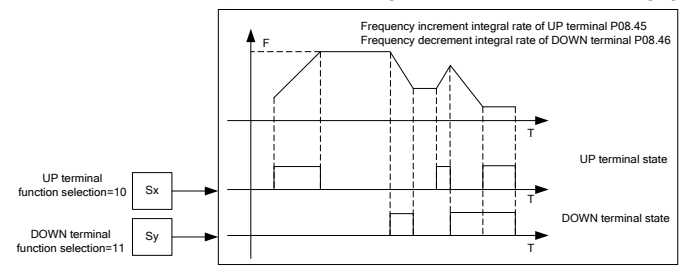

#### **6.4.1 Combination of frequency setting source**

#### **6.4.1.1 Combination mode of setting source**

<span id="page-58-0"></span>Set P00.09 to select the combination mode of setting source.

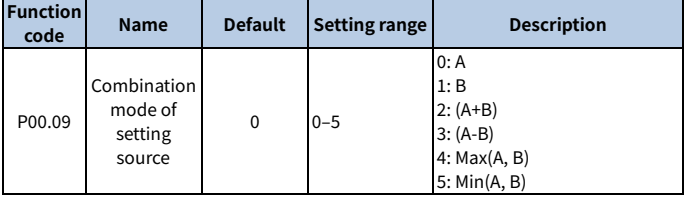

#### **6.4.1.2 Frequency channel switchover**

You can set any of function codes P05.01–P05.09 to any of functions 13–15 to switch frequency channels. The setting procedure is as follows:

Step 1 Select any of multifunction digital input terminals S1–S8 and HDIA as an external input terminal.

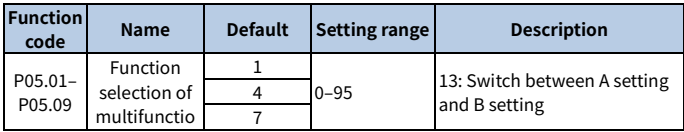

Step 2 Set P05.01–P05.09 to any of functions 13–15.

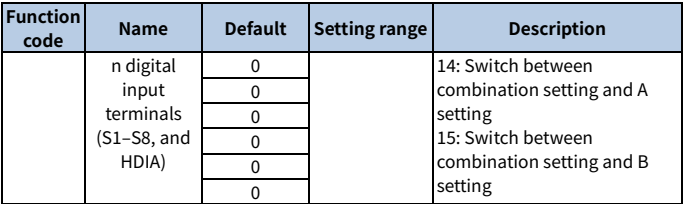

The combinations are described in the following table:

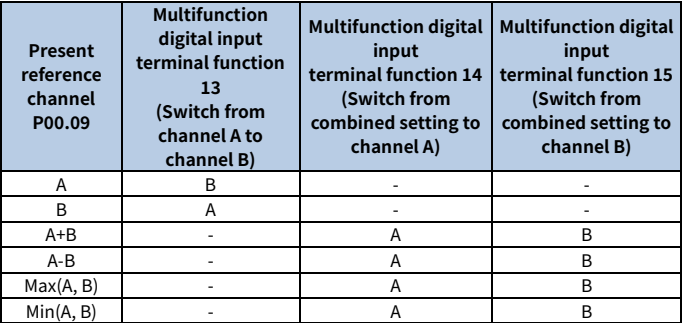

#### **6.4.2 Frequency setting method**

The VFD provides multiple frequency setting methods, including setting P00.06 (Setting channel of A frequency command) and setting P00.07 (Setting channel of B frequency command).

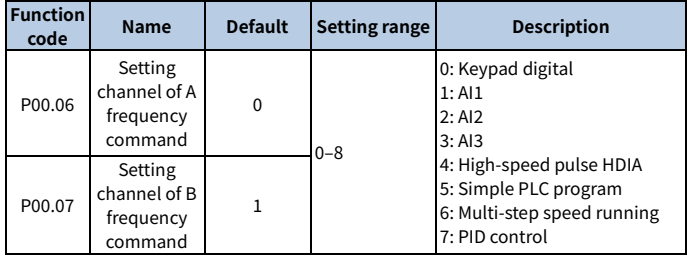

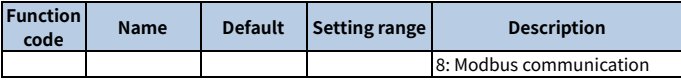

#### **6.4.2.1 Setting frequency through the keypad**

When P00.06/P00.07 (Setting channel of A/B frequency command) is set to 0 (keypad digital as the setting channel), and P00.10 specifies the original value of the digital setting based VFD frequency.

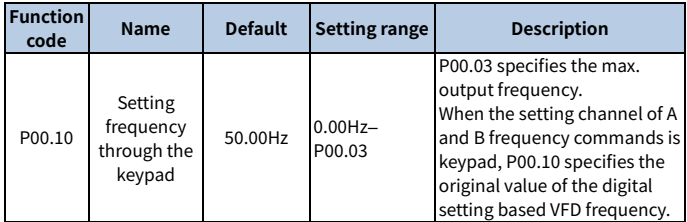

## **6.4.2.2 Setting frequency through analog**

You can set P00.06 or P00.07 to 1, 2, or 3 (setting frequency through analog). For details, se[e 6.9.2](#page-110-0) Analog [input and output terminal functions.](#page-110-0)

#### **6.4.2.3 Setting frequency through high-speed pulse**

You can set P00.06 or P00.07 to 4 (setting frequency through high-speed pulse).

#### <span id="page-60-0"></span>**6.4.2.4 Setting frequency through simple PLC**

You can set P00.06 or P00.07 to 5 (setting frequency through simple PLC).

Simple PLC is a multi-step speed generator, and the VFD can change the running frequency and direction automatically based on the running time to fulfill process requirements. The VFD can realize 16-step speed control, and provide four groups of acceleration/deceleration time for selection. After the set PLC completes one cycle (or one step), one ON signal can be output by the multifunction relay. See the following figure.

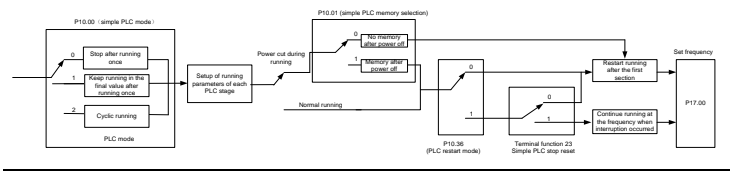

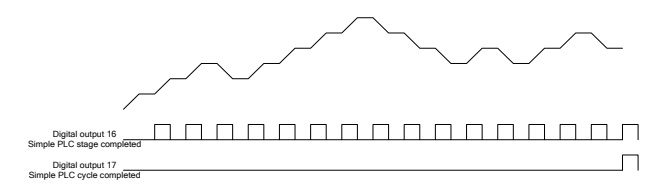

When simple PLC is selected for frequency giving, you need to set [P10.02–](#page-272-0)[P10.33](#page-274-0) to determine the running frequency and running time of each step. The schematic diagram is as follows:

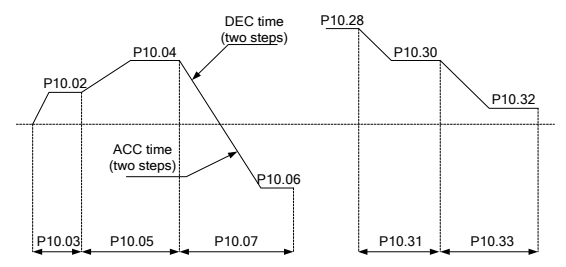

**Note:** The sign of multi-step speed determines the running direction of simple PLC, and a negative value means reverse running. ACC time means the time needed if the VFD speeds up from 0Hz to the max. output frequency [\(P00.03\).](#page-215-0) DEC time means the time needed if the VFD speeds down from the max. output frequency [\(P00.03\)](#page-215-0) to 0Hz. Select corresponding ACC/DEC time, and then convert 16-bit binary number into hexadecimal number, finally, and then set corresponding function codes.

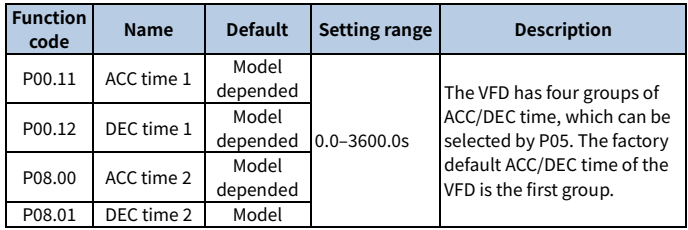

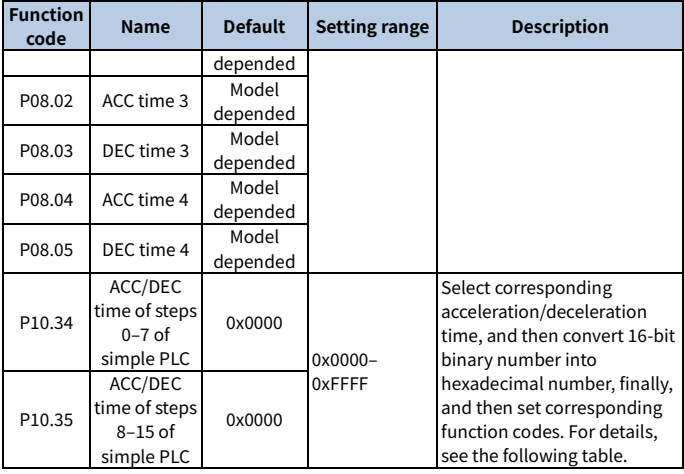

The description is as follows:

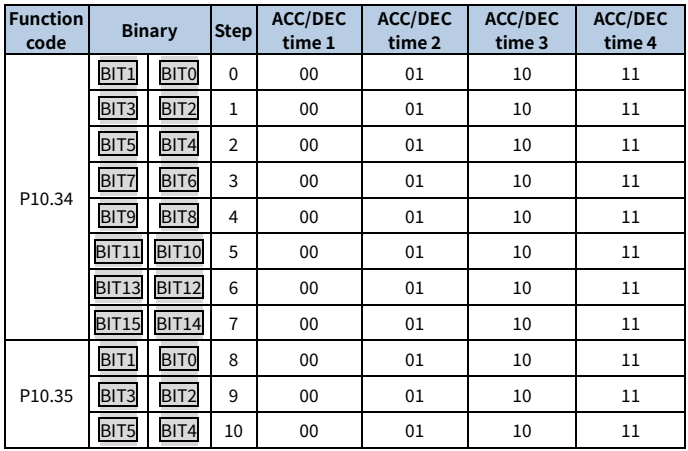

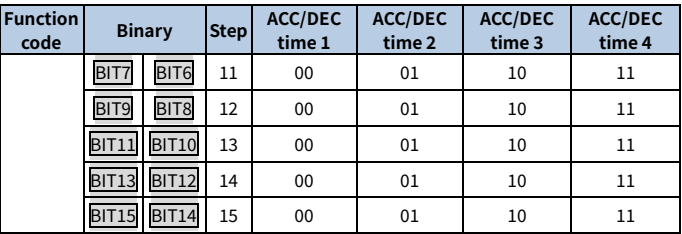

## **6.4.2.5 Setting frequency through multi-step speed commands**

You can set P00.06 or P00.07 to 6 (setting frequency through multi-step speed commands). It is applicable to scenarios where the VFD running frequency does not need to be adjusted continuously and only a number of frequency values are needed.

The VFD supports the setting of 16-step speed, which are set by combined codes of multi-step terminals 1–4 set by S terminals, corresponding to function cod[e P05.01](#page-135-0)– P05.09) and correspond to multi-step speed 0 to multi-step speed 15.

When terminal 1, terminal 2, terminal 3, and terminal 4 are off, the frequency input method is specified by P00.06 or P00.07. When terminal 1, terminal 2, terminal 3, and terminal 4 are not all off, setting frequency through multi-step speed commands will prevail. That is, the priority of setting frequency through multi-step commands is higher than that of setting frequency through the keypad, analog, high-speed pulse, PID, and communication.

**Note:** The symbol of multi-step speed determines the running direction of simple PLC, and the negative value means reverse running. For details, see [6.4.2.4](#page-60-0) [Setting](#page-60-0) [frequency through simple PLC.](#page-60-0)

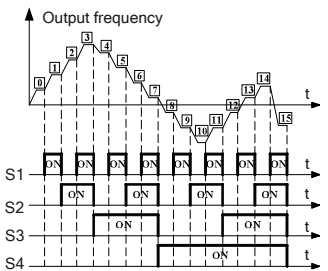

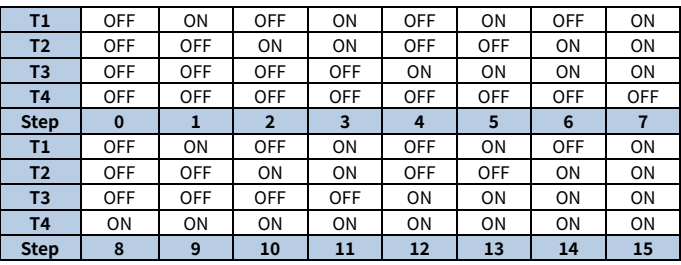

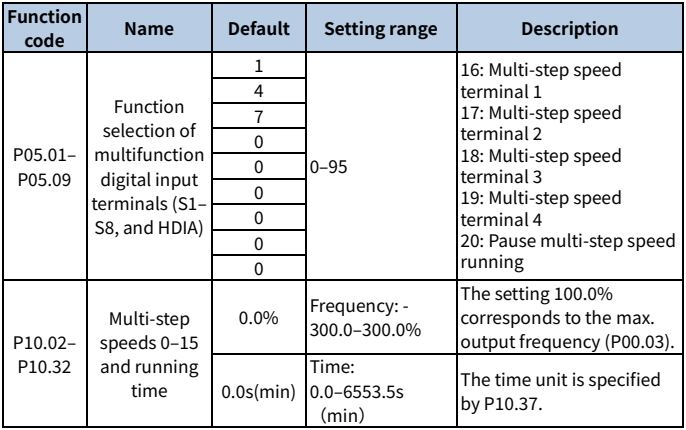

## **6.4.2.6 Setting frequency through PID control**

You can set P00.06 or P00.07 to 7 (setting frequency through PID control).

PID control, a common mode for process control, is mainly used to adjust the VFD output frequency or output voltage, thus forming a negative feedback system to keep the controlled variables above the target. It is applicable to flow control, pressure control, temperature control, and so on. The following is the basic schematic block diagram for output frequency regulation.

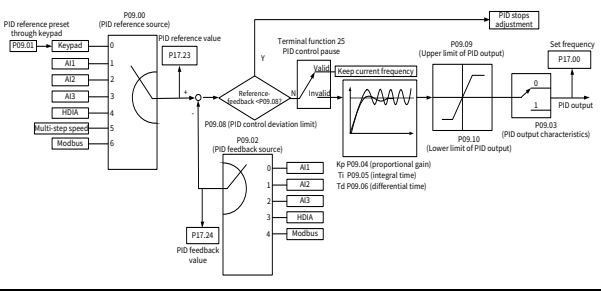

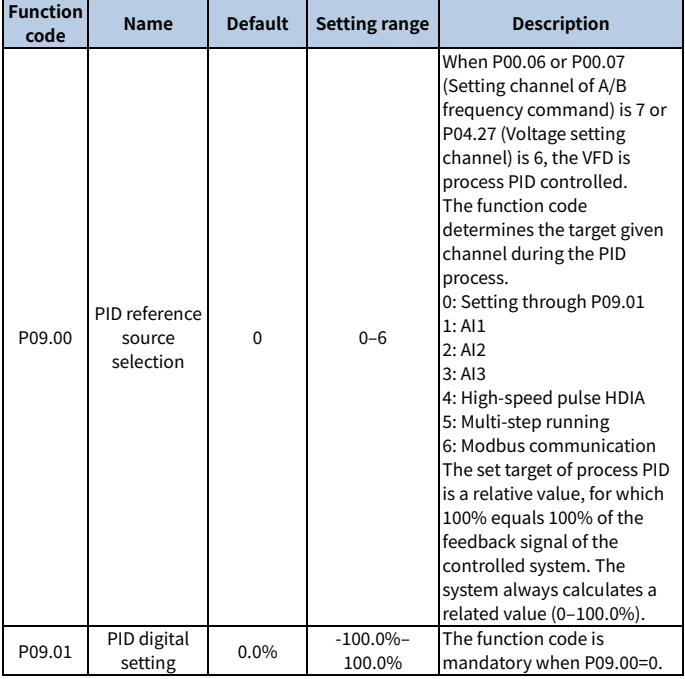

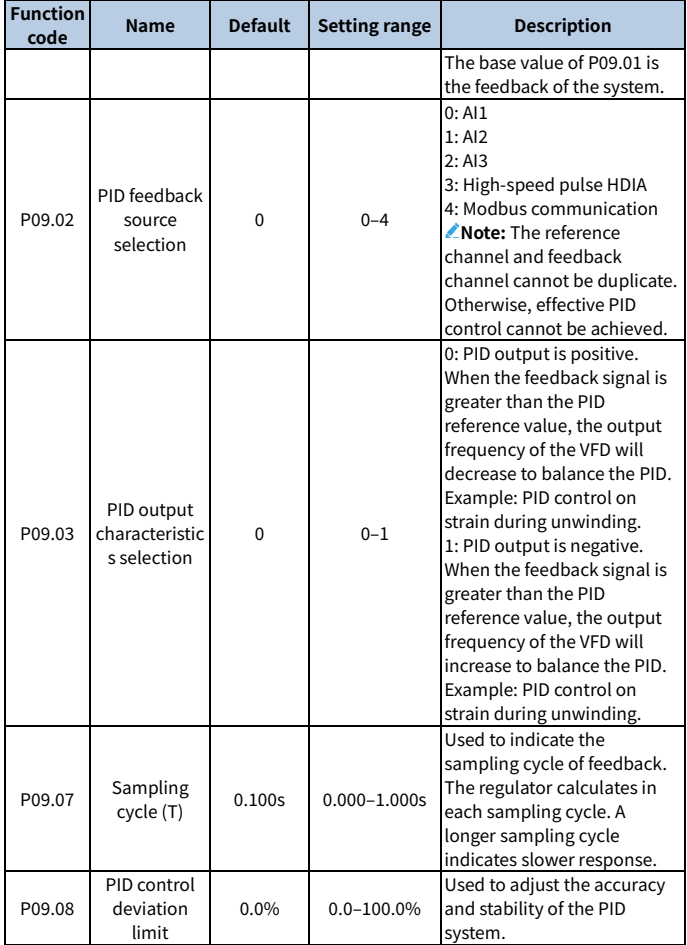

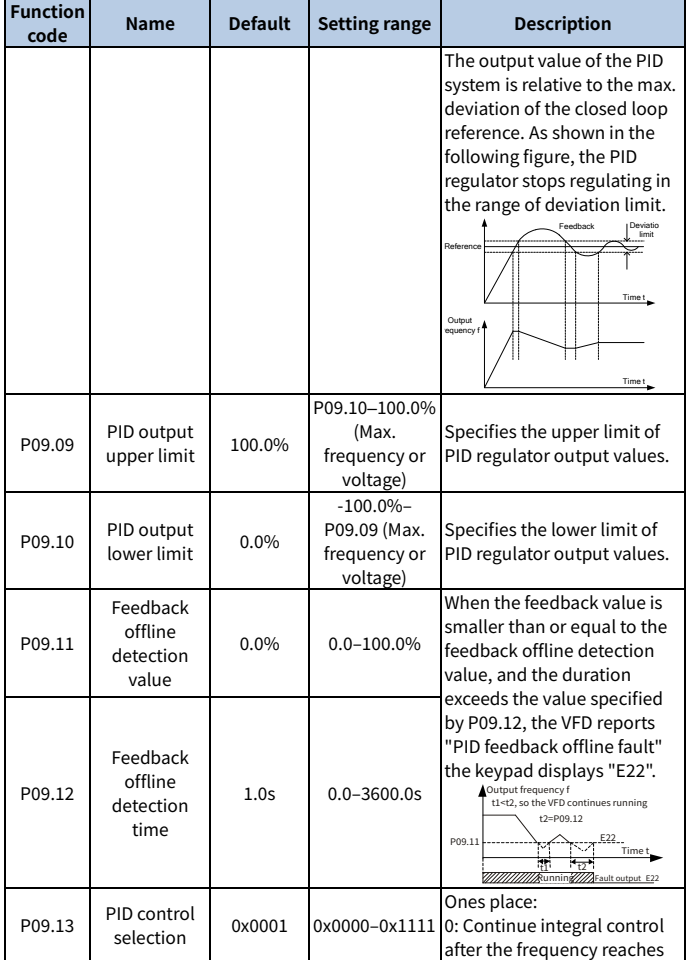

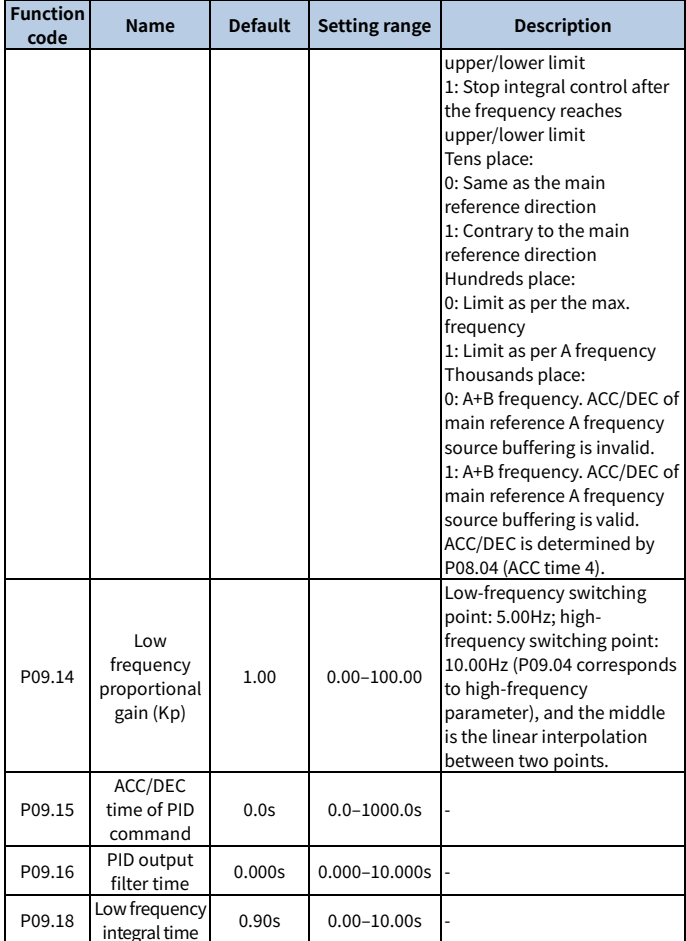

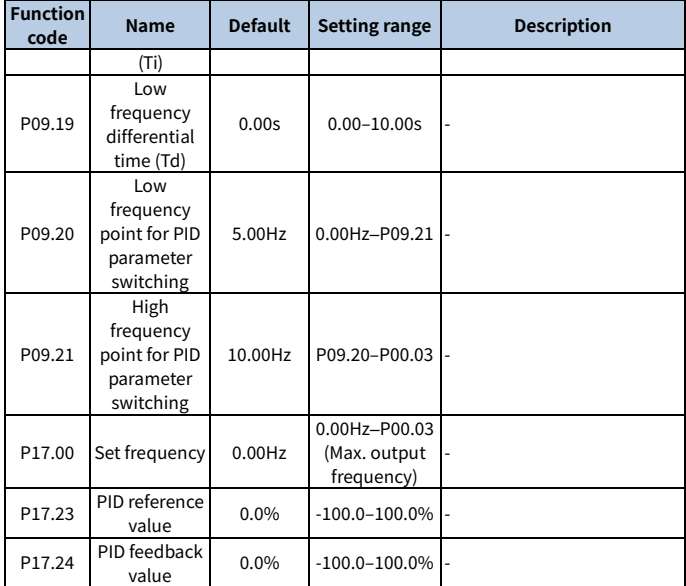

# **Introduction to the working principles and control methods for PID control Proportional regulation (Kp)**

Proportional control can respond to feedback changes rapidly, however, it cannot eliminate the static difference by itself. A larger proportional gain indicates a faster regulating speed, but a too large gain will result in oscillation. To solve this problem, set the integral time to a large value and the differential time to 0 to run the system, and then change the reference to observe the difference (that is, static difference) between the feedback signal and reference. If the static difference occurs in the direction of reference change (such as reference increase, where the feedback is always less than the reference after system stabilizes), continue increasing the proportional gain; otherwise, decrease the proportional gain. Repeat this process until the static difference becomes small.

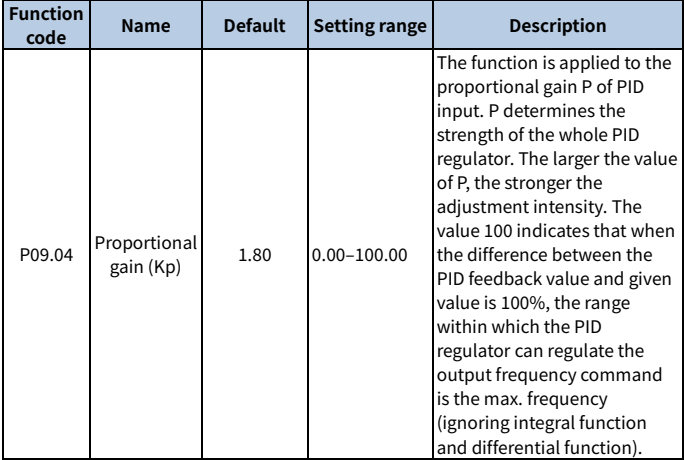

### **Integral time (Ti)**

The integral adjuster can be used to eliminate static difference. Too large regulation may lead to system oscillation. The integral time parameter is generally regulated gradually from large to small until the stabilized system speed fulfills the requirement.

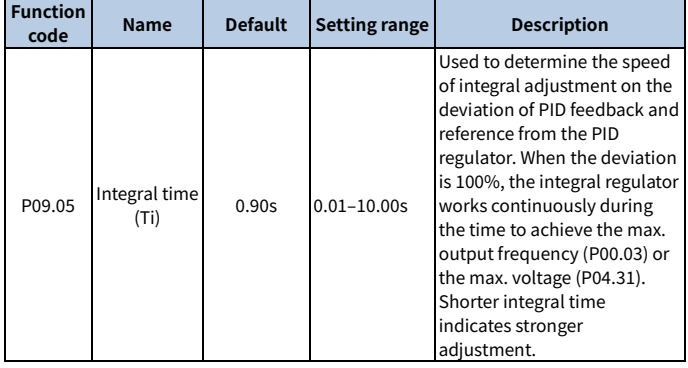

### **Differential time (Td)**

Differential control is used to control the feedback signal variation based on the change trend. Exercise caution before using the differential regulator since it may enlarge the system interferences, especially those with high change frequency.

When P00.06 or P00.07 (Setting channel of A/B frequency command) is 7 or P04.27 (Voltage setting channel) is 6, the VFD is process PID controlled.

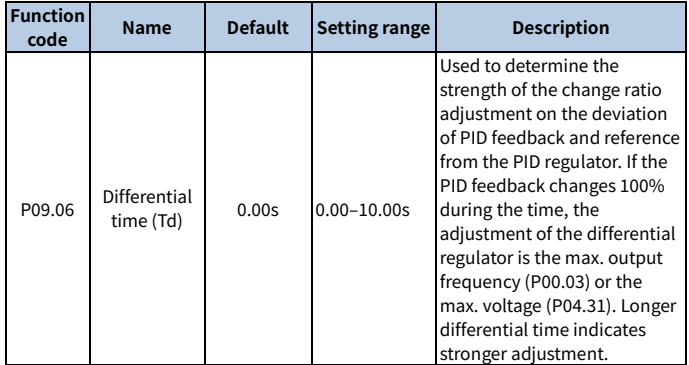

#### **How to fine-tune PID**

After setting the parameters controlled by PID, you can adjust these parameters by the following means.

#### **Control overshoot**

When overshoot occurred, shorten the derivative time (Td) and prolong integral time (Ti).

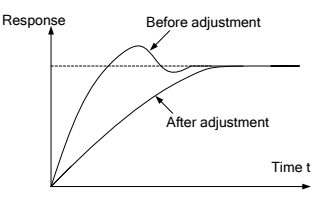

**Stabilize the feedback value as fast as possible**
When overshoot occurred, shorten integral time (Ti) and prolong derivative time (Td) to stabilize control as fast as possible.

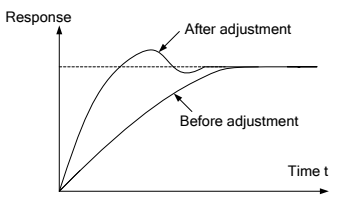

# **Control long-term oscillation**

If the cycle of periodic oscillation is longer than the set value of integral time (Ti), it indicates the integral action is too strong, prolong the integral time (Ti) to control oscillation.

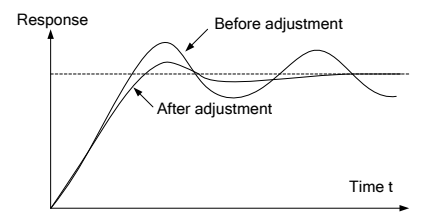

# **Control short-term oscillation**

If the oscillation cycle is as short almost the same as the set value of differential time (Td), it indicates the differential action is too strong. Shorten the differential time (Td) to control oscillation. When the differential time (Td) is set to 0.00 (namely no differential control), and there is no way to control oscillation, decrease the proportional gain.

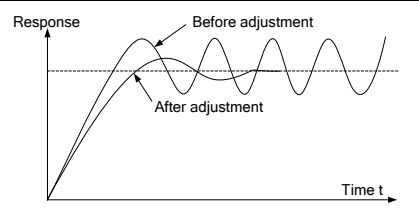

### **6.4.2.7 Frequency set through communication**

You can set P00.06 or P00.07 to 8 (Setting frequency through communication). For details, see [7](#page-143-0) [Communication.](#page-143-0)

### **6.4.3 Frequency fine-tuning**

The VFD supports frequency fine-tuning based on the set frequency. In some special scenarios, the set frequency can be set to 0, and the frequency fine-tuning function can be used for frequency setting during the whole process.

Step 1 Select any of multifunction digital input terminals S1–S8 and HDIA as an external input terminal.

Step 2 Set P05.01–P05.09 to 10 or 11.

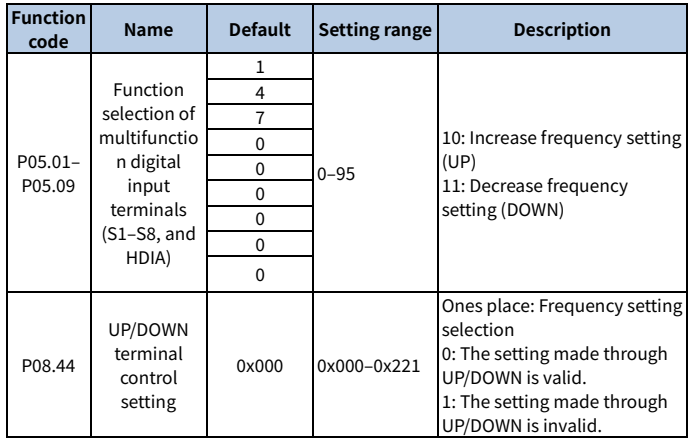

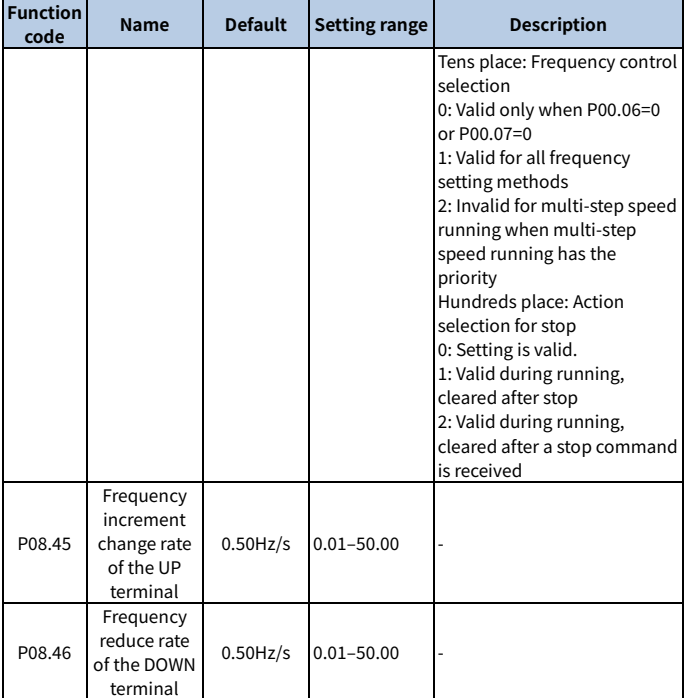

# **6.5 Speed control mode selection**

The VFD supports three speed control modes. You can set P00.00 to select a speed control mode based on actual conditions. Before using a vector control mode (0 or 1), set the motor nameplate parameters and perform motor parameter autotuning first. For details, see [6.1.2](#page-51-0) [Rated motor parameter setting](#page-51-0) and [6.2](#page-52-0) [Motor parameter](#page-52-0)  [autotuning setting.](#page-52-0)

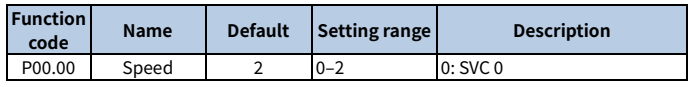

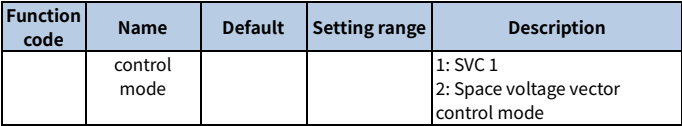

#### **SVC mode 0: P00.00 = 0**

It is applicable to the scenarios where high control accuracy and fast response are required. For details, se[e Group P03—Vector](#page-227-0) control of motor 1.

**Note:** The SM in this mode is applicable to large-power low frequency running rather than ultra-high speed running.

### **SVC mode 1: P00.00 = 1**

It is applicable to the scenarios where mediocre control accuracy and response speed are enough. For details, se[e Group P03—Vector](#page-227-0) control of motor 1.

### **Space voltage vector control mod: P00.00 = 2**

It is applicable to the scenarios where mediocre control accuracy is enough and a VFD needs to drive multiple motors. For details, se[e Group P04—V/F control.](#page-234-0)

# **6.6 Torque setting method**

The VFD supports torque control and speed control. Speed control aims to stabilize the speed to keep the set speed consistent with the actual running speed, meanwhile, the max. load-carrying capacity is restricted by the torque limit. Torque control aims to stabilize the torque to keep the set torque consistent with the actual output torque, meanwhile, the output frequency is restricted by the upper and lower limits.

### **6.6.1 Torque setting method selection**

You can set P03.11 to select a torque setting method. The torque setting adopts a relative value, 100% corresponds to the motor rated current, and the setting range is -300.0%–300.0%. After giving the start command to the VFD, the VFD runs in the forward direction when the torque reference value is positive and in the reverse direction when the torque reference value is negative.

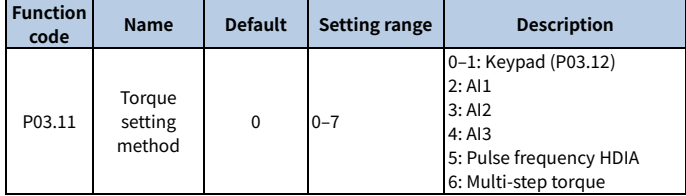

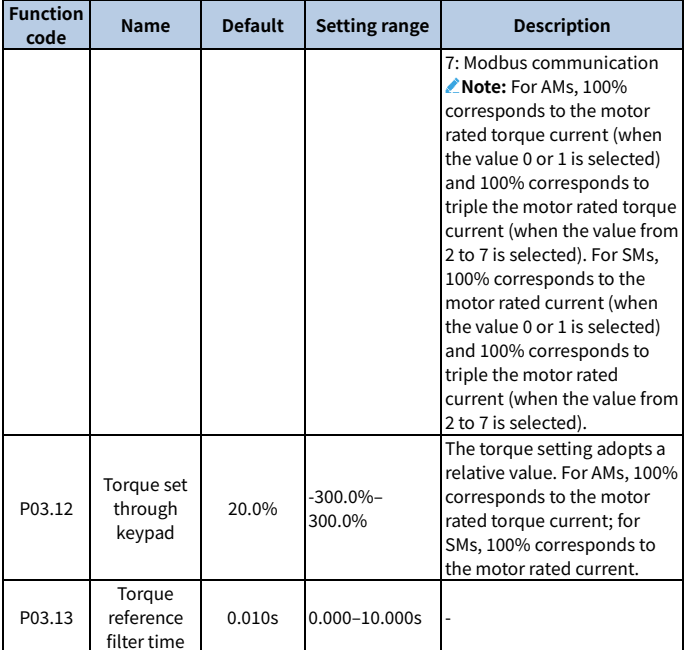

# **6.6.2 Switching between speed control and torque control**

There are two switching methods for speed control and torque control.

# **Method 1 Enable control switching**

Set P03.32 to 0 for speed control or 1 for torque control.

# **Method 2 Switch through multifunction digital input terminal signal function selection**

The multifunction digital input terminal signal switching procedure is as follows:

Step 1 Select any of multifunction digital input terminals S1–S8 and HDIA as an external input terminal.

Step 2 Set P05.01–P05.09 to 29.

When function 29 is valid, set P03.32 to 0 for torque control or 1 for speed control.

**Note:** When the terminal for switching speed control and torque control is valid, the control enabling selection is the opposite of that selected in P03.32.

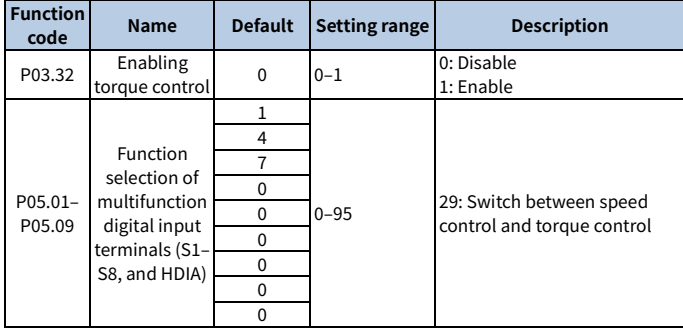

# **6.7 Start/stop settings**

### **6.7.1 Start settings**

For a specific motor type and application scenario, you can select a start mode by setting P01.00.

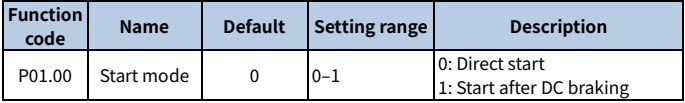

### **Direct start: P01.00= 0**

If the braking time before start is 0, the VFD runs at the starting frequency of direct start P01.01. This is often applicable to start from a still state. See the following figure.

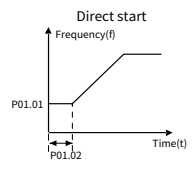

# **Start after DC braking: P01.00= 1**

If the DC braking time is not 0, enable the motor to keep at a position by means of DC braking, and then perform ACC start. This is applicable to the scenarios with the motor in slight rotation before start. See the following figure.

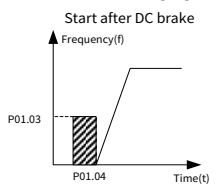

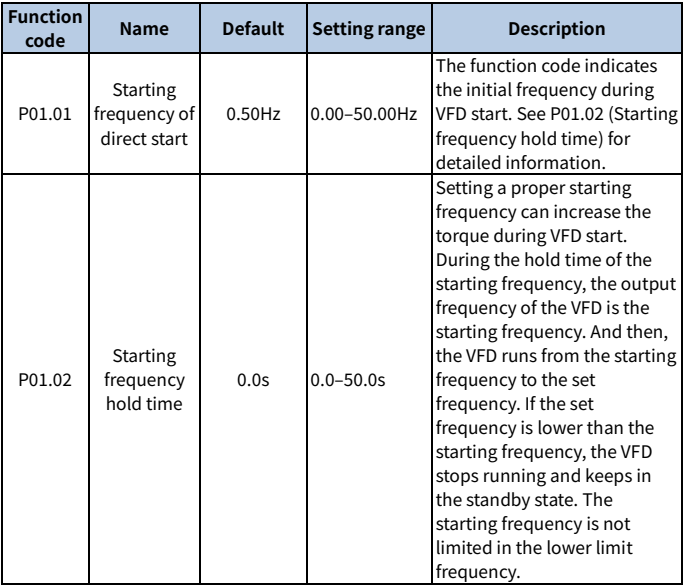

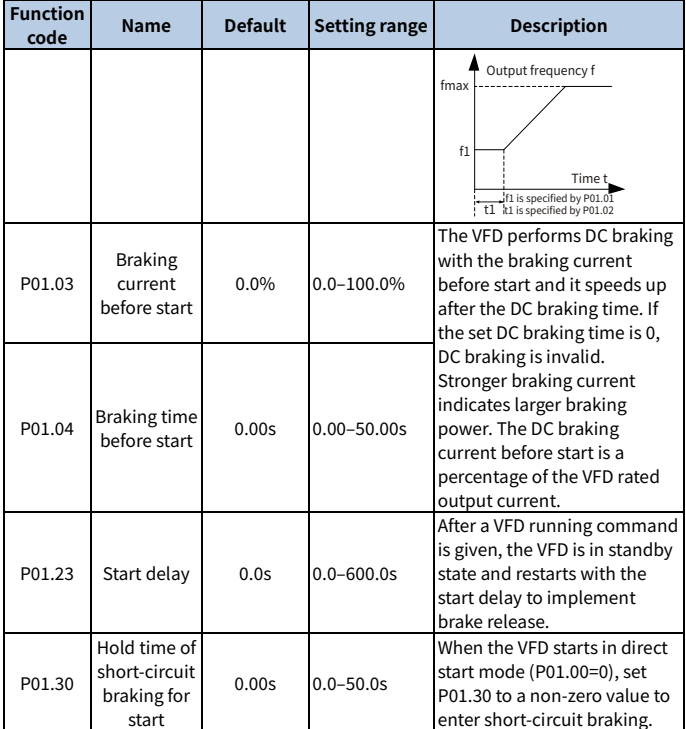

# **6.7.2 Stop settings**

You can select a stop mode by setting P01.08.

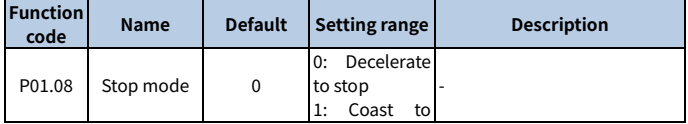

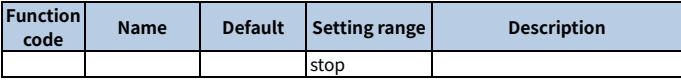

#### **Decelerate to stop: P01.08= 0**

After a stop command takes effect, the VFD lowers output frequency based on the DEC mode and the defined DEC time; after the frequency drops to the stop speed [\(P01.15\),](#page-220-0) the VFD stops.

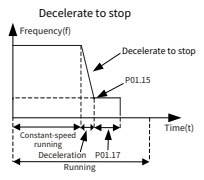

### **Coast to stop: P01.08= 1**

After a stop command takes effect, the VFD stops output immediately. And the load coasts to stop according to mechanical inertia.

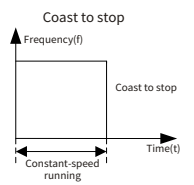

**Note:** If the set frequency is changed from higher than the frequency lower limit to lower than the frequency lower limit, the VFD takes the action specified by P01.19.

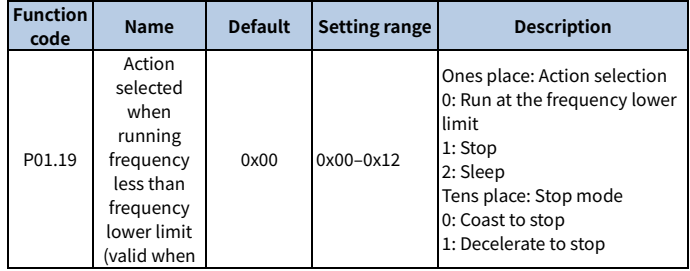

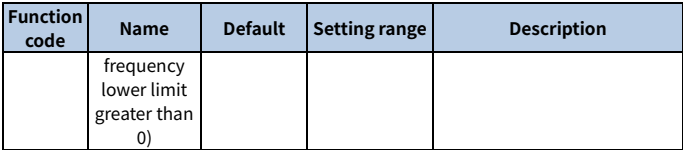

#### **P01.09 = Non-zero value**

Short-circuit braking for stop and DC braking can be valid only with this setting. During decelerating to stop, if the running frequency of VFD is lower than the starting frequency of brake for stop [\(P01.09\),](#page-220-1) the VFD waits for the demagnetization time P01.10 and checks the value of [P01.31.](#page-223-0) If the value is a non-zero value, the VFD enters short-circuit braking for stop. Then the VFD checks the value of P01.12. If the value is a non-zero value, the VFD performs DC braking with the time specified by [P01.12.](#page-83-0) When the DC braking time is reached, the VFD coasts to stop. If the value of P01.31 is zero, short-circuit braking for stop is invalid. Similarly, if the value of P01.12 is zero, DC braking for stop is invalid.

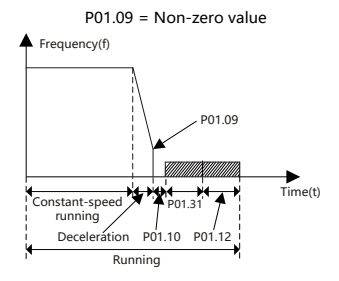

### **P01.09 = Zero**

The VFD decelerates to stop according to the normal process. When the ramp frequency is less than P01.15, the VFD performs stop determination with a delay specified by P01.24 according to the mode specified by P01.16. If P01.16 = 0, the VFD coasts to stop. If P01.16 = 1, the VFD needs to check whether the motor output frequency is less than P01.15. If yes, the VFD coasts to stop. If no, the VFD coasts to stop with a delay specified by P01.17.

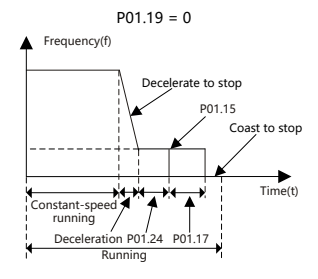

The methods for fast decelerating to stop are as follows:

Method 1 Increase the VFD power to improve the VFD max. braking capability.

Method 2 Decelerate to the lower speed specified by P01.09 to enable short-circuit braking or DC braking.

Method 3 Set P08.50 to enable magnetic flux braking.

Method 4 Add braking resistors.

Method 5 Set the S-curve deceleration method.

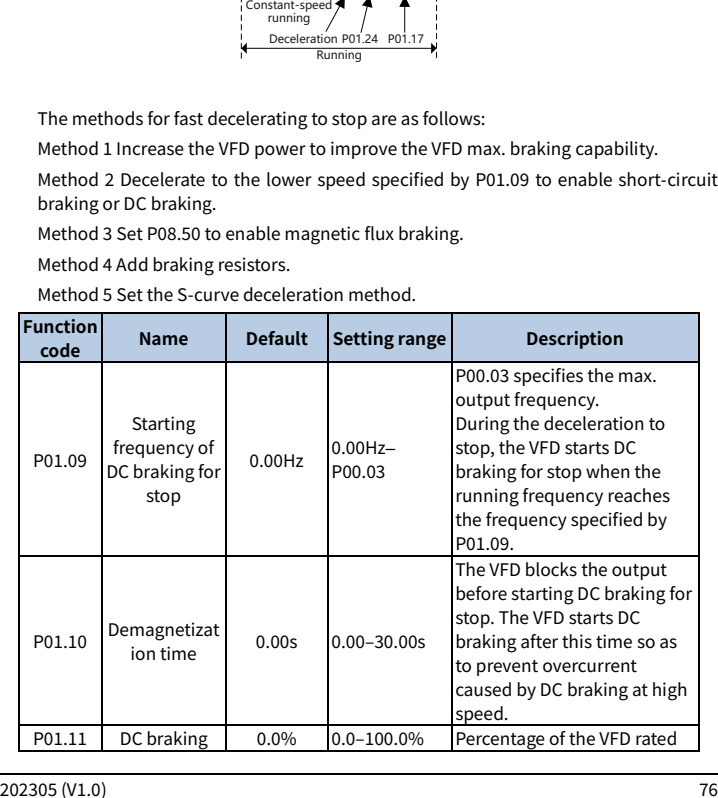

<span id="page-83-0"></span>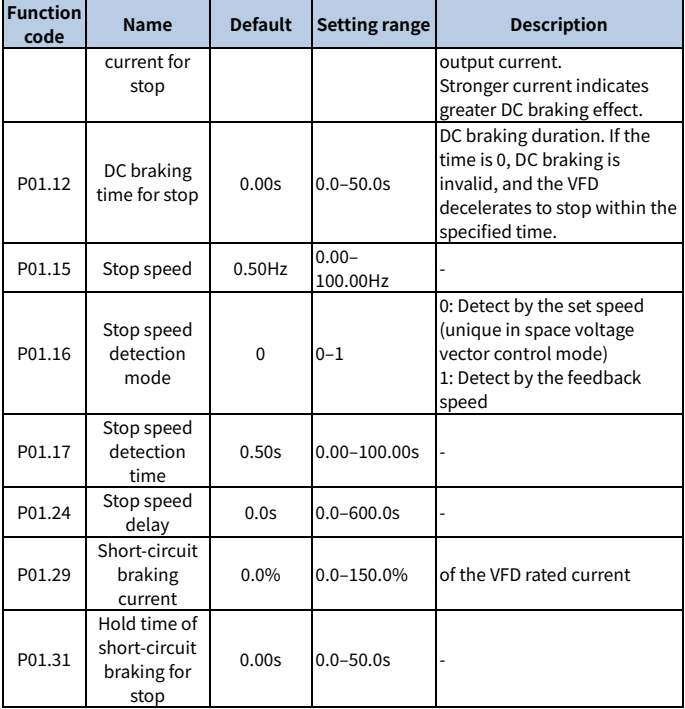

# **6.7.3 Power-off restart**

For any command running channels, if  $P01.21 = 1$ , the VFD memorizes the running status at power-off. If the VFD is running before power-off, the VFD automatically runs with a wait time specified by [P01.22](#page-222-0) at the next power-on when start conditions are met.

When terminals are uses as the command running channel, you need to set P01.18 to 1. The following figure shows the wait time for restart after power-off.

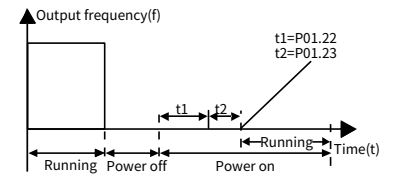

The following figure shows the logic diagram for restart after power-off:

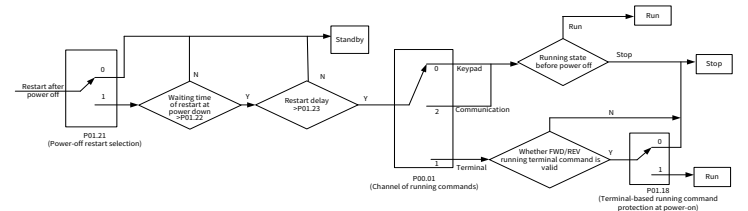

<span id="page-84-0"></span>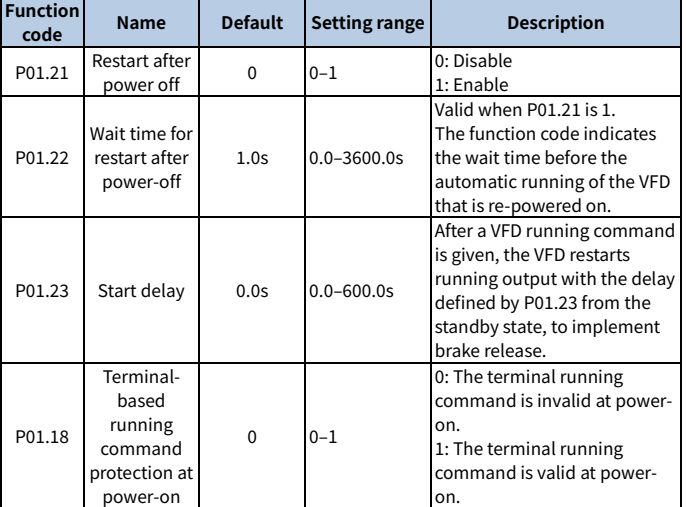

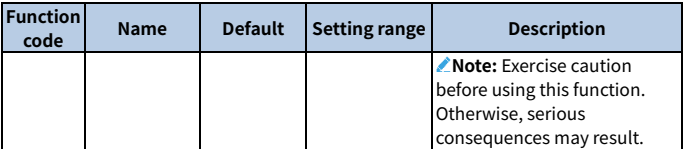

### **Terminal-based running command is invalid at power-on: P01.18 = 0**

Though the command running terminal is considered as valid during power-on, the VFD does not run and it keeps the protection state until the terminal is disabled and then enabled.

### **Terminal-based running command is valid at power-on: P01.18 = 1**

If the command running terminal is considered as valid during power-on, the VFD is started automatically after the initialization.

# **6.8 Control performance regulation**

### **6.8.1 Space vector control performance optimization**

### **6.8.1.1 V/F curve setting**

The VFD provides multiple V/F curve modes to meet different requirements. You can select V/F curves or set V/F curves as required.

For the load featuring constant torque, such as conveyor belt which runs in straight line, as the whole running process requires constant torque, it is recommended to adopt the straight line V/F curve.

For the load featuring decreasing torque, such as fan and water pumps, as there is a power (square or cube) relationship between its actual torque and speed, it is recommended to adopt the V/F curve corresponding to the power of 1.3, 1.7 or 2.0.

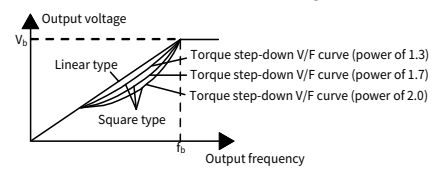

**Note:** In the figure,  $V_b$  indicates the motor rated voltage and  $f_b$  indicates the motor rated frequency.

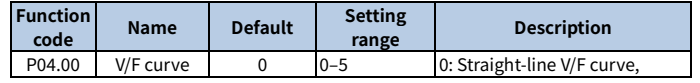

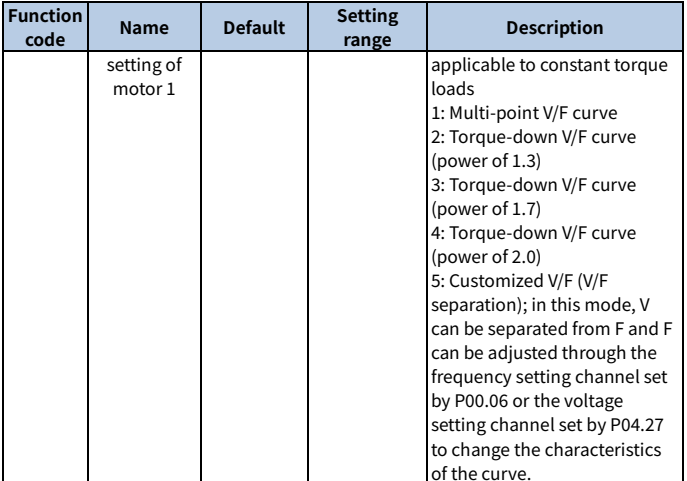

The VFD also provides multi-point V/F curves. You can change the VFD output V/F curves by setting the voltage and frequency of the three points in the middle. A whole curve consists of five points starting from (0Hz, 0V) and ending at (motor fundamental frequency, motor rated voltage). During setting, follow the rule: 0 ≤ f1 ≤ f2 ≤ f3 ≤ Motor fundamental frequency, and  $0 \leq \sqrt{1} \leq \sqrt{2} \leq \sqrt{3} \leq M$ otor rated voltage Too high voltage for low frequency will cause motor overheat or damage and cause VFD overcurrent stall or overcurrent protection. When P04.00 is set to 1 (multi-dot V/F curve), you can set the V/F curve through P04.03–P04.08.

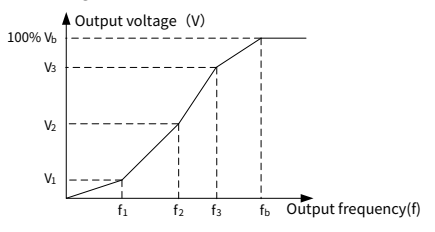

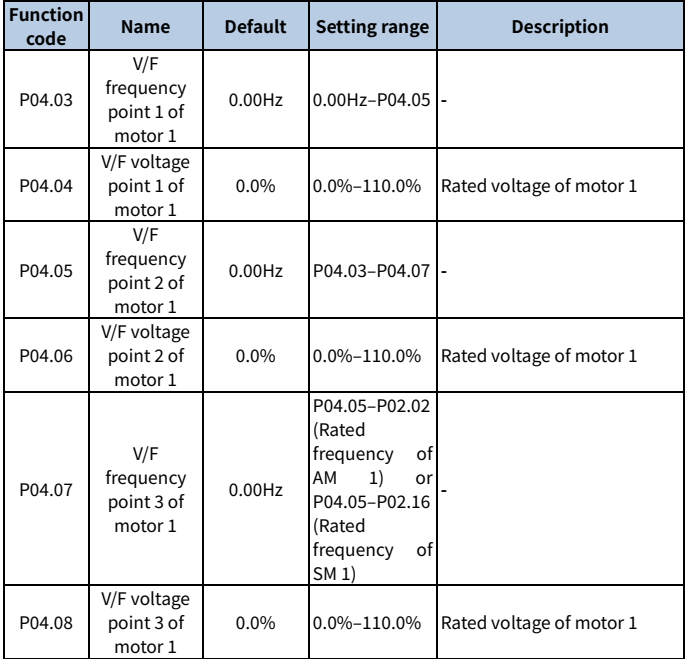

# **6.8.1.2 Torque boost**

Boost compensation to output voltage can effectively improve the low-speed torque performance in the V/F control. The cut-off frequency of manual torque boost is a percentage of the rated motor frequency  $f<sub>b</sub>$ . Torque boost can improve the lowfrequency torque characteristics in the V/F control.

You need to select torque boost based on the load. The load is proportional to the boost, but the boost cannot be too large. If the torque boost is too large, the motor will run at over-excitation, which may cause increased output current and motor overheating, thus decreasing the efficiency. The default torque boost is 0.0%, which indicates automatic torque boost so that the VFD can regulate the torque boost based on the actual load.

Set P04.01 to determine the torque boost of motor 1. Set P04.02 to determine the torque boost cut-off frequency of motor 1. Below this frequency threshold, torque boost is valid; exceeding this threshold will invalidate torque boost. See the following figure.

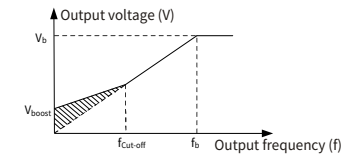

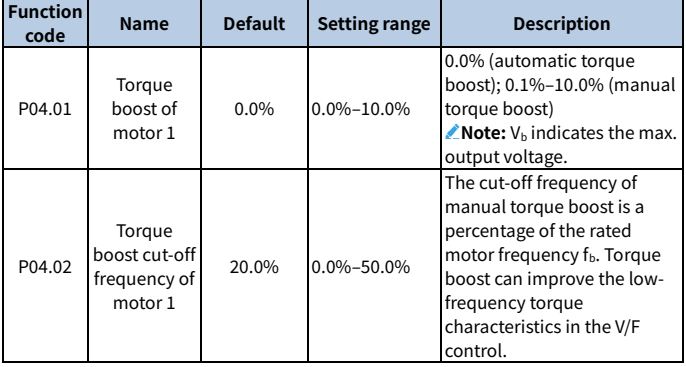

# **6.8.1.3 V/F slip compensation gain**

The V/F control is an open-loop mode, while a sudden motor load change will cause motor rotation speed fluctuation. In cases where strict speed requirements must be met, you can set the slip compensation gain through P04.09 to change the VFD internal output adjustment method and therefore compensate for the speed change caused by load fluctuation, improving the motor mechanical rigidity.

The formula used to calculate the motor rated slip frequency is as follows:  $\triangle f=f_{b^-}$ n\*p/60

Of which,  $f_b$  indicates the rated frequency of motor 1, corresponding to function code [P02.02;](#page-223-1) n indicates the rated rotation speed of motor 1, corresponding to function code [P02.03;](#page-223-2) p indicates the number of motor pole pairs. 100.0% corresponds to the rated slip frequency △f of motor 1.

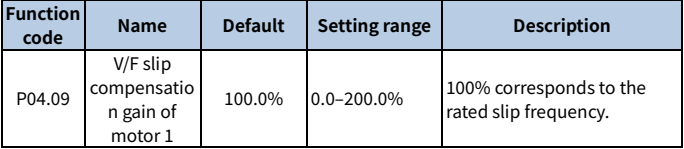

**Note:** Rated slip frequency = (Rated synchronous rotation speed of motor – Rated rotation speed of motor) x (Number of motor pole pairs)/60

### **6.8.1.4 Oscillation control**

In large-power driving scenarios, using the space voltage vector control mode will cause motor oscillation, which can be eliminated by setting P04.10 and P04.11, while the oscillation control threshold of motor 1 is specified by P04.12.

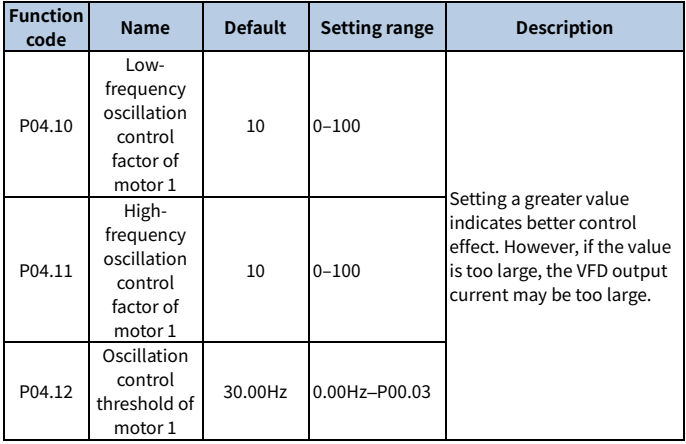

# **6.8.1.5 Reactive current regulation in SM V/F control**

When the SM V/F control mode is enabled, you can set P04.36 to specify the frequency threshold for the switching between pull-in current 1 and pull-in current 2. When the output frequency is less tha[n P04.36,](#page-237-0) the motor reactive current is specified by P04.34; when the output frequency is greater than [P04.36,](#page-237-0) the motor reactive current is specified by P04.35.

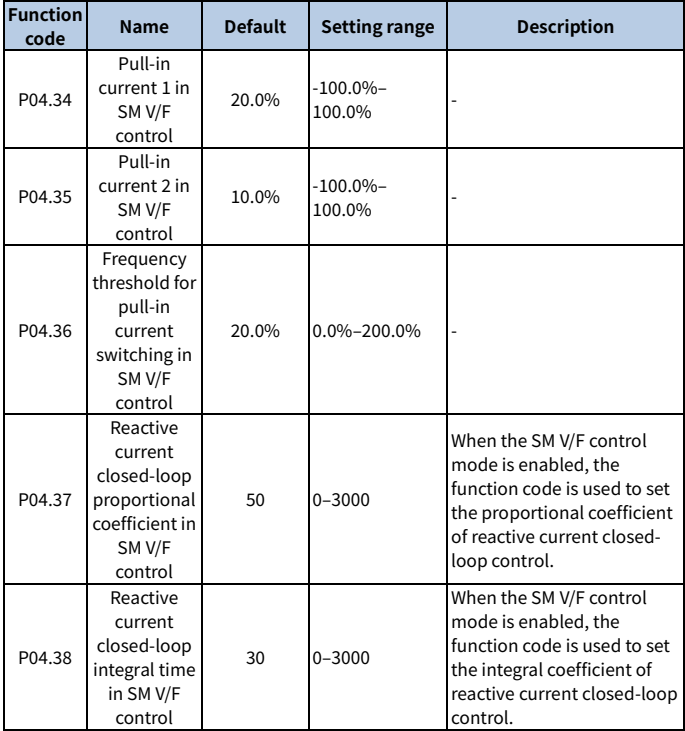

# **6.8.1.6 V/F flux weakening performance optimization**

When the AM needs to run with flux weakened, set P04.33 in the V/F control mode to increase the output voltage and maximize the bus voltage utilization, improving the motor acceleration time.

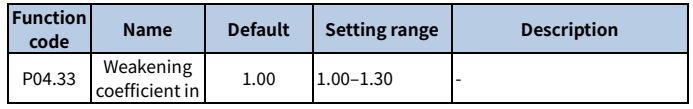

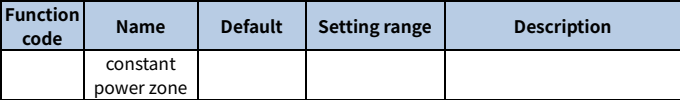

### **6.8.2 Vector control performance optimization**

### **6.8.2.1 Torque upper limit**

Speed control and torque control in the vector control mode are restricted by torque upper limits. When you set P03.18 (Setting source of electromotive torque upper limit) to keypad, the torque upper limit is specified by P03.20. When you set P03.19 (Setting source of braking torque upper limit) to keypad, the torque upper limit is specified by P03.21.

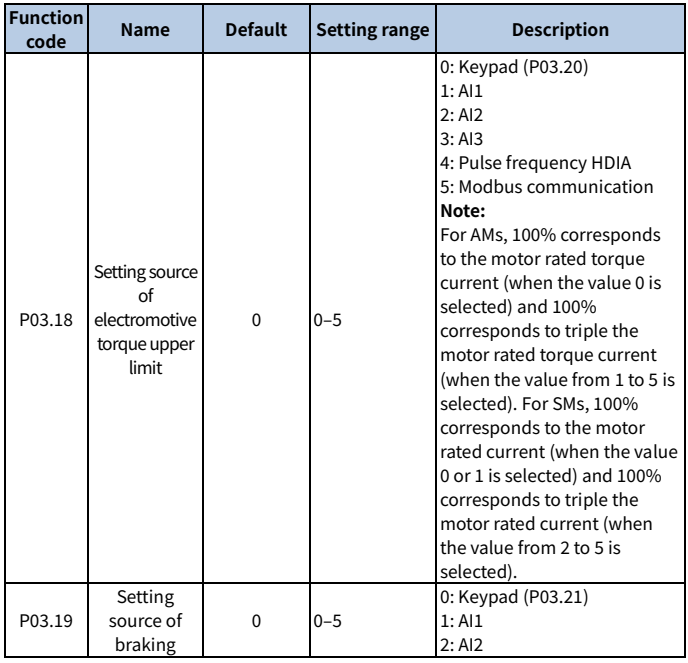

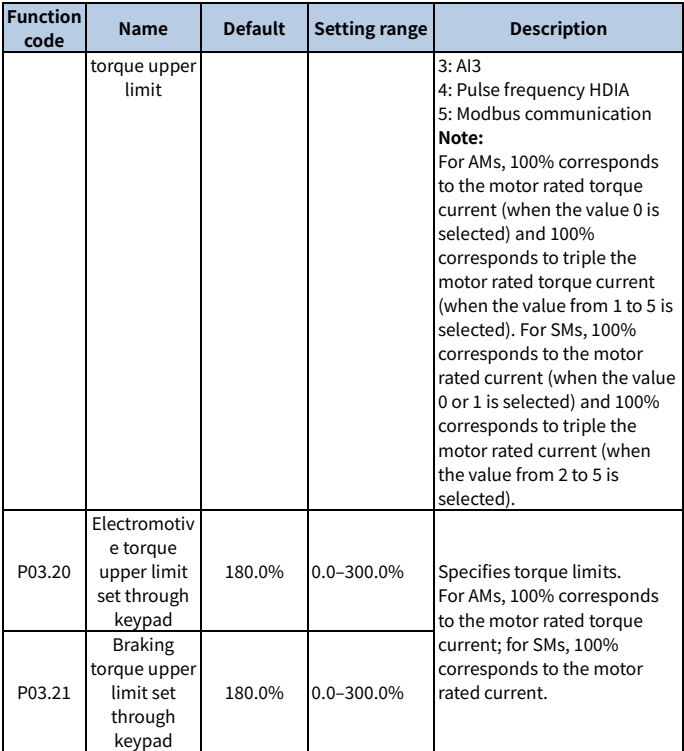

# **6.8.2.2 Frequency upper limit settings in torque control**

In torque control, the VFD outputs torque according to the set torque command. When the set torque is greater than the load torque, the VFD output frequency increases to the frequency upper limit; when the set torque is less than the load torque, the VFD output frequency decreases to the frequency lower limit; when the VFD output frequency is restricted, the output torque will no longer be the same as the set torque. When you set P03.14 to set the setting source of forward rotation upper-limit frequency in torque control, the torque limit is specified by P03.16. When you set P03.15 to set the setting source of reverse rotation upper-limit frequency in torque control, the torque limit is specified by P03.17.

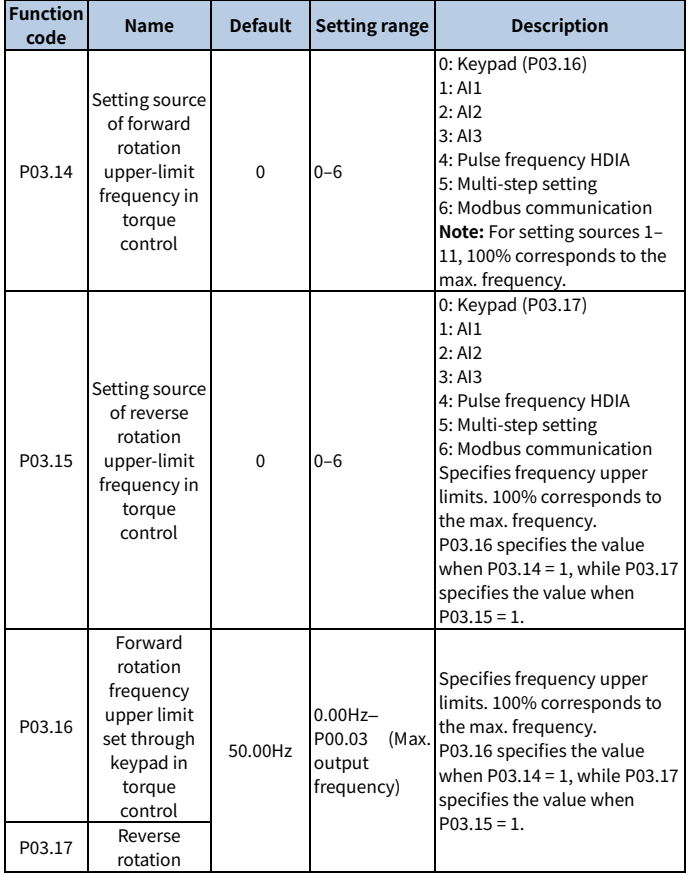

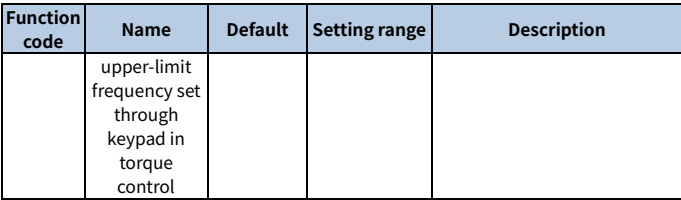

### **6.8.2.3 Speed loop**

The speed loop dynamic response characteristics in vector control can be adjusted by setting the proportional coefficient and integral time of speed regulator.

The dynamic response of speed regulator can be accelerated by increasing the proportional gain or decreasing the integral time. However, too quick dynamic response of speed regulator can cause oscillations.

Recommended adjustment method: If the default settings cannot meet the requirements, adjust the settings slightly. First, increase the proportional gain to ensure that the system does not oscillate; and then reduce the integration time, so that the system responds fast with small overshoot.

Improper PI parameter settings will cause large speed overshoot.

The switchover between the low-point frequency for switching and the high-point frequency for switching indicates the linear switchover between two groups of PI parameters. See the following figure.

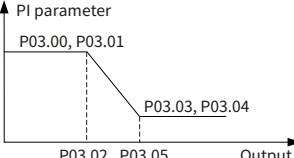

Output frequency (f)

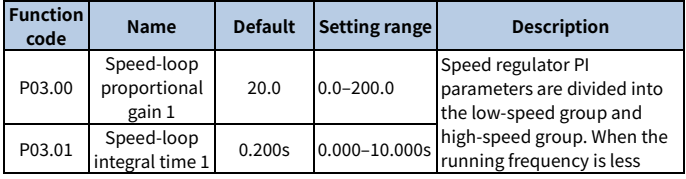

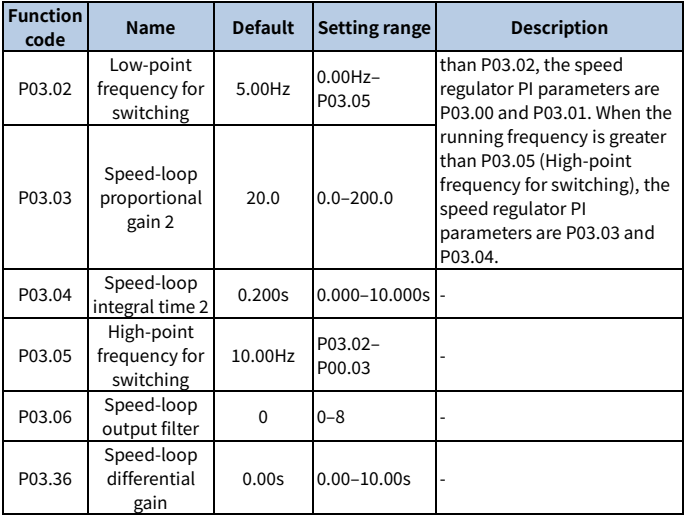

# **6.8.2.4 Current loop**

Generally, there is no need to adjust it. If the current waveform is not sinusoidal, the current loop band width can be reduced.

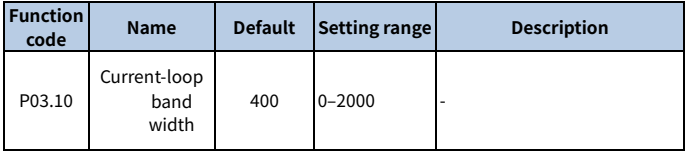

### **6.8.2.5 Vector control flux weakening performance optimization**

When running at a speed higher than the rated speed, the AM enters the flux weakening state. You can set P03.22 to change the flux-weakening curvature. A great flux-weakening control coefficient indicates a steep curve. The weakening coefficient in constant power zone is used in AM flux-weakening control, while the fluxweakening proportional gain and flux-weakening integral gain are specified by P03.26 and P03.33. The max. VFD output voltage is specified b[y P03.24.](#page-232-0)

If pre-exciting is performed for the motor when the VFD starts up, a magnetic field is built up inside the motor to improve the torque performance during the start process. The pre-exciting time is specified by P03.25.

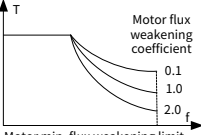

Motor min. flux weakening limit

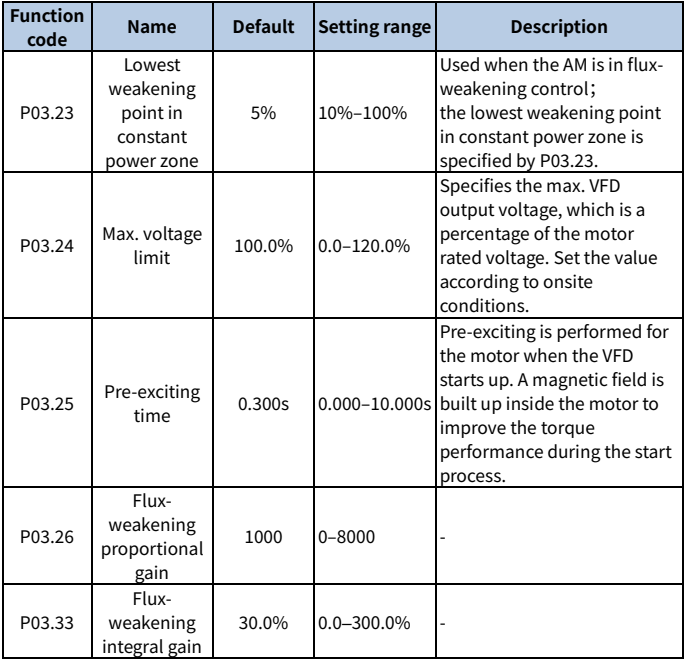

# **6.8.2.6 SM start control optimization**

In the open-loop control mode, you can select a start control method by setting P13.01.

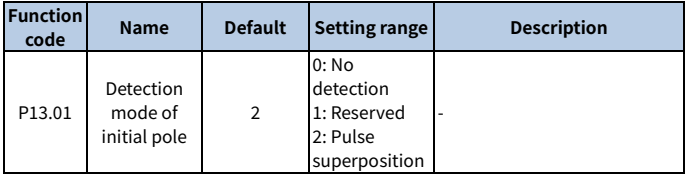

#### **No detection: P13.01 = 0**

The VFD startup command given is a direct startup command. In this mode, set P13.02 to a great value to increase the starting torque, which causes a start reversal phenomenon with an average load carrying capacity.

### **Reserved: P13.01 = 1**

### **Pulse superimposition: P13.01 = 2**

This method is similar to that when  $P13.01 = 1$ . The difference is that the initial pole angle autotuning method is different. This method has higher identification accuracy with shorter time but sharper noise, but you can adjust the pulse current value by setting P13.06.

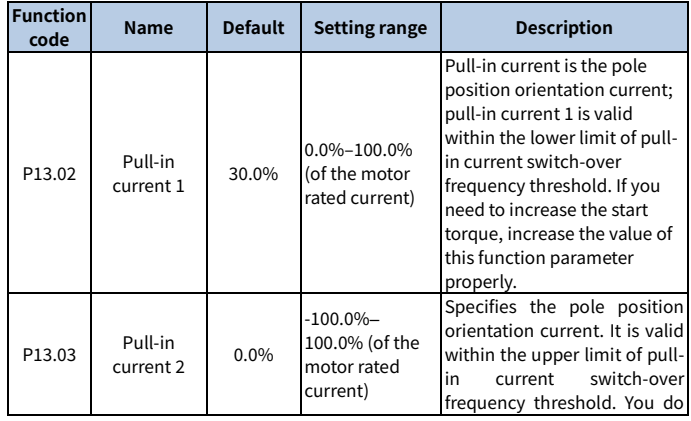

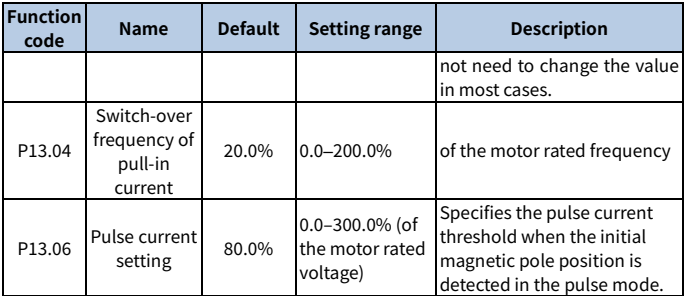

# **6.9 Input and output**

# **6.9.1 Digital input and output**

### **6.9.1.1 Digital input**

The VFD carries four programmable digital input terminals and one HDI input terminal. The functions of all the digital input terminals can be programmed through function codes. The HDI input terminal can be set to act as a high-speed pulse input terminal or common digital input terminal; if it is set to act as a high-speed pulse input terminal, you can also set HDIA high-speed pulse input to serve as the frequency reference input.

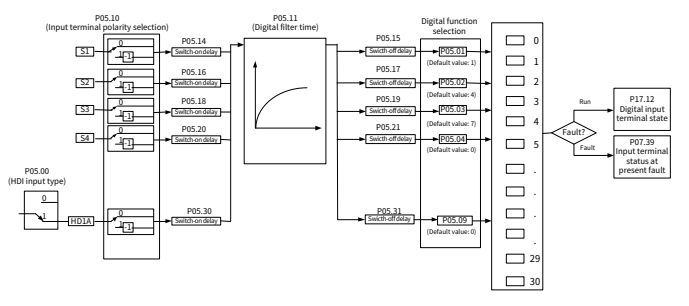

**Note:** Two different multifunction input terminals cannot be configured with a same function.

[P05.01](#page-135-0)–[P05.09](#page-135-0) are used to set the functions of digital multifunction input terminals. Terminal functions are set as follows.

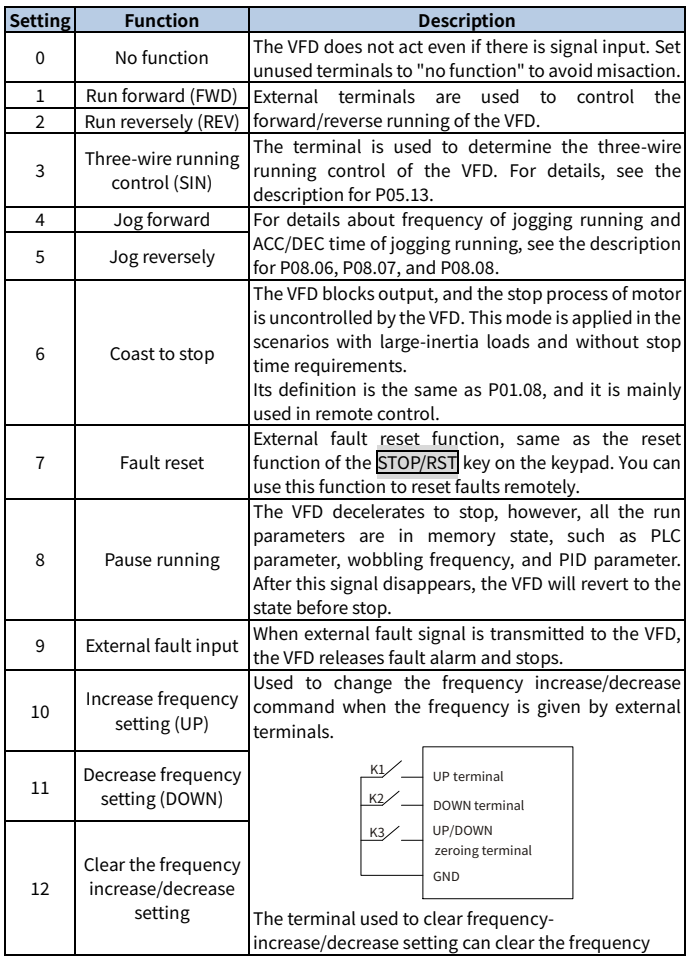

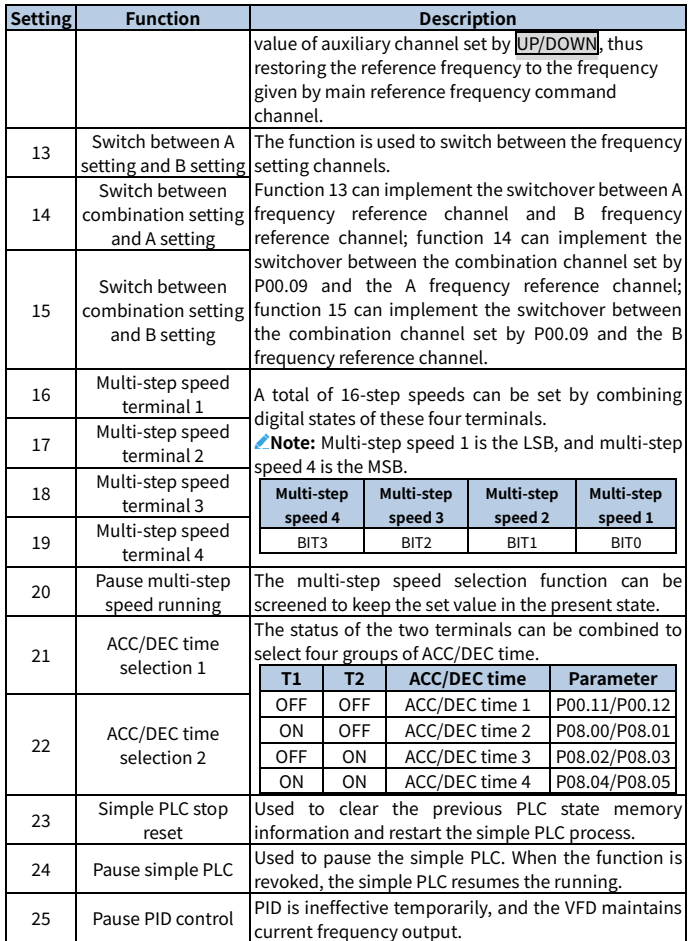

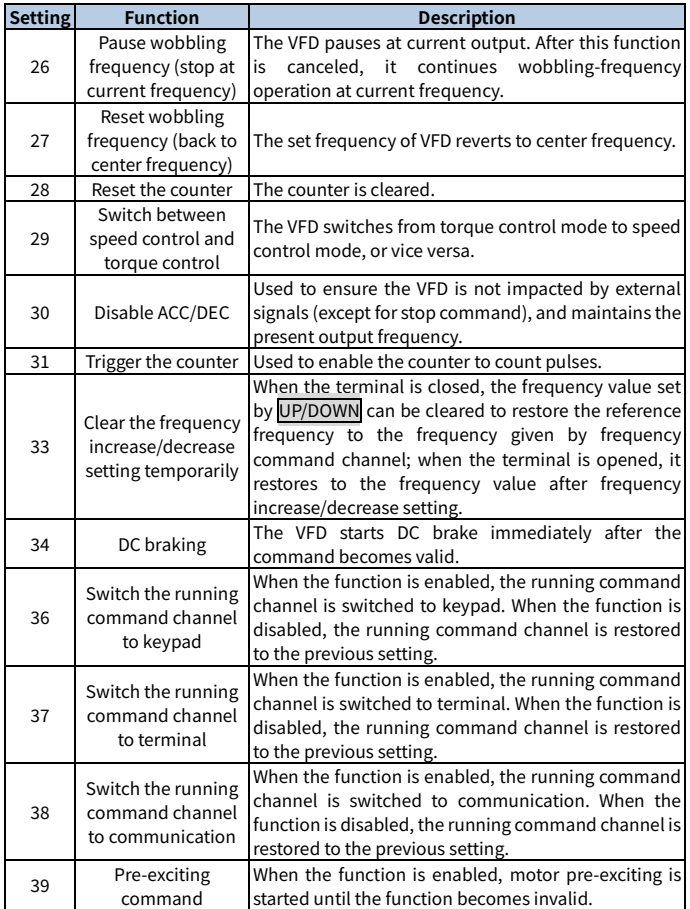

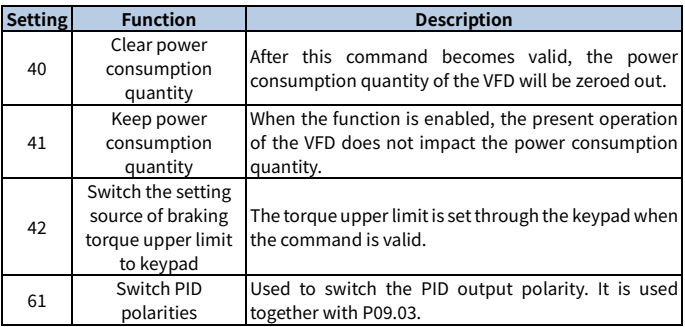

Related parameters are listed in the following.

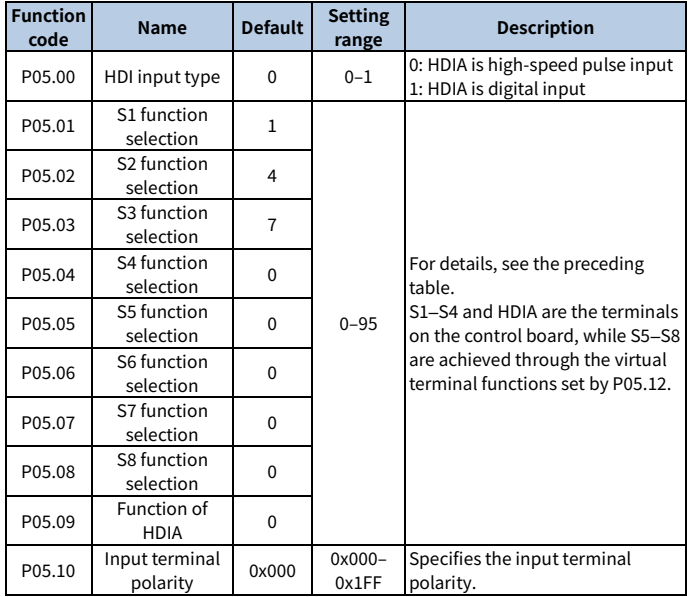

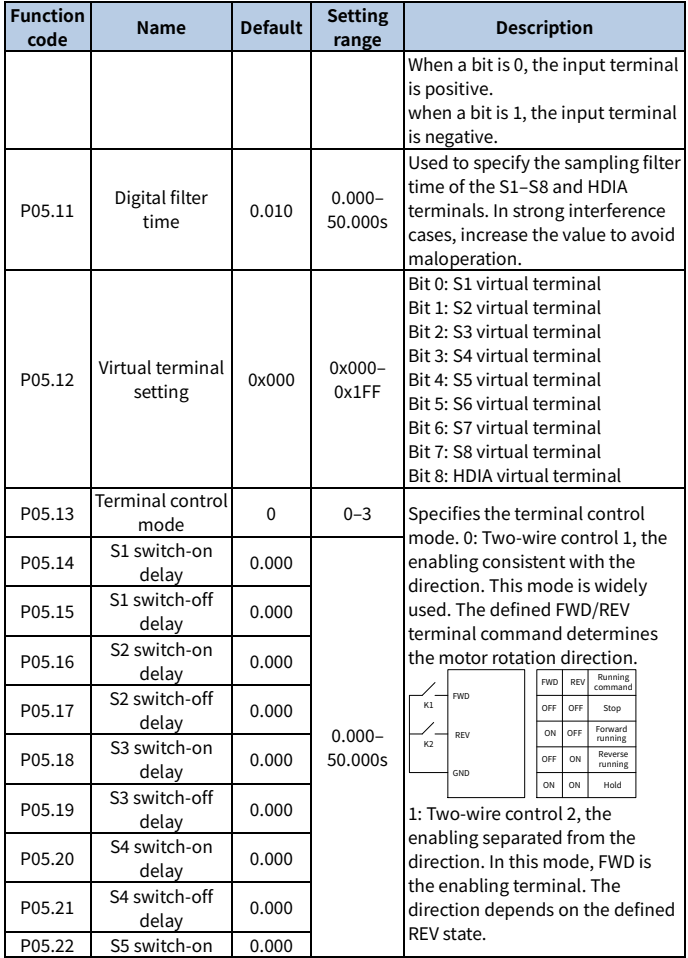

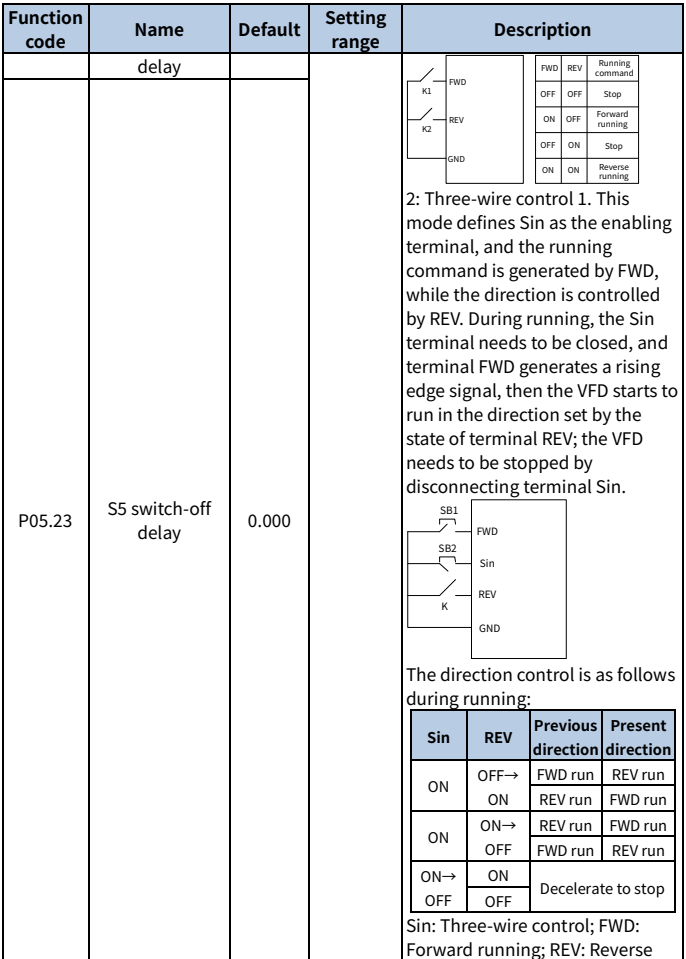

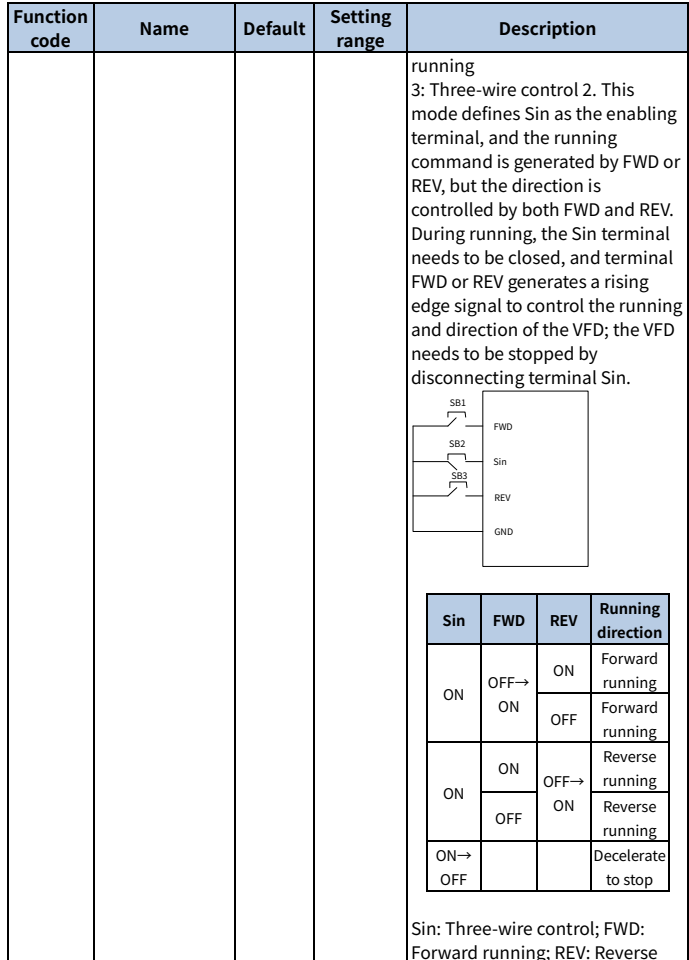

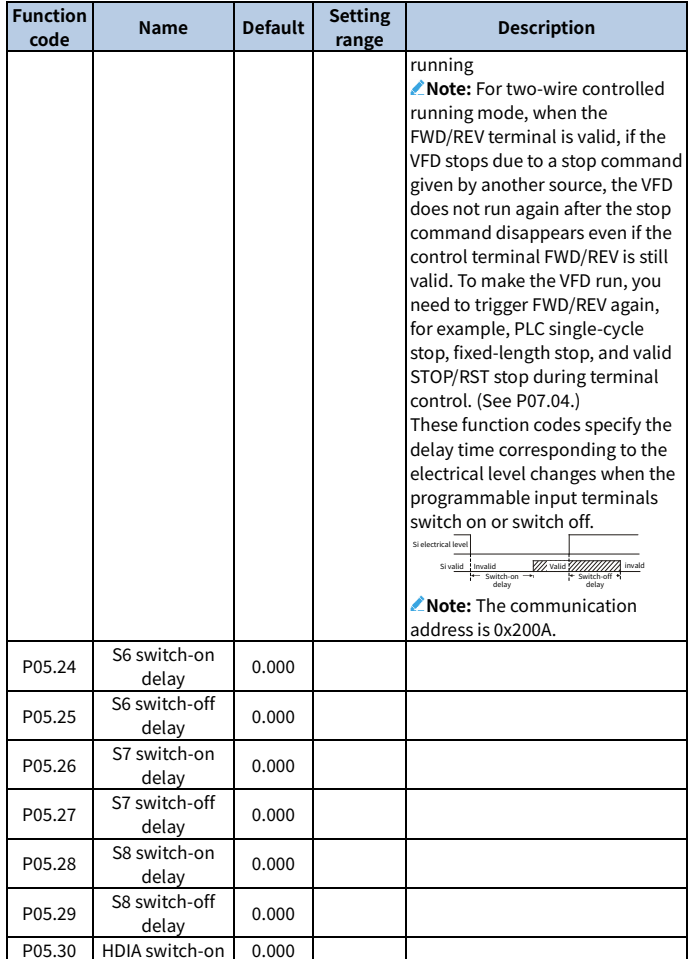

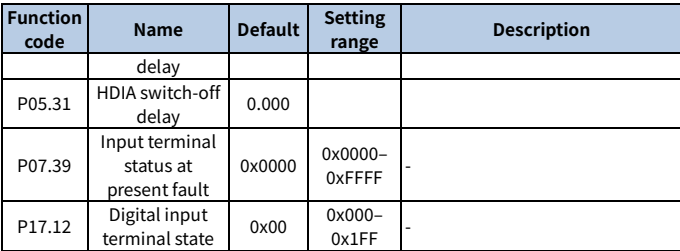

### **6.9.1.2 Digital output**

The VFD carries two groups of relay output terminals and one open collector Y output terminal. All the digital output terminal functions can be specified by function codes.

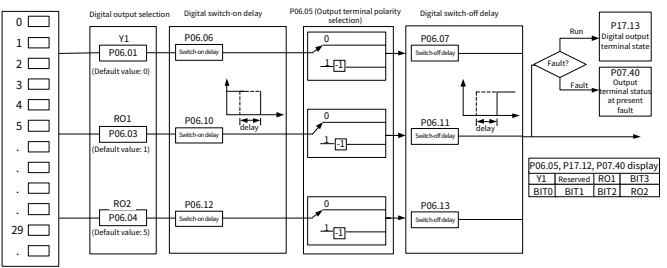

The following table lists the options of function parameters P06.01–P06.04. A same output terminal function can be repeatedly selected.

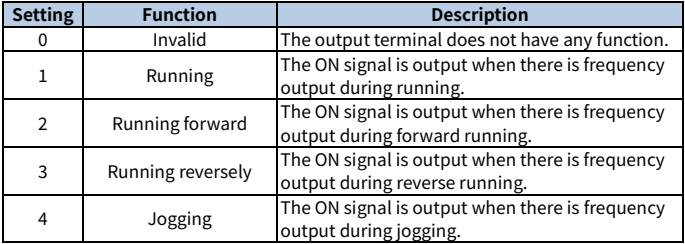
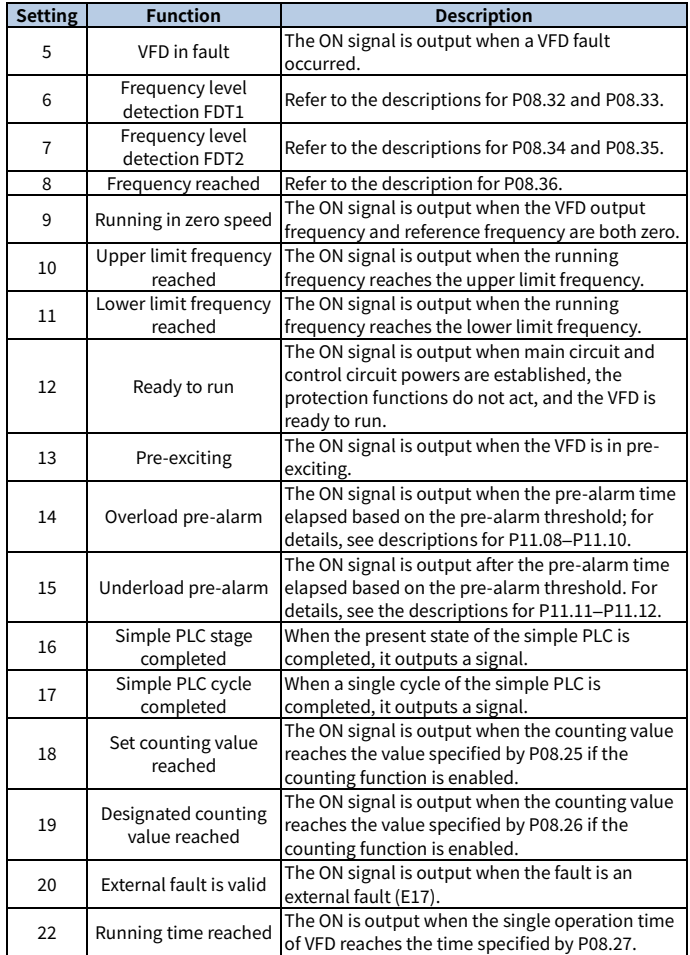

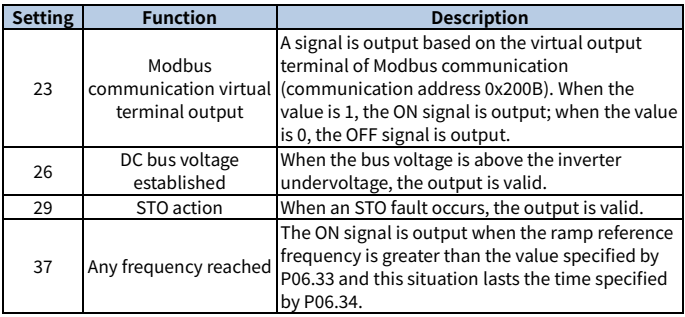

Related parameters are listed in the following.

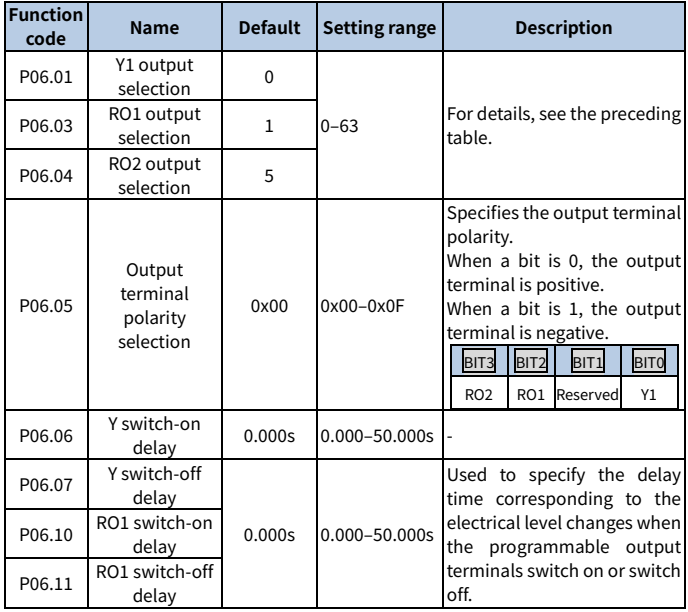

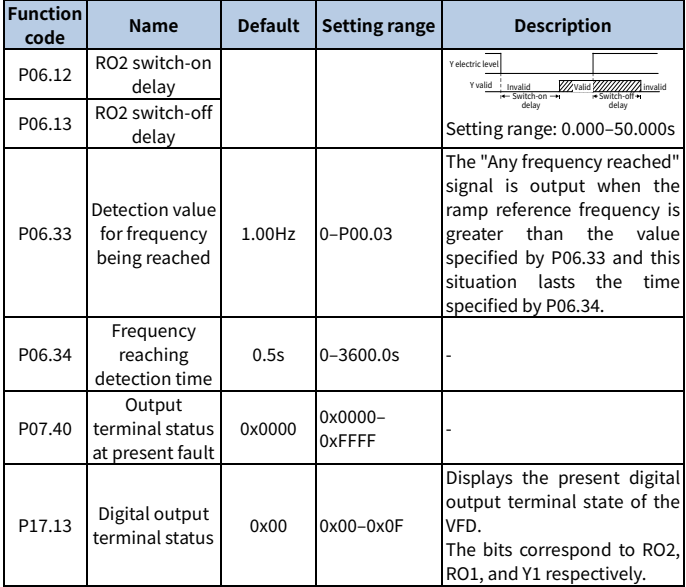

### **6.9.2 Analog input and output terminal functions**

### **6.9.2.1 Analog input**

The VFD carries two analog input terminals AI1 and AI2. The input range of AI1 is 0– 10V/20mA, and whether AI1 uses voltage input or current input can be specified by [P05.52.](#page-243-0) The input range of AI2 is 0–10V. The input source of AI3 is the keypad potentiometer. Each input can be filtered separately, and the corresponding reference curve can be set by adjusting the reference values correspond to the max. value and min. values.

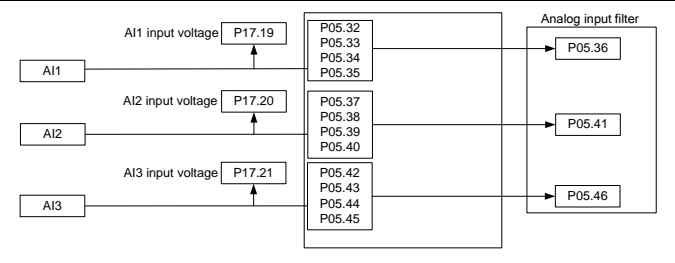

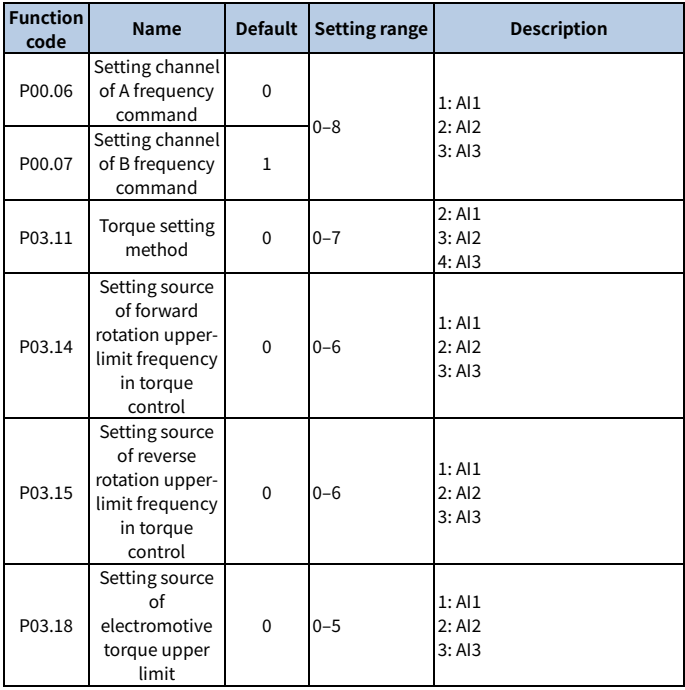

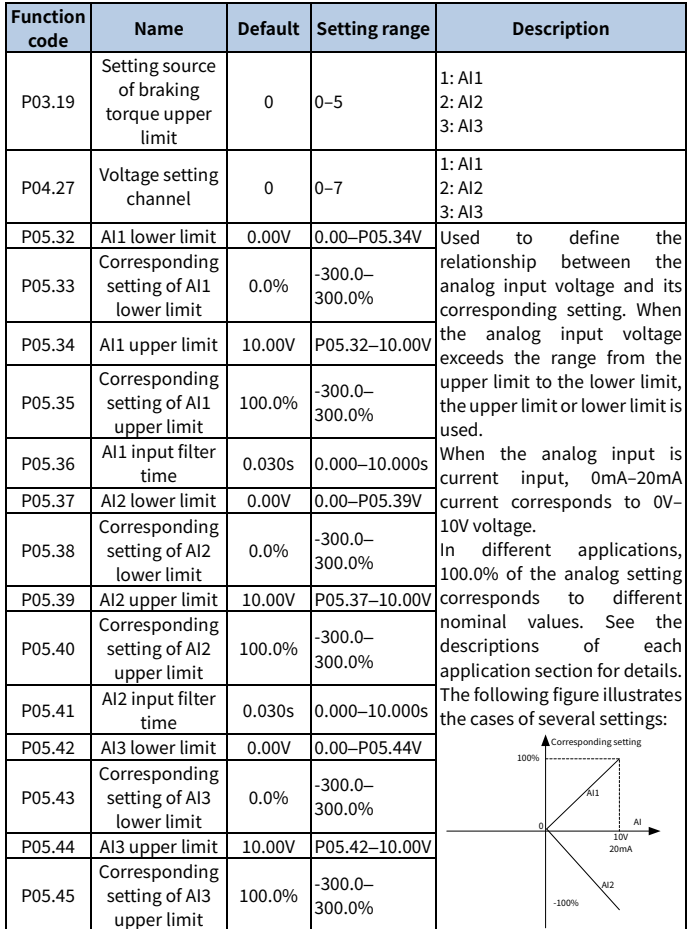

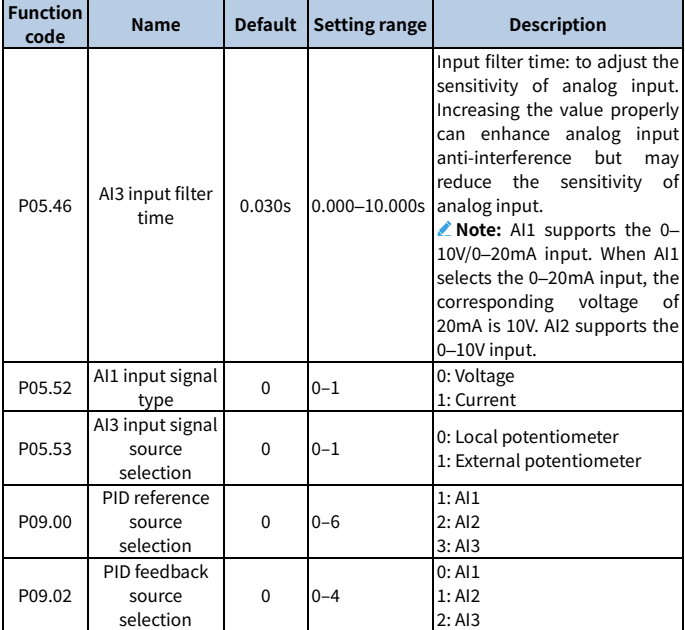

### **6.9.2.2 Analog output**

The VFD carriers one analog output terminal (supporting the output of 0–10V/0– 20mA). Analog output signal can be filtered separately, and the proportional relationship can be adjusted by setting the max. value, min. value, and the percentage of their corresponding output. Analog output signal can output motor speed, output frequency, output current, motor torque and motor power at a certain proportion.

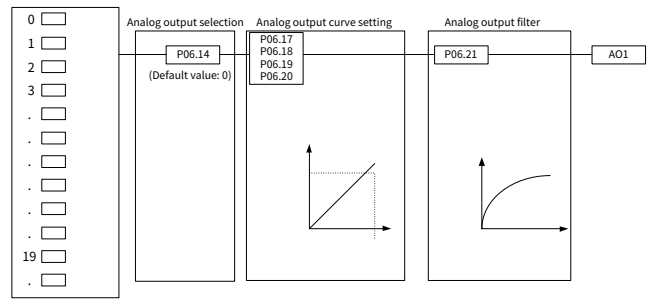

AO output relationship description:

(The min. value and max. value of the output correspond to 0.% and 100.00% of the analog default output. The actual output voltage corresponds to the actual percentage, which can be set through function codes.) Output functions are as follows.

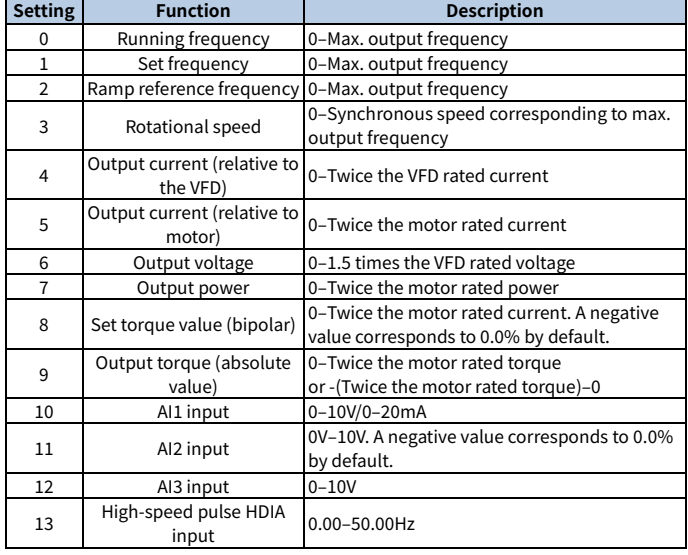

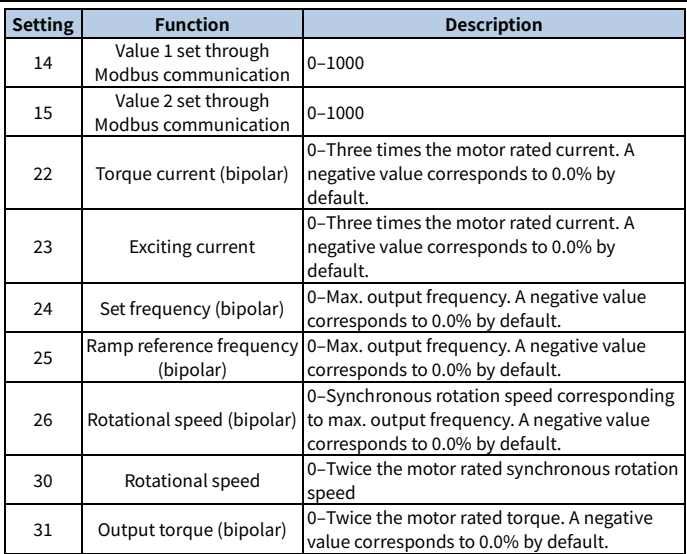

Related parameters are listed in the following.

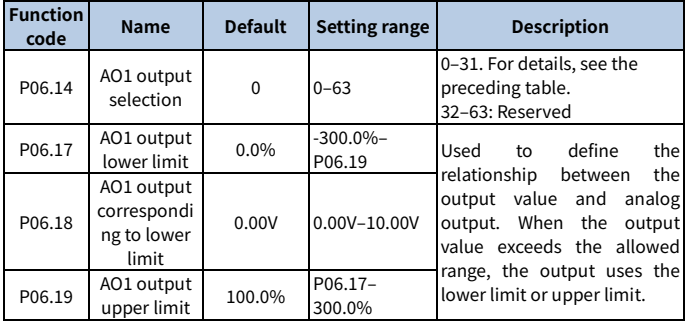

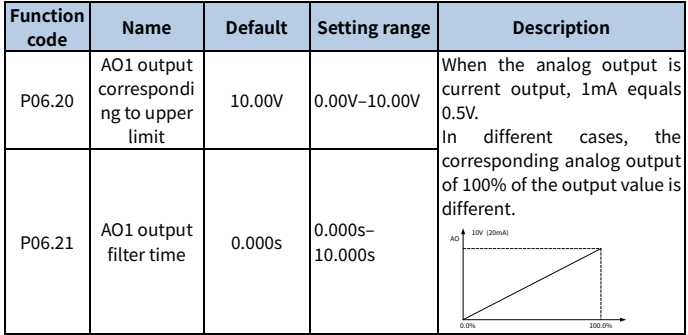

## **6.10 RS485 communication**

The communication addresses on the communication network are unique, which is the basis of the point-to-point communication between the host controller and VFD. When the master writes the slave communication address to 0 indicating a broadcast address in a frame, all the salves on the Modbus bus receive the frame but do not respond to it. The local communication address is specified by P14.00. The communication response delay is specified by P14.03, and the RS485 communication timeout time is specified by P14.04.

There are four transmission error processing methods, which can be selected through P14.05. Option 2 (Stop in enabled stop mode without reporting an alarm) is applicable only to the communication mode.

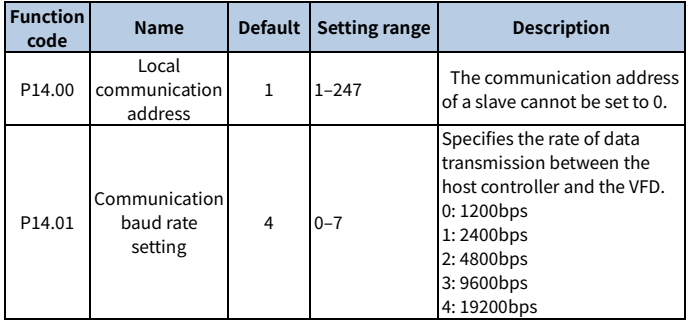

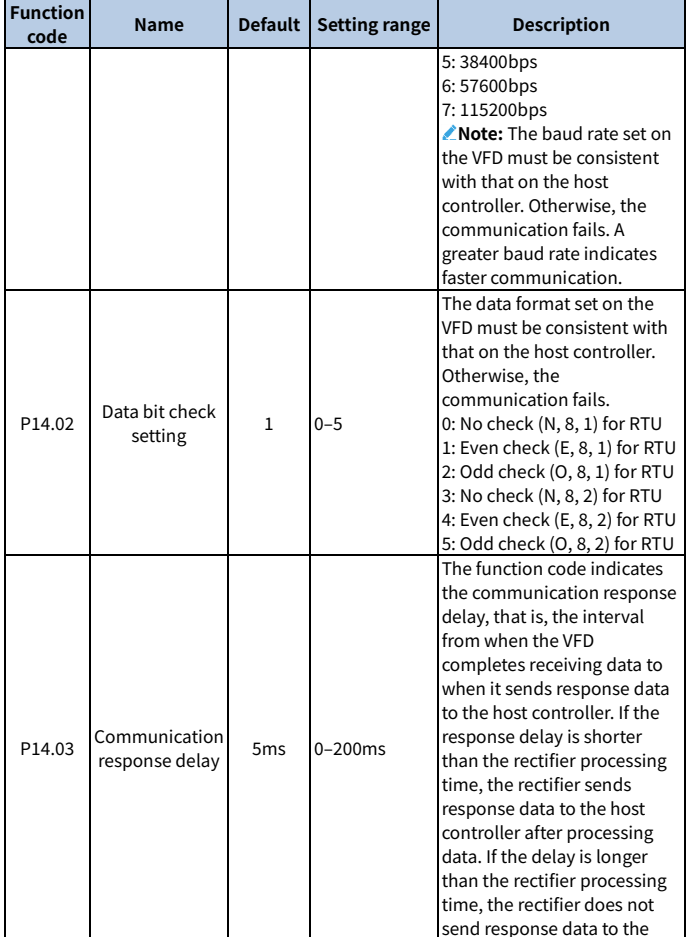

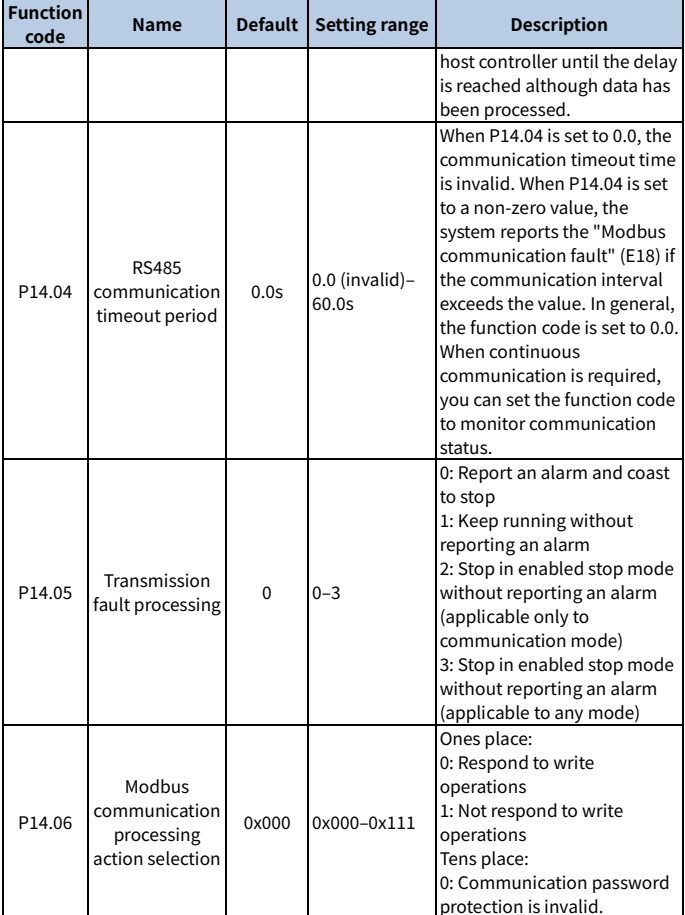

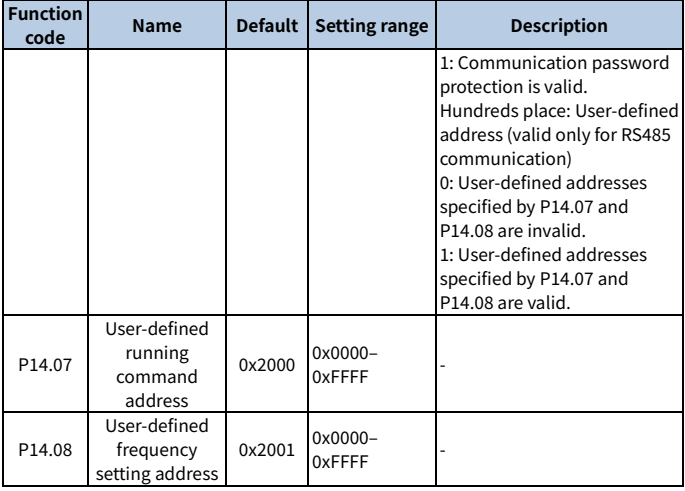

# **6.11 Monitoring parameters**

Monitoring parameters mainly fall in groups P07 and P17, which are used to view and analyze the VFD control and use status. The monitored content is listed in the following.

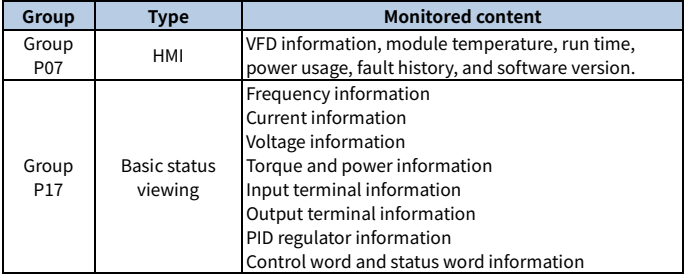

## **Group P07—Human-machine interface (HMI)**

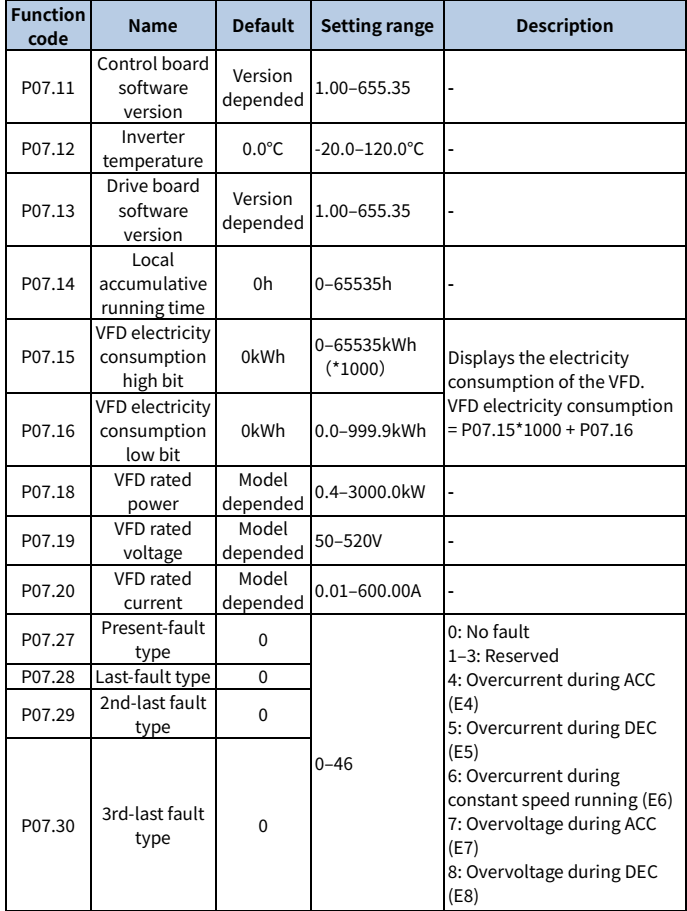

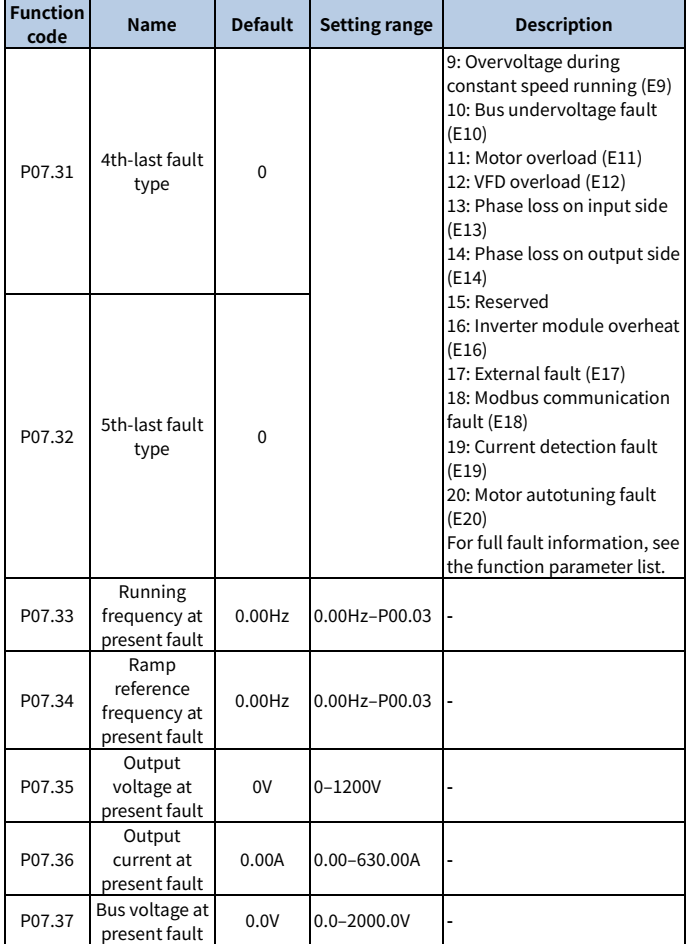

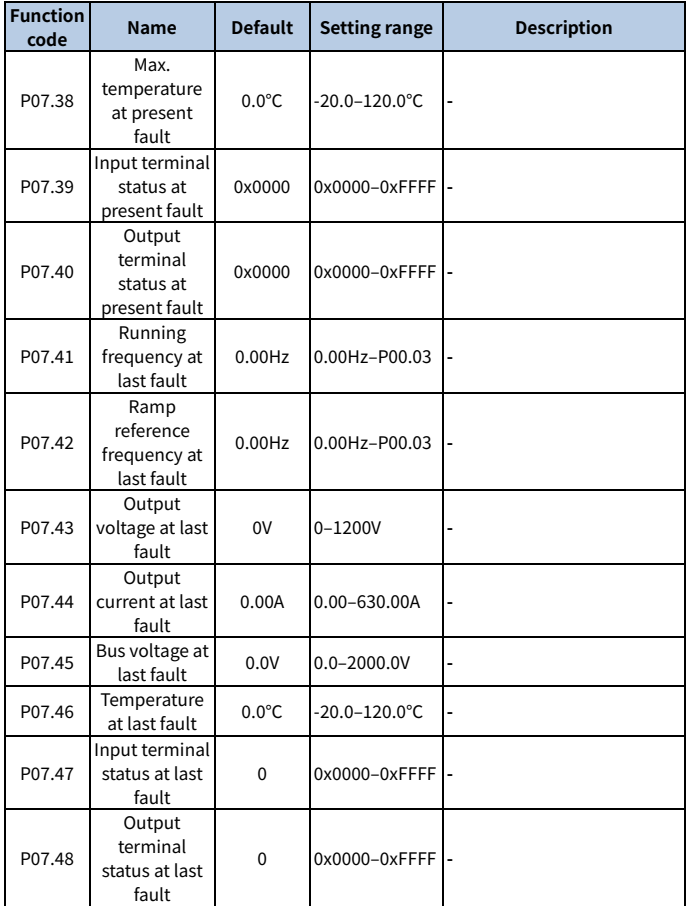

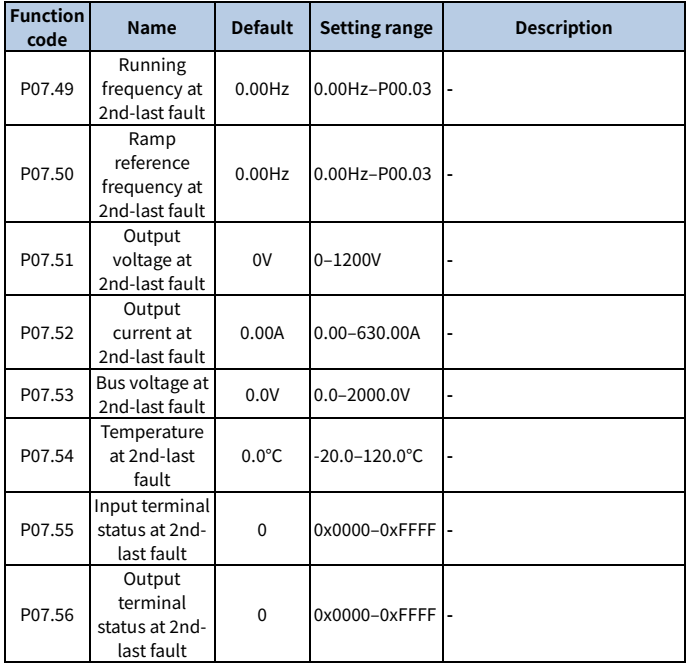

## **Group P17—Status viewing**

## **Basic status viewing**

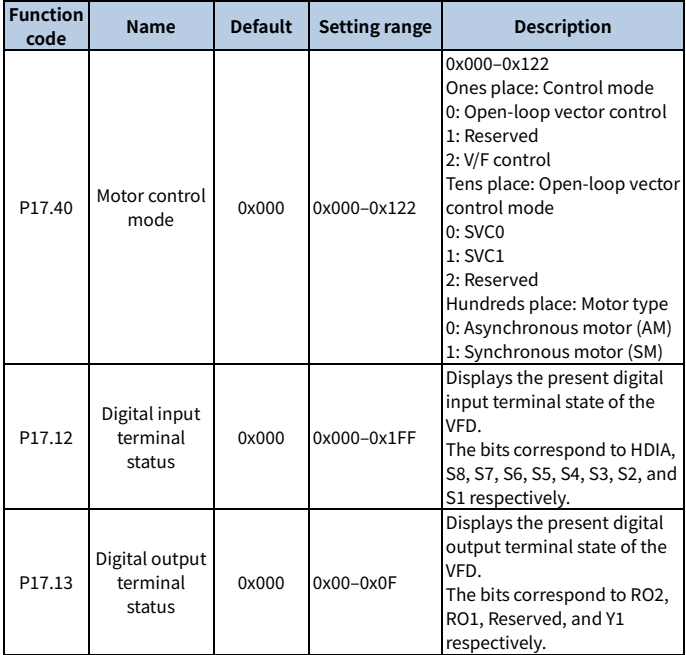

### **Frequency related information**

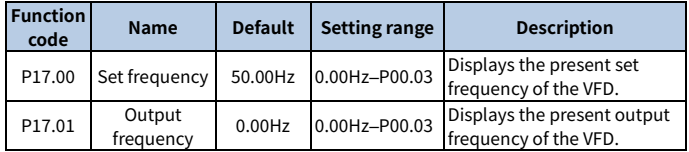

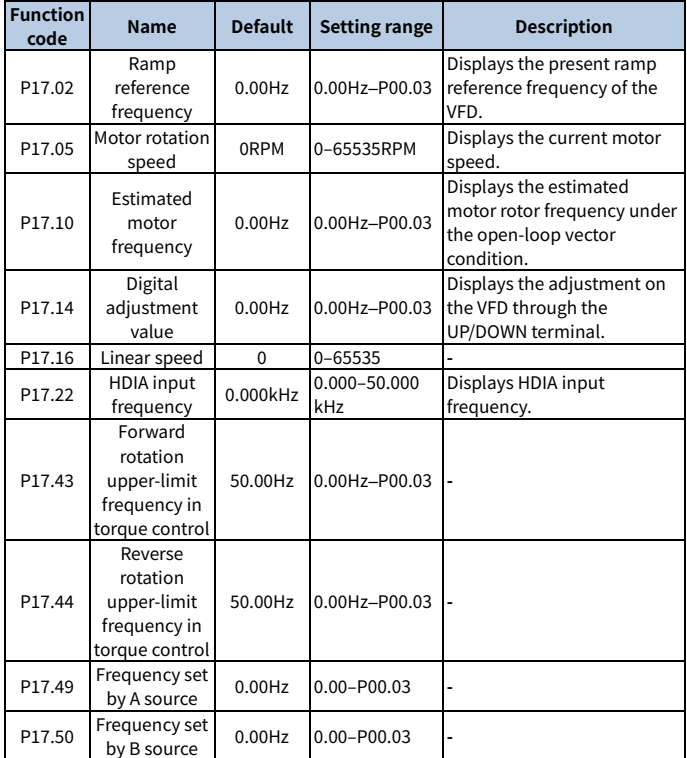

# **Voltage related information**

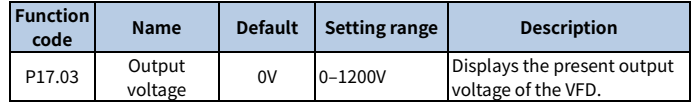

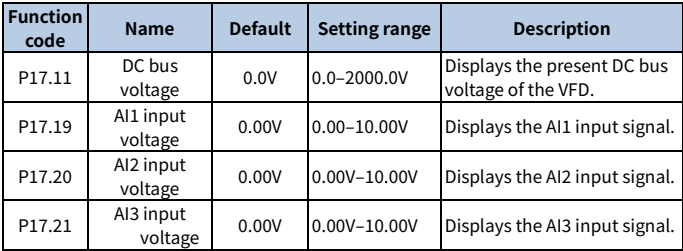

# **Current related information**

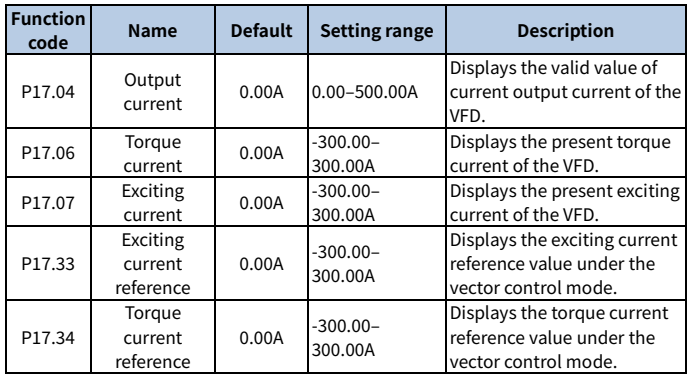

# **Torque and power related information**

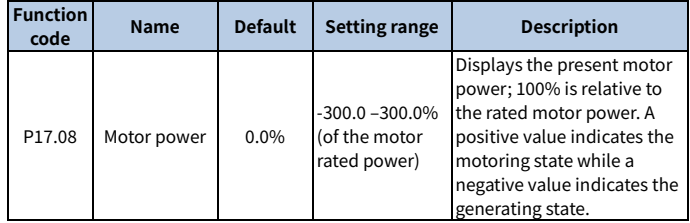

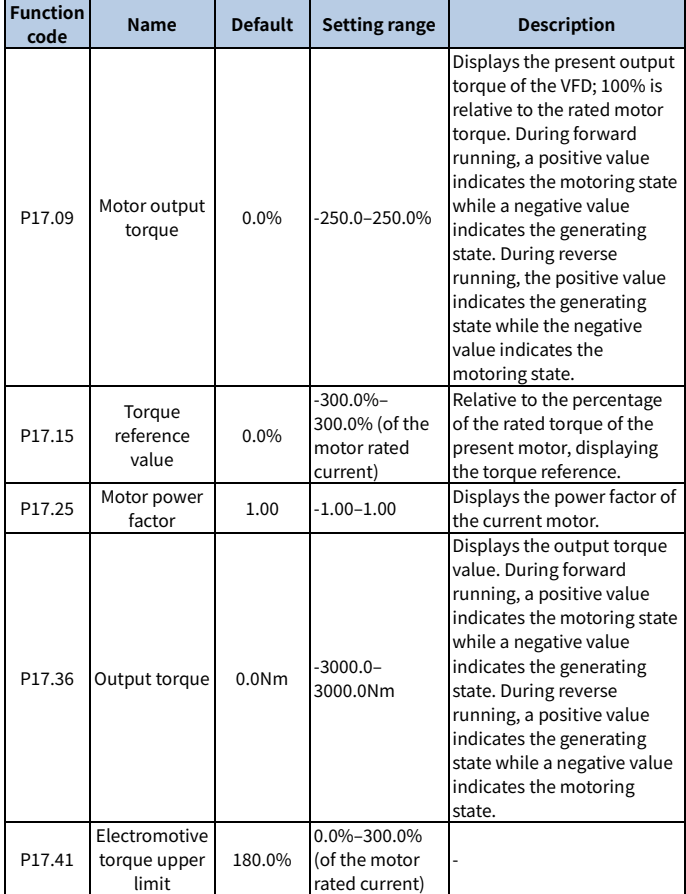

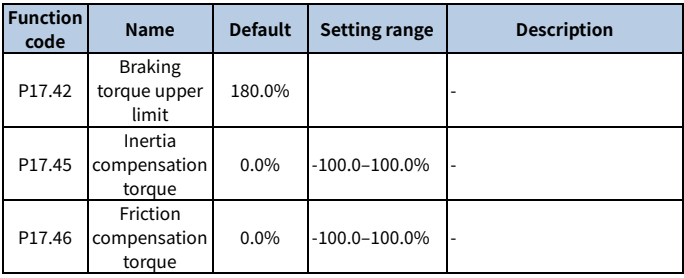

# **PID regulator information**

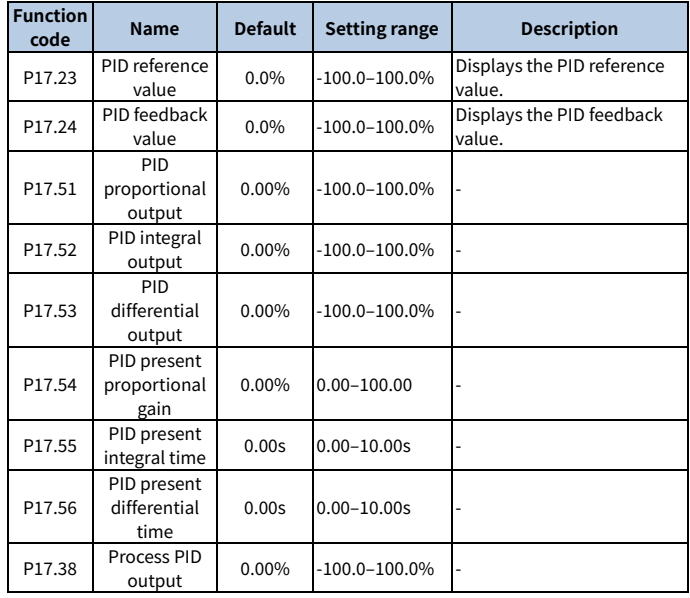

# **6.12 Protection parameter setting**

# **6.12.1 Overvoltage stalling protection**

When the motor is in power generation state (the motor speed is greater than the output frequency), the VFD bus voltage will increase continuously. When the detected bus voltage exceeds the value of P11.04 (Overvoltage stalling protection voltage), the overvoltage stalling protection function adjusts the output frequency based on the VFD ACC/DEC status (to be specific, if the VFD is in the ACC or constant speed state, the VFD will increase the output frequency; if the VFD is in the DEC state, the VFD will increase the DEC time). In this way, the regenerative energy on the bus can be consumed, preventing against VFD overvoltage. If the function does not meet requirements in the actual application, you can adjust parameters related to the current loop and voltage loop.

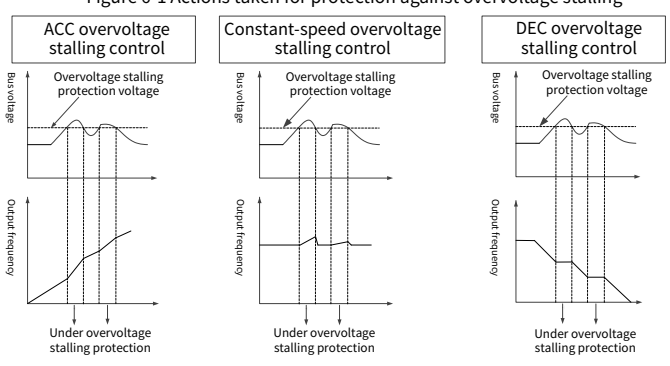

Figure 6-1 Actions taken for protection against overvoltage stalling

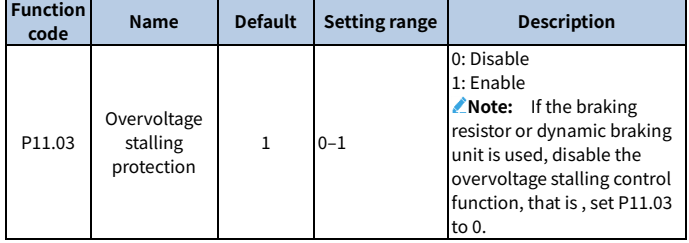

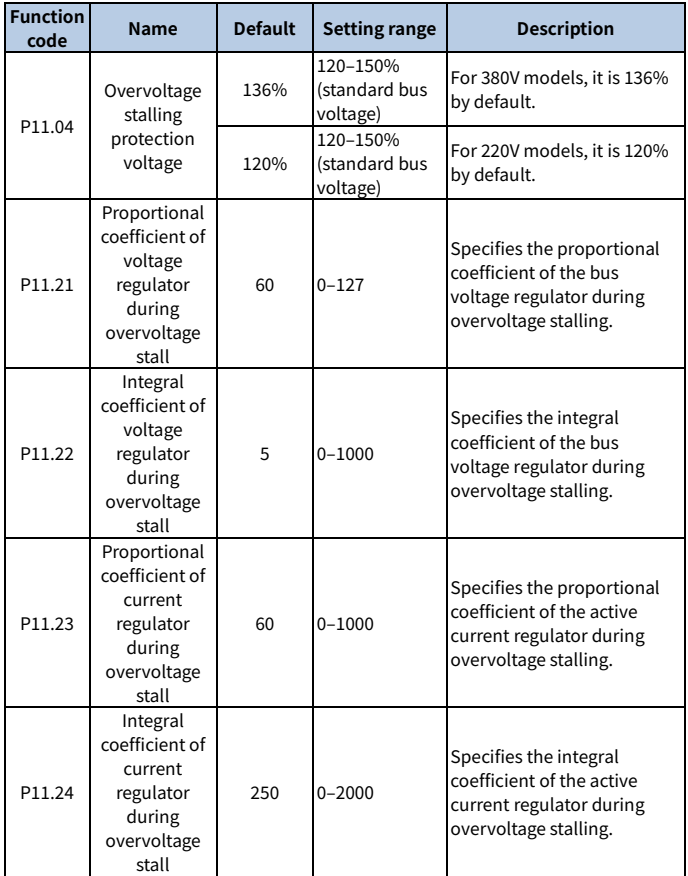

## **6.12.2 Current-limit protection**

During accelerated running, as the load is too large, the actual acceleration rate of

motor is lower than that of output frequency, if no measures are taken, the VFD may trip due to overcurrent during acceleration.

The current-limit protection function detects output current during running, and compares it with the current-limit level specified b[y P11.06.](#page-276-0) If it exceeds the currentlimit level, the VFD will run at stable frequency during accelerated running, or the VFD will run at decreased frequency during constant-speed running; if it exceeds the current-limit level continuously, the VFD output frequency will drop continuously until reaching the lower limit frequency. When the output current is detected to be lower than the current-limit level again, it will continue accelerated running. In some heavy load scenarios, you can increase the value of P11.06 to improve the VFD output torque.

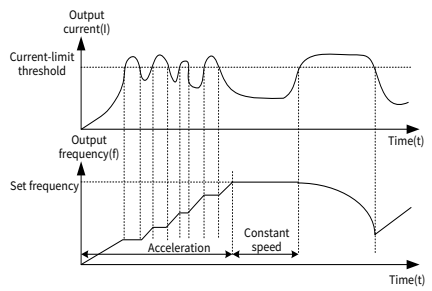

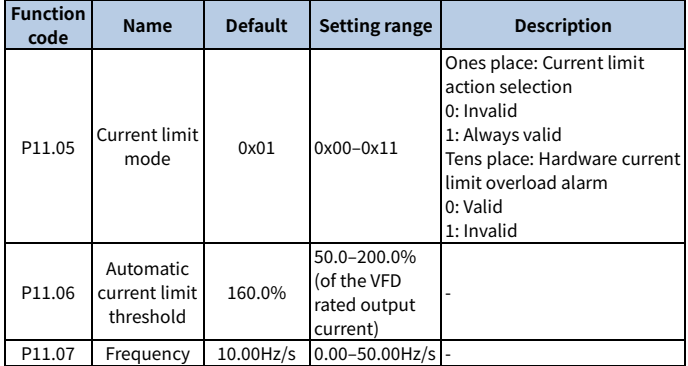

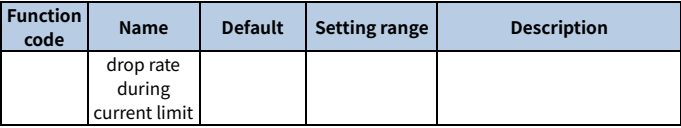

#### **6.12.3 Frequency decrease at sudden power failure**

This function enables the system to keep running at sudden short-period power failure. When power failure occurs, the motor is in the power generation state, the bus voltage is kept at the action determination voltage for frequency decrease at sudden power failure, preventing the VFD from stop due to undervoltage.

If this function does not meet actual requirements, you can set parameters P11.17– P11.20. The speed loop dynamic response characteristics of vector control can be adjusted by setting the proportional coefficient and integral coefficient of speed regulator. Increasing proportional gain or reducing integral time can accelerate dynamic response of speed loop; however, if the proportional gain is too large or integral time is too small, system oscillation and overshoot may occur; if proportional gain is too small, stable oscillation or speed offset may occur.

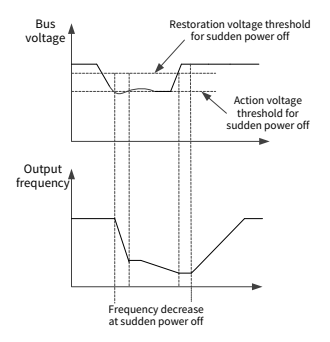

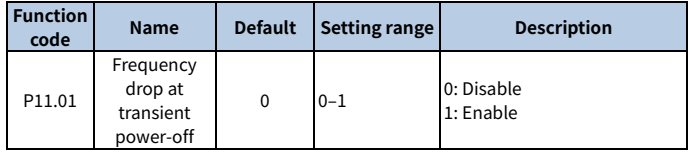

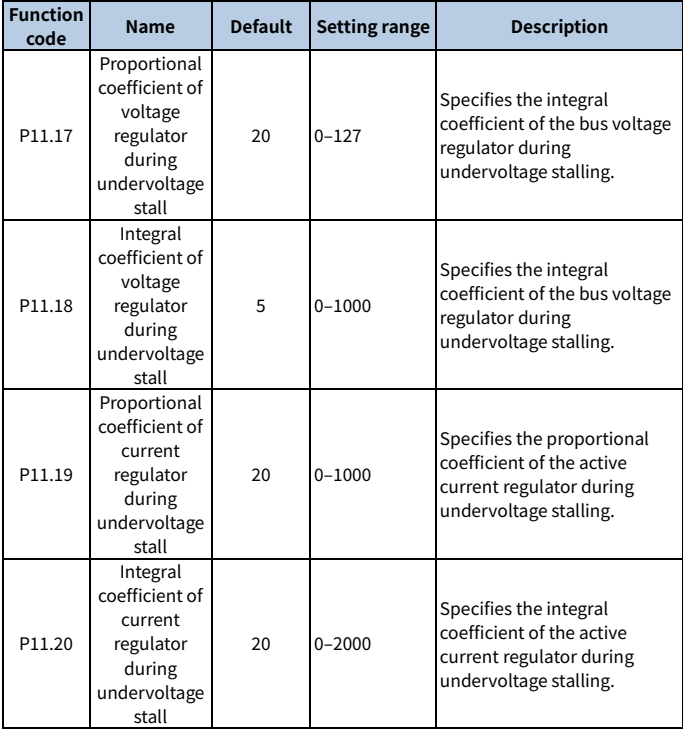

### **6.12.4 Cooling fan control**

There are three cooling fan control modes, which can be specified by P08.39.

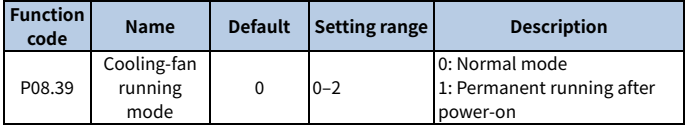

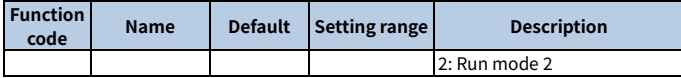

**Note:** The fan automatically runs in any mode if the VFD detects that the rectifier bridge or inverter module temperature reaches 50℃.

#### **Normal mode: P08.39 = 0**

The cooling fan runs when the VFD runs. The cooling fan stops 30s after the VFD stops.

#### **Permanent running after power-on: P08.39 = 1**

The cooling fan runs only if the VFD is powered on.

#### **Run mode 2: P08.39 = 2**

The cooling fan runs only when the VFD runs and the ramp frequency is greater than 0. The cooling fan stops 30s after the VFD stops.

#### **6.12.5 Dynamic braking**

When the VFD driving a high-inertia load decelerates or needs to decelerate abruptly, the motor runs in the power generation state and transmits the load-carrying energy to the DC circuit of the VFD, causing the bus voltage of the VFD to rise. If the bus voltage exceeds a specific value, the VFD reports an overvoltage fault. To prevent this from happening, you need to configure braking components.

You can set the following parameters for the VFD with a built-in dynamic braking unit:

When P08.37 = 1 and P11.02 = 1, and the bus voltage exceeds the dynamic braking voltage threshold, the braking pipe is opened regardless of whether the VFD is running or stopped. If the bus voltage is less than dynamic braking voltage threshold minus 10V, the braking pipe is closed.

When P08.37 = 1 and P11.02 = 0, and the bus voltage exceeds the dynamic braking voltage threshold, the braking pipe is opened only when the VFD is running. If the bus voltage is less than dynamic braking voltage threshold minus 10V, the braking pipe is closed.

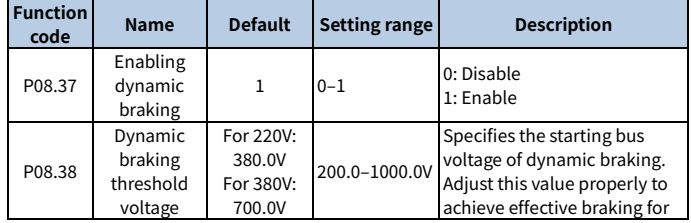

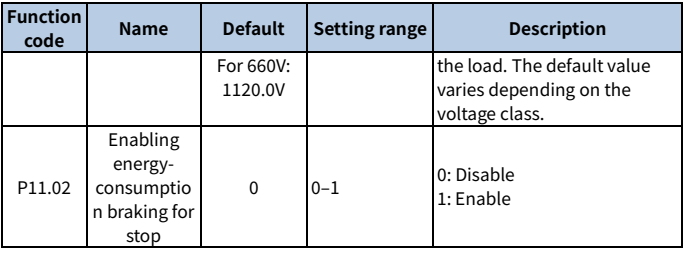

### **6.12.6 Safe torque off**

You can enable the safe torque off (STO) function to prevent unexpected startups when the VFD main power supply is not switched off. The STO function switches off the VFD output by turning off the drive signals to prevent unexpected startups of the motor. For the VFD with the STO function, set P08.64 to 1. For the VFD without the STO function, set P08.64 to 0. For details, se[e Appendix E](#page-206-0) [STO function.](#page-206-0)

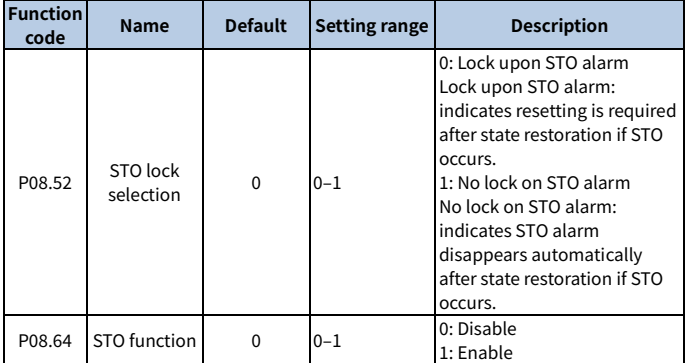

# **6.13 Typical applications**

### **6.13.1 Counting**

When photoelectric switch pulse signals need to be collected, you can use multifunction digital input terminals to collect signals. That is, set P05.01–P05.04 or P05.09 to 31 (to trigger the counter). To use the HDI counting function, set P05.00 to 1 first.

When P17.18 (Accumulative value) reaches P08.25 (Set counting value), counting restarts. Once the value of P17.18 equals that of P08.25, set the digital output function to 18 to output the ON signal. Similarly, Once the value of P17.18 equals that of P08.26, set the digital output function to 19 to output the ON signal.

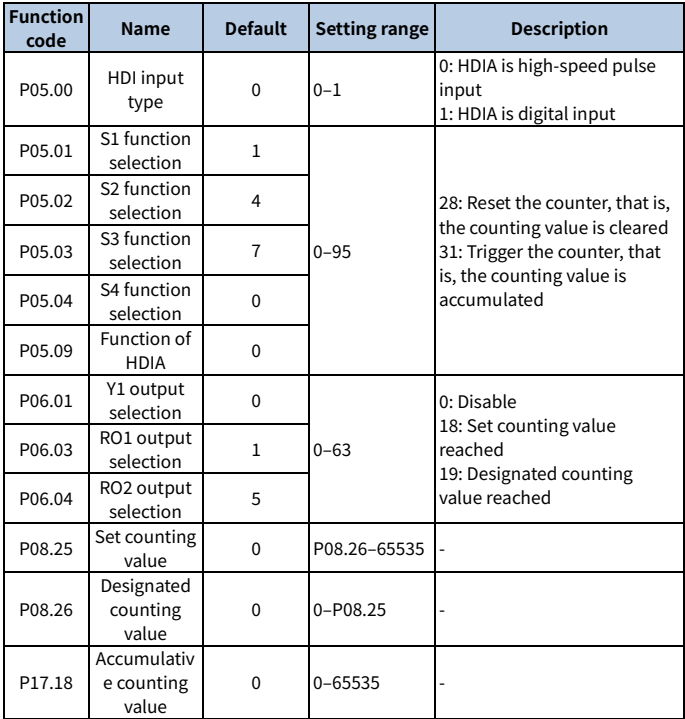

#### **6.13.2 Sleep and wakeup**

According to energy saving requirements, the sleep function can be used in water supply scenarios. When the motor needs to run effectively, you can adjust the set frequency to wake up it. The timing diagram is as follows.

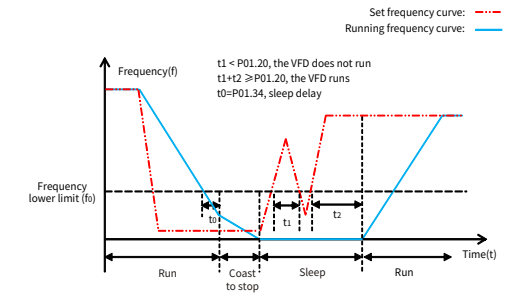

When the set frequency is lower than the frequency lower limit, and the ones place of P01.19 is set to sleep, the VFD stops according to the tens place of P01.19 and sleeps once running at the lower limit for the time specified by P01.34. If the set frequency exceeds the lower limit again and it lasts for the time specified by [P01.20,](#page-221-0) the VFD restores to the running state automatically and increases to the set frequency.

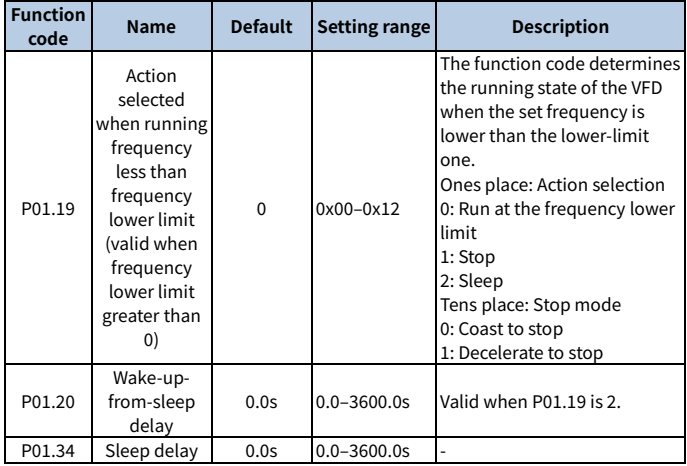

## **6.13.3 Switchover between FWD run and REV run**

In scenarios with the needs of frequent switchover between FWD run and REV run, you can set P01.14 to increase the torque and stability in the process to decrease the current impact. When P01.14 = 0, the switching frequency point is zero (P01.15). When P01.14 = 1, the switching frequency point is starting frequency (P01.01). Refer to the following figure.

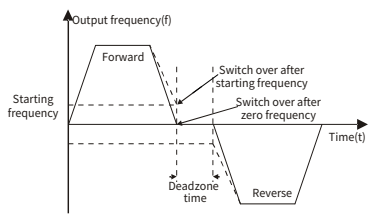

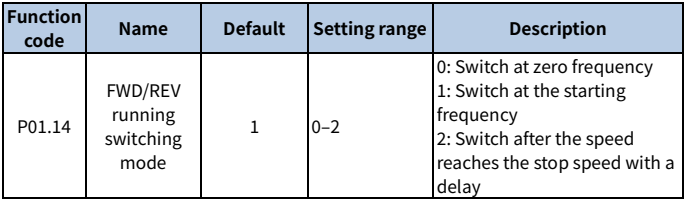

## **Switch at the zero or starting frequency: P01.14 = 0 or 1**

When P01.14 = 0 or 1, and the switchover between FWD run and REV run is valid, the VFD decelerates to the switching frequency point. If P01.16 = 1, check whether the motor output frequency is less than the switching frequency point. If yes, wait the time specified by P01.13, and then control the motor to run in the reverse direction. If no, wait the time specified by P01.17 and then the time specified by P01.13, and then control the motor to run in the reverse direction.

# **Switch after the speed reaches the stop speed with a delay: P01.14 = 2**

When P01.14 = 2, the DEC process for the switchover between FWD run and REV run is similar to the process of deceleration to stop. In the DEC process for the switchover, you can set related parameters to determine whether to enable short-circuit braking for stop and DC braking based on the work conditions. The difference between the two processes is as follows: When the running frequency reaches the stop speed specified by P01.15 or DC braking ends, the deadzone time specified by P01.13 needs

to be waited, and then the motor can be controlled to run in the reverse direction.

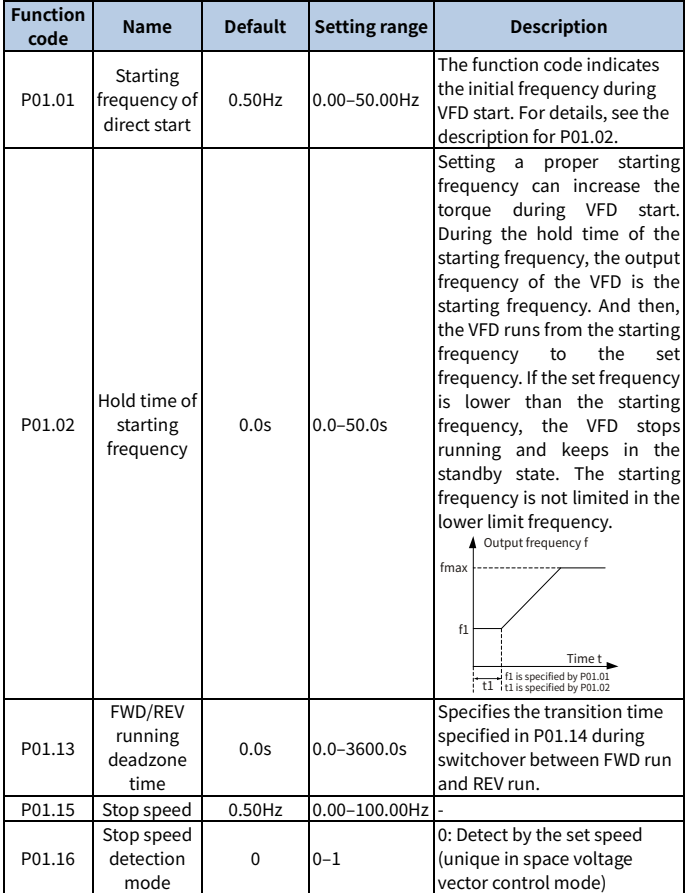

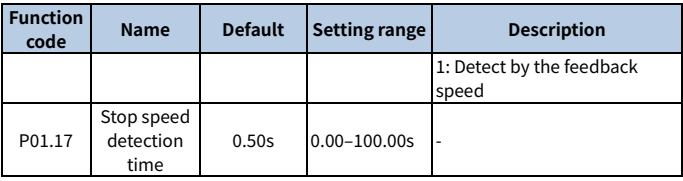

### **6.13.4 Jump frequency**

The VFD can avoid mechanical resonance points by setting jump frequencies. The VFD has three jump frequency parameters P08.09, P08.11, and P08.13. If all jump frequencies are set to 0, this function is invalid. When the set frequency is within the jump frequency range (Jump frequency  $\pm$  1/2  $^*$  Jump amplitude), if the VFD is in the ACC phase, the VFD runs at the lower bound (Jump frequency  $-1/2$   $*$  Jump amplitude); if the VFD is in the DEC phase, the VFD runs at the upper bound (Jump frequency + 1/2 \* Jump amplitude).

See the following figure.

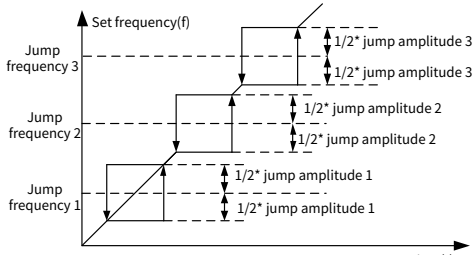

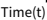

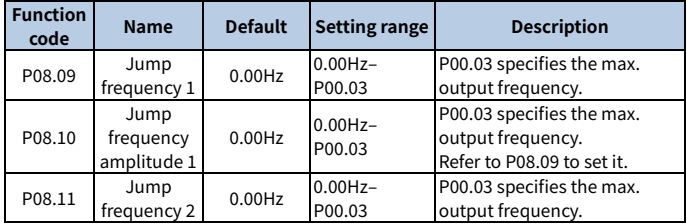

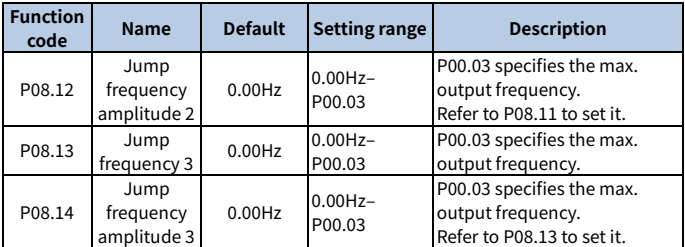

### **6.13.5 Wobbling frequency**

Wobbling frequency is mainly applied in the scenarios where transverse movement and winding functions are needed such as textile and chemical fiber industries. The wobbling frequency function indicates that the VFD output frequency wobbles up or down with the set frequency as the center, and the output frequency with the wobbling frequency is impacted by the frequency upper and lower limits.

The time axis tracking is as shown in the following figure.

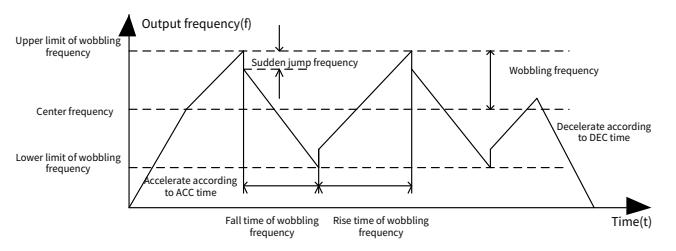

Wobbling frequency = Central frequency (Set frequency) x P08.15 (Amplitude of wobbling frequency)

Sudden jump frequency = Wobbling frequency x P08.16 (Amplitude of sudden jump frequency)

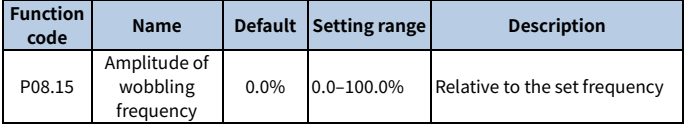

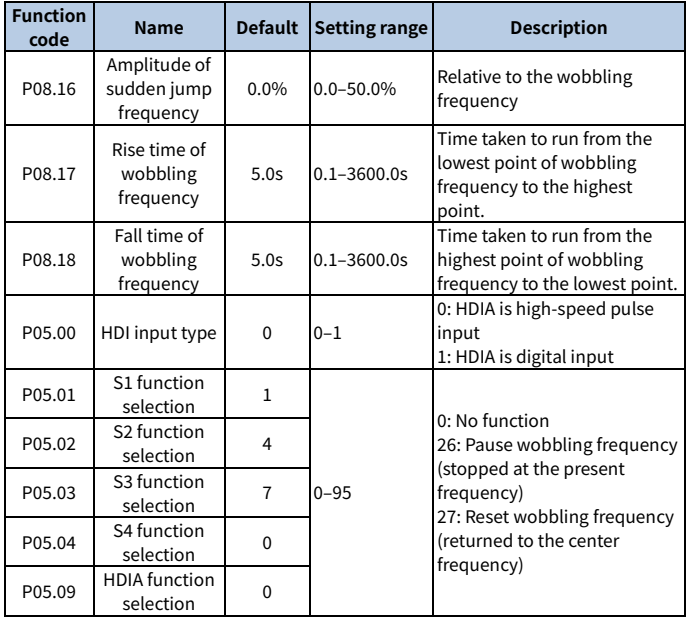

# **7 Communication**

## **7.1 Standard communication interface**

The VFD provides RS485 communication as a standard configuration. The following table defines the communication terminal function.

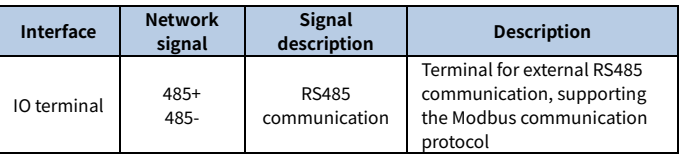

### Table 7-1 Standard communication terminal

## **7.2 Communication data address**

The communication data includes VFD-related function parameter data, VFD status parameter data, and VFD control parameter data.

### **7.2.1 Function parameter address**

The address of a function code consists of two bytes, with the MSB on the left and LSB on the right. Both the MSB and LSB also range from 00 to ffH. The MSB is the hexadecimal form of the group number on the left of the dot mark, and LSB is that of the number on the right of the dot mark. Take P05.06 as an example. The group number is 05, that is, the MSB of the parameter address is the hexadecimal form of 05; and the number on the right of the dot mark is 06, that is, the LSB is the hexadecimal form of 05. Therefore, the function code address is 0506H in the hexadecimal form. For P10.01, the parameter address is 0A01H.

#### **Note:**

- The parameters in the P29 group are set by the manufacturer and cannot be read or modified. Some parameters cannot be modified when the VFD is running; some cannot be modified regardless of the VFD status. Pay attention to the setting range, unit, and description of a parameter when modifying it.
- Frequently writing to EEPROM will reduce its life time. Some function codes do not need to be stored during communication. The application requirements can be met by modifying the value of the on-chip RAM, that is, modifying the highest-order bit of the corresponding function code address from 0 to 1.
- For example, if P00.07 is not to be stored in the EEPROM, you need only to modify the value in the RAM, that is, set the address to 8007H. The address can
be used only for writing data to the on-chip RAM, and it is invalid when used for reading data.

#### **7.2.2 Non-function parameter address**

In addition to modifying the parameters of the VFD, the master can also control the VFD, such as starting and stopping it, and monitoring the operation status of the VFD. The following describes status parameter data addresses and control parameter data addresses.

1. Status parameter

**Note:** Status parameters are read only.

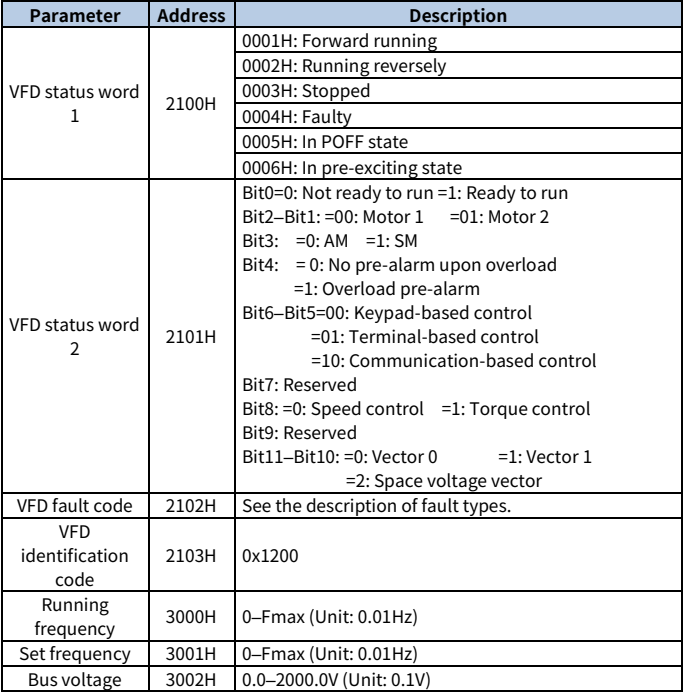

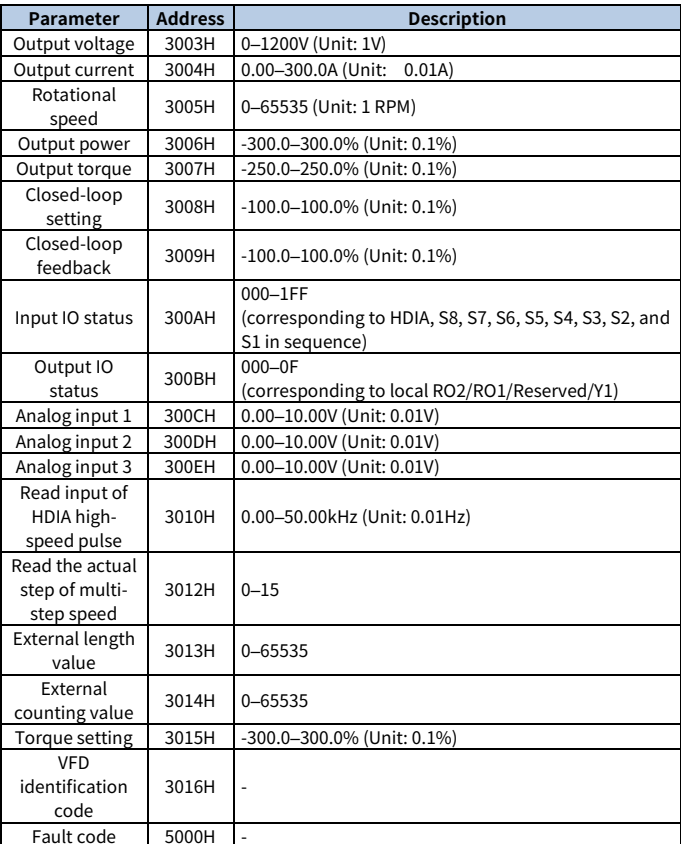

### 2. Control parameter

**Note:** VFD control parameters can be read and written.

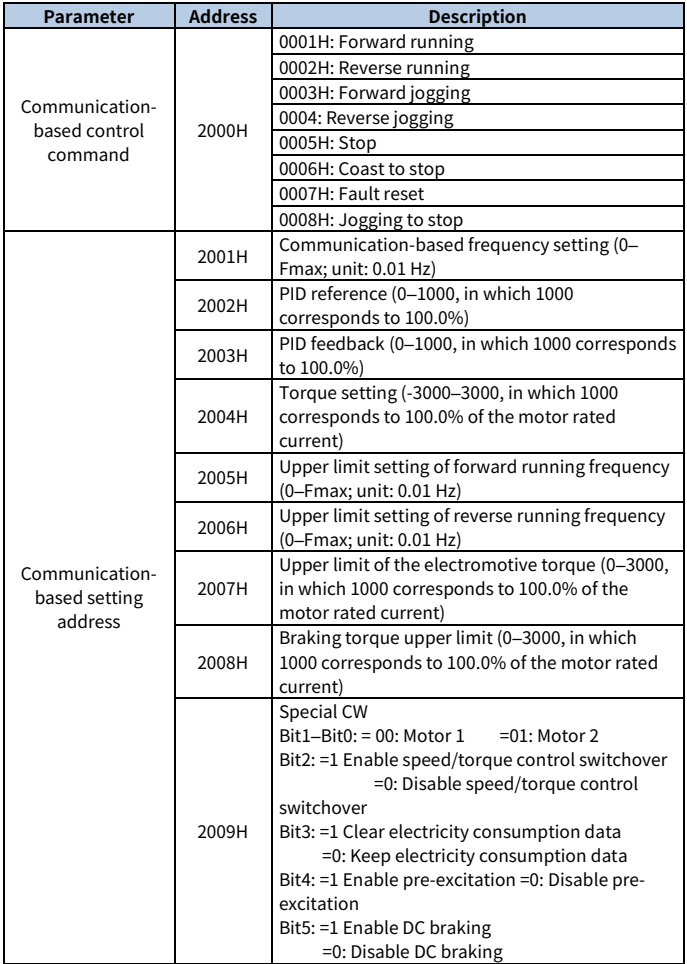

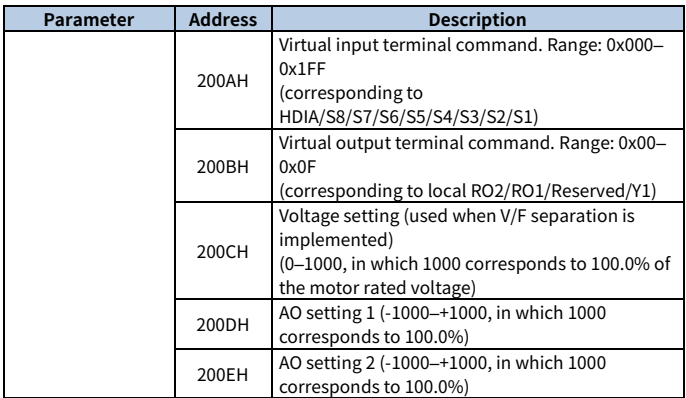

**Note**: Some parameters in the preceding table are valid only after they are enabled. For example, for the running or stop operation, you must set "Channel of running commands" (P00.01) to "Communication", and set "Communication channel of running commands" (P00.02) to the Modbus channel.

The following table describes the encoding rules of device codes (corresponding to the identification code 1200 H of the VFD).

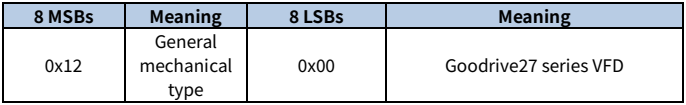

# **7.3 Modbus networking**

A Modbus network is a control network with one master and multiple slaves, that is, on one Modbus network, there is only one device serving as the master, and other devices are the slaves. The master can communicate with any single slave or with all slaves. For separate access commands, a slave needs to return a response. For broadcast information, slaves do not need to return responses.

Generally, the PC, industry control device, or programmable logic controller (PLC) functions as the master, while VFDs function as slaves.

### **7.3.1 Network topology**

### **7.3.1.1 Application to one VFD**

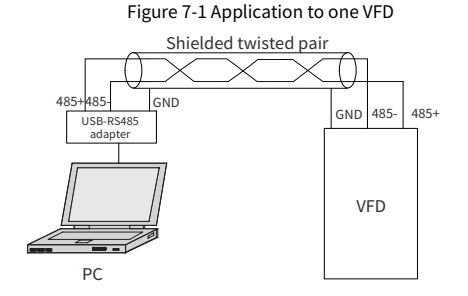

#### **7.3.1.2 Application to multiple VFDs**

In practical application to multiple VFDs, the daisy chain connection and star connection are commonly used.

Figure 7-2 Practical daisy chain connection application

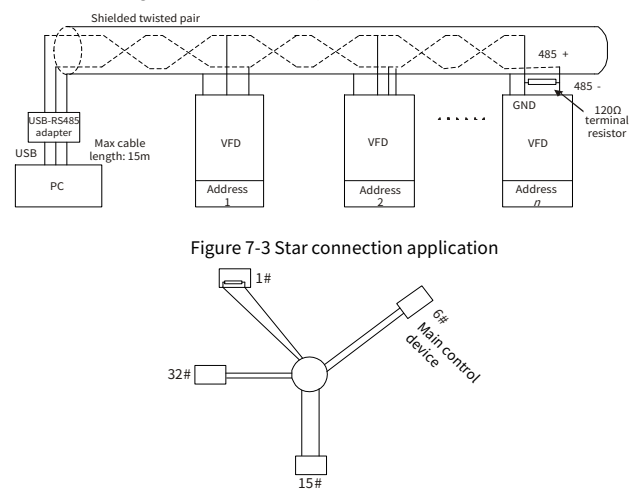

# **Note:**

- When this connection mode is adopted, the two devices that are farthest away from each other on the line must be connected with a terminal resistor (in the figure, the two devices are #1 device and #15 device).
- Use shielded cables, if possible, in multi-device connection. The baud rates, data bit check settings, and other basic parameters of all the devices on the RS485 line must be set consistently, and addresses cannot be duplicated.

### **7.3.2 RTU mode**

#### **7.3.2.1 RTU communication frame structure**

When a controller is set to use the RTU communication mode on a Modbus network, every byte (including eight bits) in the message includes two hexadecimal characters (each includes four bits). Compared with the ASCII mode, the RTU mode achieves transmission of more data at the same baud rate.

In RTU mode, the transmission of a new frame always starts from an idle time (the transmission time of 3.5 bytes). On a network where the transmission rate is calculated based on the baud rate, the transmission time of 3.5 bytes can be easily obtained. After the idle time ends, the data domains are transmitted in the following sequence: slave address, command code, data, and CRC check character. Each byte transmitted in each domain includes 2 hexadecimal characters (0–9, A–F). The network devices always monitor the communication bus. After receiving the first domain (address information), each network device identifies the byte. After the last byte is transmitted, a similar transmission interval (the transmission time of 3.5 bytes) is used to indicate that the transmission of the frame ends. Then, the transmission of a new frame starts.

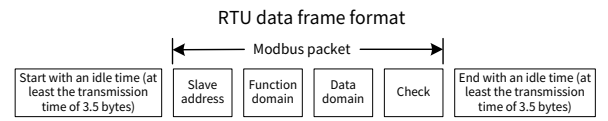

The information of a frame must be transmitted in a continuous data flow. If there is an interval greater than the transmission time of 1.5 bytes before the transmission of the entire frame is complete, the receiving device deletes the incomplete information, and mistakes the subsequent byte for the address domain of a new frame. Similarly, if the transmission interval between two frames is shorter than the transmission time of 3.5 bytes, the receiving device mistakes it for the data of the last frame. The CRC check value is incorrect due to the disorder of the frames, and thus a communication fault occurs.

If the slave detects a communication fault or read/write failure due to another cause, an error frame is replied.

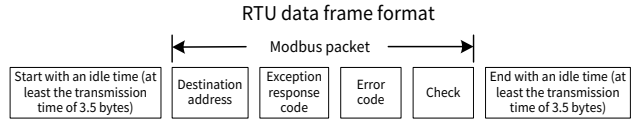

The following table describes the standard structure of an RTU frame.

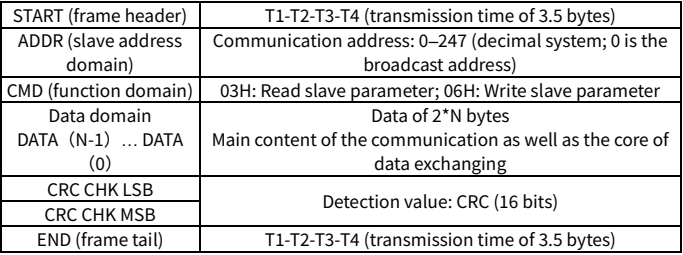

#### **7.3.2.2 RTU communication frame error check methods**

During the transmission of data, errors may occur due to various factors. Without error check, the data receiving device cannot identify data errors and may make an incorrect response. The incorrect response may cause severe problems. Therefore, the data must be checked.

The error check of a frame includes two parts, namely, bit check on individual bytes (that is, odd/even check using the check bit in the character frame), and whole data check (CRC check).

### **7.3.2.3 Bit check on individual bytes (odd/even check)**

You can select the bit check mode as required, or you can choose not to perform the check, which will affect the check bit setting of each byte.

Definition of even check: Before the data is transmitted, an even check bit is added to indicate whether the number of "1" in the to-be-transmitted data is odd or even. If it is even, the check bit is set to "0"; and if it is odd, the check bit is set to "1".

Definition of odd check: Before the data is transmitted, an odd check bit is added to indicate whether the number of "1" in the to-be-transmitted data is odd or even. If it is odd, the check bit is set to "0"; and if it is even, the check bit is set to "1".

For example, the data bits to be sent are "11001110", including five "1". If the even check is applied, the even check bit is set to "1"; and if the odd check is applied, the odd check bit is set to "0". During the transmission of the data, the odd/even check bit is calculated and placed in the check bit of the frame. The receiving device performs the odd/even check after receiving the data. If it finds that the odd/even parity of the data is inconsistent with the preset information, it determines that a communication error occurs.

### **7.3.2.4 Cyclic redundancy check (CRC)**

A frame in the RTU format includes an error detection domain based on the CRC calculation. The CRC domain checks all the content of the frame. The CRC domain consists of two bytes, including 16 binary bits. It is calculated by the transmitter and added to the frame. The receiver calculates the CRC of the received frame, and compares the result with the value in the received CRC domain. If the two CRC values are not equal to each other, errors occur in the transmission.

During CRC, 0xFFFF is stored first, and then a process is invoked to process a minimum of 6 contiguous bytes in the frame based on the content in the current register. CRC is valid only for the 8-bit data in each character. It is invalid for the start, stop, and parity bits.

During the generation of the CRC values, the "exclusive or" (XOR) operation is performed on the each 8-bit character and the content in the register. The result is placed in the bits from the least significant bit (LSB) to the most significant bit (MSB), and 0 is placed in the MSB. Then, LSB is detected. If LSB is 1, the XOR operation is performed on the current value in the register and the preset value. If LSB is 0, no operation is performed. This process is repeated for 8 times. After the last bit (8th bit) is detected and processed, the XOR operation is performed on the next 8-bit byte and the current content in the register. The final values in the register are the CRC values obtained after operations are performed on all the bytes in the frame.

The calculation adopts the international standard CRC check rule. You can refer to the related standard CRC algorithm to compile the CRC calculation program as required.

The following is a simple CRC calculation function for your reference (using the C programming language):

```
unsigned int crc_cal_value (unsigned char*data_value,unsigned char
data length)
{
 int i;
 unsigned int crc value=0xffff;
```

```
while (data length--)
 {
       crc_value^=*data_value++;
       for (i=0:i<8:i++){
             if (crc_value&0x0001)
                  crc_value=(crc_value>>1)^0xa001;
             else 
                  crc_value=crc_value>>1;
       }
 }
 return (crc_value) ;
}
```
In the ladder logic, CKSM uses the table look-up method to calculate the CRC value according to the content in the frame. The program of this method is simple, and the calculation is fast, but the ROM space occupied is large. Use this program with caution in scenarios where there are space occupation requirements on programs.

### **7.3.3 RTU command code**

#### **7.3.3.1 Command code 03H, reading N words (continuously up to 16 words)**

The command code 03H is used by the master to read data from the VFD. The count of data to be read depends on the "data count" in the command. A maximum of 16 pieces of data can be read. The addresses of the read parameters must be contiguous. Each piece of data occupies 2 bytes, that is, one word. The command format is presented using the hexadecimal system (a number followed by "H" indicates a hexadecimal value). One hexadecimal value occupies one byte.

The 03H command is used to read information including the parameters and running status of the VFD.

For example, if the master reads two contiguous pieces of data (that is, to read content from the data addresses 0004 H and 0005 H) from the VFD whose address is 01H, the command frame structure is described in the following.

RTU master command (from the master to the VFD) is as follows:

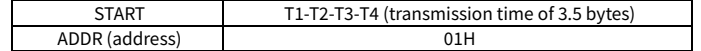

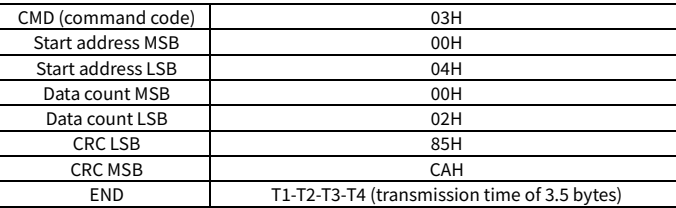

"T1-T2-T3-T4 (transmission time of 3.5 bytes)" in "START" and "END" indicates that the RS485 communication needs to be idle for at least the transmission time of 3.5 bytes. An idle time is required to distinguish on message from another to ensure that the two messages are not regarded as one.

"ADDR" is "01H", indicating that the command is sent to the VFD whose address is 01 H. "ADDR" occupies one byte.

"CMD" is "03H", indicating that the command is used to read data from the VFD. "CMD" occupies one byte.

"Start address" indicates the address from which data is read. "Start address" occupies two bytes, with the MSB on the left and LSB on the right.

"Data count" indicates the count of data to be read (unit: word). "Start address" is "0004H" and "Data count" is "0002H", which indicates reading data from the addresses 0004H and 0005H.

CRC check occupies two bytes, with the LSB on the left, and MSB on the right.

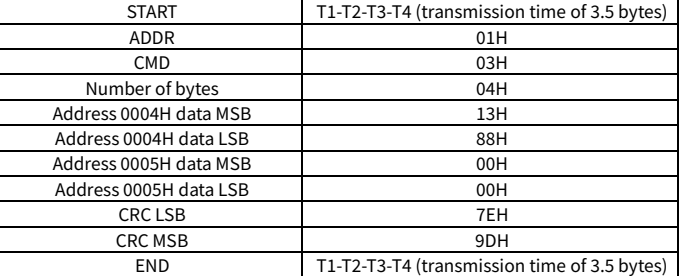

RTU slave response (from the VFD to the master) is as follows:

The definition of the response information is described as follows:

"ADDR" is "01H", indicating that the command is sent from the VFD whose address is 01H. "ADDR" occupies one byte.

"CMD" is "03H", indicating that the message is a VFD response to the 03H command from the master for reading data. "CMD" occupies one byte.

"Number of bytes" indicates the number of bytes between the byte (not included) and the CRC byte (not included). The value "04" indicates that there are four bytes of data between "Number of bytes" and "CRC LSB", that is, "MSB of data in 0004H", "LSB of data in 0004H", "MSB of data in 0005H", and "LSB of data in 0005H".

A record of data contains two bytes, with the MSB on the left and LSB on the right. From the response, the data in 0004H is 1388H, and that in 0005H is 0000H.

CRC check occupies two bytes, with the LSB on the left, and MSB on the right.

#### **7.3.3.2 Command code 06H, writing a word**

This command is used by the master to write data to the VFD. One command can be used to write only one piece of data. It is used to modify the parameters and running mode of the VFD.

For example, if the master writes 5000 (1388H) to 0004H of the VFD whose address is 02H, RTU master command (from the master to the VFD) is as follows:

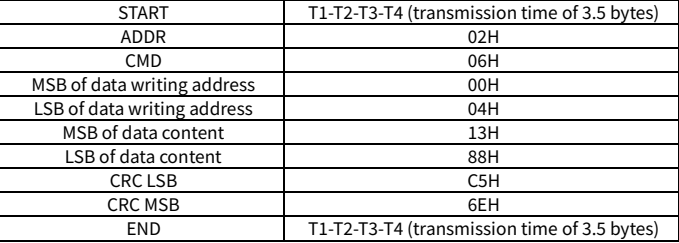

RTU slave response (from the VFD to the master) is as follows:

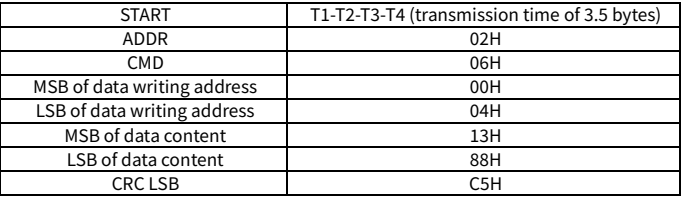

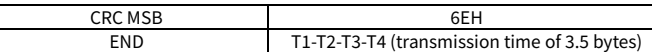

#### **7.3.3.3 Command code 08H, diagnosis**

Sub-function code description:

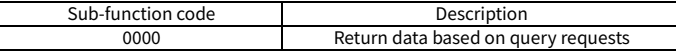

For example, for the query about the circuit detection information about the VFD whose address is 01H, the query and response strings are the same.

#### RTU master command:

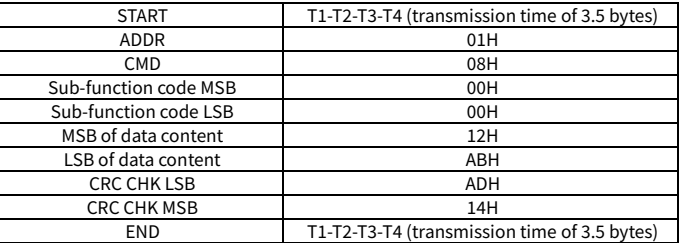

RTU slave response:

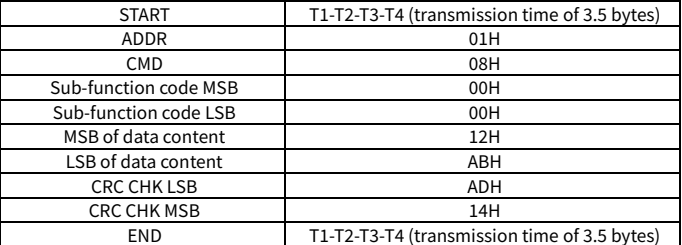

#### **7.3.3.4 Command code 10H, continuous writing**

The command code 10H is used by the master to write data to the VFD. The quantity of data to be written is determined by "Data quantity", and a maximum of 16 pieces of data can be written.

For example: Writing 5000 (1388H) and 50 (0032H) to 0004H and 0005H of the VFD (as the slave) whose address is 02H

RTU master command (from the master to the VFD) is as follows:

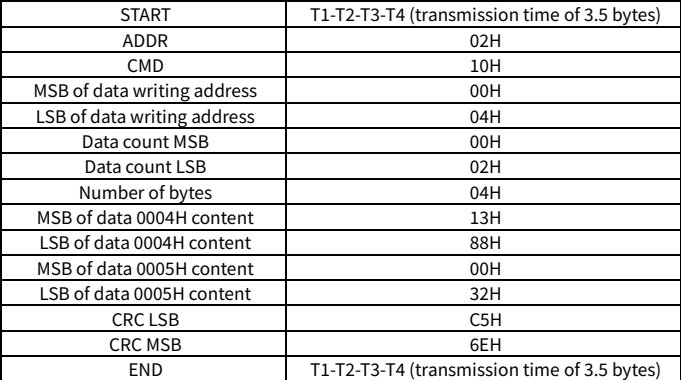

RTU slave response (from the VFD to the master) is as follows:

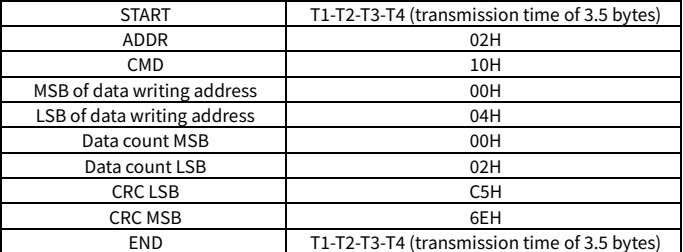

#### **7.3.4 Fieldbus scale**

In practical applications, communication data is represented in the hexadecimal form, but hexadecimal values cannot represent decimals. You can multiply a non-integer by a multiple to obtain an integer, in which the multiple is considered as a fieldbus scale.

The fieldbus scale depends on the number of decimal places in the value specified in "Setting range" or "Default". If there are  $n$  (for example, 1) decimal places in the value, the fieldbus scale  $m$  (then  $m=10$ ) is the result of 10 to the power of n. For example:

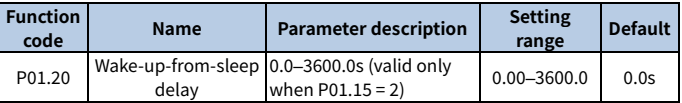

The value specified in "Setting range" or "Default" contains one decimal place, and therefore the fieldbus scale is 10. If the value received by the master is 50, "Delay of auto fault reset" of the VFD is 5.0 (5.0=50/10).

To set "Wake-up-from-sleep delay" to 5.0s through Modbus communication, you need first to multiply 5.0 by 10 according to the scale to obtain an integer 50, that is, 32H in the hexadecimal form, and then send the following write command:

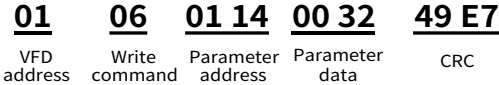

After receiving the command, the VFD converts 50 into 5.0 based on the fieldbus scale, and then sets "Wake-up-from-sleep delay" to 5.0s.

For another example, after sending the "Wake-up-from-sleep delay" parameter read command, the master receives the following response from the VFD:

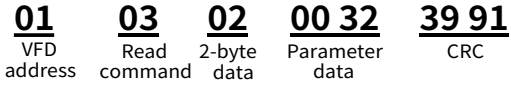

The parameter data is 0032H, that is, 50, and therefore 5.0 is obtained based on the fieldbus scale (50/10=5.0). In this case, the master identifies that "Wake-up-fromsleep delay" is 5.0s.

#### **7.3.5 Error message response**

Error message responses are sent from the VFD to the master. The following table lists the codes and definitions of the error message responses.

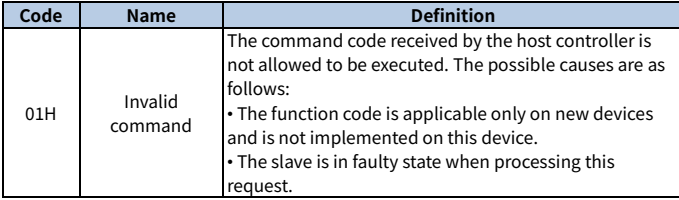

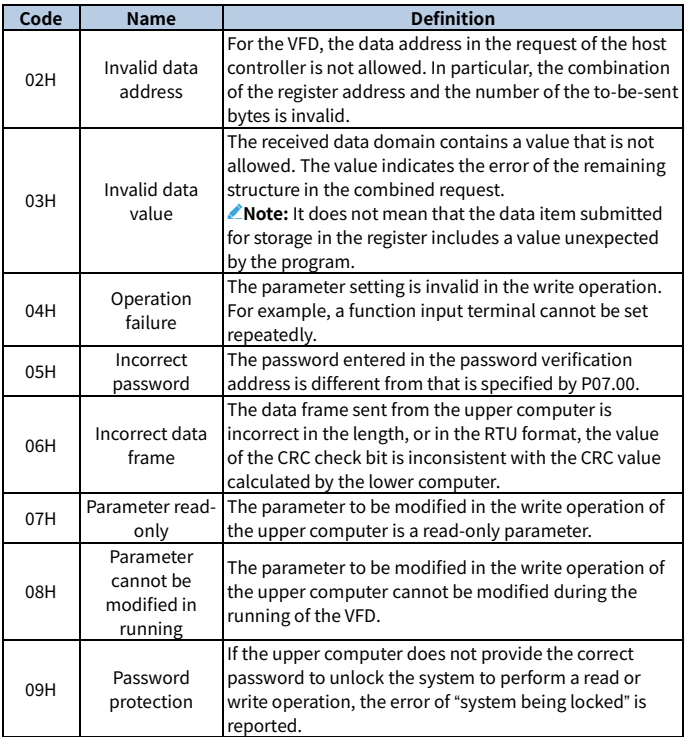

# **7.3.6 Communication commissioning**

In the following example, a PC is used as the master, an RS232-RS485 converter is used for signal conversion, and the PC serial port used by the converter is COM1 (an RS232 port). The host controller commissioning software is the serial port commissioning assistant Commix1.4, which can be downloaded from the Internet. Download a version that can automatically execute the CRC check function. The following figure shows the interface of Commix.

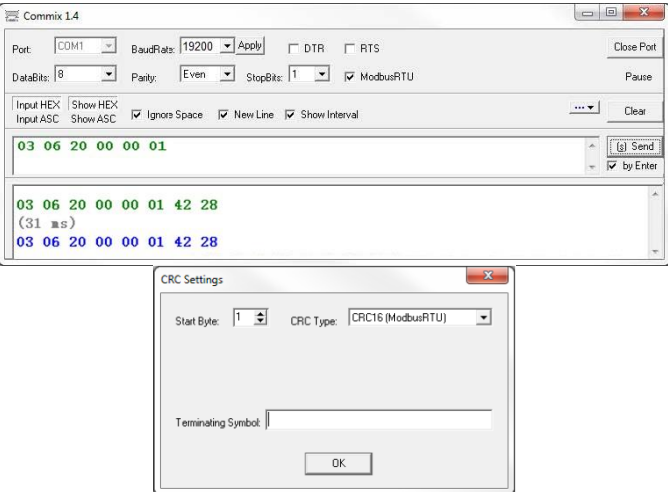

Set **Port** to **COM1**. Set **BaudRate** consistently with P14.01. **DataBits**, **Parity**, and **StopBits** must be set consistently with P14.02. If the RTU mode is selected, choose **Input HEX** and **Show HEX**. To implement automatic CRC, you need to choose **ModbusRTU**, and set **Start Byte** to **1** and **CRC Type** to **CRC16 (MODBU SRTU)** in the **CRC Settings** window. After the automatic CRC is enabled, do not enter CRC in commands. Otherwise, command errors may occur due to repeated CRC.

The commissioning command for setting the VFD whose address is 03H to run forward is as follows:

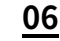

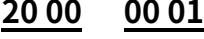

Forward running

address

Write command

VFD Write Parameter Forward <sub>CRC</sub> address

# **Note:**

- The VFD address (P14.00) must be set to 03.
- "Channel of running commands" (P00.01) must be set to "Communication", and "Communication channel of running commands" (P00.02) to the Modbus channel.

 After you click **Send**, if the line configuration and settings are correct, a response transmitted by the VFD is received as follows:

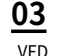

address

**03 06 20 00 00 01 42 28**

address

Write command

VFD Write Parameter Forward <sub>CRC</sub> Forward running

# **8 Fault handling**

# **8.1 Fault indication and reset**

When the RUN/TUNE, FWD/REV, and LOCAL/REMOT indicators are on at the same time, the VFD is in abnormal state, with the keypad showing the fault code. For details about fault causes and solutions, se[e 8.2](#page-161-0) Faults [and solutions.](#page-161-0) If the fault cause cannot be located, contact our local office for technical support. There are three methods to reset VFD faults:

Method 1 Press the STOP/RST key on the keypad for reset.

Method 2 Set P05.01–P05.04 and P05.09 to 7 (Fault reset).

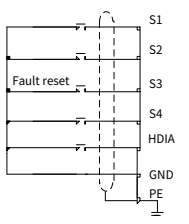

Method 3 Cut off the VFD power supply.

# <span id="page-161-0"></span>**8.2 Faults and solutions**

When a fault occurred, handle the fault as follows:

Step 1 Check whether the keypad display is improper. If yes, contact the local INVT office.

Step 2 If no, check the function codes in P07 group to determine the real state when the fault occurred.

Step 3 Check the following table for the exception and solution.

Step 4 Rectify the fault or ask for help.

Step 5 After confirming the fault is removed, perform fault reset, and start running.

#### **8.2.1 Common faults and solutions**

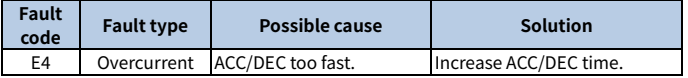

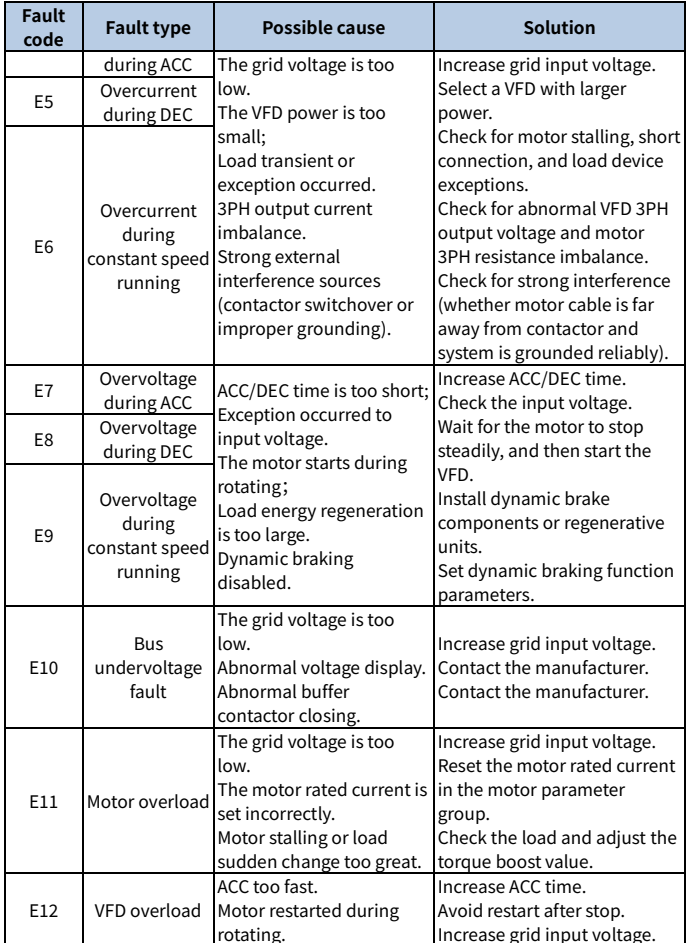

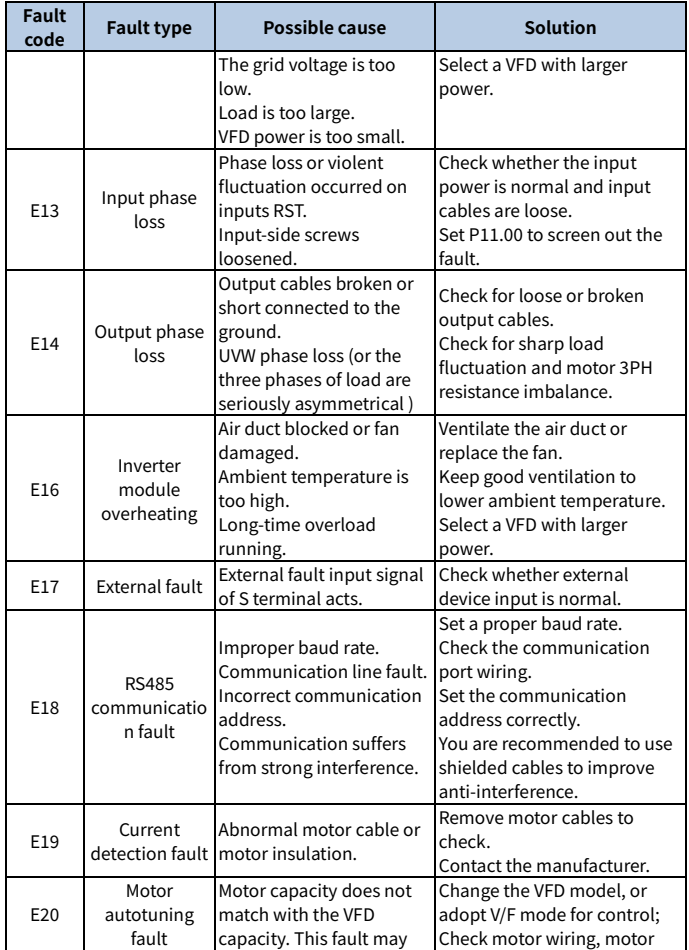

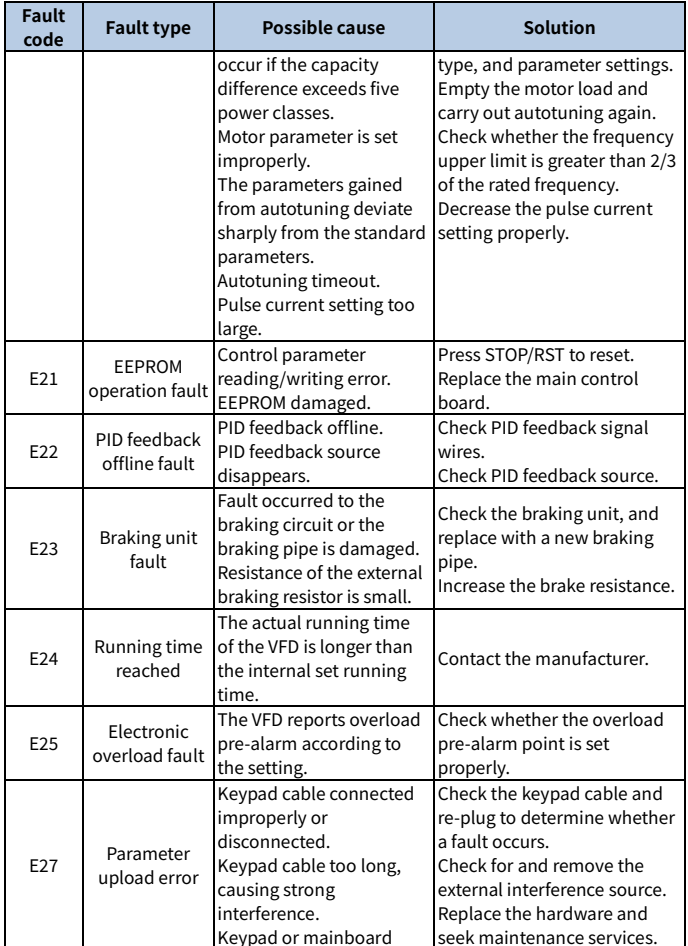

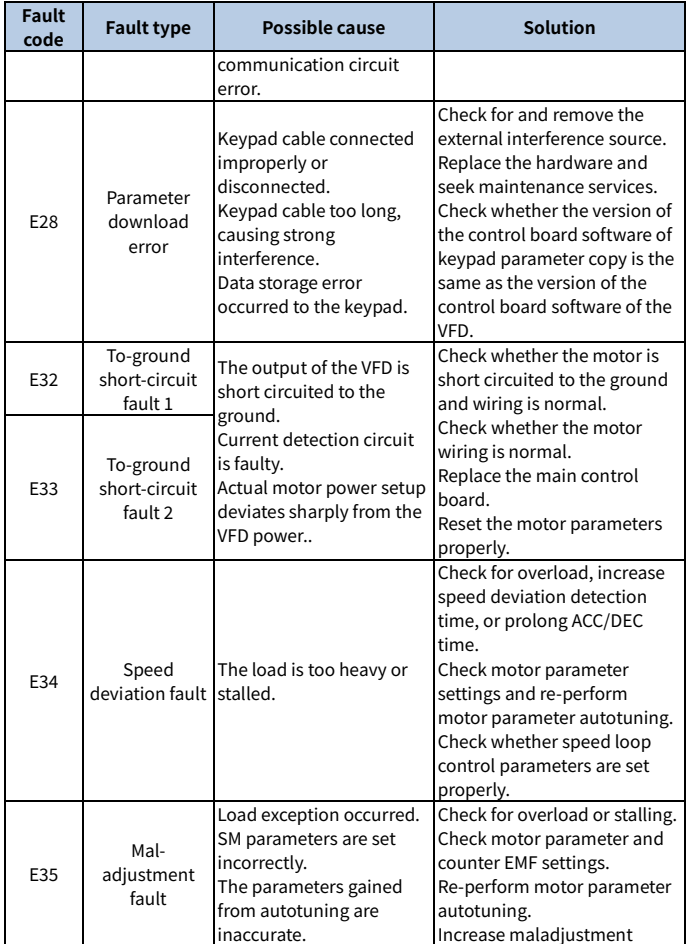

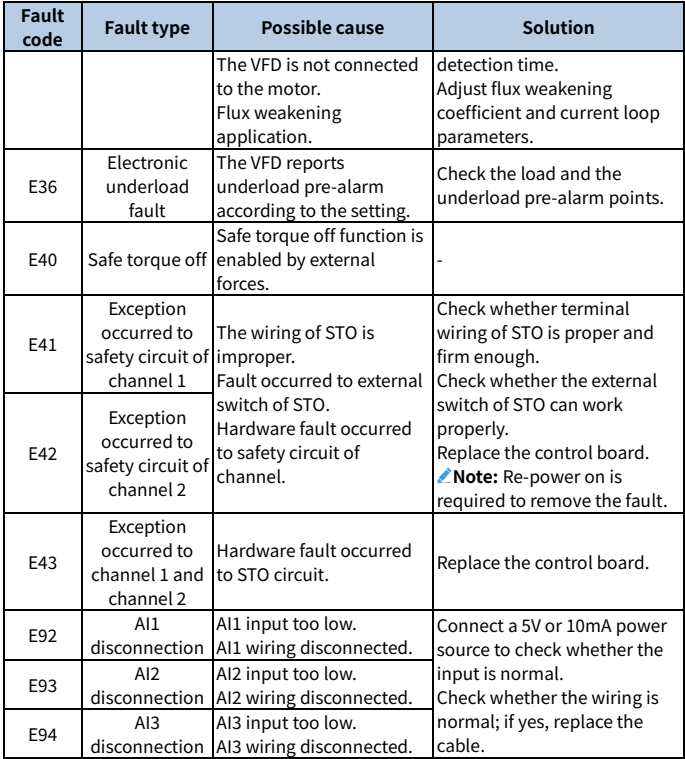

# **8.2.2 Other status**

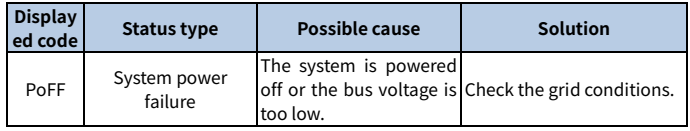

# **8.3 Analysis on common faults**

# **8.3.1 Motor fails to work**

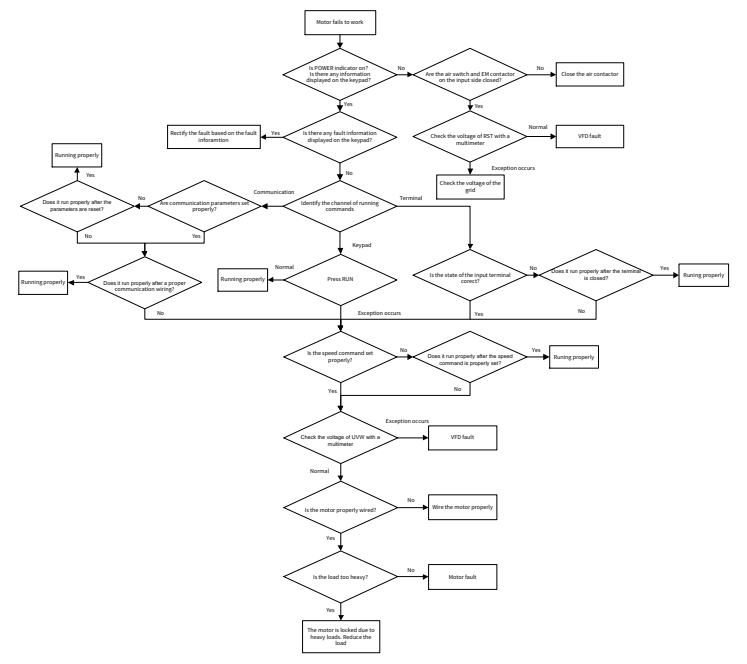

### **8.3.2 Motor vibrates**

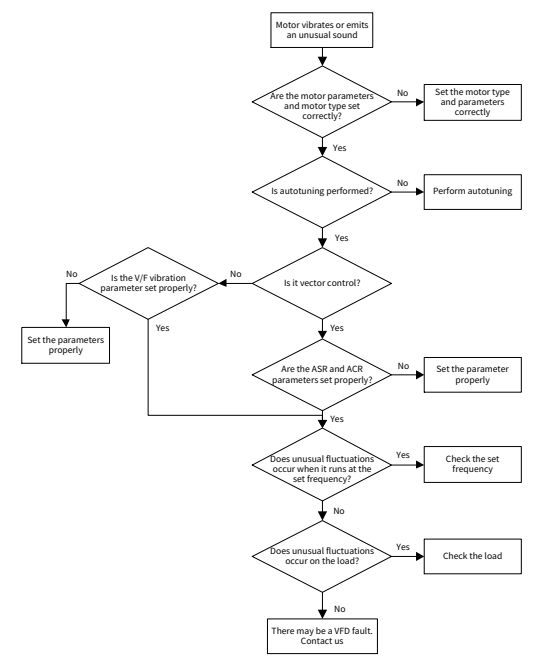

#### **8.3.3 Overvoltage**

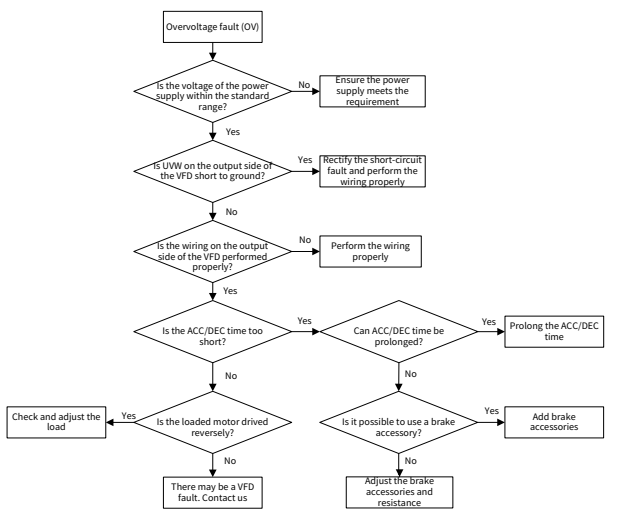

### **8.3.4 Undervoltage**

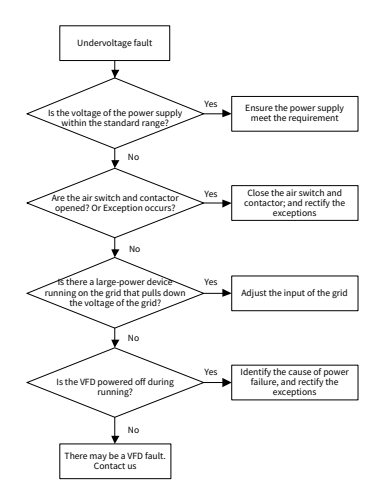

### **8.3.5 Overcurrent**

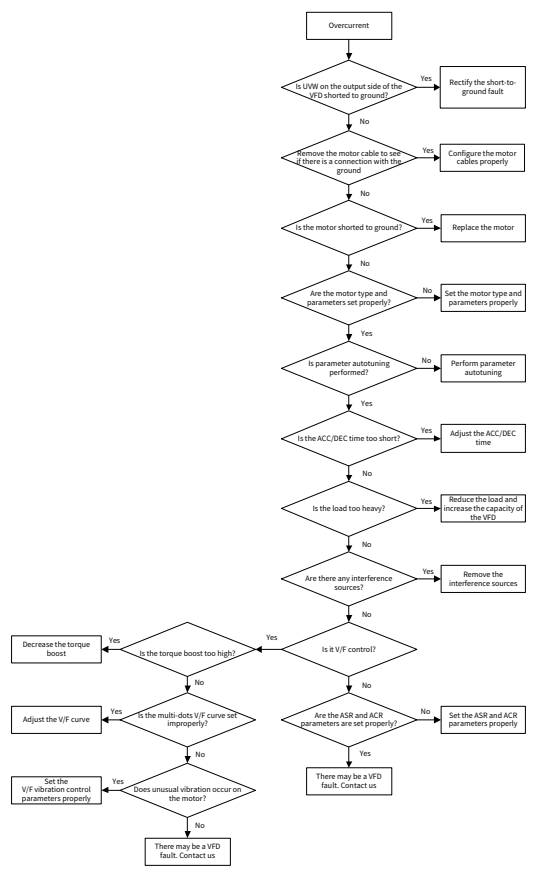

#### **8.3.6 Motor overheating**

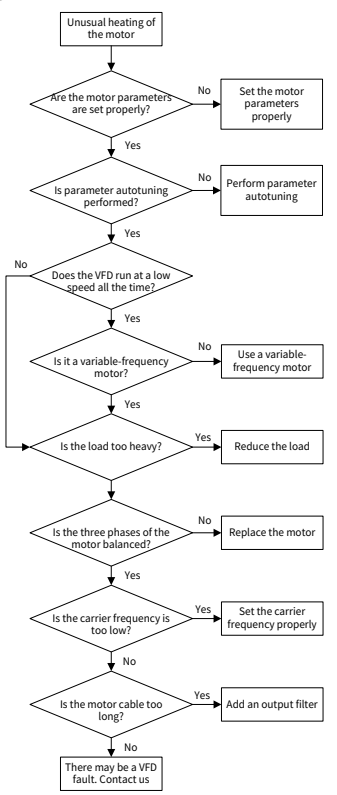

### **8.3.7 VFD overheating**

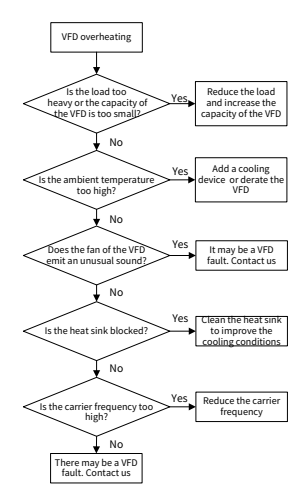

# **8.3.8 Motor stalls during ACC**

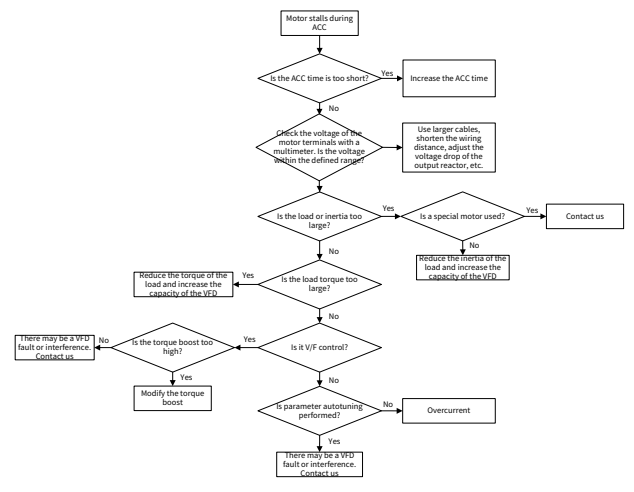

# **8.4 Countermeasures on common interference**

#### **8.4.1 Interference problems of meter switch and sensors**

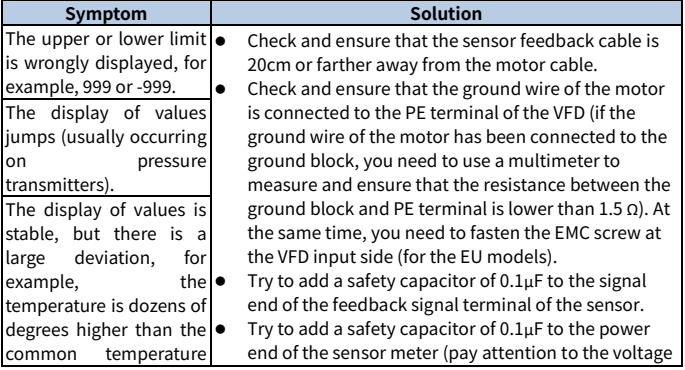

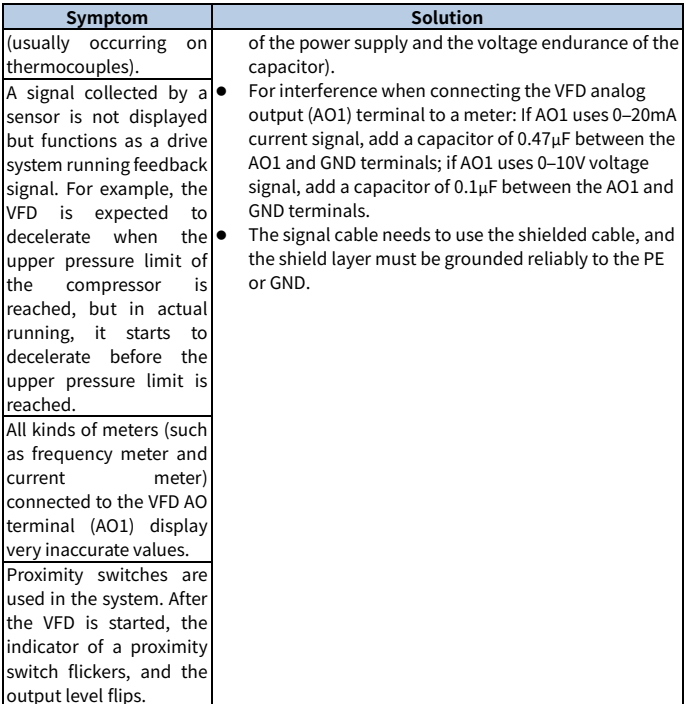

#### **Note:**

- When a decoupling capacitor is required, add it to the terminal of the device connected to the sensor. For example, if a thermocouple is to transmit signals of 0 to 20 mA to a temperature meter, the capacitor needs to be added on the terminal of the temperature meter.; if an electronic ruler is to transmit signals of 0 to 30 V to a PLC signal terminal, the capacitor needs to be added on the terminal of the PLC.
- If a large number of meters or sensors are disturbed, it is recommended that you configure an external C2 filter on the VFD input power end. For details, see [D.3.2](#page-200-0) [Filter](#page-200-0)**.**

# **8.4.2 Interference on RS485 communication**

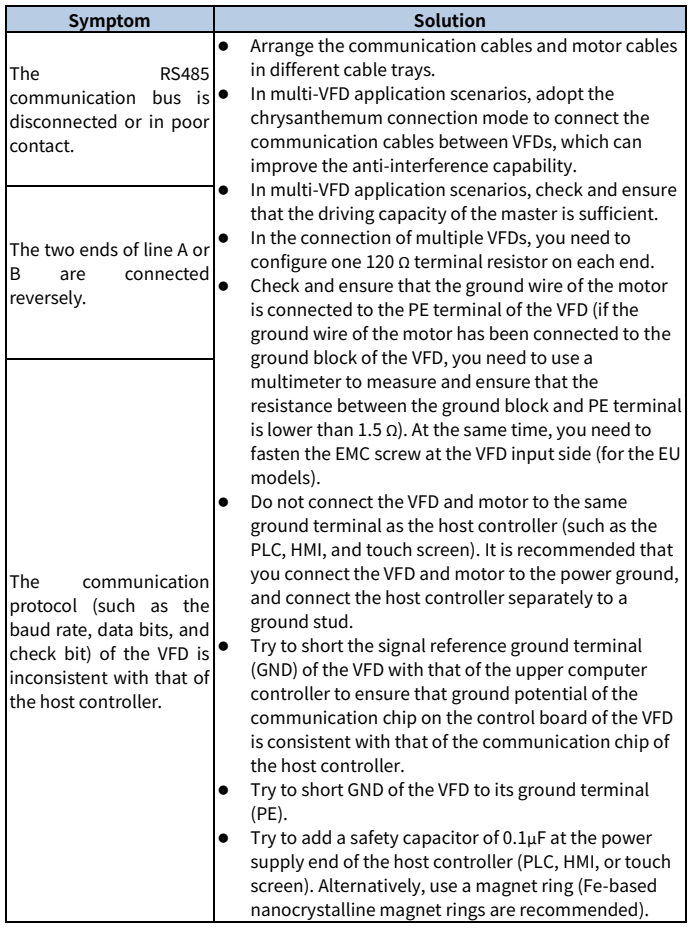

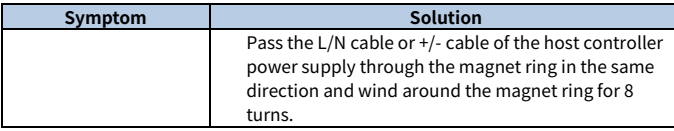

#### **8.4.3 Failure to stop and indicator shimmering due to motor cable coupling**

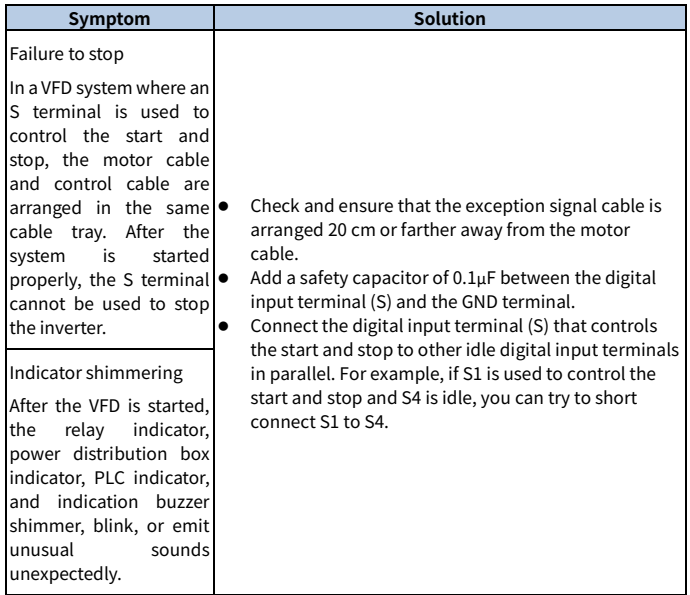

**Note:** If the controller (such as PLC) in the system controls more than 5 VFDs at the same time through digital input terminals, this scheme is not applicable.

#### **8.4.4 Leakage current and interference on RCD**

### **Working principle**

VFDs output high-frequency PWM voltage to drive motors. In this process, the distributed capacitance between the internal IGBT of a VFD and the heat sink and that between the stator and rotor of a motor may inevitably cause the VFD to generate

high-frequency leakage current to the ground. A residual current operated protective device (RCD) is used to detect the power-frequency leakage current when a grounding fault occurs on a circuit. The application of a VFD may cause misoperation of an RCD.

#### **Rules for selecting RCDs**

- 1. Inverter systems are special. In these systems, it is required that the rated residual current of common RCDs at all levels is larger than 200 mA, and the VFDs are grounded reliably.
- 2. For RCDs, the time limit of an action needs to be longer than that of a next action, and the time difference between two actions need to be longer than 20ms, for example, 1s, 0.5s, or 0.2s.
- 3. For circuits in VFD systems, electromagnetic RCDs are recommended. Electromagnetic RCDs have strong anti-interference capability, and thus can prevent the impact of high-frequency leakage current.

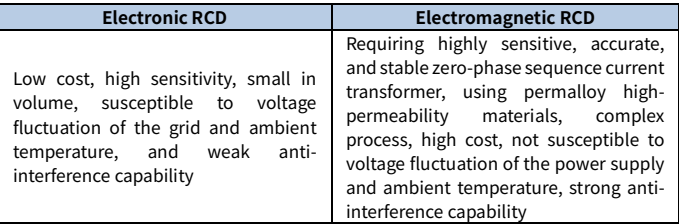

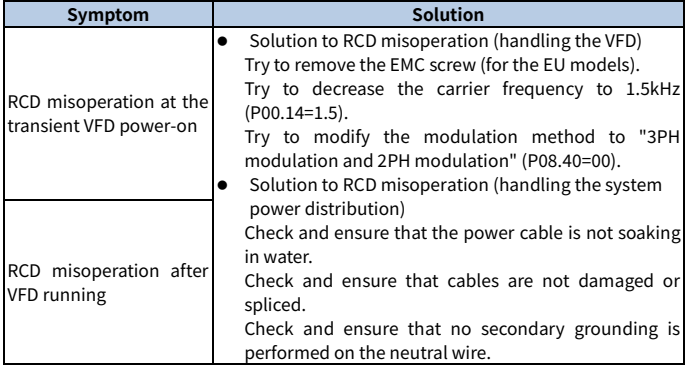

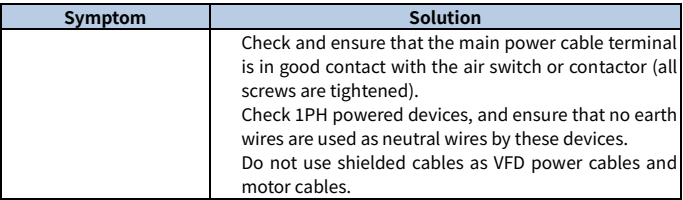

#### **8.4.5 Live device housing**

#### **Live device housing description**

After the VFD is started, there is sensible voltage on the housing, and you may feel an electric shock when touching the housing. The chassis, however, is not live (or the voltage is far lower than the human safety voltage) when the VFD is powered on but not running.

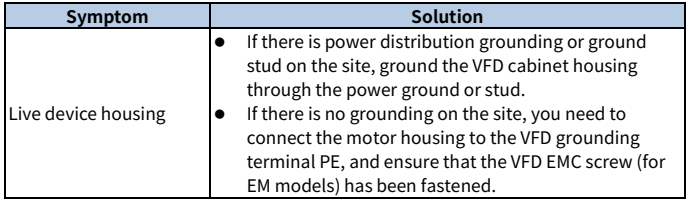
# **9 Inspection and maintenance**

#### **9.1 Daily inspection and regular maintenance**

The VFD internal components will become aging due to the influence of environmental temperature, humidity, dust, vibration and other factors, which causes the potential failure or shortens the service life. Therefore, to extend the VFD service life and prevent safety hazards, daily inspection and regular maintenance are required.

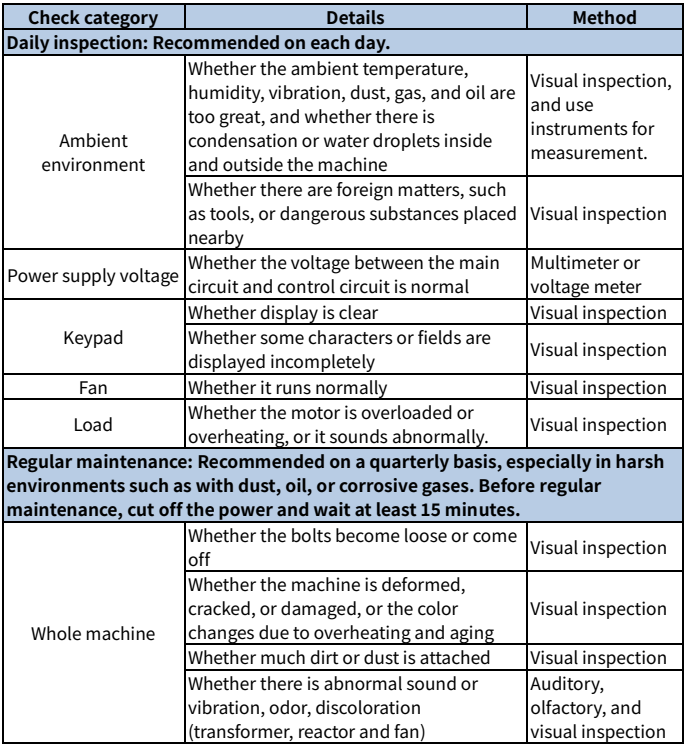

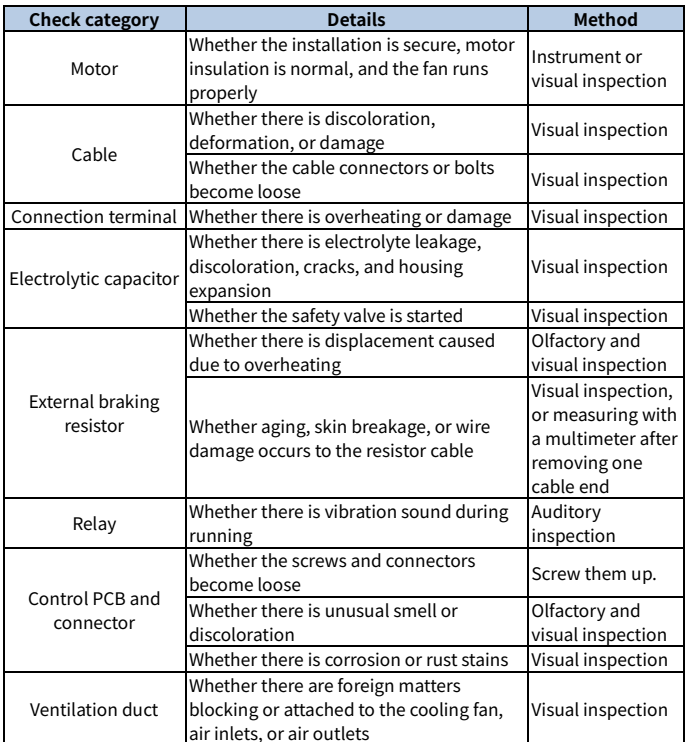

For more details about maintenance, contact the local INVT office, or visit our website www.invt.com, and choose **Support** > **Services**.

# **9.2 Cooling fan replacement**

The wearing part of VFD is the cooling fan, of which the service life is closely related to the running environment and maintenance condition.

#### **Possible damage cause**

Bearing wear, blade aging, water, oil, dust and other environmental factors may cause

circuit board damage.

**Cooling fan replacement procedure**

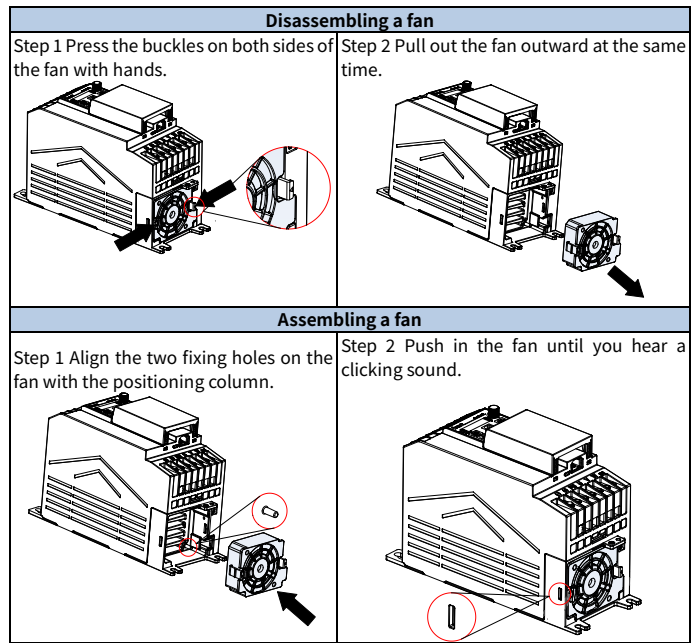

**Note:** Before disassembling or installing the VFD, stop the VFD, cut off the power, and wait at least 5 minutes.

## **9.3 Reforming**

If the VFD has been left unused for a long time, you need to follow the instructions to reform the DC bus electrolytic capacitor before using it. The storage time is calculated from the date the VFD is delivered. For detailed operation, contact us.

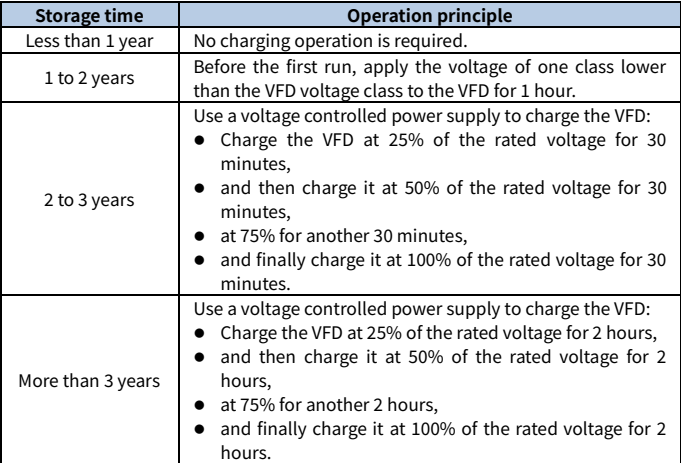

The method for using a voltage controlled power supply to charge the VFD is described as follows:

The selection of a voltage controlled power supply depends on the power supply of the VFD. For VFDs with an incoming voltage of 1PH/3PH 230 V AC, you can use a 230 V AC/2 A voltage regulator. Both 1PH and 3PH VFDs can be charged with a 1PH voltage controlled power supply (connect L+ to R, and N to S or T). All the DC bus capacitors share one rectifier, and therefore they are all charged.

For VFDs of a high voltage class, ensure that the voltage requirement (for example, 380 V) is met during charging. Capacitor changing requires little current, and therefore you can use a small-capacity power supply (2 A is sufficient).

The method for using a resistor (incandescent lamp) to charge the drive is described as follows:

If you directly connect the drive device to a power supply to charge the DC bus capacitor, it needs to be charged for a minimum of 60 minutes. The charging operation must be performed at a normal indoor temperature without load, and you must connect a resistor in series mode in the 3PH circuit of the power supply.

For a 380V drive device, use a resistor of 1 kΩ/100W. If the voltage of the power supply is no higher than 380 V, you can also use an incandescent lamp of 100W. If an incandescent lamp is used, it may go off or the light may become very weak.

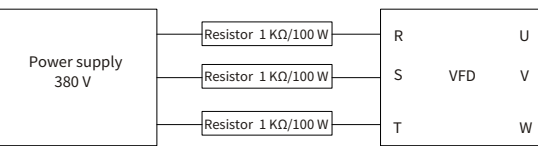

Figure 9-1 380V drive device charging circuit example

# **Appendix A Technical data**

If the ambient temperature at the VFD installation site exceeds 50°C, the VFD installation site altitude exceeds 1000m, a cover with heat dissipation vents is used, or the carrier frequency is higher than the recommended (see P00.14), the VFD needs to be derated.

# **A.1 Derating due to temperature**

The temperate range is -10°C–+50°C. When the temperature is higher than 50°C, the rated output current of each model is derated as follows:

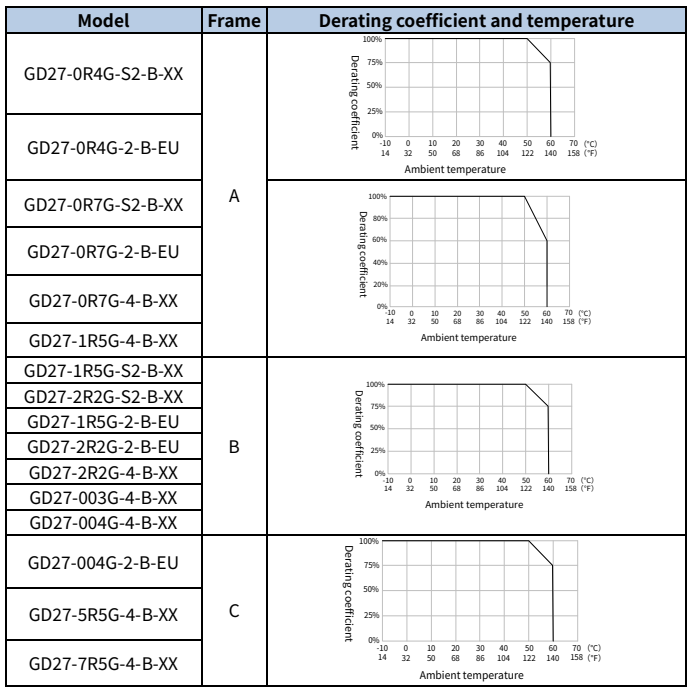

Table A-1 Derating due to temperature

#### **Note:**

- -XX indicates empty or -EU.
- It is not recommended to use the VFD at an environment with the temperature higher than 60°C. If you do, you shall be held accountable for the consequences caused.

# **A.2 Derating due to altitude**

When the altitude of the site where the VFD is installed is lower than 1000 m, the VFD can run at the rated power. When the altitude exceeds 1000m, derate by 1% for every increase of 100m. When the altitude exceeds 3000m, consult our local dealer or office for details.

# **A.3 Derating due to carrier frequency**

The carrier frequency of the VFD varies with power class. The VFD rated power is defined based on the carrier frequency factory setting.

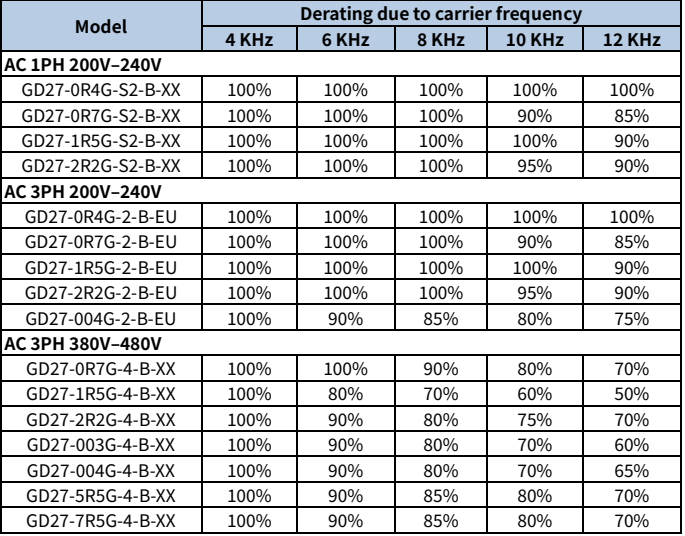

**Note:** -XX indicates empty or -EU.

# **A.4 Grid specifications**

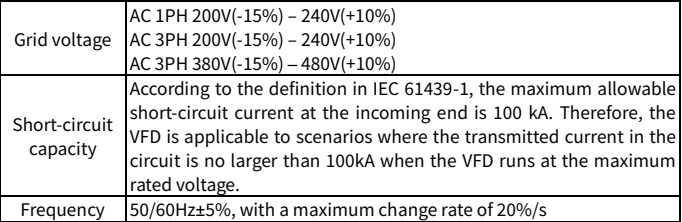

# **A.5 Motor connection data**

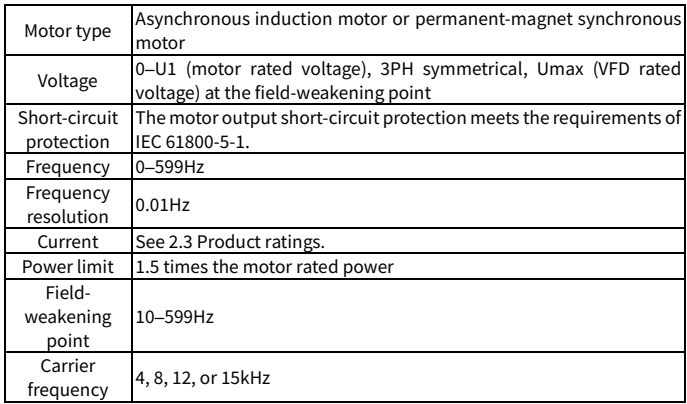

#### <span id="page-187-0"></span>**A.5.1 Motor cable length for normal operation**

Motor cable lengths for normal operation are listed in the following table.

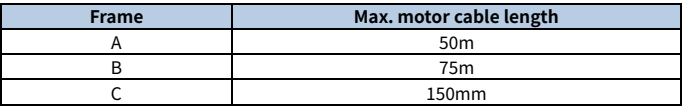

**Note:** When the motor cable is too long, electrical resonance may be caused due to the influence of distributed capacitance. This may cause motor insulation damage or generate large leakage current, causing device overcurrent protection. You must configure the AC output reactor nearby the VFD when the cable length is equal to or greater than the values in the following table.

### **A.5.2 Motor cable length for EMC**

The EU models meet the EMC requirements of IEC/EN61800-3, and the maximum shielded motor cable lengths used at a 4kHz switching carrier frequency are as follows.

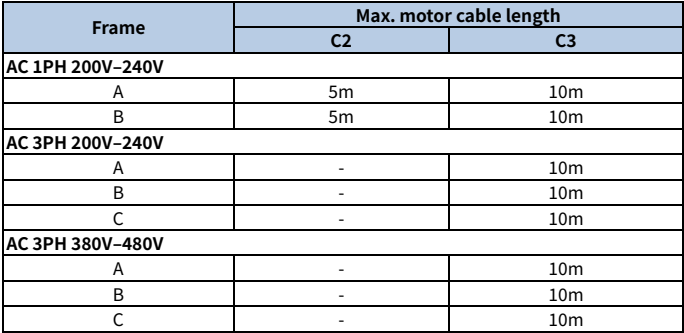

**Note:** For details about frames, see [2.5](#page-15-0) [Product dimensions and weight.](#page-15-0)

# **Appendix B Application standards**

## **B.1 List of application standards**

The following table describes the application standards that VFDs comply with.

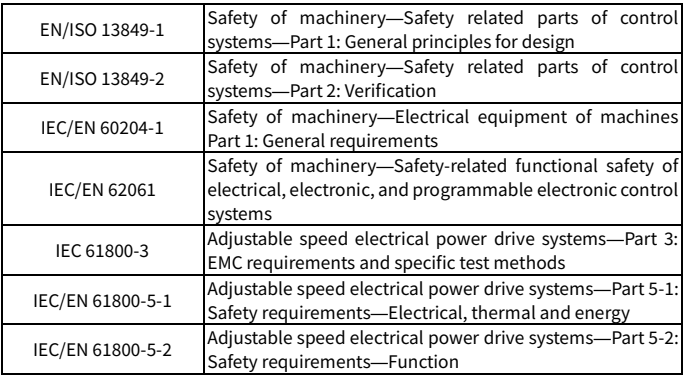

# **B.2 CE/TUV/UL/CCS certification**

The CE mark affixed to the VFD indicates that the VFD is CE-compliant, meeting the regulations of the European low-voltage directive (2014/35/EU) and EMC directive (2014/30/EU).

The TUV mark affixed to the VFD indicates that the VFD is TUV-compliant. TUV certification includes TUV-MARK, TUV-CE, TUV-CB, GS, and VDE certifications, which has high authority and recognition in the field of electronic appliances and components.

The UL mark affixed to the VFD indicates that the VFD has passed UL certification. UL certification is a voluntary certification in the United States (but mandatory in some states), and products that have passed the certification meet the relevant UL standard requirements can enter the US market.

The CCS mark affixed to the VFD indicates that the VFD is CCS-compliant. CCS is the ship inspection certification of China Classification Society. The certified products can be used on ships.

**Note:** The nameplate of a product shows the actual certification result.

#### **B.3 EMC compliance declaration**

EMC is short for electromagnetic compatibility, which refers to the ability of a device or system to function properly in its electromagnetic environment and not constitute an unbearable electromagnetic disturbance to anything in that environment. The VFD is compliant with the EMC product standard (EN 61800-3) and applied to both the first environment and the second environment.

#### **B.4 EMC product standard**

The EMC product standard (EN 61800-3) describes the EMC requirements on VFDs.

Application environment categories:

First environment: Civilian environment, including application scenarios where the VFD is directly connected without intermediate transformer to a low-voltage power supply network which supplies residential buildings.

Second environment: All locations outside a residential area.

Category C1: VFD of rated voltage lower than 1000V, applied to the first environment.

Category C2: VFD of rated voltage lower than 1000V, which is neither a non-plug, socket, nor mobile devices and must be installed and commissioned by a professional person when used in the first environment.

**Note:** The product may generate radio interference in some environments, you need to take measures to reduce the interference.

Category C3: VFD of rated voltage lower than 1000V, applied to the second environment. They cannot be applied to the first environment.

 **Note**: VFDs of category C3 cannot be applied to civilian low-voltage public grids. When applied to such grids, the VFD may generate radio frequency electromagnetic interference.

Category C4: VFD of rated voltage higher than 1000V, or rated current higher or equal to 400A, applied to complex systems in the second environment.

**Note:** The EMC standard IEC/EN 61800-3 no longer restricts the power distribution of the VFD, but defines the use, installation, and commissioning of the VFD. Specialized personnel or organizations must have the necessary skills (including the EMC-related knowledge) for installing and/or performing commissioning on the electrical drive systems.

# **Appendix C Dimension drawings**

# **C.1 VFD overall dimensions**

Figure C-1 Dimensions and hole positions for VFDs in frames A and B

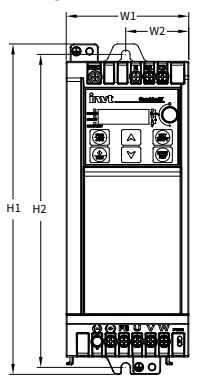

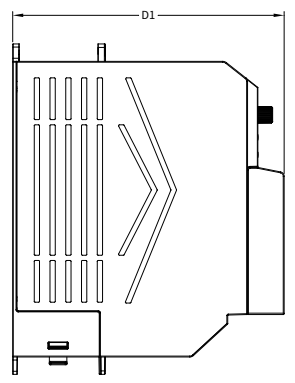

Table C-1 Dimensions and hole positions for VFDs in frames A and B

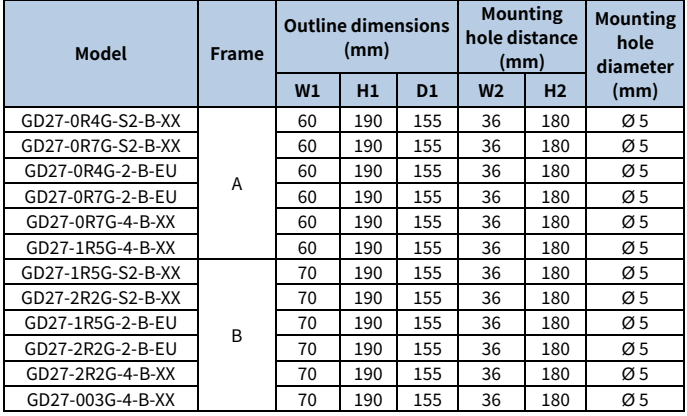

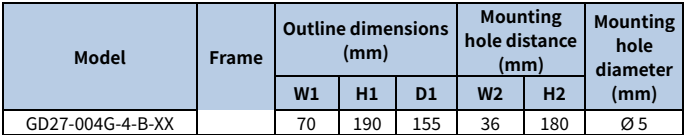

**Note:** -XX indicates empty or -EU.

Figure C-2 Dimensions and hole positions for VFDs in frame C

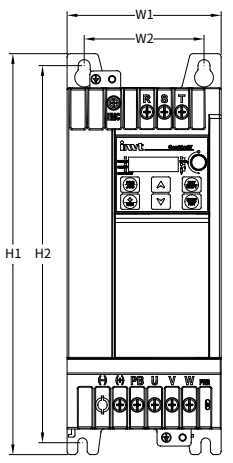

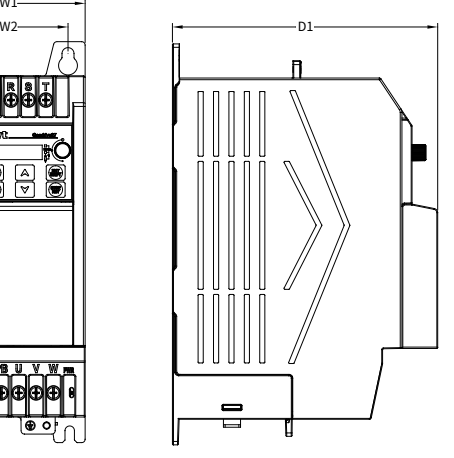

Table C-2 Dimensions and hole positions for VFDs in frame C

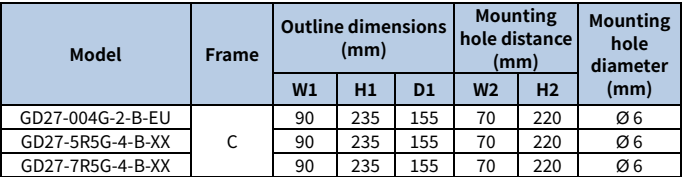

**Note:** -XX indicates empty or -EU.

# **Appendix D Peripheral accessories**

# **D.1 Cable**

Cables mainly include power cables and control cables. For the selection of cable types, see the following table.

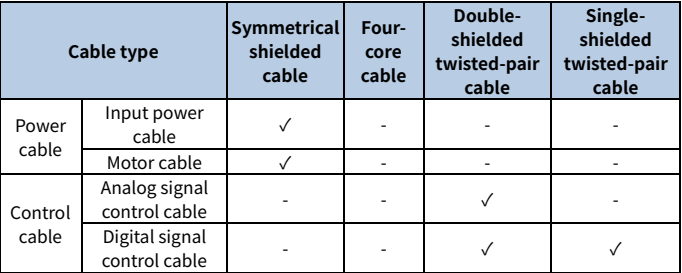

#### **D.1.1 Power cable**

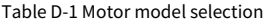

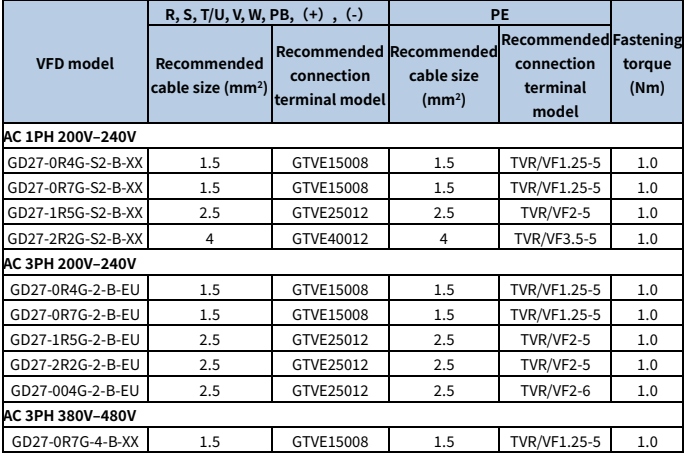

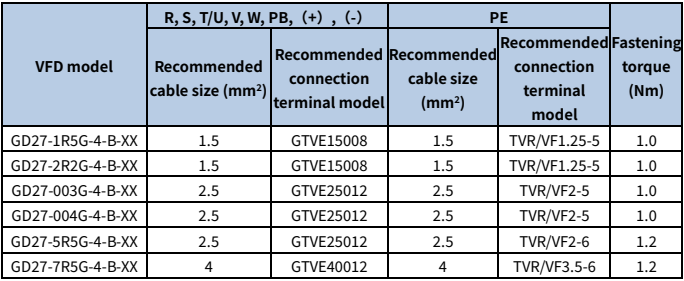

#### **Note:**

- -XX indicates empty or -EU.
- The cables recommended for the main circuit can be used in scenarios where the ambient temperature is lower than 40°C, the wiring distance is shorter than 100m, and the current is the rated current.
- **Crimp terminal selection**

Due to reasons such as longer cable length or laying, it is necessary to increase the cross-sectional area of the cable and replace the corresponding matching terminal blocks (wire lugs).

GTVE tubular pre-insulated terminal reference brand: Suzhou Yuanli

TVR/VF circular pre-insulated terminal reference brand: Suzhou Yuanli

The terminal models of different brands are named differently, and the actually used models shall prevail.

◆ GTVE tubular pre-insulated terminals

Figure D-1 GTVE tubular pre-insulated terminal appearance and size

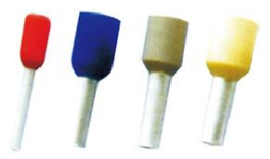

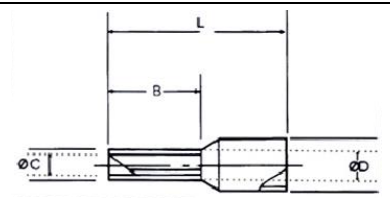

Table D-2 GTVE tubular pre-insulated terminal size

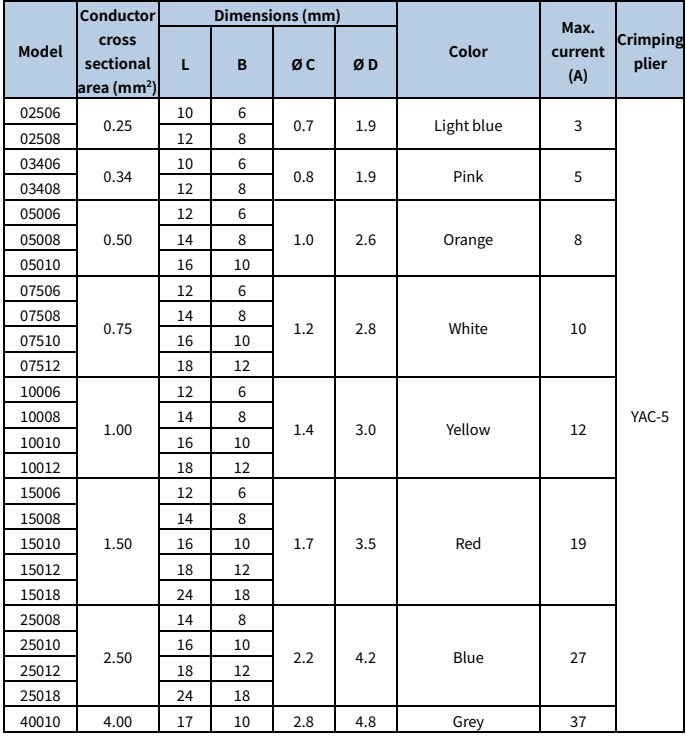

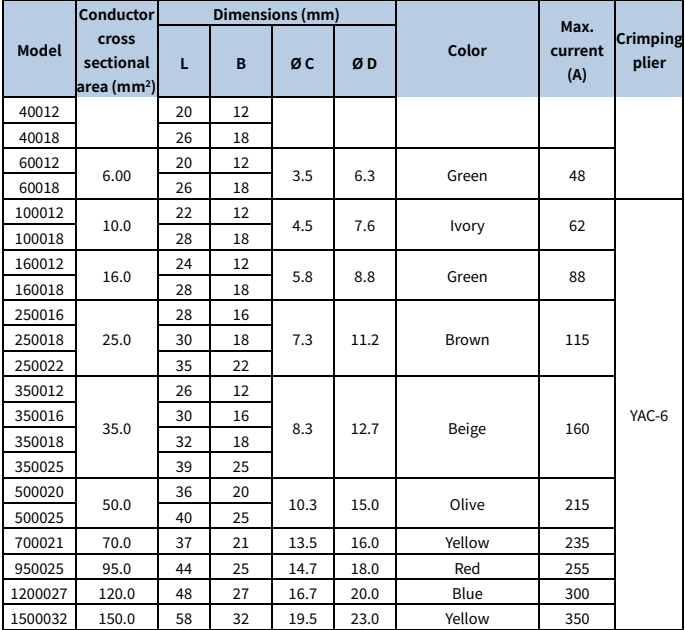

TVR/VF circular pre-insulated terminals

Figure D-2 TVR/VF circular pre-insulated terminal appearance and size

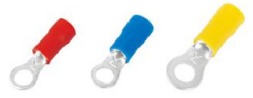

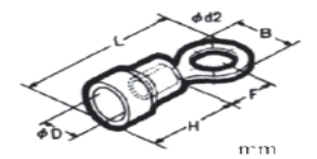

Table D-3 TVR/VF circular pre-insulated terminal size

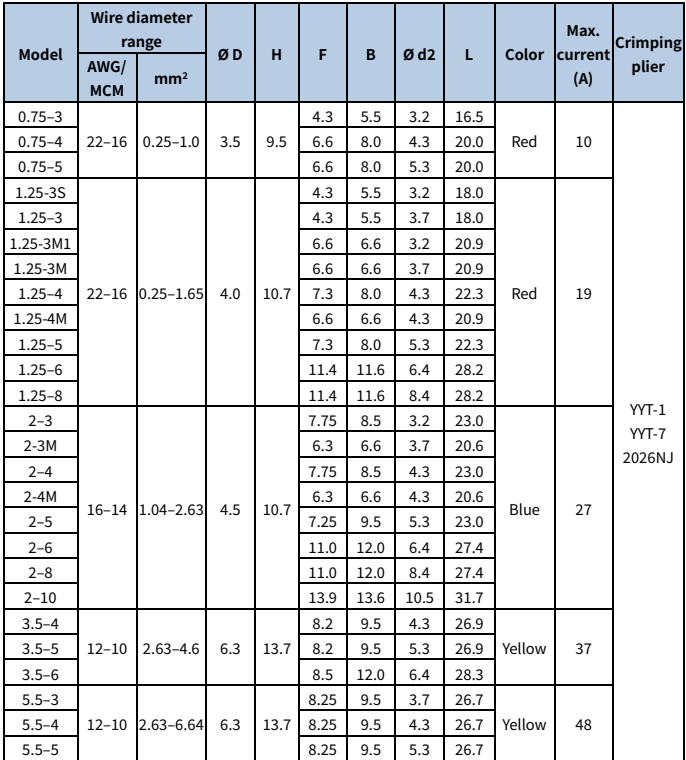

202305 (V1.0) 191

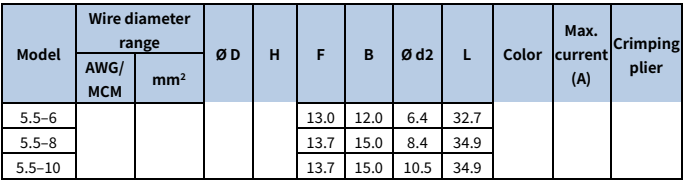

#### **D.1.2 Control cable**

Control cables mainly include analog signal control cables and digital signal control cables. Analog signal control cables use twisted double shielded cables (Figure a), with a separate shielded twisted pair for each signal and different ground wires for different analog signals. For digital signals, a double-shielded cable is preferred, but single-shielded or unshielded twisted pairs can also be used (Figure b).

#### Figure D-3 Control cable routing

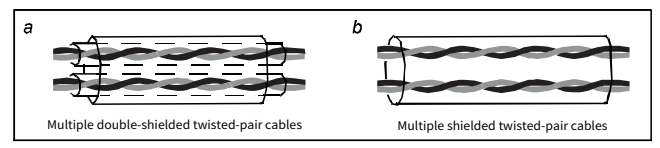

#### **Note:**

- Analog signal cables and communication cables must be independent shielded cables.
- The same cable cannot transmit 24V DC signals and 115/230V AC signals simultaneously.
- For frequency signals, only shielded cables can be used.
- A relay cable needs to carry the metal braided shield layer.
- For control cable wiring terminals, refer to the GTVE wiring terminal description in the wire lug model selection section.

# **D.2 Breaker and electromagnetic contactor**

The circuit breaker is mainly used to prevent electric shock accidents and short circuits to the ground that may cause leakage current fire. The electromagnetic contactor is mainly used to control the main circuit power on and off, which can effectively cut off the input power of the VFD in case of system failure to ensure safety.

| <b>VFD model</b>  | Fuse (A) | <b>Breaker (A)</b> | <b>Contactor rated</b><br>current (A) |  |  |  |  |  |
|-------------------|----------|--------------------|---------------------------------------|--|--|--|--|--|
| AC 1PH 200V-240V  |          |                    |                                       |  |  |  |  |  |
| GD27-0R4G-S2-B-XX | 10       | 10                 | 9                                     |  |  |  |  |  |
| GD27-0R7G-S2-B-XX | 16       | 16                 | 12                                    |  |  |  |  |  |
| GD27-1R5G-S2-B-XX | 20       | 20                 | 18                                    |  |  |  |  |  |
| GD27-2R2G-S2-B-XX | 35       | 32                 | 32                                    |  |  |  |  |  |
| AC 3PH 200V-240V  |          |                    |                                       |  |  |  |  |  |
| GD27-0R4G-2-B-EU  | 6        | 6                  | 9                                     |  |  |  |  |  |
| GD27-0R7G-2-B-EU  | 10       | 10                 | 9                                     |  |  |  |  |  |
| GD27-1R5G-2-B-EU  | 10       | 10                 | 9                                     |  |  |  |  |  |
| GD27-2R2G-2-B-EU  | 16       | 16                 | 18                                    |  |  |  |  |  |
| GD27-004G-2-B-EU  | 25       | 25                 | 25                                    |  |  |  |  |  |
| AC 3PH 380V-480V  |          |                    |                                       |  |  |  |  |  |
| GD27-0R7G-4-B-XX  | 6        | 6                  | 9                                     |  |  |  |  |  |
| GD27-1R5G-4-B-XX  | 10       | 10                 | 9                                     |  |  |  |  |  |
| GD27-2R2G-4-B-XX  | 10       | 10                 | 9                                     |  |  |  |  |  |
| GD27-003G-4-B-XX  | 16       | 16                 | 12                                    |  |  |  |  |  |
| GD27-004G-4-B-XX  | 16       | 16                 | 12                                    |  |  |  |  |  |
| GD27-5R5G-4-B-XX  | 25       | 25                 | 25                                    |  |  |  |  |  |
| GD27-7R5G-4-B-XX  | 35       | 32                 | 32                                    |  |  |  |  |  |

Table D-4 Fuse/breaker/contactor model selection

#### **Note:**

- -XX indicates empty or -EU.
- The accessory specifications described in the preceding table are ideal values. You can select accessories based on the site conditions, but try not to use those with lower values.

# **D.3 Optional parts**

Reactors, filters, braking components, and mounting brackets are external accessories and need to be specifically specified when purchasing.

#### **D.3.1 Reactor**

A reactor is used to improve the power factor on the input side of the VFD, and thus restrict high-order harmonic currents.

Due to parasitic capacitance between the long cable and ground, the leakage current is large and the overcurrent protection of the VFD may be frequently triggered. To prevent this from happening and avoid damage to the motor insulator, compensation must be made by adding an output reactor. For the length of the cable between the VFD and the motor, see [A.5.1](#page-187-0) [Motor cable length for normal operation.](#page-187-0) If the length exceeds the limit, refer to the following table for selection; if the length exceeds twice the limit, consult us directly.

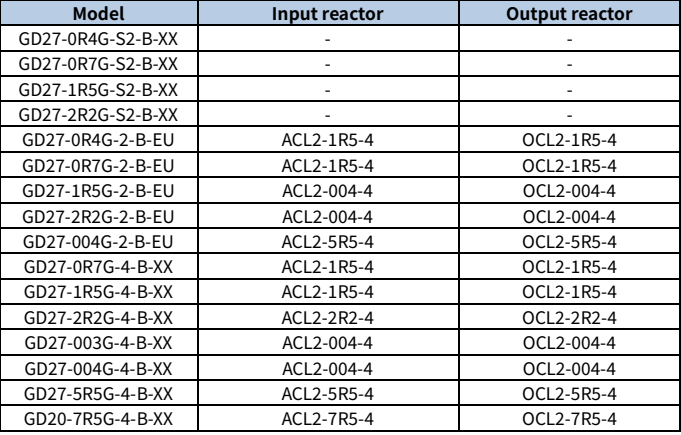

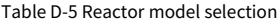

#### **Note:**

- -XX indicates empty or -EU.
- $\bullet$  The rated input voltage drop of input reactor is designed to 2%.
- The rated output voltage drop of output reactor is designed to 1%.

#### **D.3.2 Filter**

A filter is used to prevent the surrounding interference and prevent the interference from the VFD during running Optional filters can be used to meet the conductivity and transmission requirements of CE/EN 61800-3 C2 electrical drive systems.

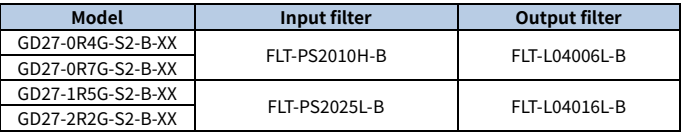

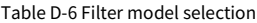

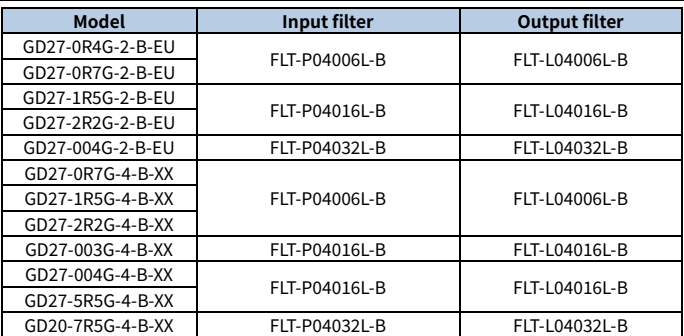

**Note:** -XX indicates empty or -EU.

#### **D.3.3 Braking component**

The braking component includes braking resistors and braking units, which can be used to dissipate the regenerative energy generated by the motor, greatly improving braking and deceleration capabilities. When the VFD driving a high-inertia load decelerates or needs to decelerate abruptly, the motor runs in the power generation state and transmits the load-carrying energy to the DC circuit of the VFD, causing the bus voltage of the VFD to rise. If the bus voltage exceeds a specific value, the VFD reports an overvoltage fault. To prevent this from happening, you need to configure braking components.

| <b>Model</b>          | <b>Braking</b><br>unit      | <b>Resistance</b><br>applicable<br>for 100%<br>braking<br>torque $(\Omega)$ | <b>Braking</b><br>resistor<br>dissipation<br>power (kW)<br>(10% braking<br>usage) | <b>Braking</b><br>resistor<br>dissipation<br>power (kW)<br>(50% braking<br>usage) | <b>Braking</b><br>resistor<br>dissipation<br>power (kW)<br>(80%<br>braking<br>usage) | Min.<br>allowed<br>braking<br>resistance<br>$(\Omega)$ |
|-----------------------|-----------------------------|-----------------------------------------------------------------------------|-----------------------------------------------------------------------------------|-----------------------------------------------------------------------------------|--------------------------------------------------------------------------------------|--------------------------------------------------------|
| GD27-0R4G-S2-B-<br>XX | Built-in<br>braking<br>unit | 361                                                                         | 0.06                                                                              | 0.30                                                                              | 0.48                                                                                 | 180                                                    |
| GD27-0R7G-S2-B-<br>XX |                             | 192                                                                         | 0.11                                                                              | 0.56                                                                              | 0.90                                                                                 | 100                                                    |
| GD27-1R5G-S2-B-<br>XX |                             | 96                                                                          | 0.23                                                                              | 1.10                                                                              | 1.80                                                                                 | 60                                                     |

Table D-7 Braking component model selection

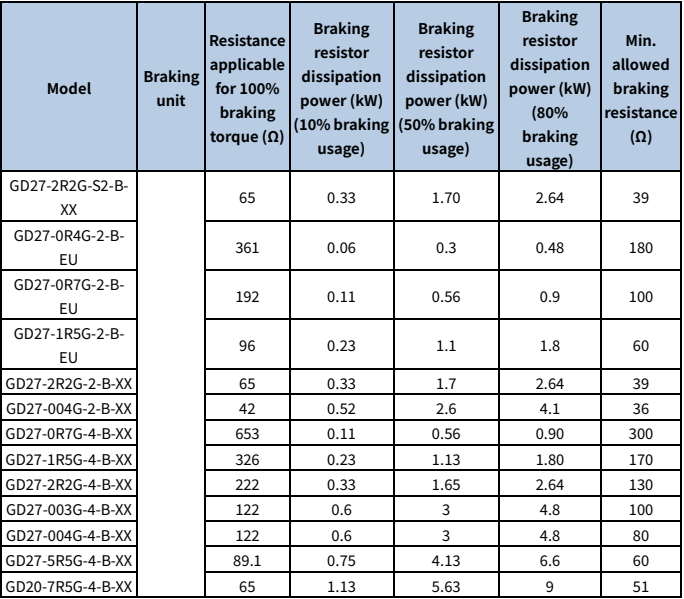

#### **Note:**

- -XX indicates empty or -EU.
- Select braking resistors according to the resistance and power data provided by INVT.
- The braking resistor may increase the braking torque of the VFD. The preceding table describes the resistance and power for 100% braking torque, 10% braking usage, 50% braking usage, and 80% braking usage. You can select the braking system based on the actual operation conditions.

#### **D.3.4 Mounting bracket**

#### **D.3.4.1 Keypad structure**

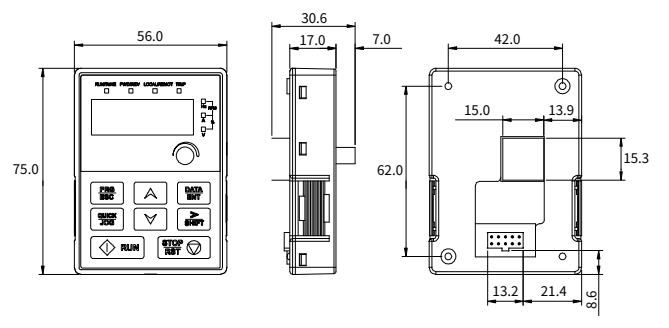

Figure D-4 Keypad external view

Figure D-5 Keypad openings without a bracket

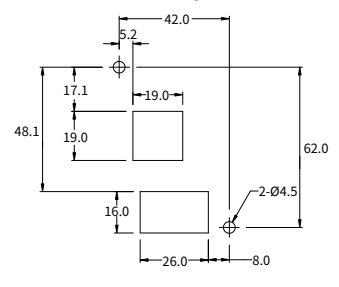

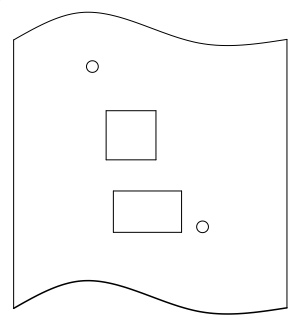

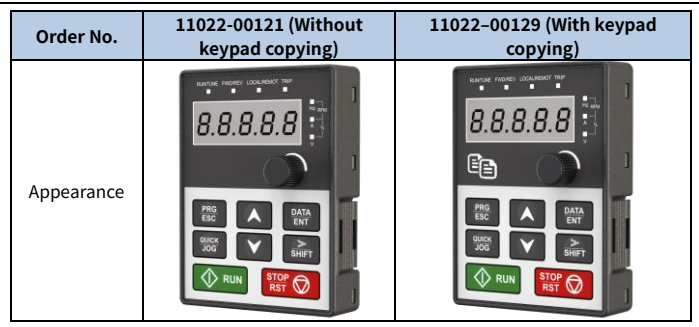

#### **D.3.4.2 Keypad mounting bracket**

All models support external keypads that are optional.

You can mount the external keypad on a bracket. There are two types of brackets that are compatible with all keypads. Keypad mounting brackets are optional[. Figure D-6](#page-204-0) an[d Figure D-7](#page-205-0) show the outline dimensions.

Figure D-6 Outline dimensions of keypad mounting bracket 1 (unit: mm)

<span id="page-204-0"></span>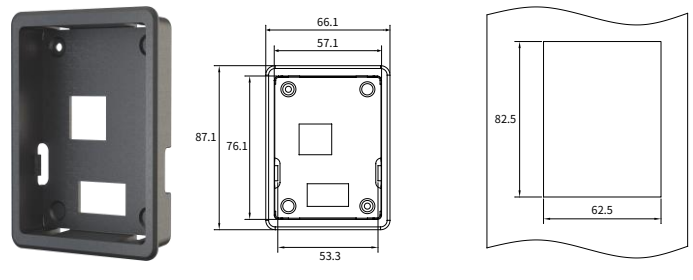

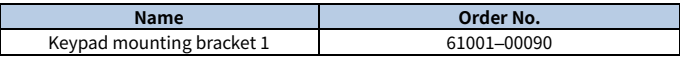

Figure D-7 Outline dimensions of keypad mounting bracket 2 (unit: mm)

<span id="page-205-0"></span>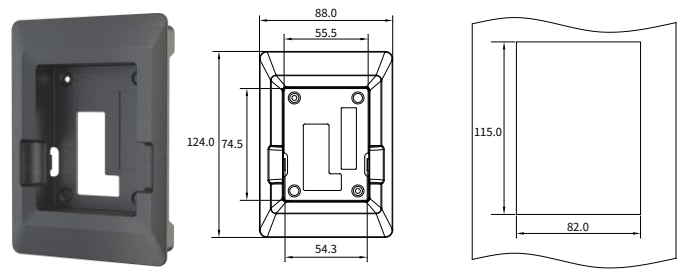

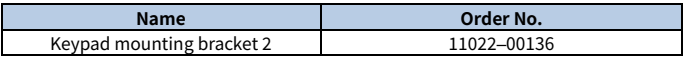

#### **D.3.4.3 DIN rail mounting bracket**

When selecting the DIN rail mounting method for the models in frames A and B, you must select a rail mounting bracket.

Figure D-8 DIN rail mounting bracket dimensions (unit: mm)

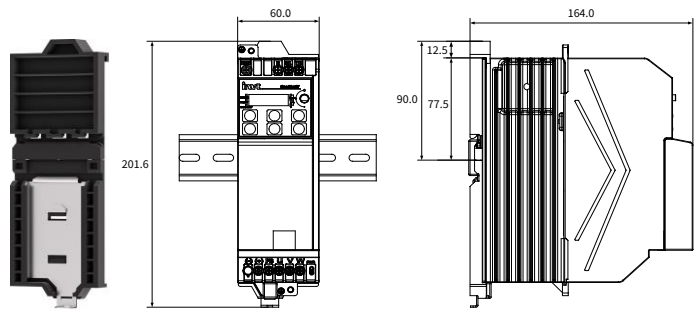

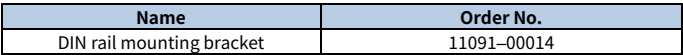

# **Appendix E STO function**

Before starting the STO function, read the following content in detail and follow all safety precautions in this manual.

#### **E.1 Safety standards**

The product has been integrated with the STO function and complies with the following safety standards.

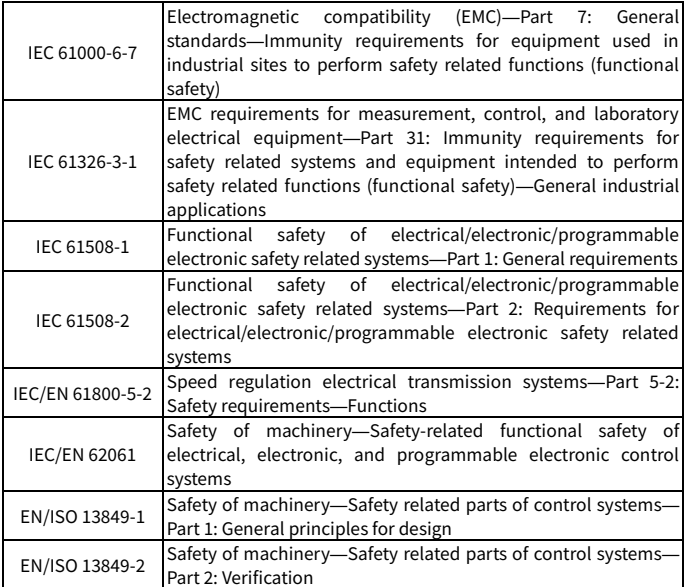

Safety standard related data is as follows.

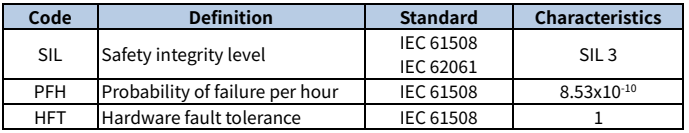

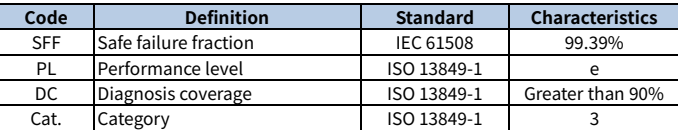

# **E.2 Safety function description**

#### **STO function principle description**

The Safe Torque Off (STO) function turns off the drive output by shutting down the drive signal, cutting off the electrical power supply to the motor and thus stopping the outward torque output (see [Figure E-2\).](#page-209-0) When STO is activated, this function prevents the motor from accidentally starting if the motor is in static state. If the motor is rotating, it will continue to rotate by inertia until it comes to rest. If the motor has a brake, the brake closes immediately.

#### **Note:**

- In normal working mode, you are not recommended to use the STO function to stop the VFD running. The STO function cannot effectively prevent sabotage or misuse. If the STO function is used to stop a running VFD, the VFD will disconnect the power supply to the motor, and the motor will coast to stop. If the consequences caused by this action are unacceptable, related stop modes should be used to stop the VFD and mechanical equipment.
- When using a permanent magnet, reluctance, or nonsalient pole induction motor, even if the STO function is activated, there is still a possible failure mode (although the possibility is very low) that prevents the two power devices of the VFD from conducting. The drive system can output a uniform torque, which can rotate the permanent magnet motor shaft by a maximum electrical angle of 180°, or the nonsalient pole induction motor or reluctance motor shaft by an electrical angle of 90°. This possible failure mode must be allowed during the design of the machine system. Maximum motor shaft rotation angle = Electrical angle of 360°/Number of motor pole pairs.
- The STO function cannot replace the emergency stop function. When no other measures are taken, the power supply of the VFD cannot be cut off in an emergency.
- The STO function has priority over all other functions of the VFD.
- Although the STO function can reduce known hazardous conditions, it does not eliminate all potential hazards.
- Designing safety related systems requires professional safety knowledge. To ensure the safety of a complete control system, design the system according to the required safety principles. A single subsystem with the STO function,

although intentionally designed for safety related applications, it cannot guarantee the safety of the entire system.

#### **Emergency stop function description**

When the emergency stop function is used in equipment, it mainly allows operators to take timely actions to prevent accidents in unexpected conditions. Its design may not necessarily be complex or intelligent, but it may use simple electromechanical devices to initiate a controlled rapid stop by cutting off the power supply or other means (such as dynamic or regenerative braking).

### **E.3 Risk assessment**

- 1. Before using the STO function, a risk assessment needs to be conducted on the drive system to ensure compliance with the required safety standards.
- 2. There may also be some other risks when the device is operating with safety functions. Therefore, safety must always be considered when conducting risk assessments.
- 3. If an external force (such as vertical axis gravity) is applied while the safety function is in operation, the motor will rotate. A separate mechanical brake must be provided to secure the motor.
- 4. If the drive fails, the motor can operate within the range of 180 degrees, ensuring safety even in dangerous situations.
- 5. The rotation number and moving distance of each type of motor are as follows:
	- Rotating motor: can rotate up to 1/6 (of the motor shaft rotation angle).
	- Drive motor: can rotate up to 1/20 (of the motor shaft rotation angle).
	- Linear servo motor: can move up to 30mm.

# **E.4 STO wiring**

In the factory, the STO function terminals +24V, H1, and H2 have been shorted.

The wiring requirements are as follows:

- 1. When using the STO function of the VFD, remove the jumpers between +24V and H1 and between +24V and H2.
- 2. When the VFD is in normal operation, close the switches or relays.

Figure E-1 Shorting +24V to H1 and to H2

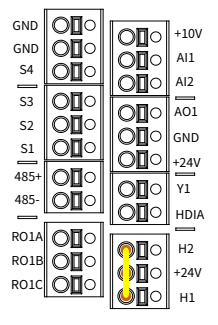

Figure E-2 STO function circuit wiring

<span id="page-209-0"></span>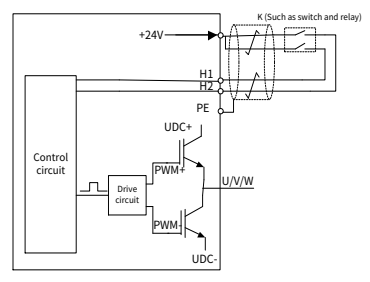

# **Note:**

- The symbol "K" in the preceding figure can represent components such as manual operation switch, emergency stop switch, safety relay, and safety PLC contact.
- The opening or closing of safety switch contact must be within 200ms.
- The maximum length of the double-shielded twisted pair cable between the VFD and safety switch is 25m.
- The cable shield layer should be connected to the PE terminal of the VFD.
- When the STO function is enabled, the switch or relay is opened. If the VFD stops output, the keypad displays "E40".

## **E.5 STO function terminal description**

STO function terminals are listed in the following table.

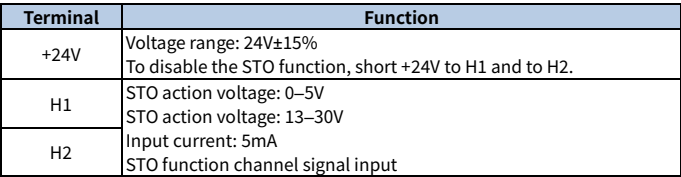

# **E.6 STO function logic table**

The function logics of H1 and H2 and keypad display are listed in the following table.

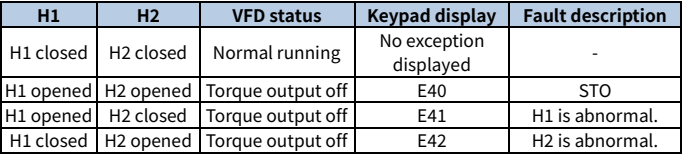

**Note:** E43 indicates both H1 and H2 are abnormal.

## **E.7 STO channel delay description**

The following table describes the trigger and indication delay of the STO channels.

Table E-1 lists the STO channel trigger and indication delay

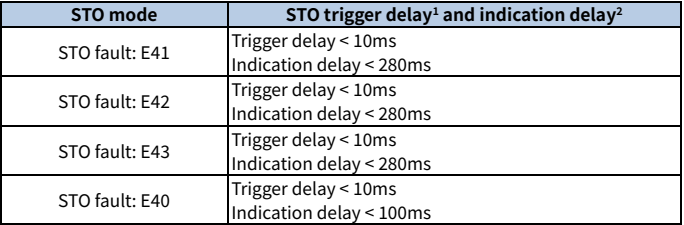

1: STO trigger delay: time interval between trigger the STO function and switching off the drive output

2: STO instruction delay: time interval between trigger the STO function and STO output state indication

### **E.8 Acceptance test**

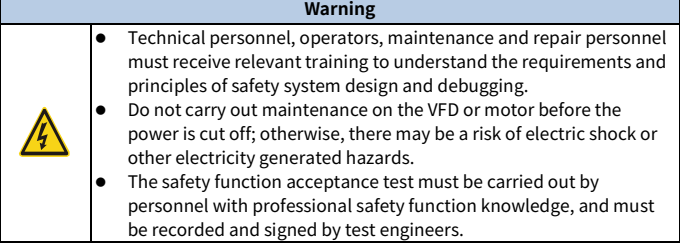

The acceptance test must be carried for the device in the following stages:

- 1. First starting of safety functions
- 2. After any safety function related change (including PCB, wiring, component, or setup)
- 3. After any safety function related maintenance work

The signed acceptance test report must be kept in machine logs. The report should include the documents of startup activities and test results, fault report references and fault solutions. Any new acceptance test conducted due to changes or maintenance should be recorded in the logs.

#### **Acceptance test checklist**

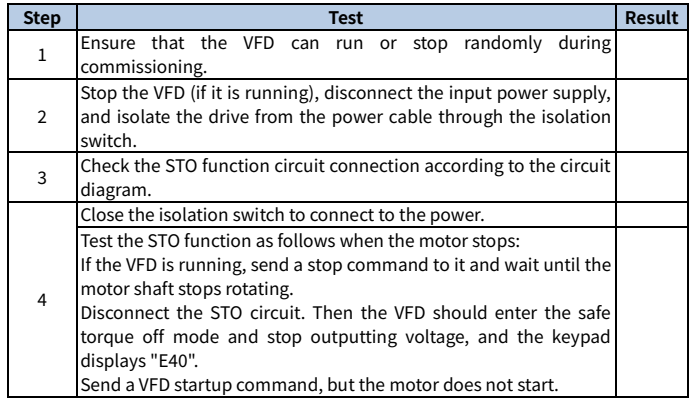

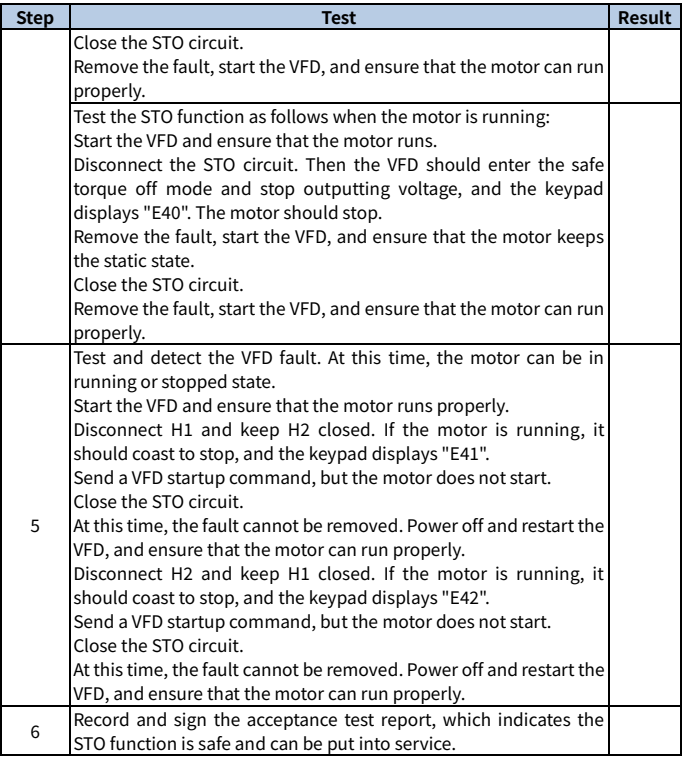

# **Note:**

- If the steps in the acceptance test checklist can be carried out normally without other exceptions, it indicates that the STO functional circuit is normal. If the situations are different from the expected results of the preceding steps or if "E43" is displayed, it indicates that the STO function circuit is abnormal. For details about fault handling, se[e 8.2](#page-161-0) [Faults and solutions.](#page-161-0)
- Fault "E40" can also be manually or automatically reset by settin[g P08.52.](#page-266-0)

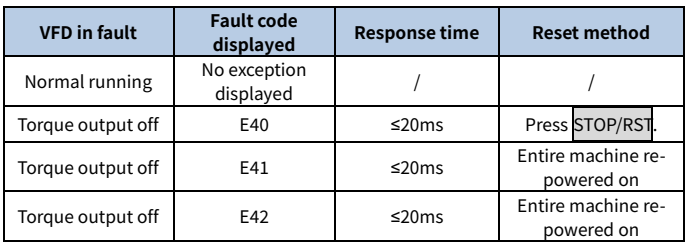

# **Appendix F Function parameter list**

The function parameters of the VFD are divided into groups by function. Among the function parameter groups, the P28 group is the analog input and output calibration group, while the P29 group contains the factory function parameters, which are user inaccessible. Each group includes several function codes (each function code identifies a function parameter). A three-level menu style is applied to function codes. For example, "P08.08" indicates the 8th function code in the P08 group. The VFD supplies the password protection function. For detail settings, see P07.00. The parameters adopt the decimal system (0–9) and hexadecimal system (0–F). If the hexadecimal system is adopted, all bits are mutually independent on data during parameter editing. The symbols in the table are described as follows:

"○" indicates that the value of the parameter can be modified when the VFD is in stopped or running state.

"◎" indicates that the value of the parameter cannot be modified when the VFD is in running state.

"●" indicates that the value of the parameter is detected and recorded, and cannot be modified. (When "Restore factory settings" is performed, the actual detected parameter values or recorded values will not be restored.)

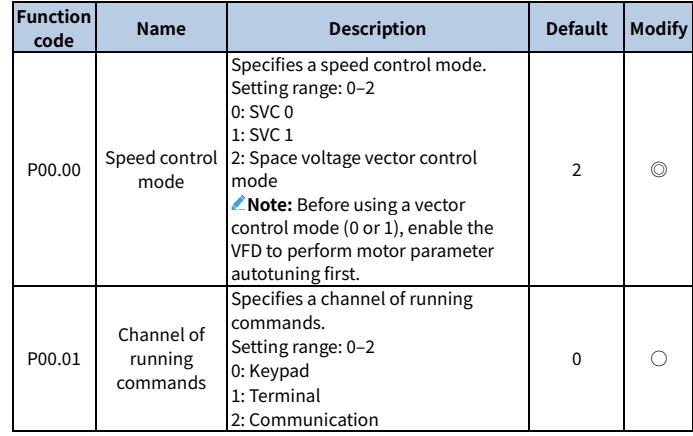

### **Group P00—Basic functions**

<span id="page-215-2"></span><span id="page-215-1"></span><span id="page-215-0"></span>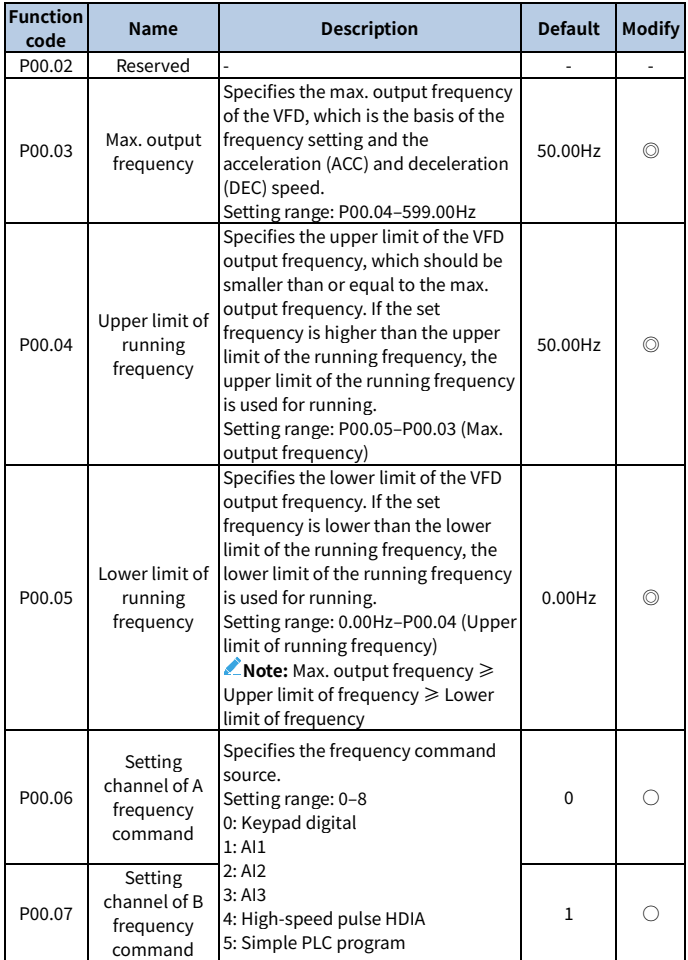
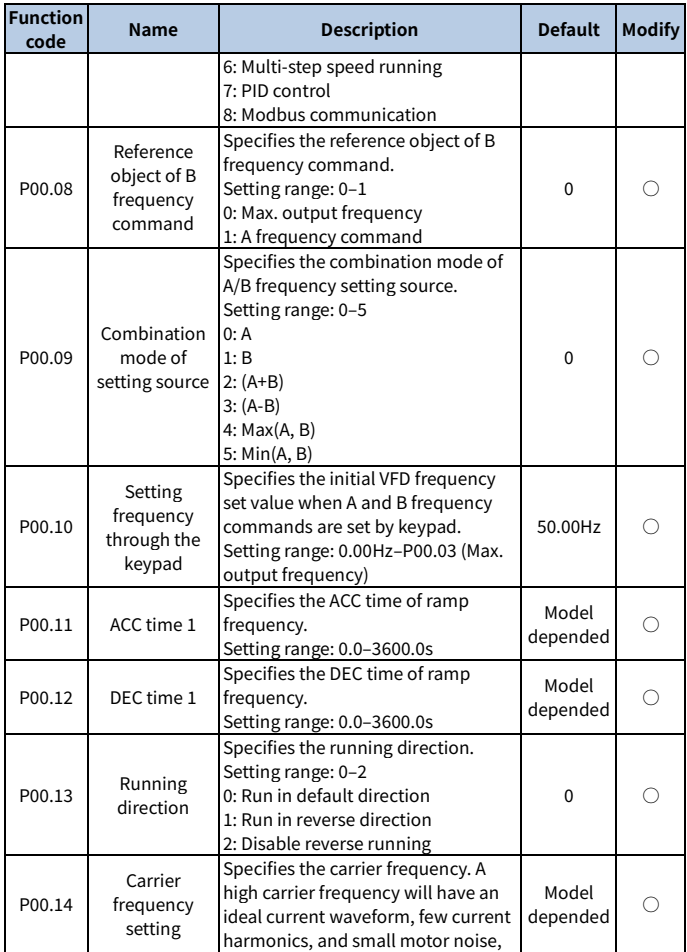

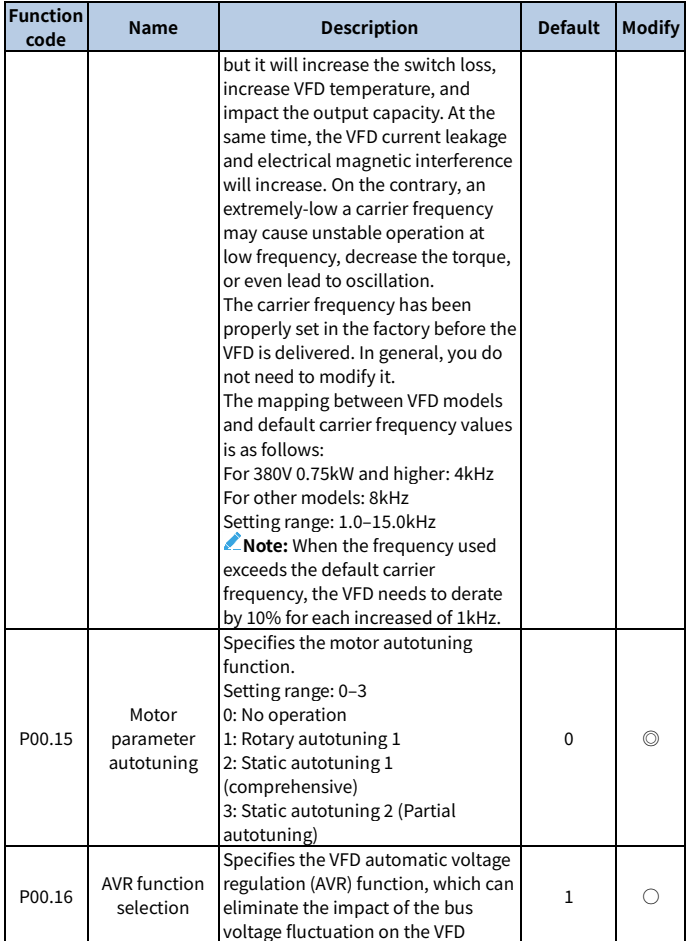

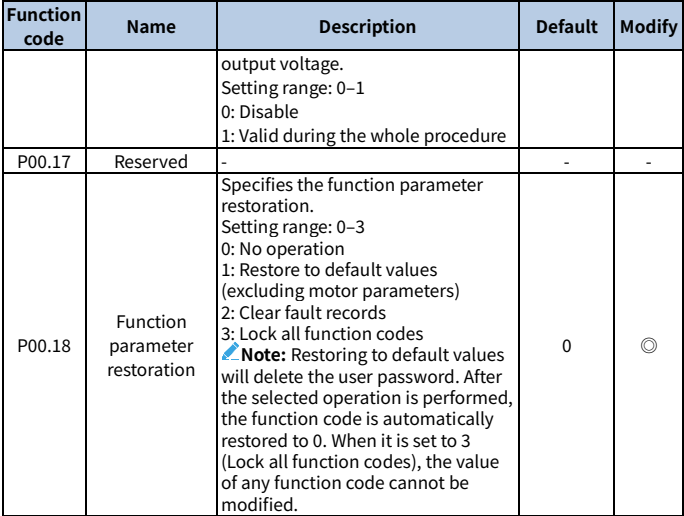

## **Group P01—Start and stop control**

<span id="page-218-0"></span>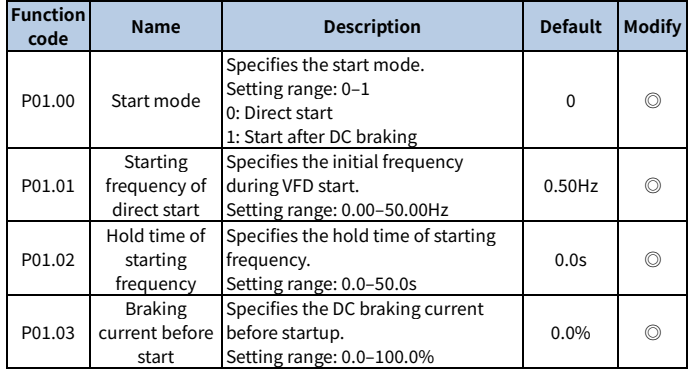

<span id="page-219-1"></span><span id="page-219-0"></span>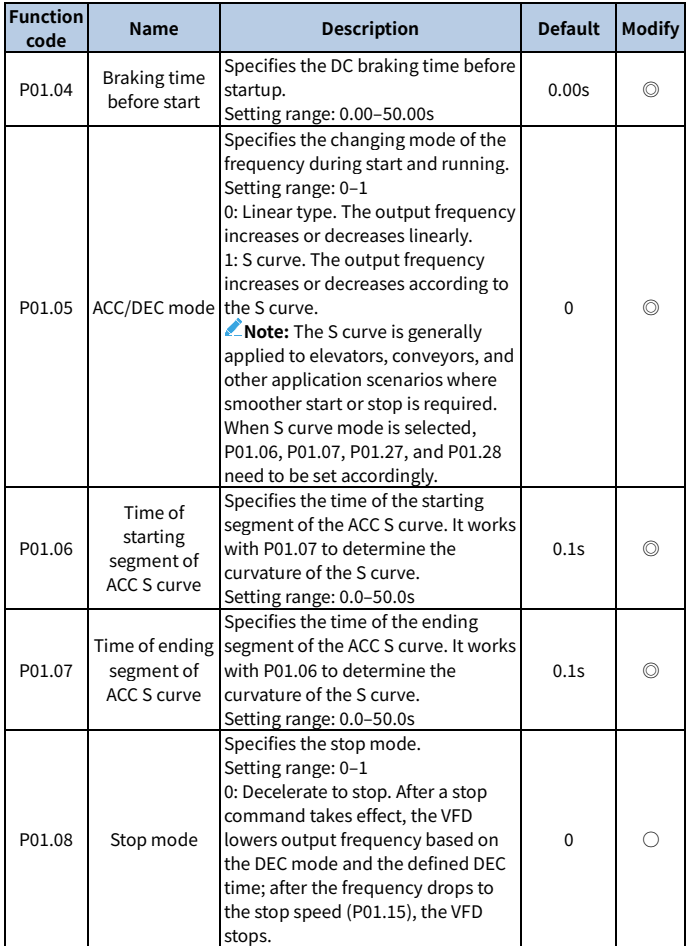

<span id="page-220-2"></span><span id="page-220-1"></span><span id="page-220-0"></span>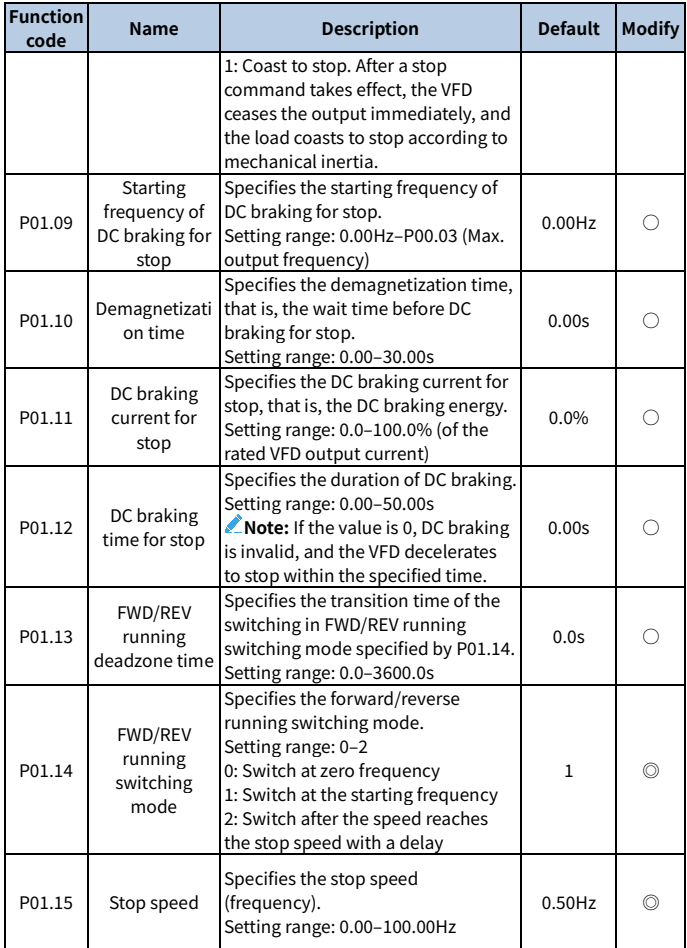

<span id="page-221-1"></span><span id="page-221-0"></span>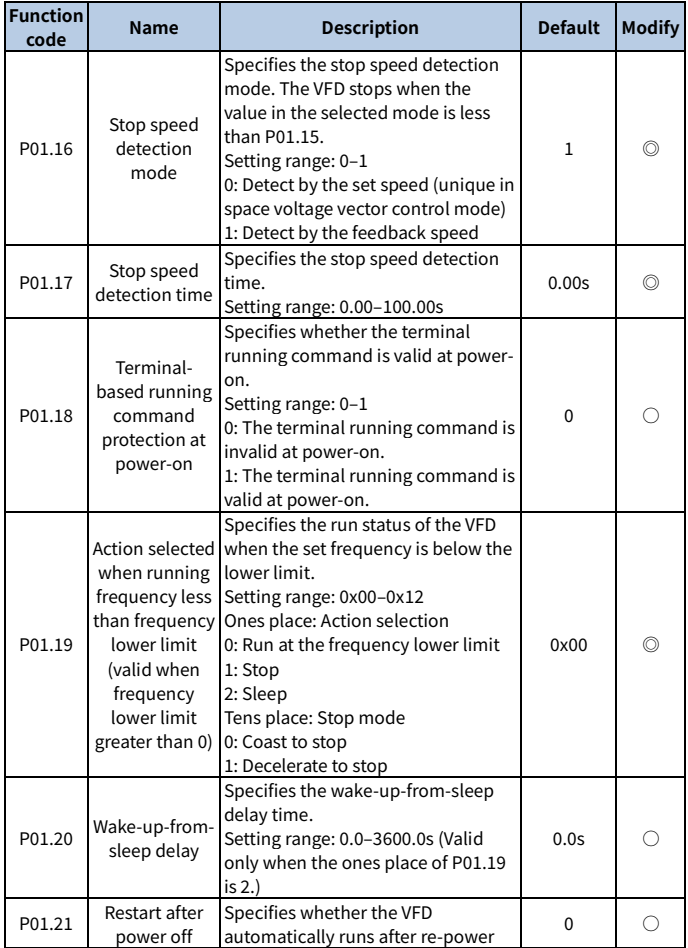

<span id="page-222-3"></span><span id="page-222-2"></span><span id="page-222-1"></span><span id="page-222-0"></span>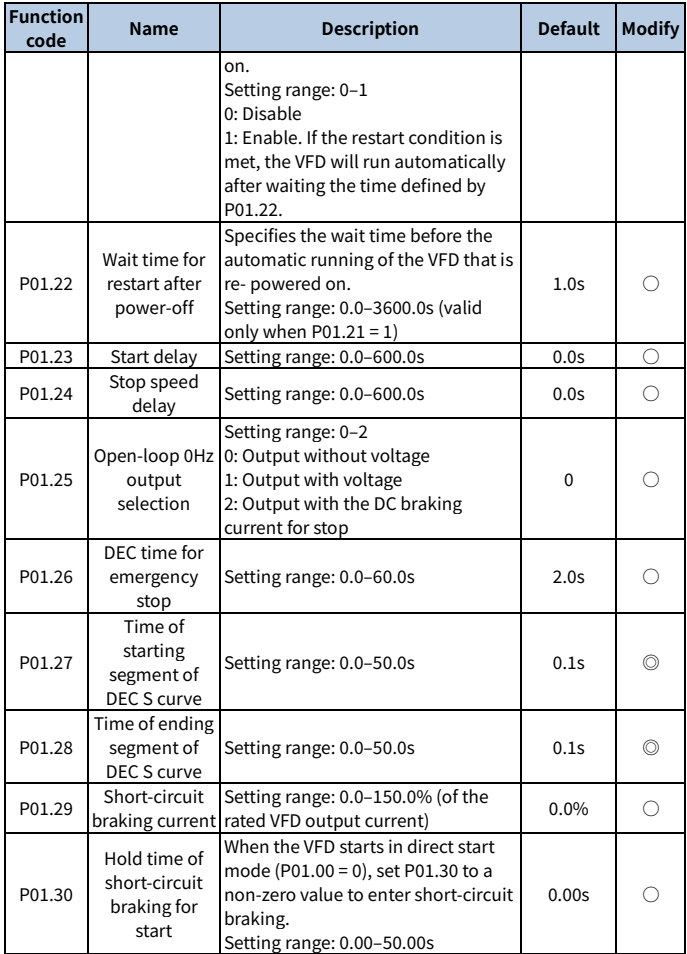

<span id="page-223-0"></span>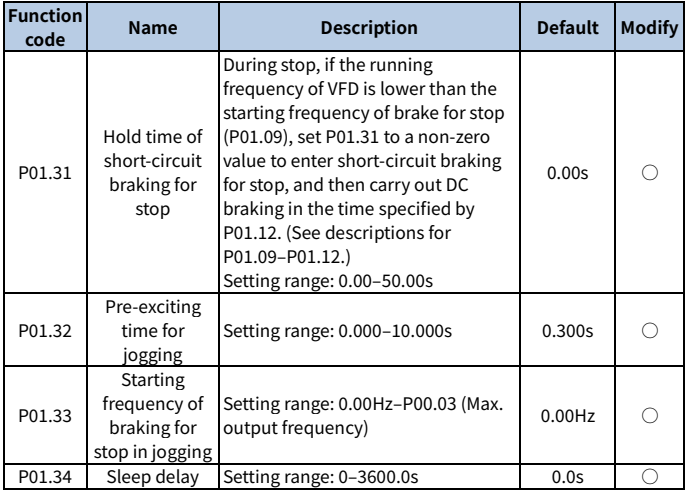

# **Group P02—Parameters of motor 1**

<span id="page-223-1"></span>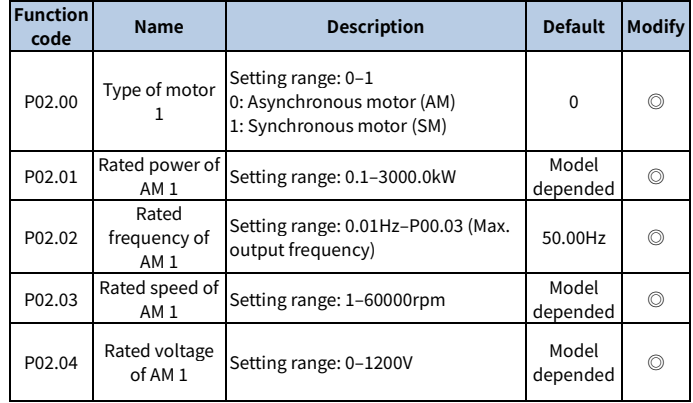

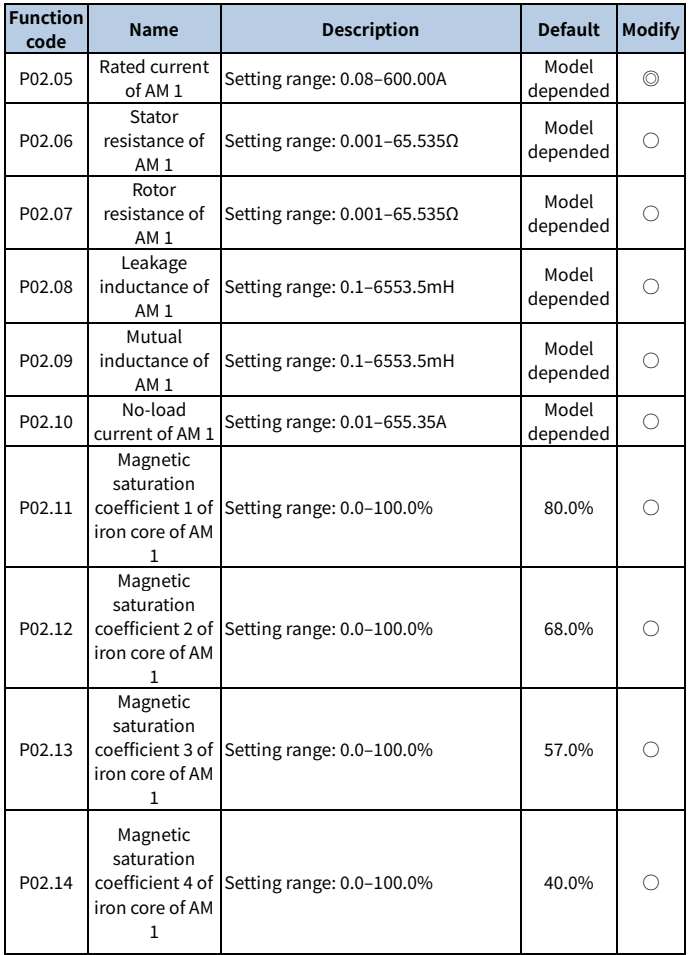

<span id="page-225-0"></span>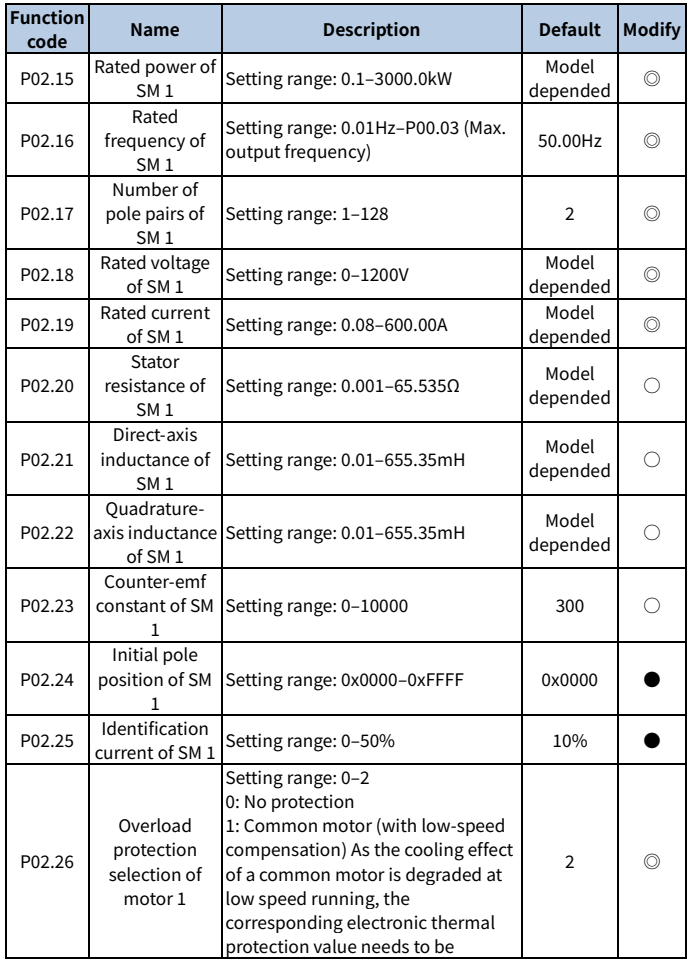

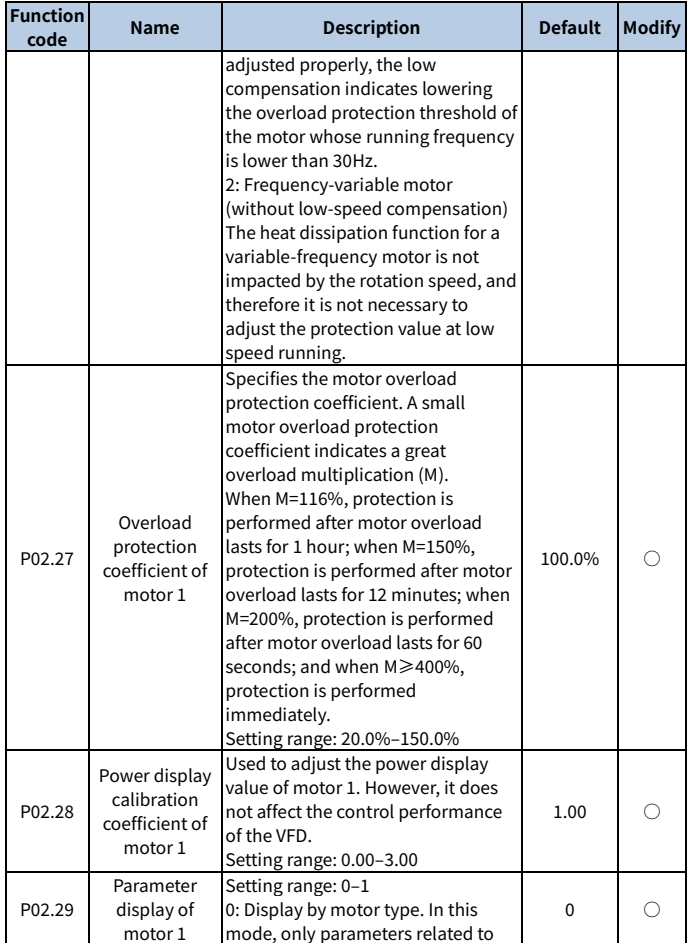

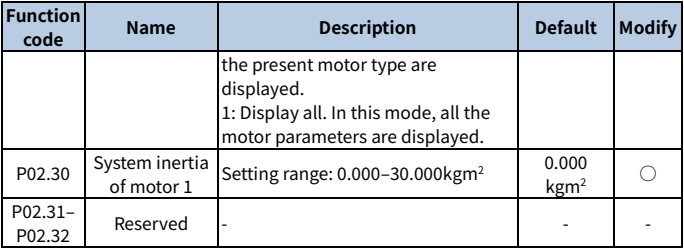

#### **Group P03—Vector control of motor 1**

<span id="page-227-1"></span><span id="page-227-0"></span>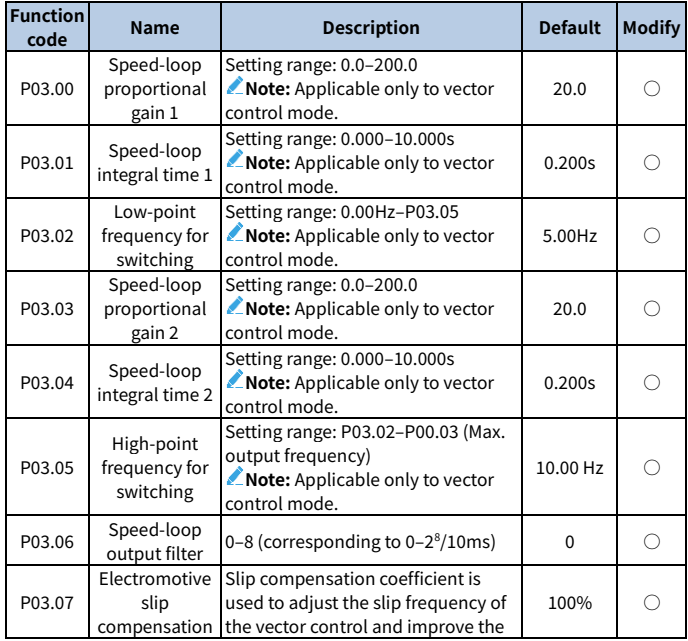

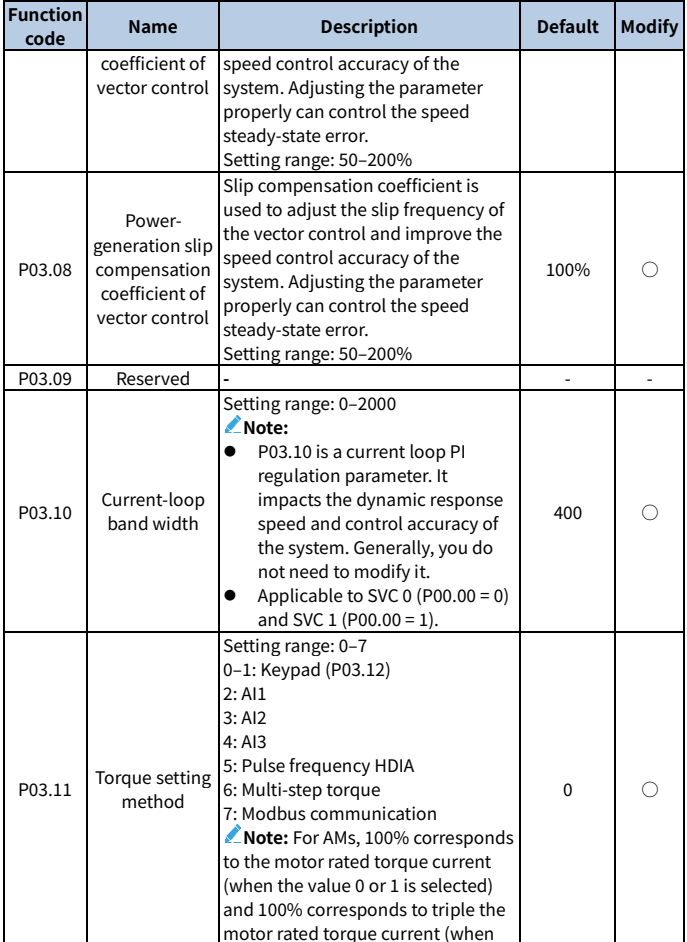

<span id="page-229-0"></span>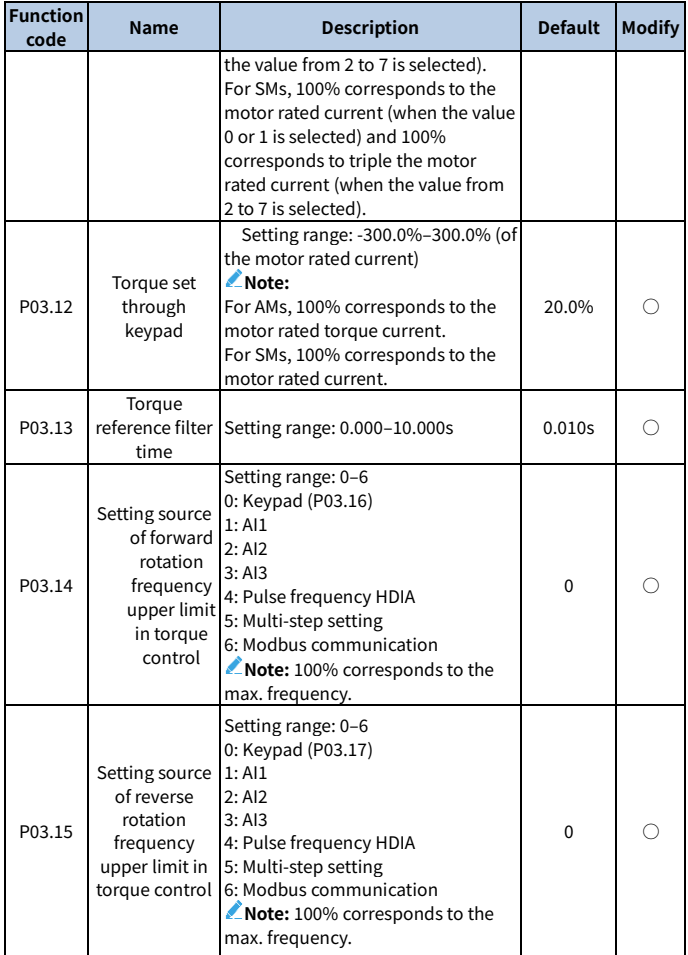

<span id="page-230-1"></span><span id="page-230-0"></span>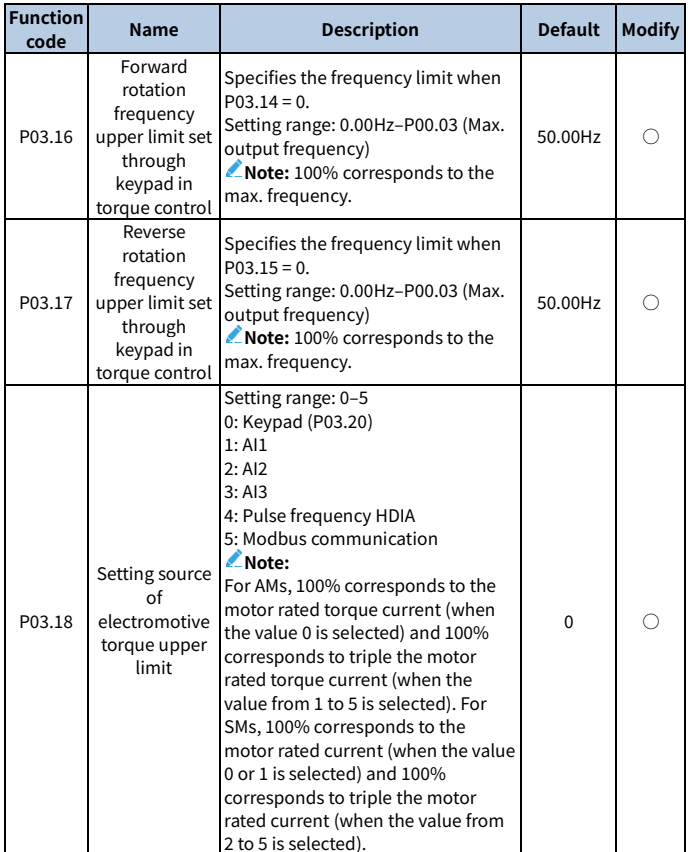

<span id="page-231-1"></span><span id="page-231-0"></span>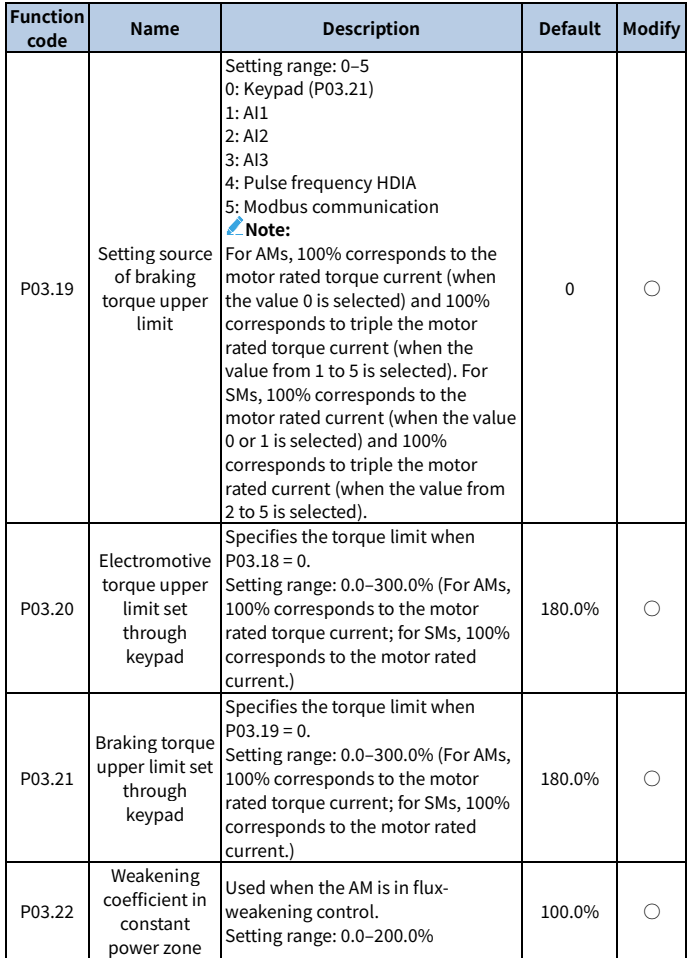

<span id="page-232-1"></span><span id="page-232-0"></span>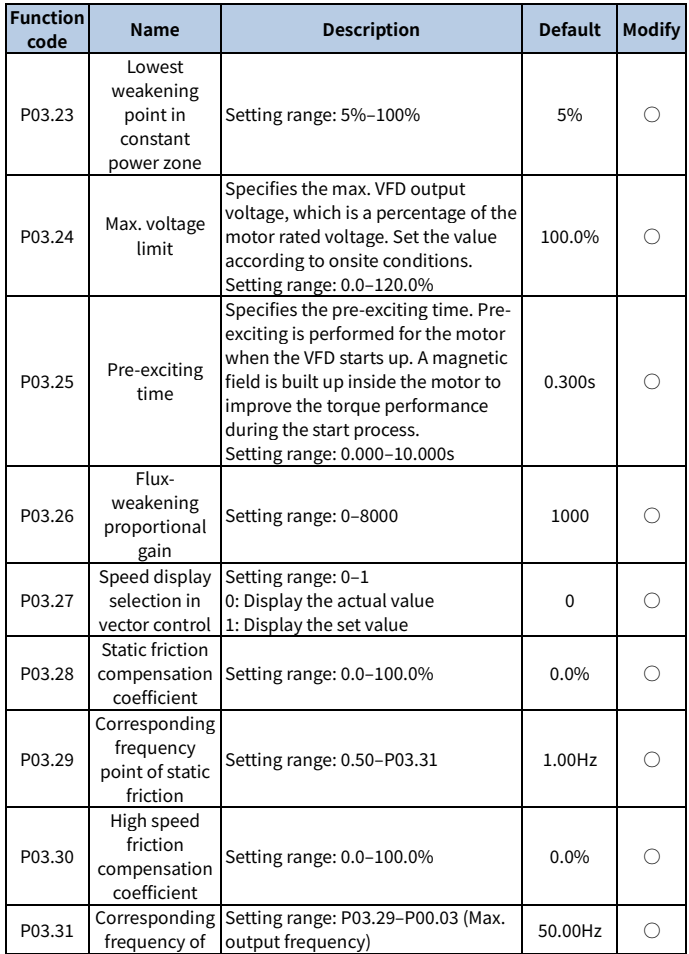

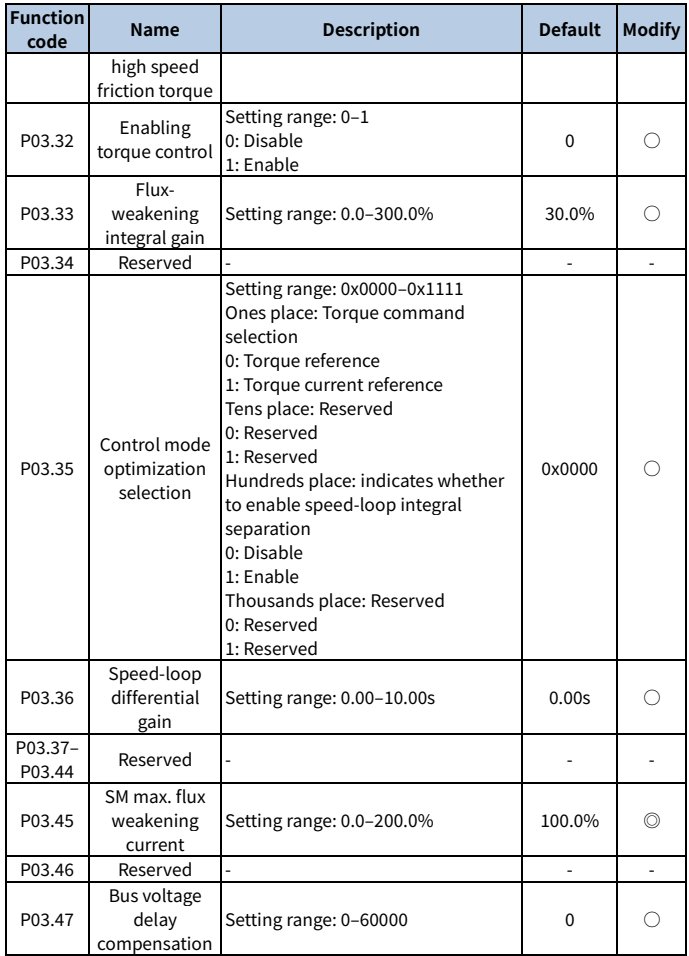

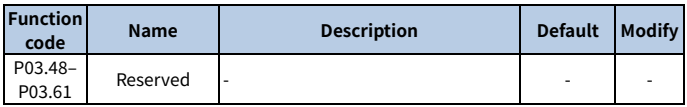

#### **Group P04—V/F control**

<span id="page-234-0"></span>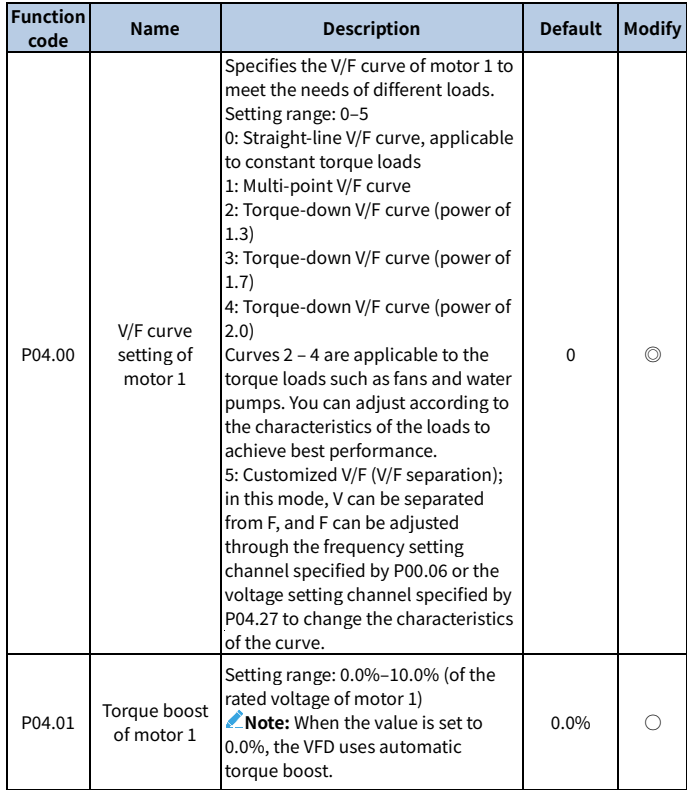

<span id="page-235-3"></span><span id="page-235-2"></span><span id="page-235-1"></span><span id="page-235-0"></span>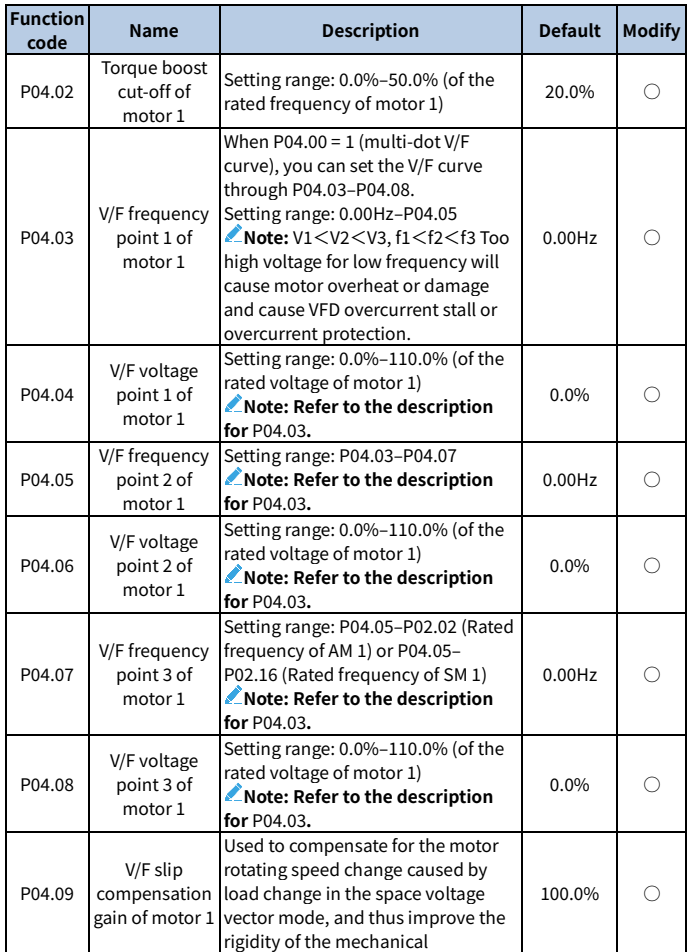

<span id="page-236-0"></span>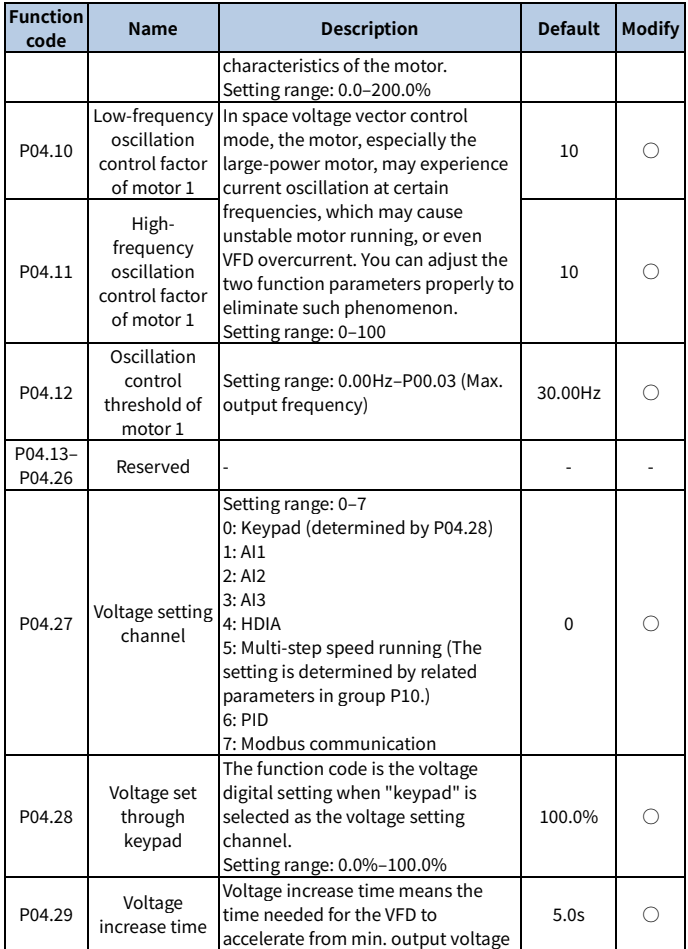

<span id="page-237-2"></span><span id="page-237-1"></span><span id="page-237-0"></span>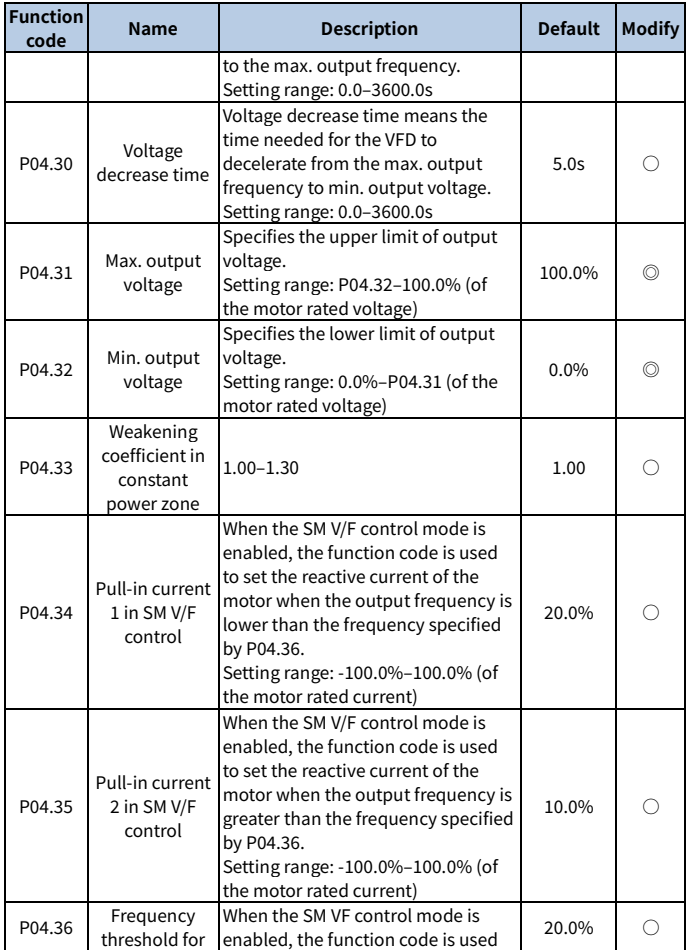

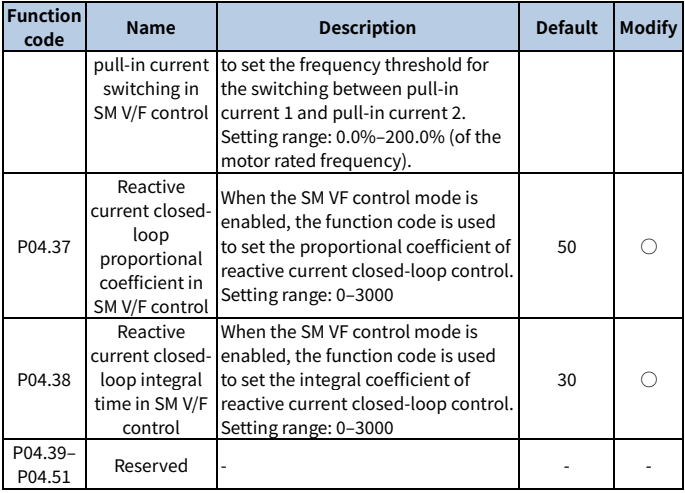

# **Group P05—Input terminals**

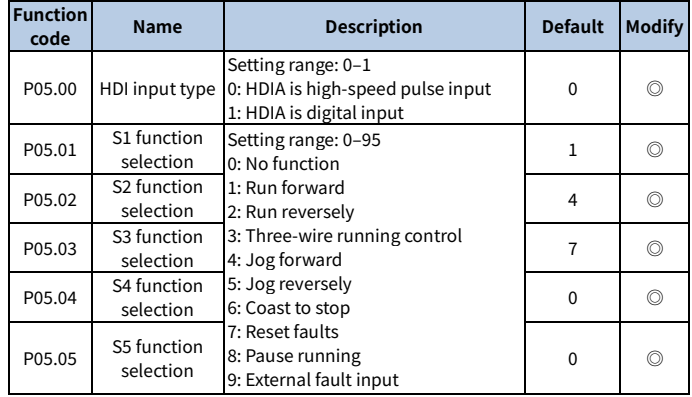

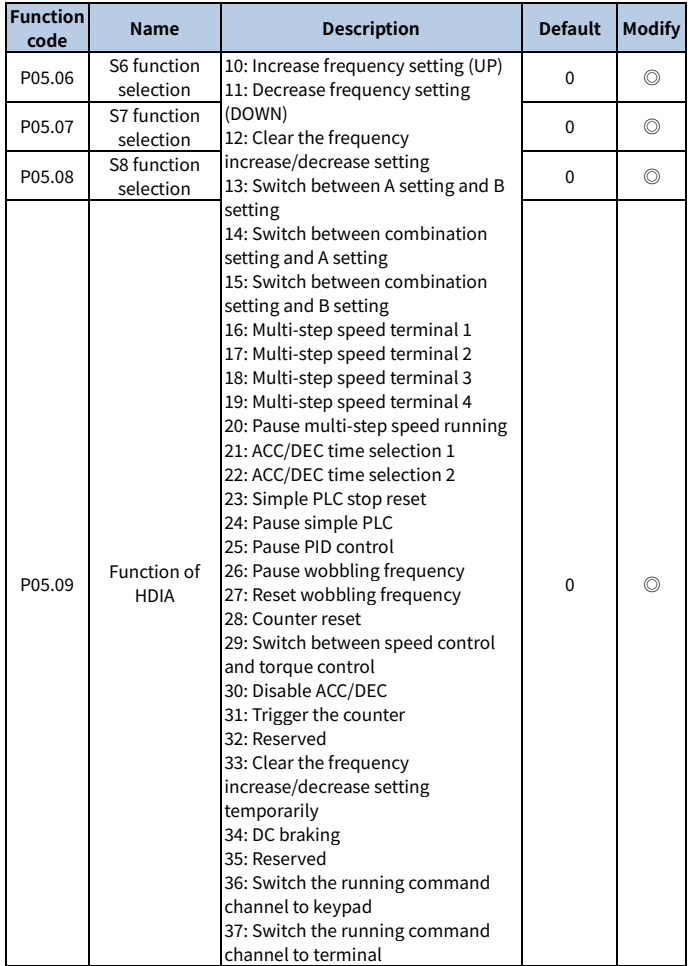

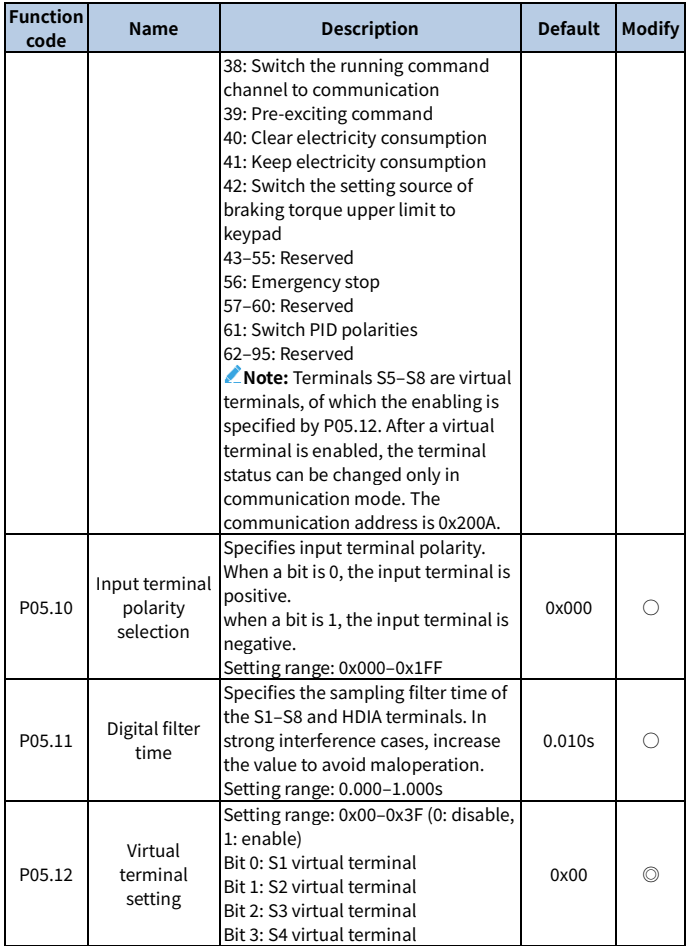

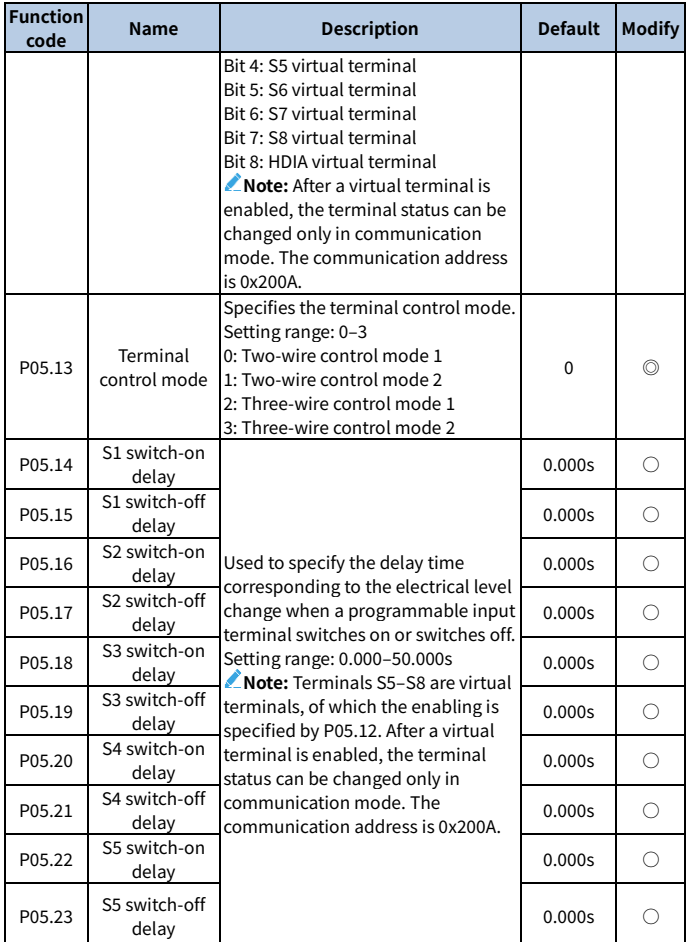

<span id="page-242-1"></span><span id="page-242-0"></span>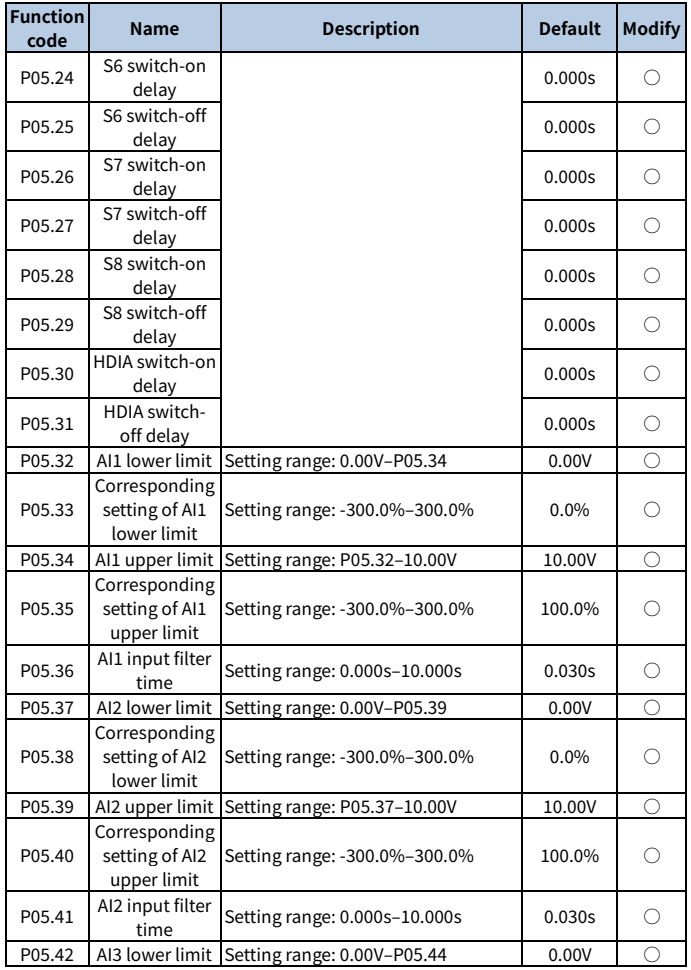

<span id="page-243-1"></span><span id="page-243-0"></span>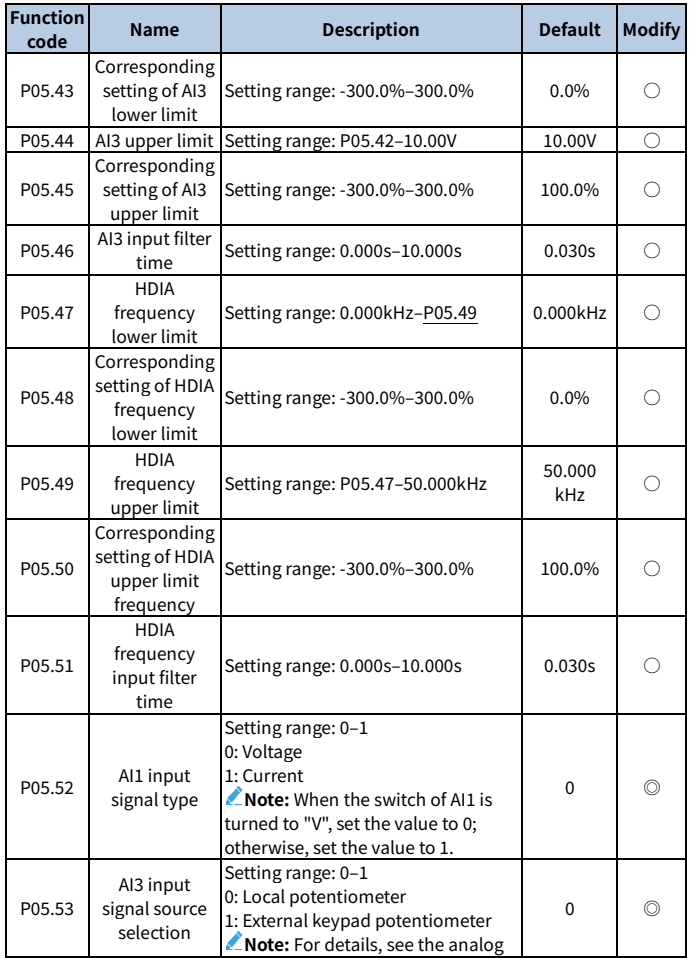

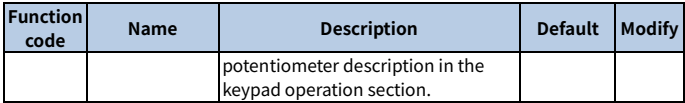

## **Group P06—Output terminals**

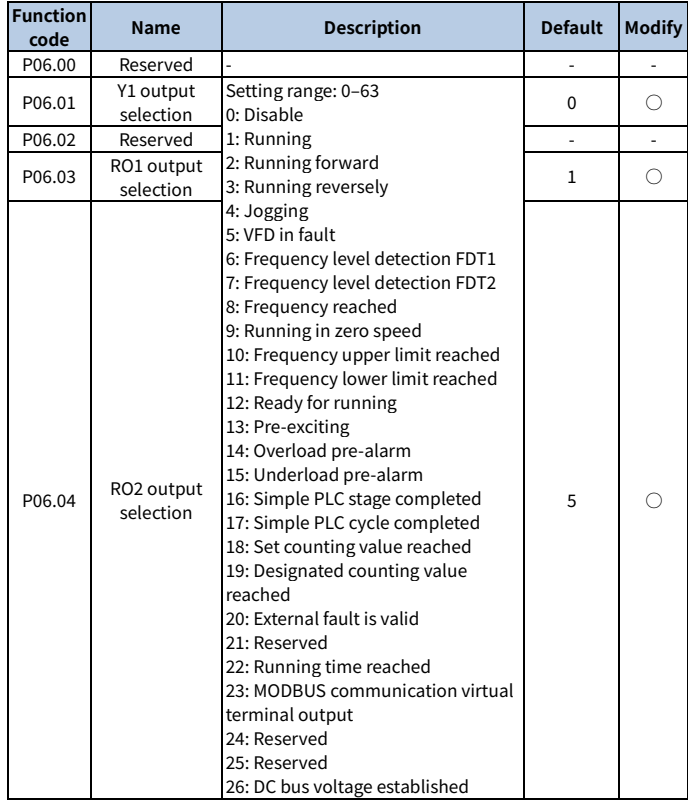

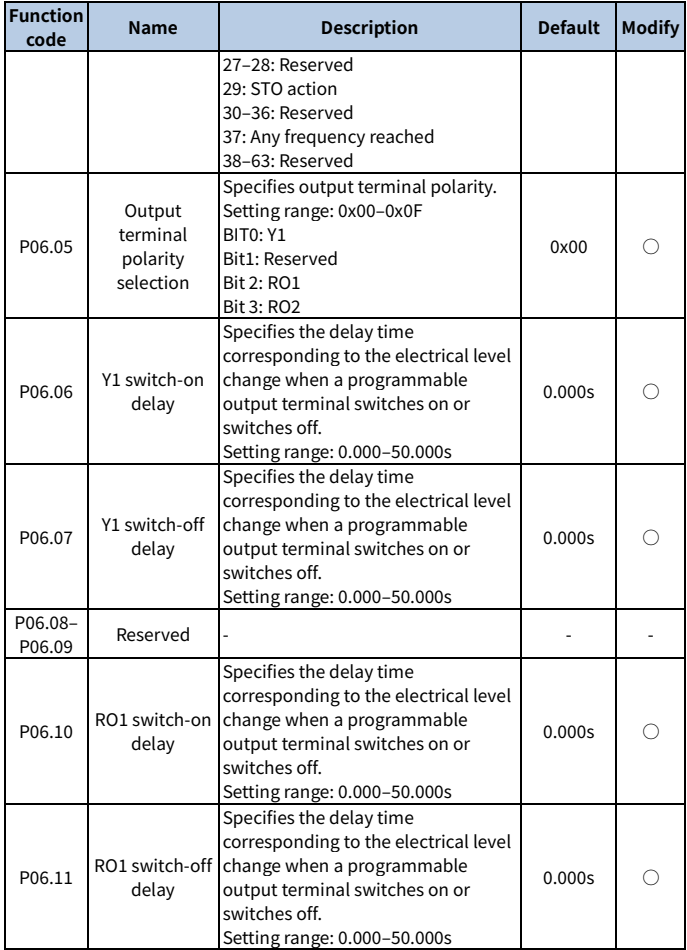

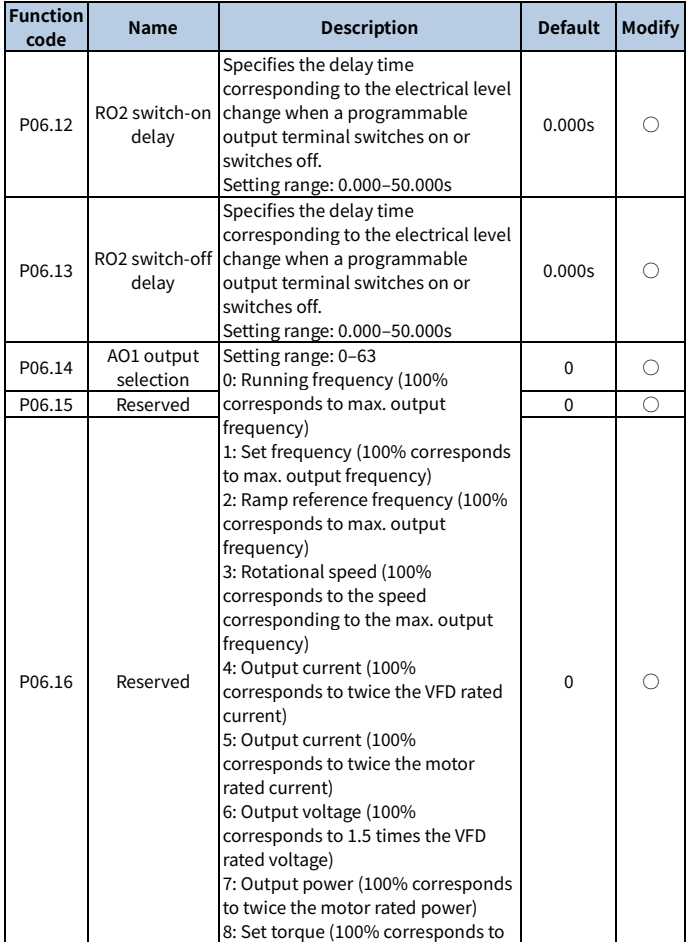

<span id="page-247-0"></span>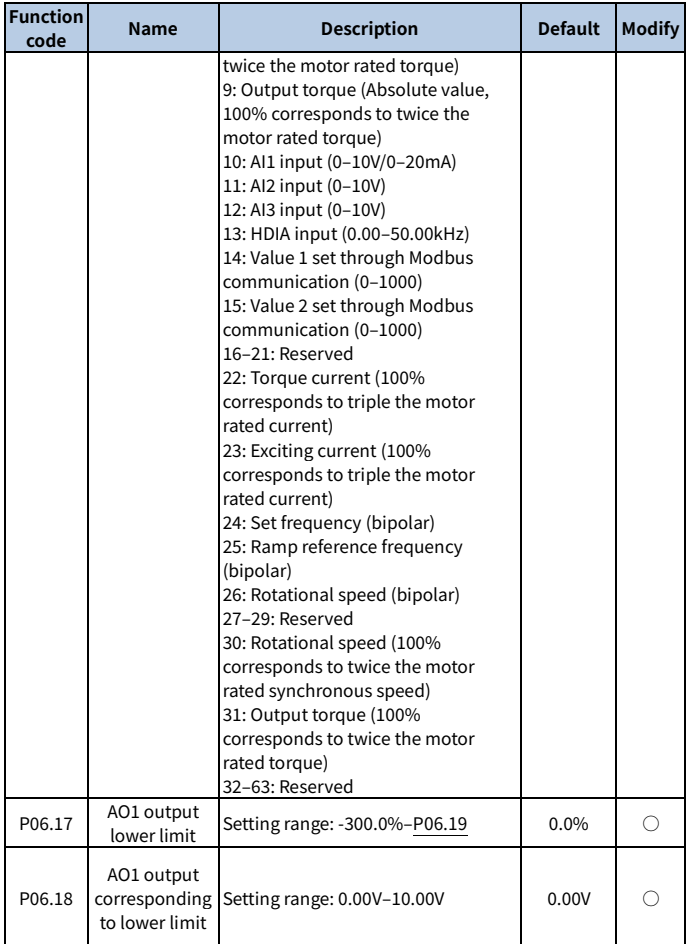

<span id="page-248-0"></span>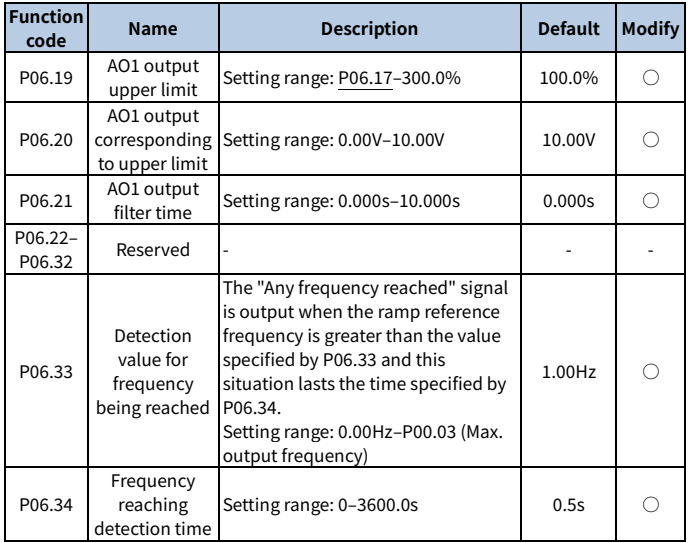

## **Group P07—Human-machine interface**

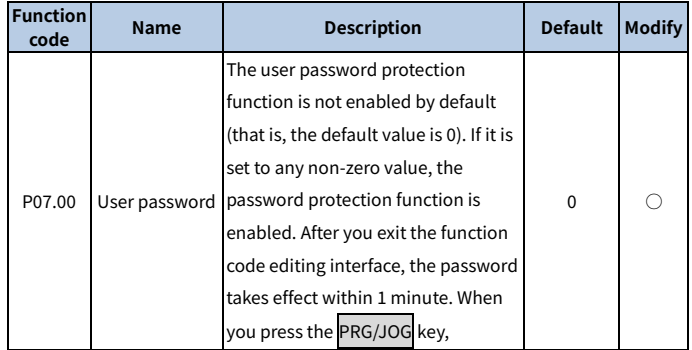

<span id="page-249-0"></span>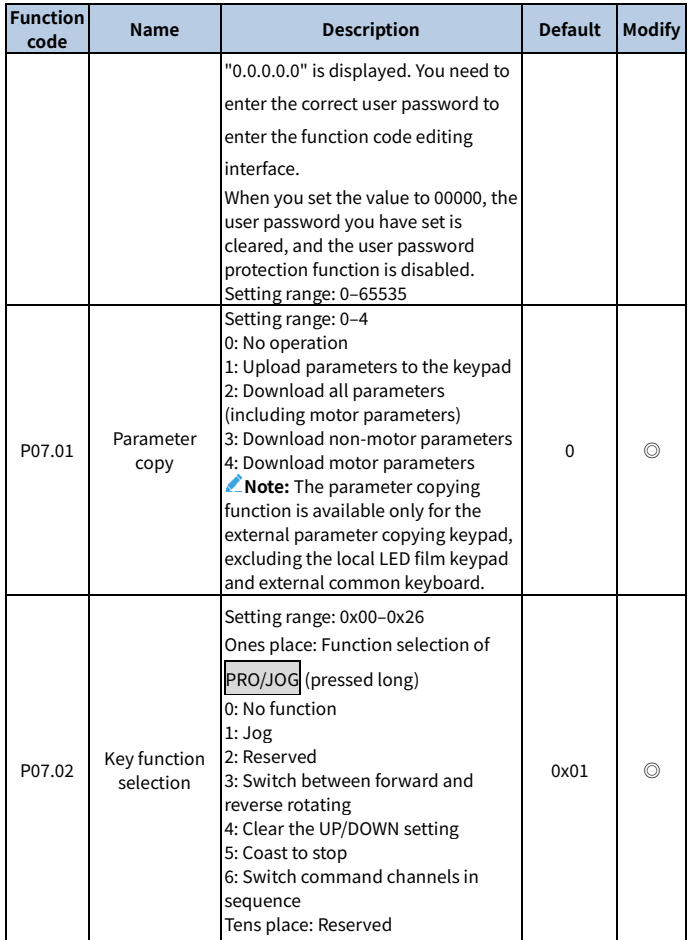

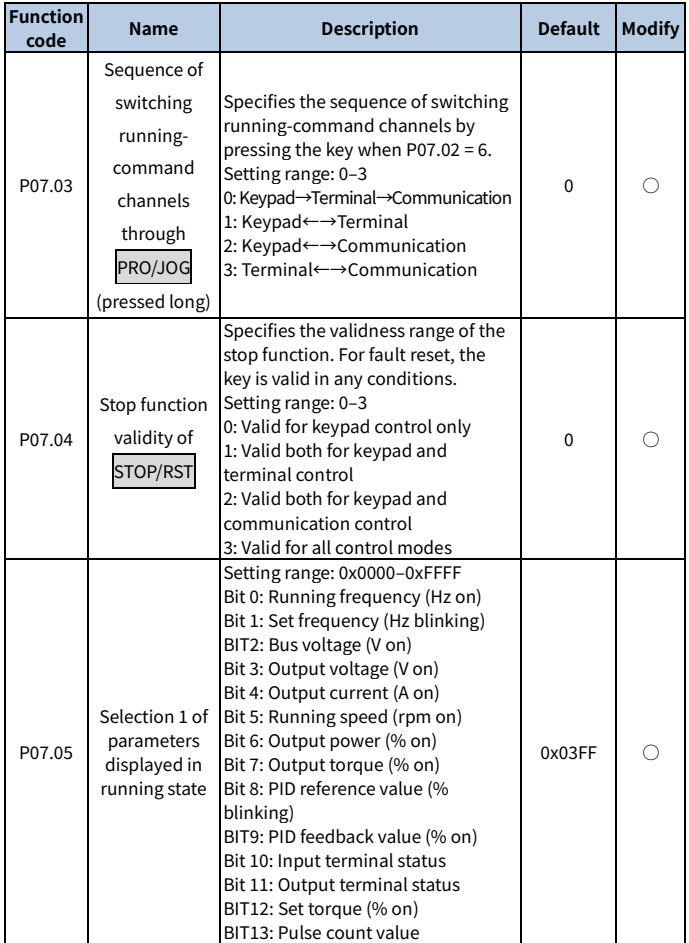

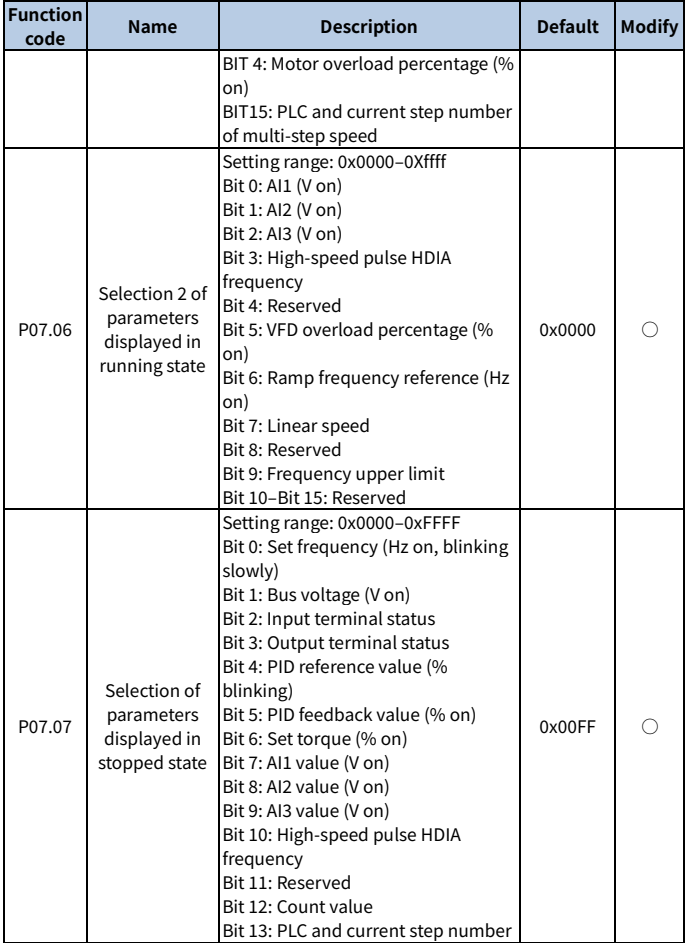
<span id="page-252-4"></span><span id="page-252-3"></span><span id="page-252-2"></span><span id="page-252-1"></span><span id="page-252-0"></span>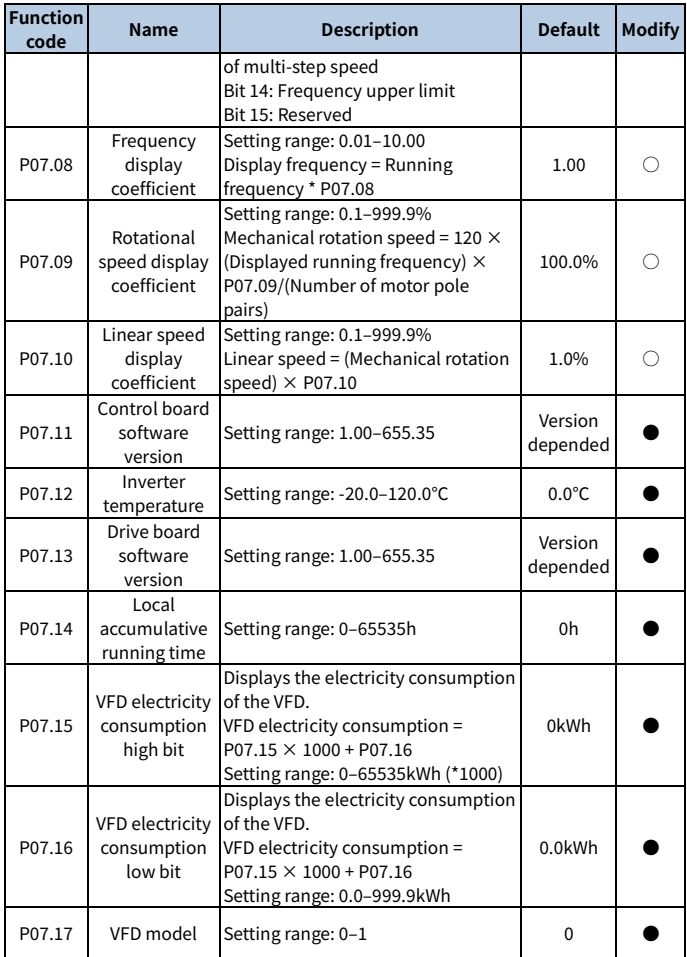

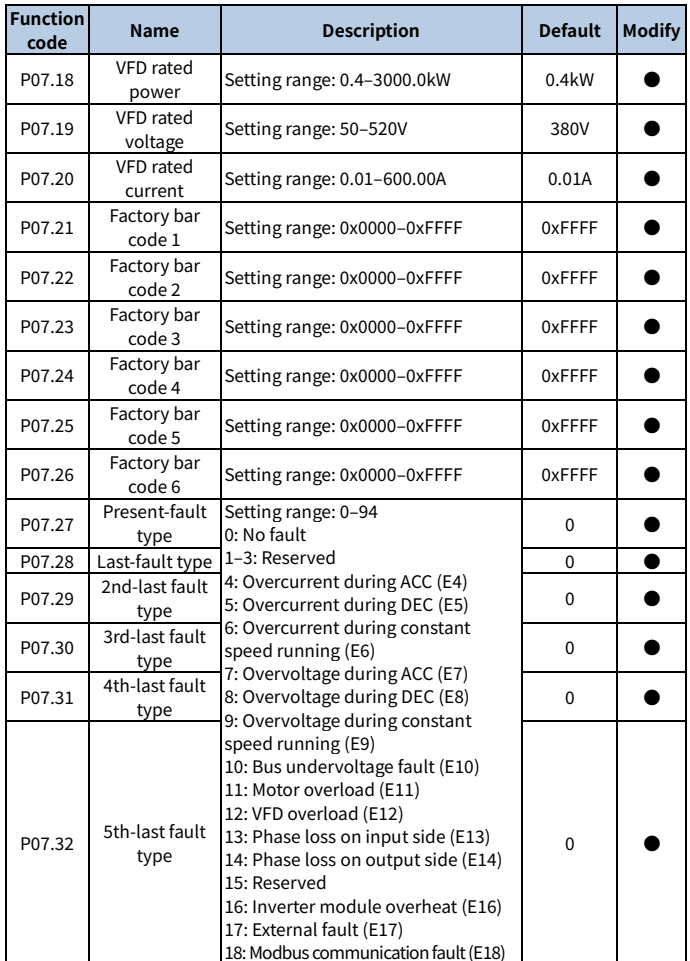

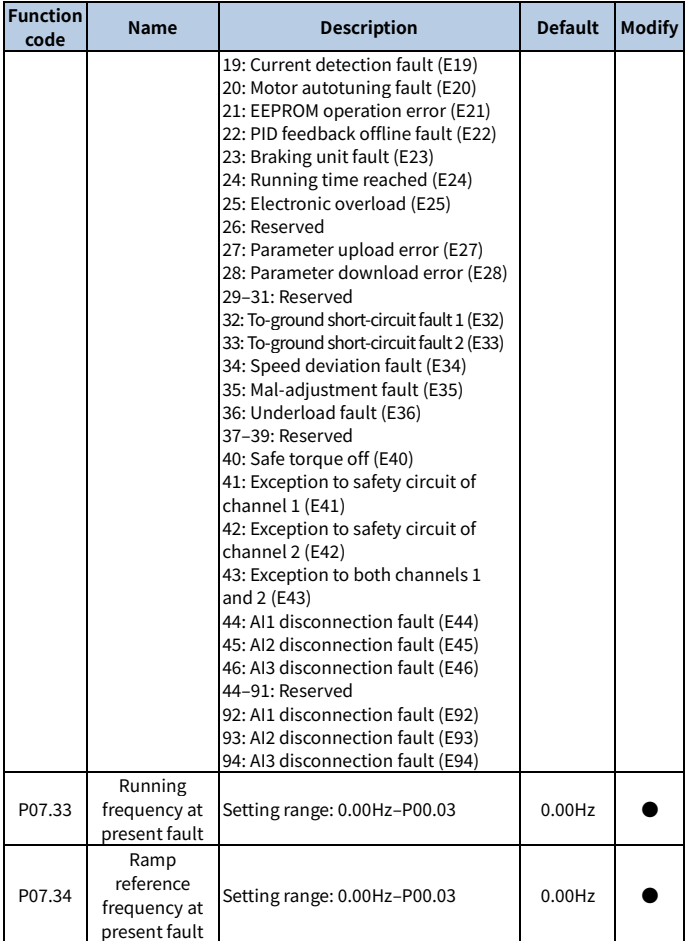

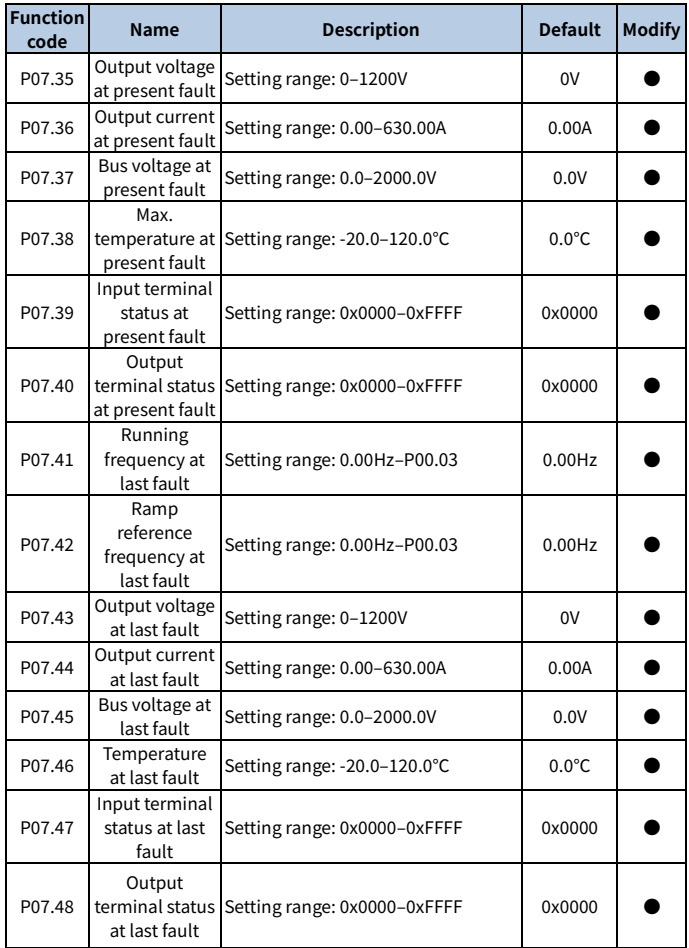

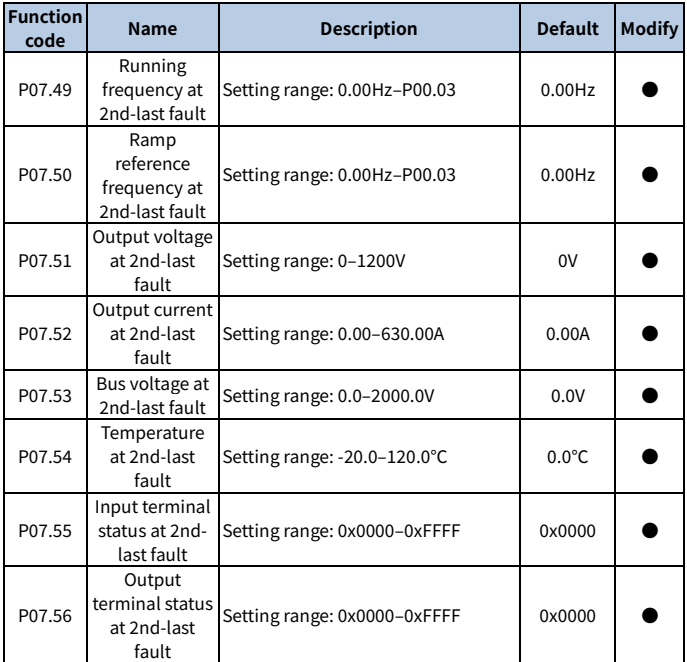

# **Group P08—Enhanced functions**

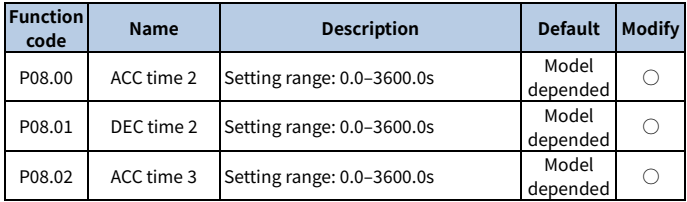

<span id="page-257-0"></span>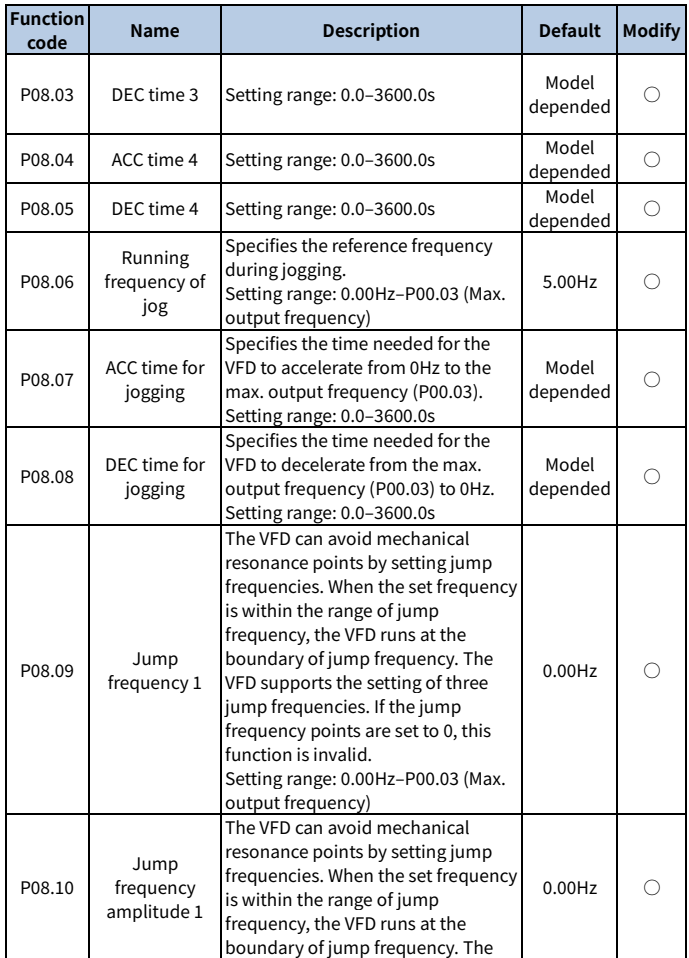

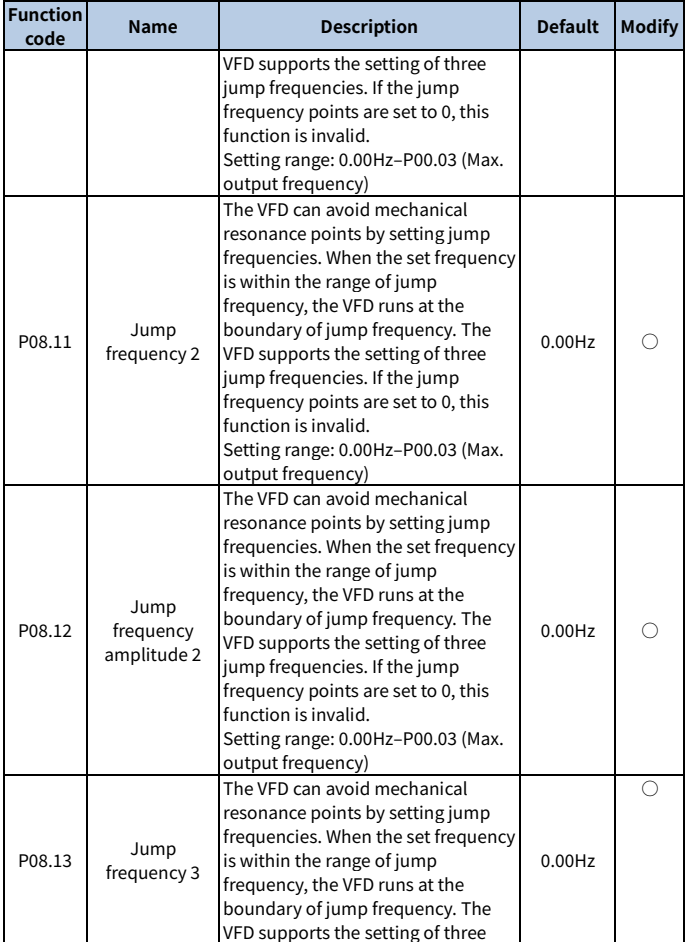

<span id="page-259-0"></span>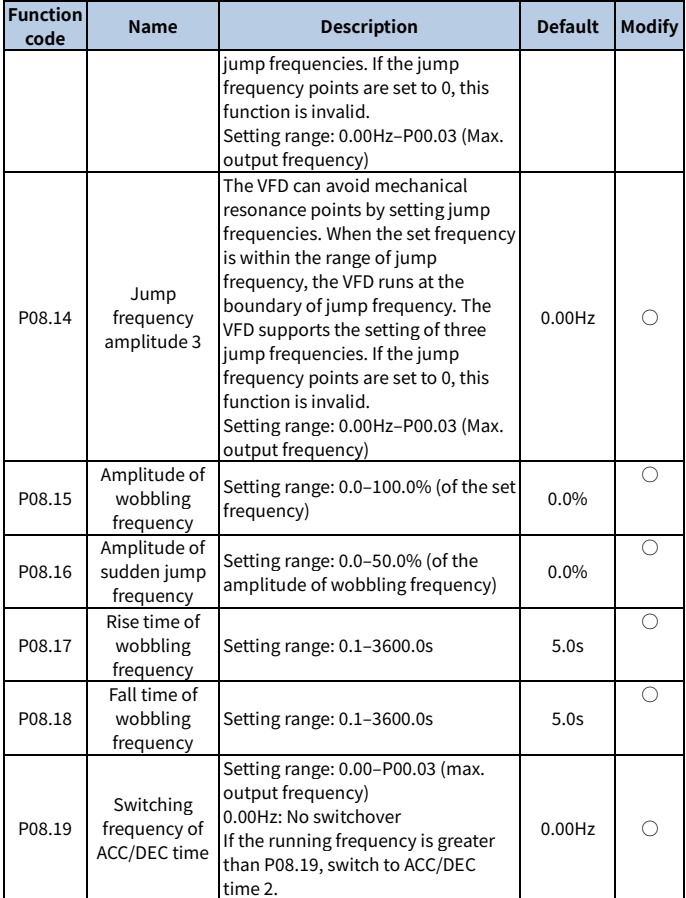

<span id="page-260-1"></span><span id="page-260-0"></span>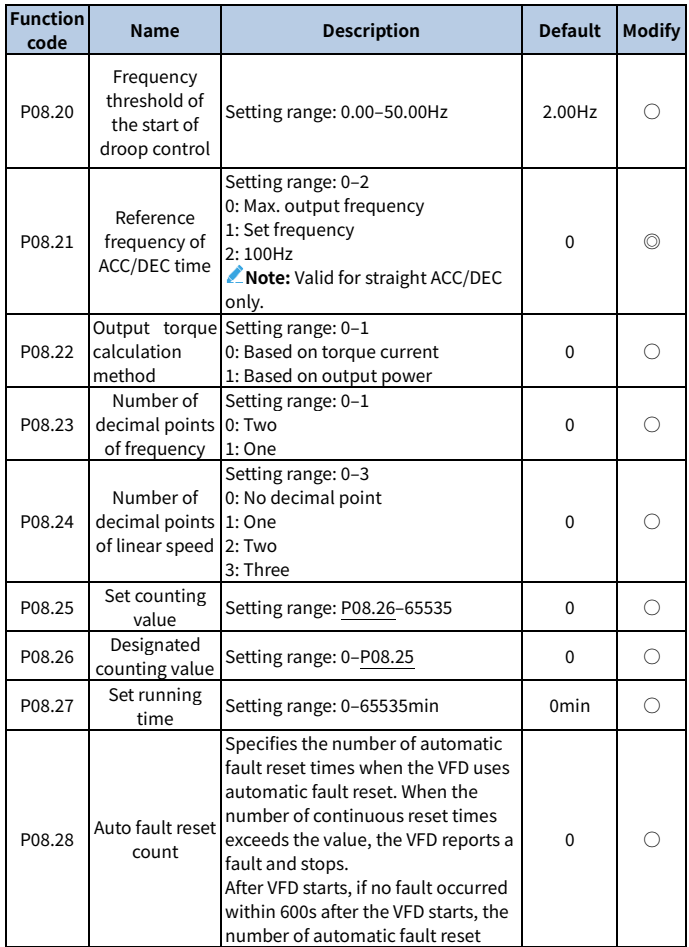

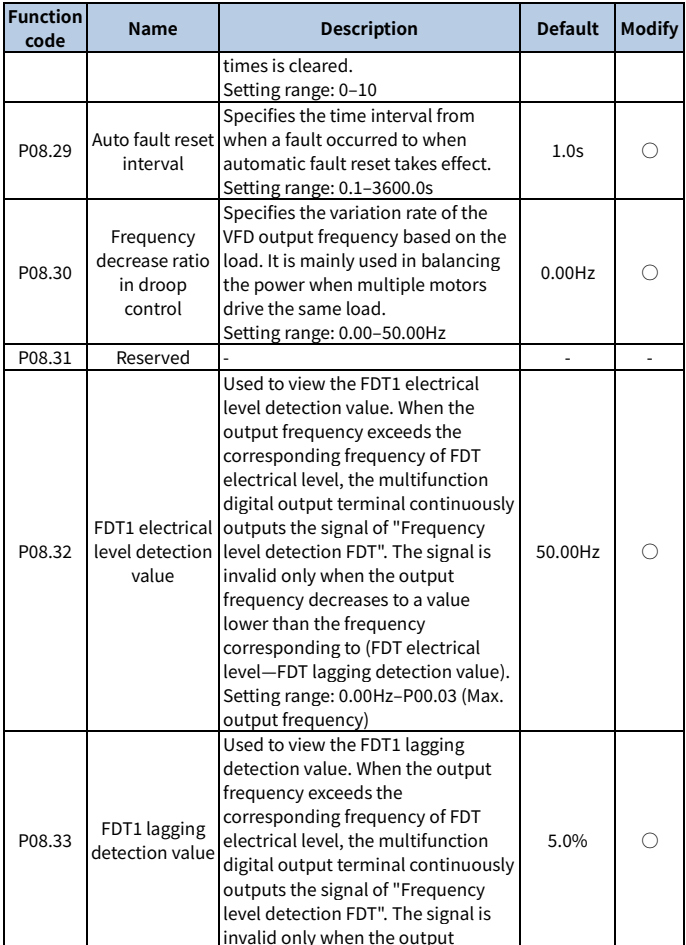

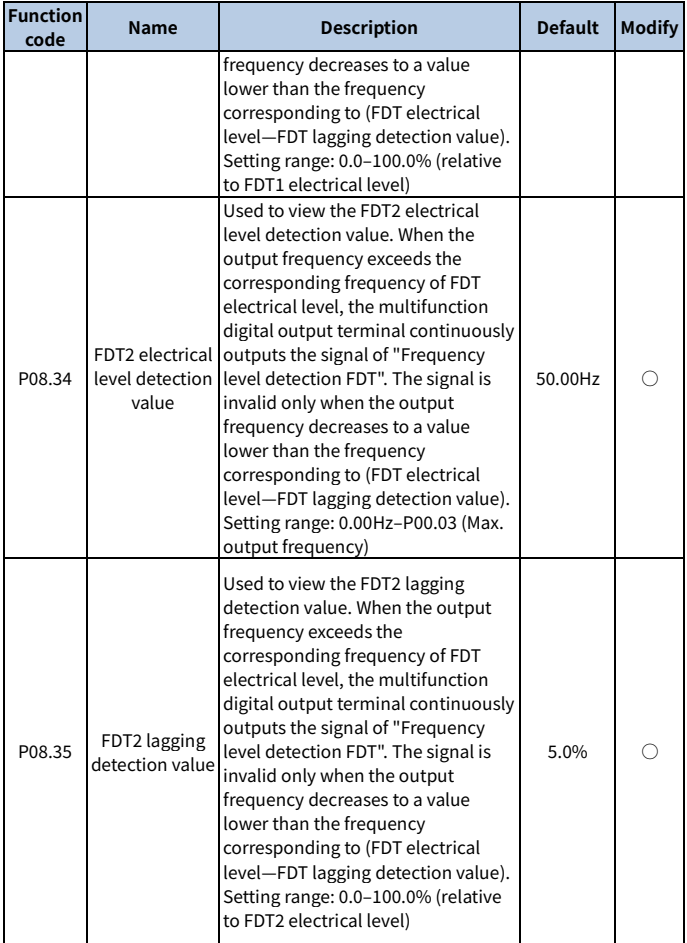

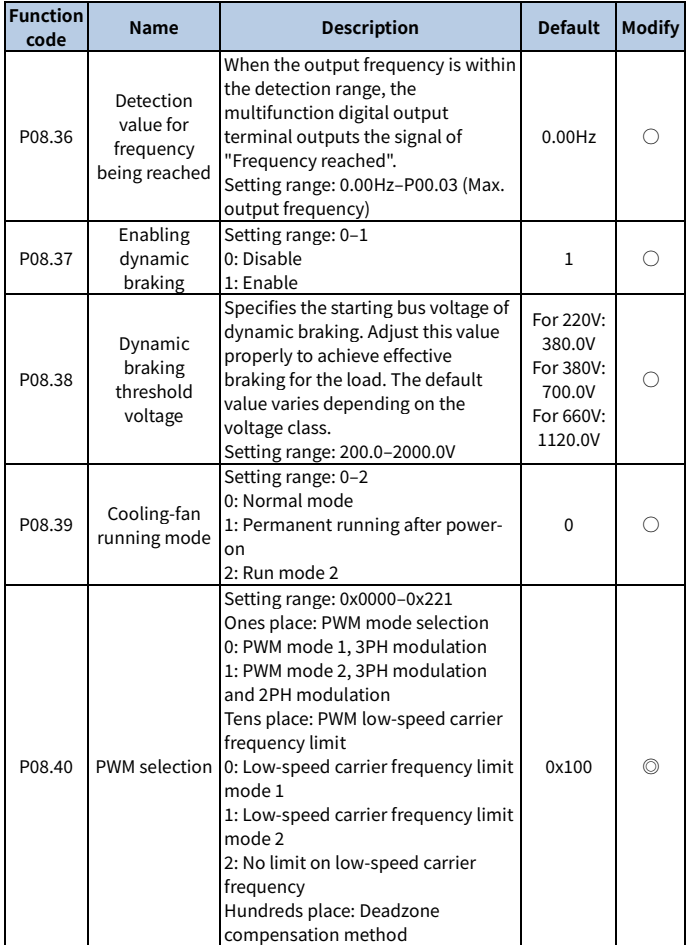

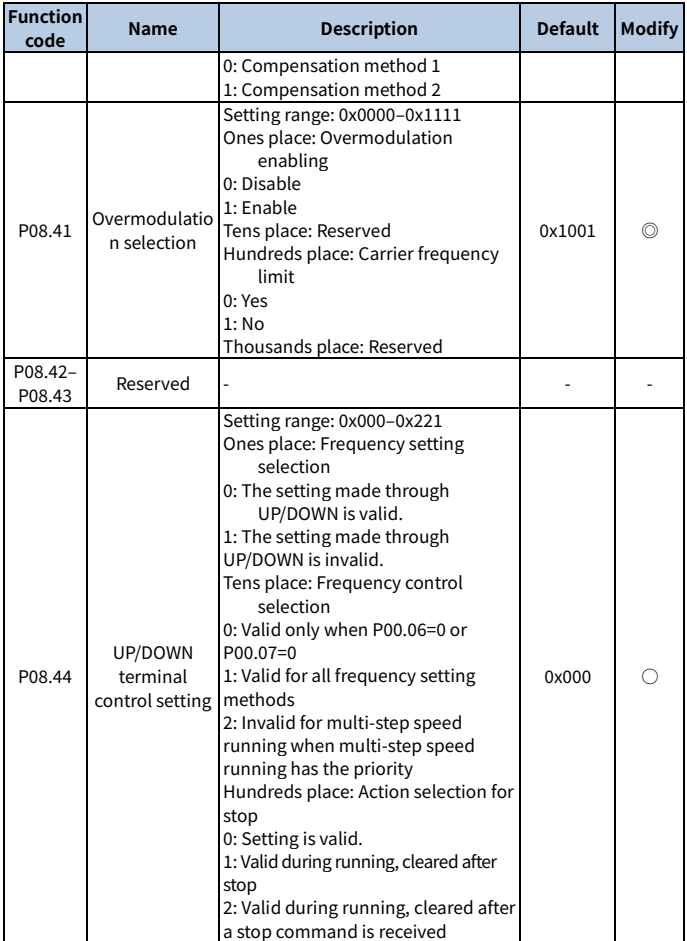

<span id="page-265-1"></span><span id="page-265-0"></span>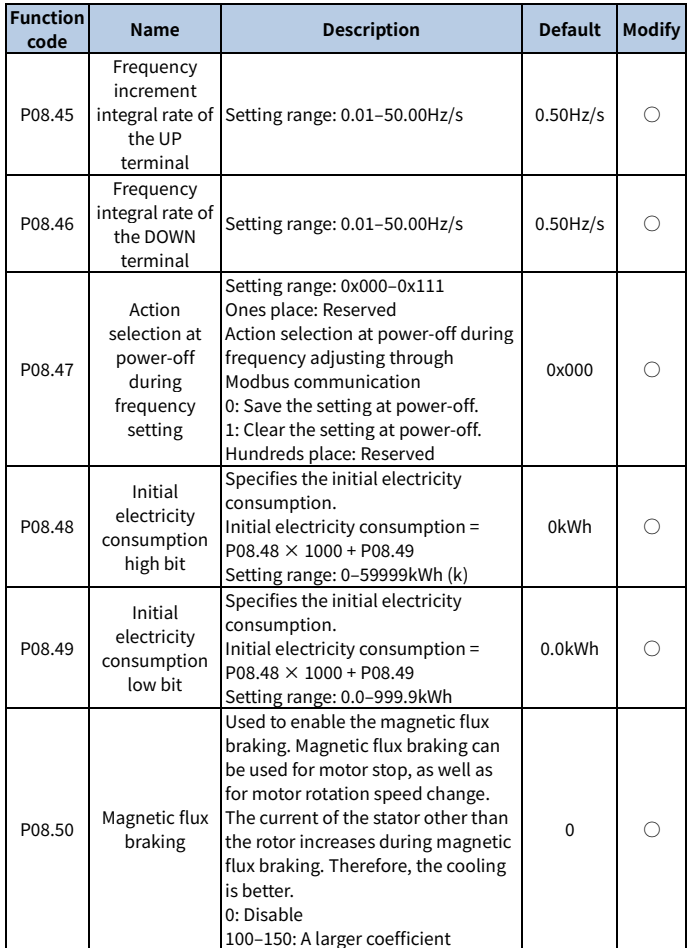

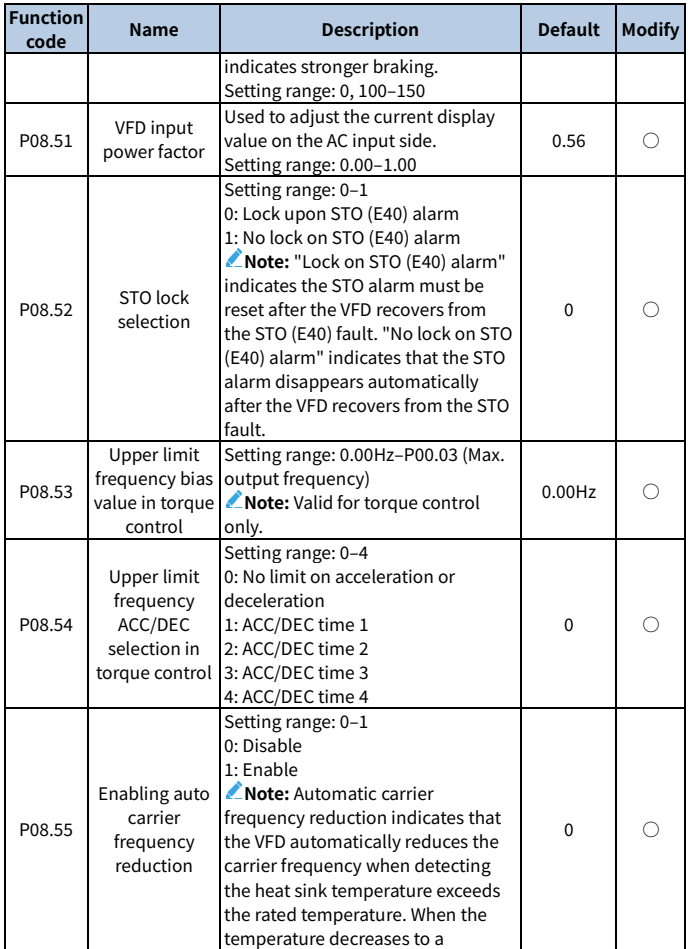

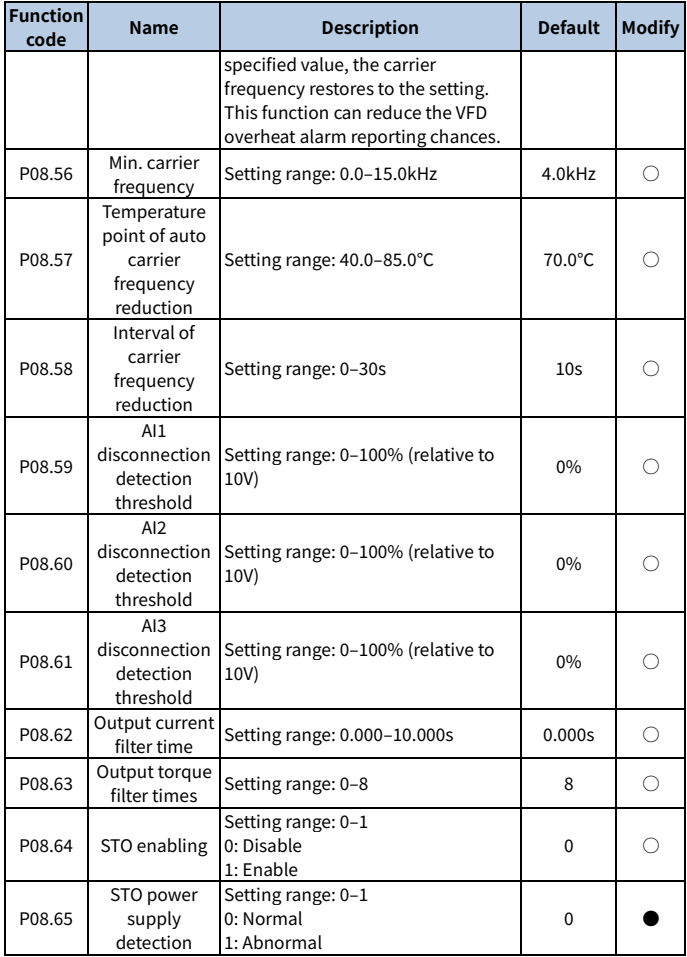

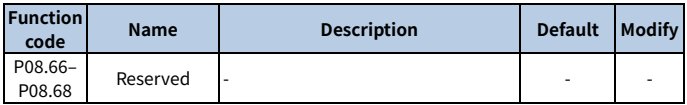

#### **Group P09—PID control**

<span id="page-268-0"></span>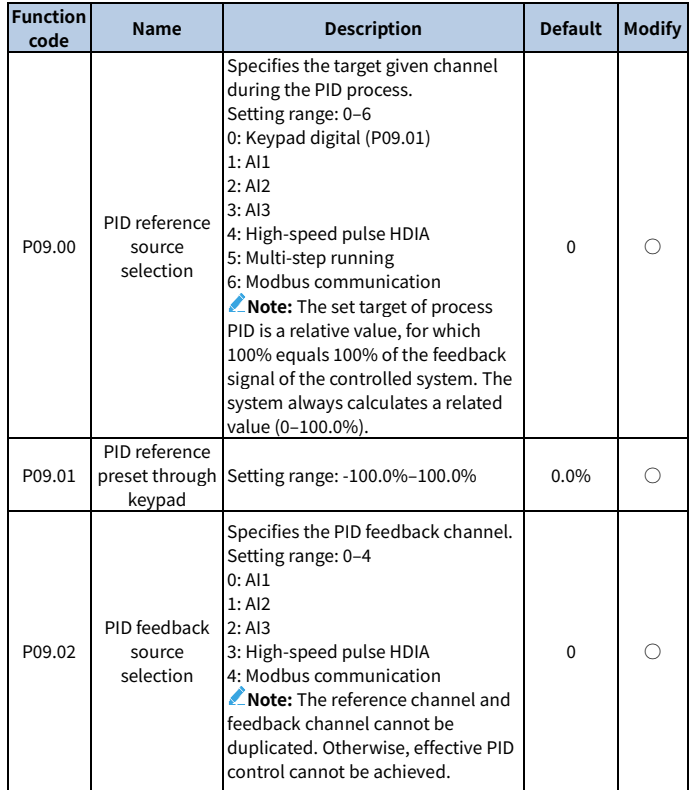

<span id="page-269-0"></span>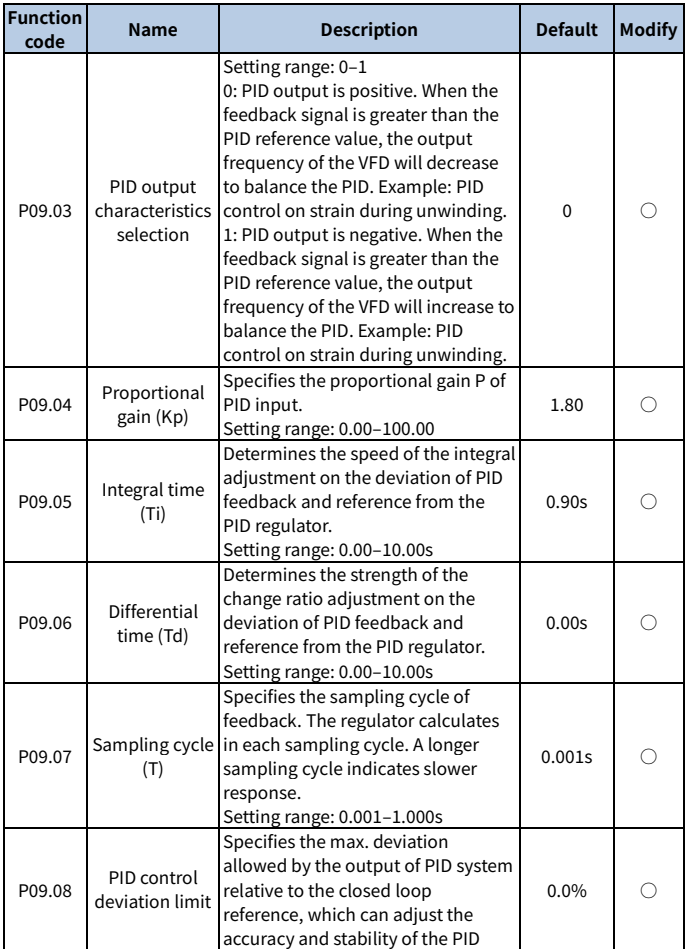

<span id="page-270-1"></span><span id="page-270-0"></span>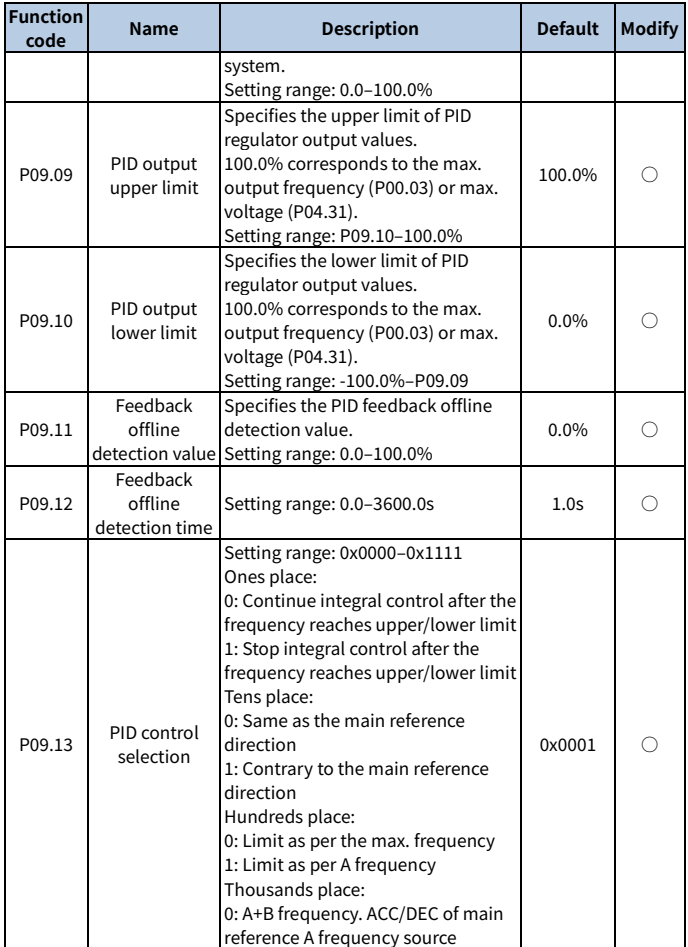

<span id="page-271-1"></span><span id="page-271-0"></span>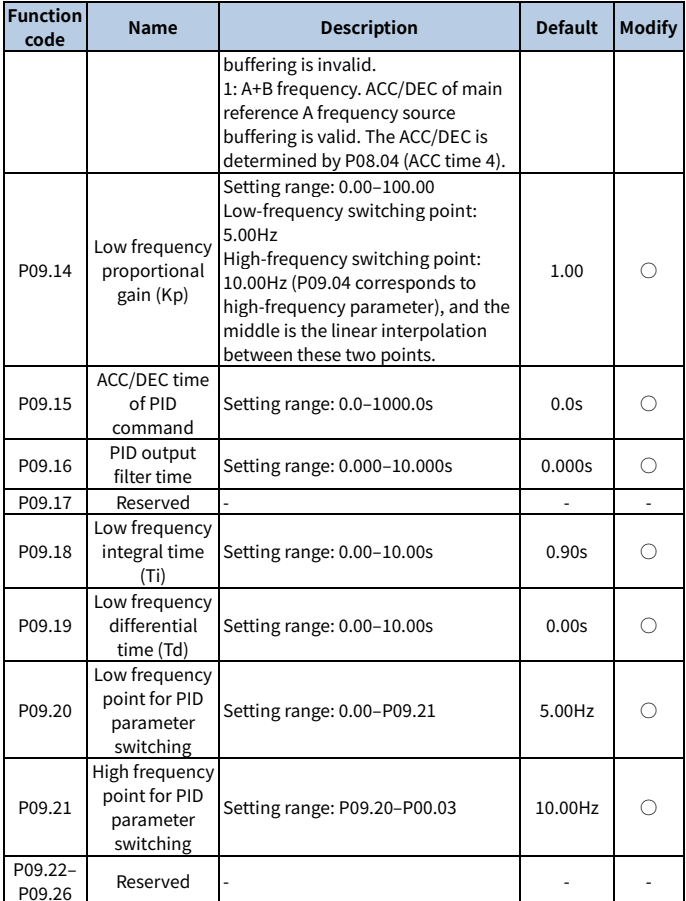

# **Group P10—Simple PLC and multi-step speed control**

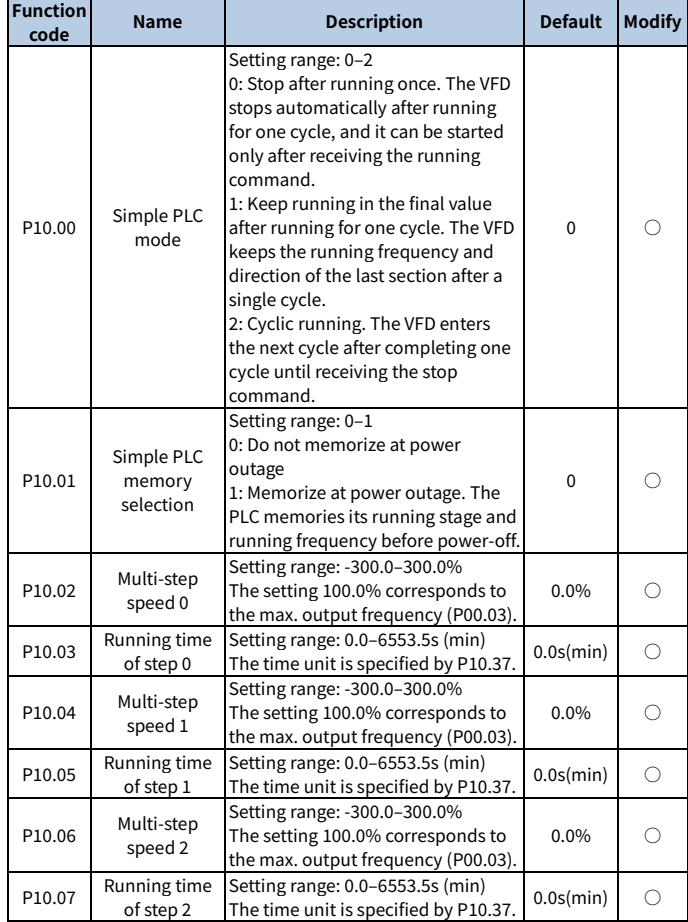

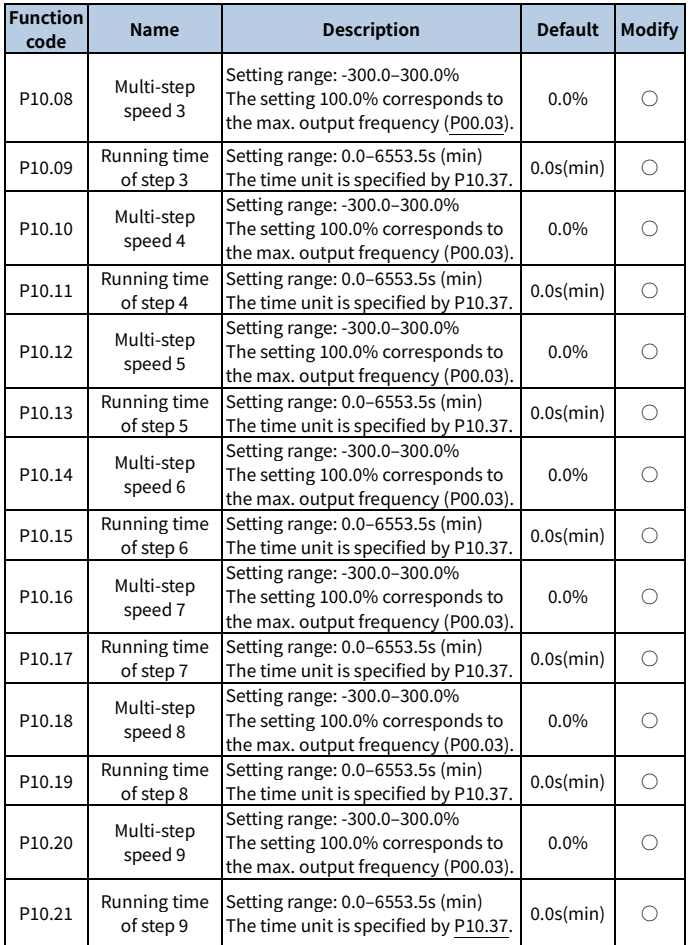

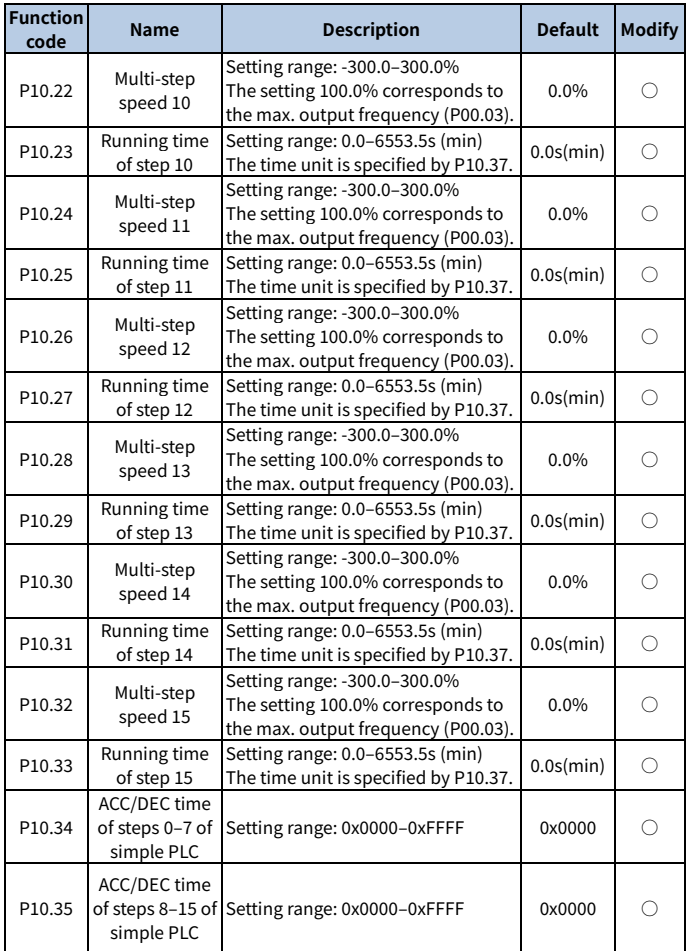

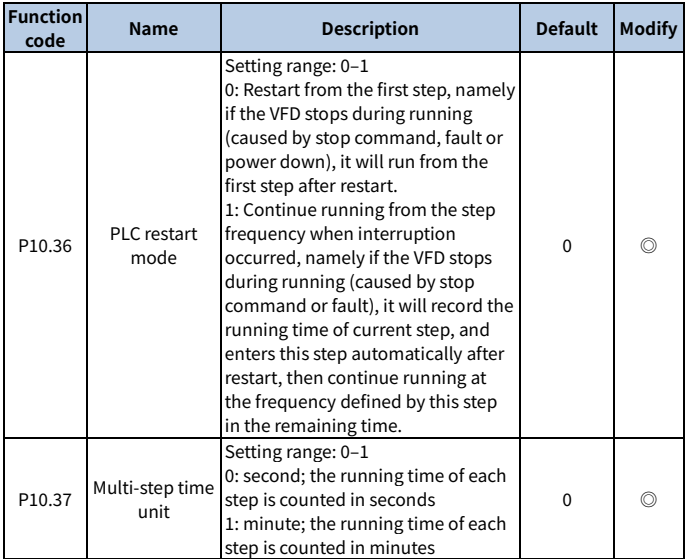

### <span id="page-275-0"></span>**Group P11—Protection parameters**

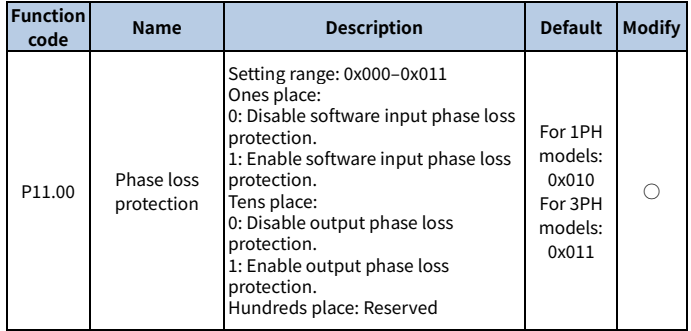

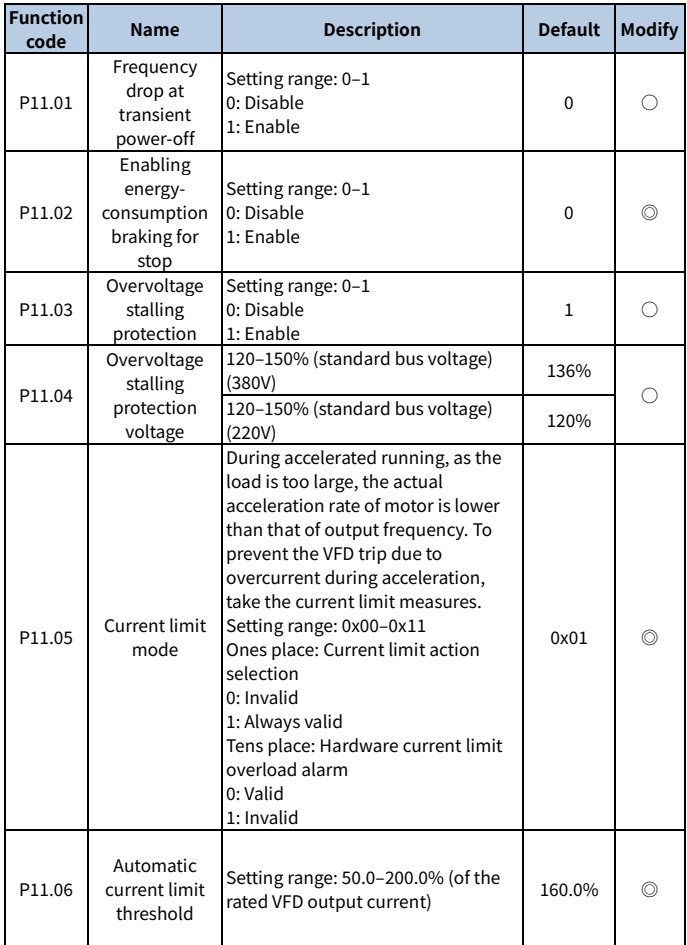

<span id="page-277-0"></span>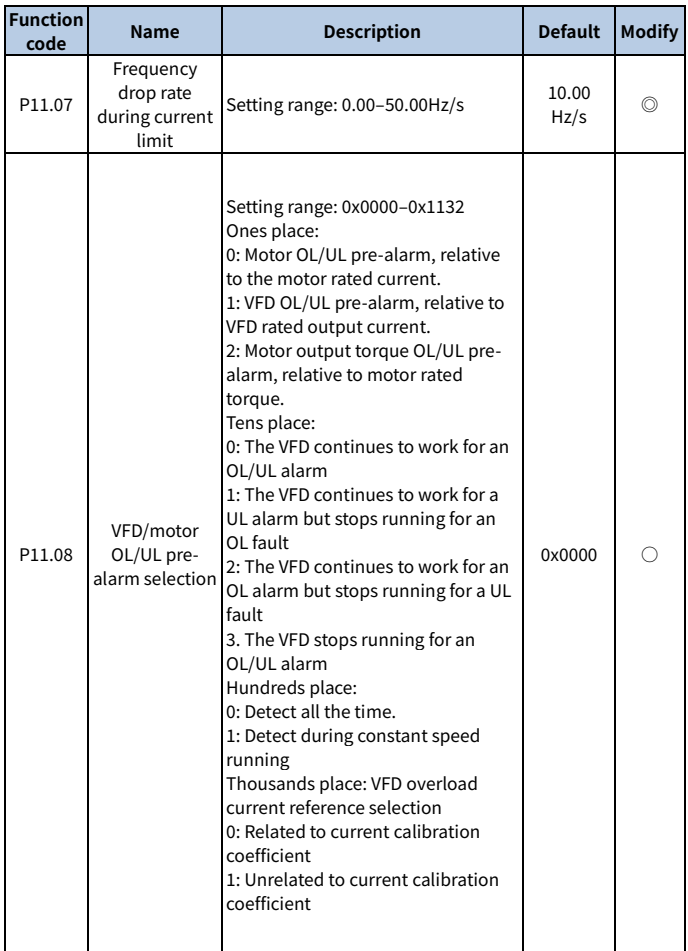

<span id="page-278-3"></span><span id="page-278-2"></span><span id="page-278-1"></span><span id="page-278-0"></span>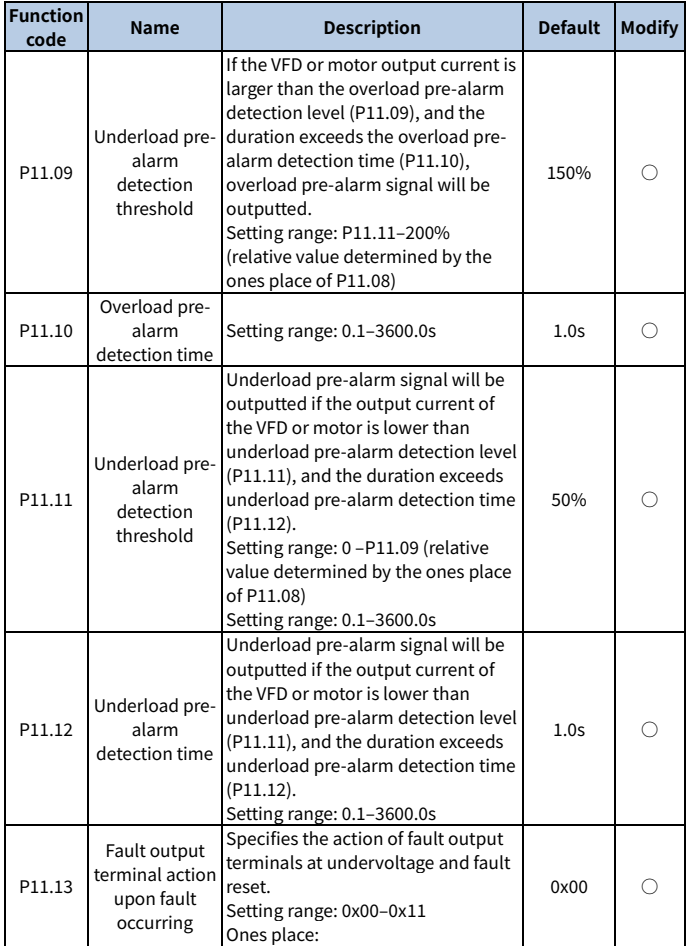

<span id="page-279-0"></span>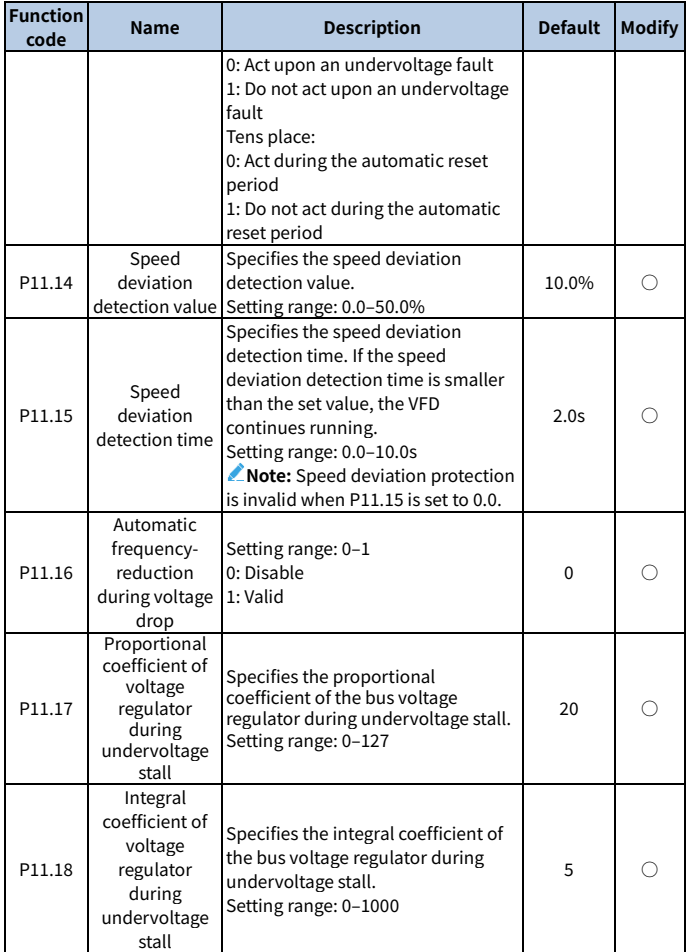

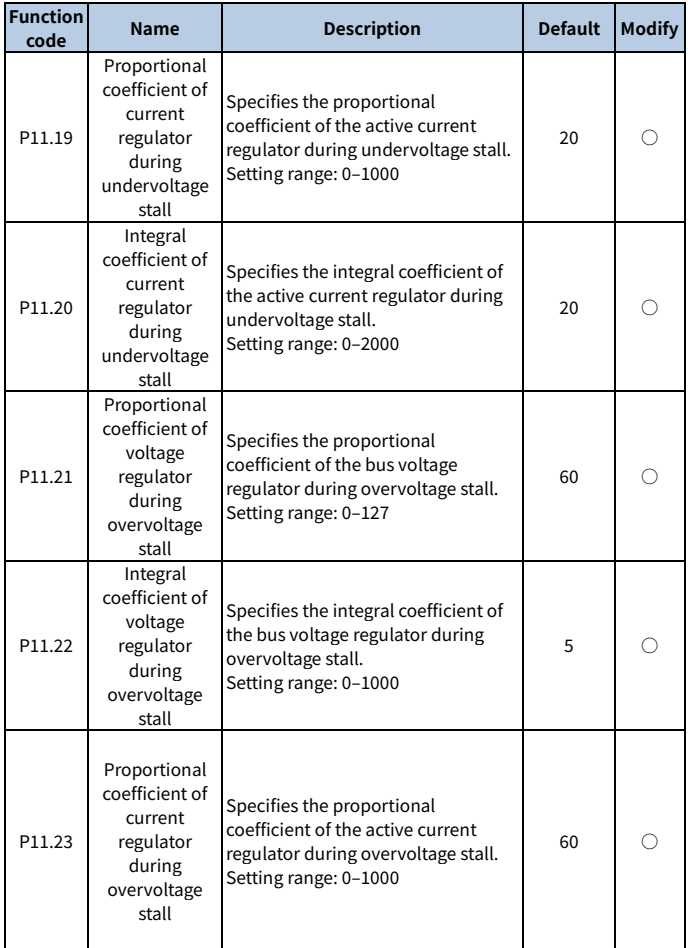

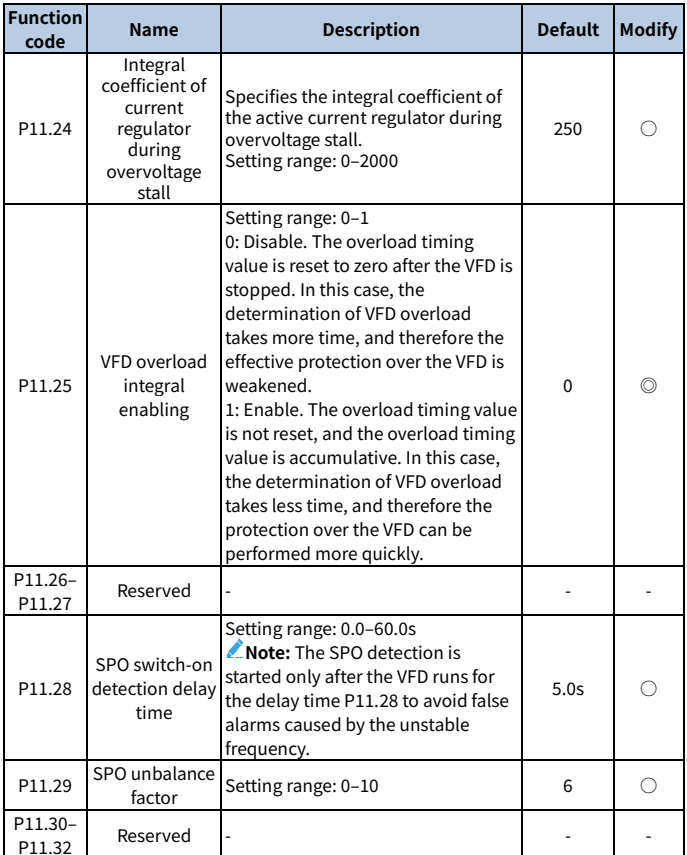

#### **Group P13—SM control**

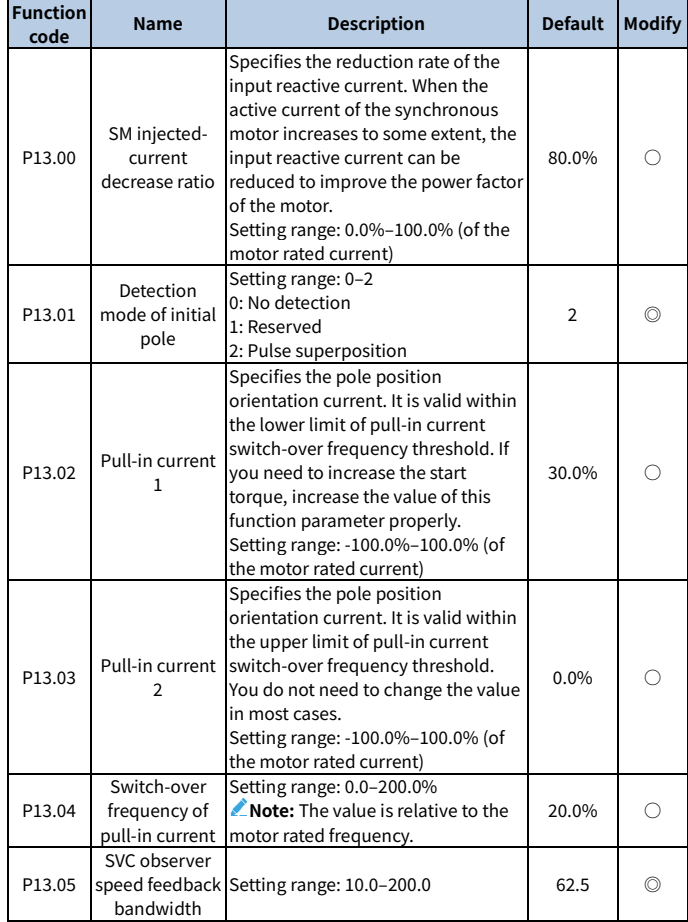

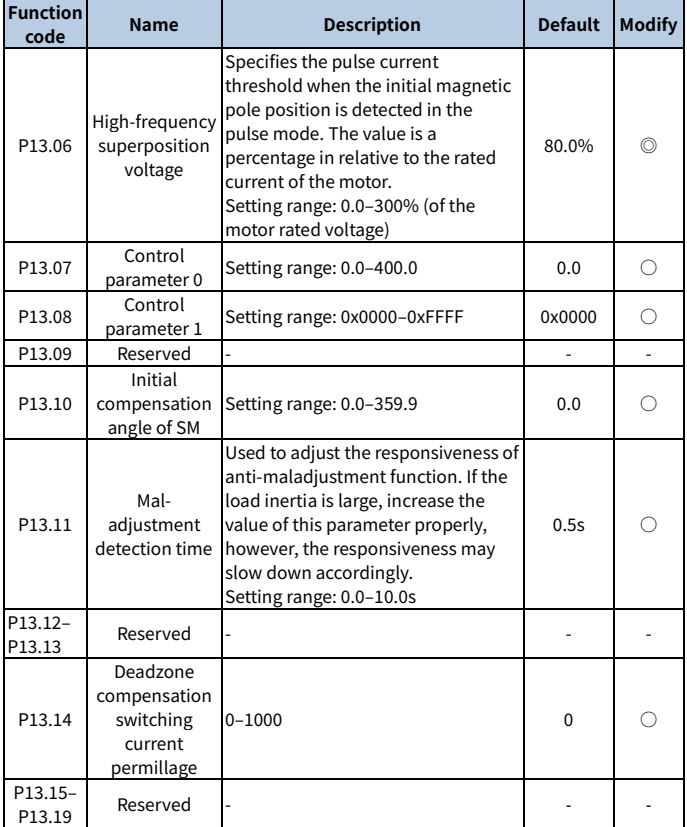

# **Group P14—Serial communication**

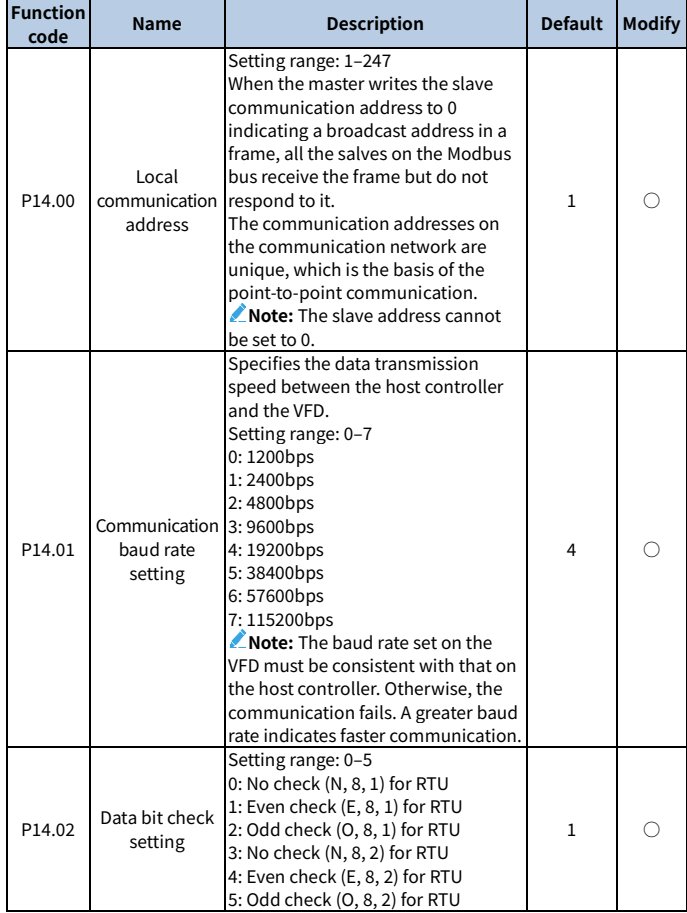

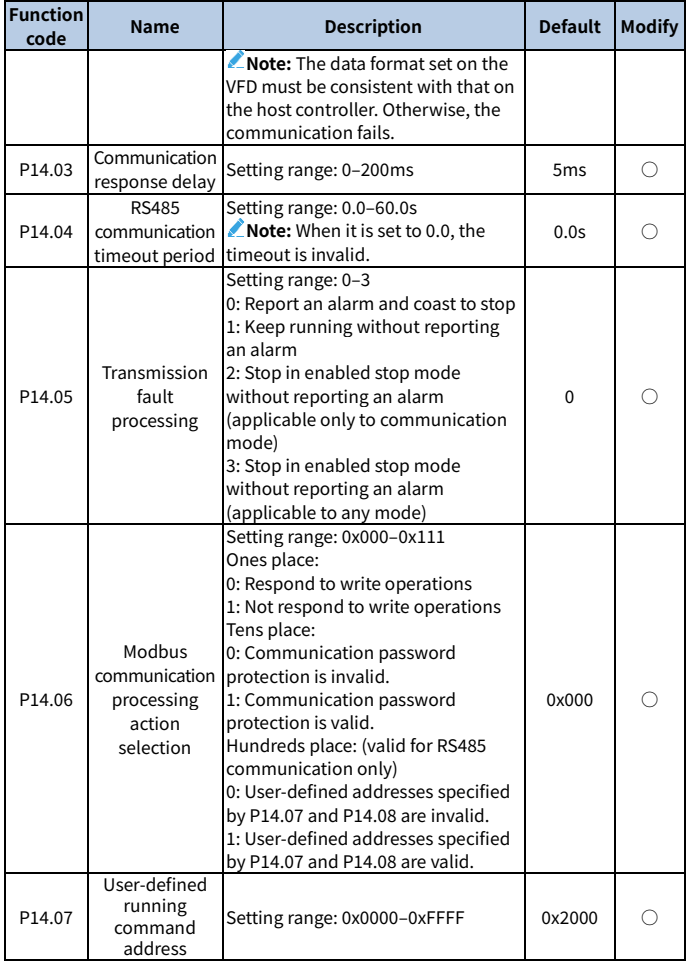

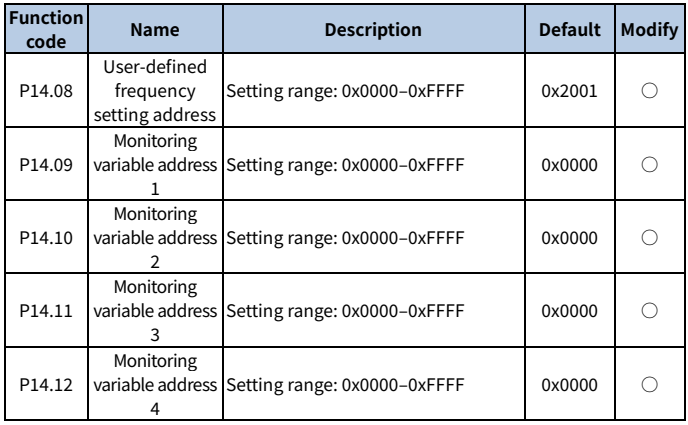

## **Group P17—Status viewing**

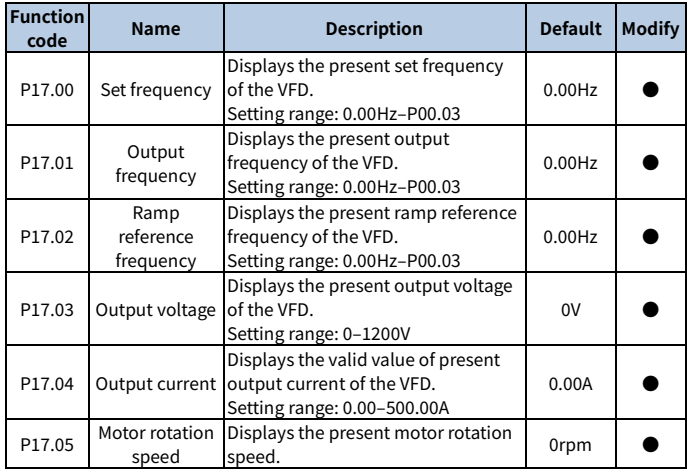

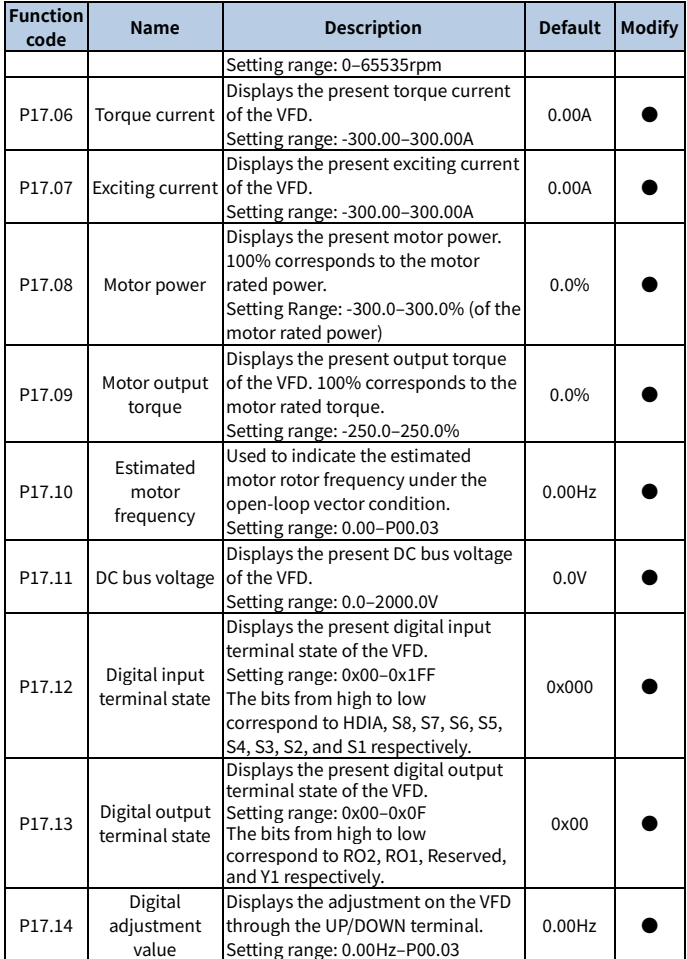
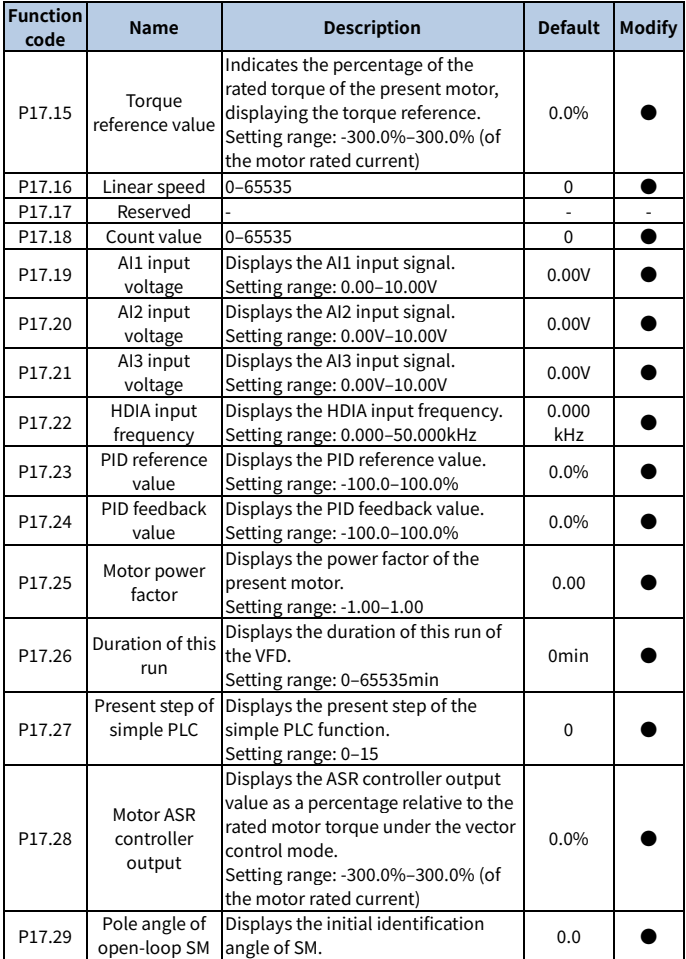

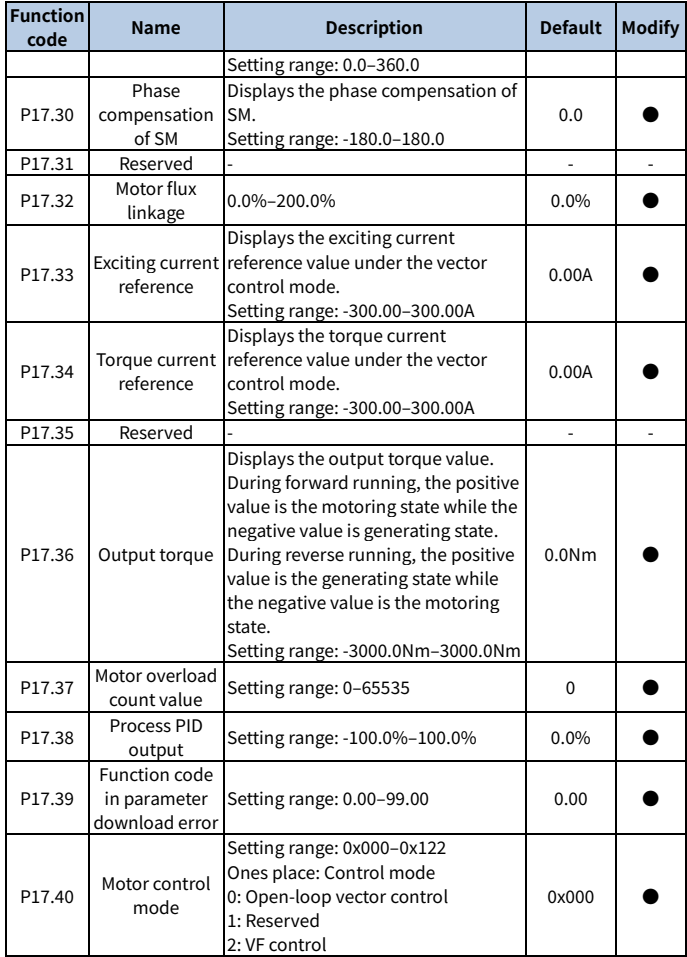

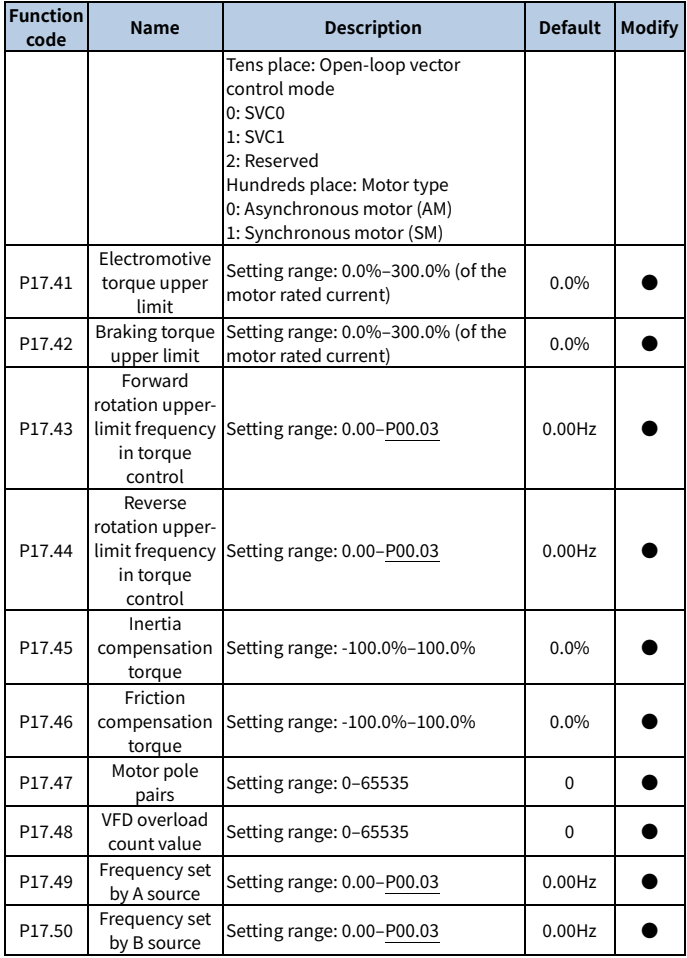

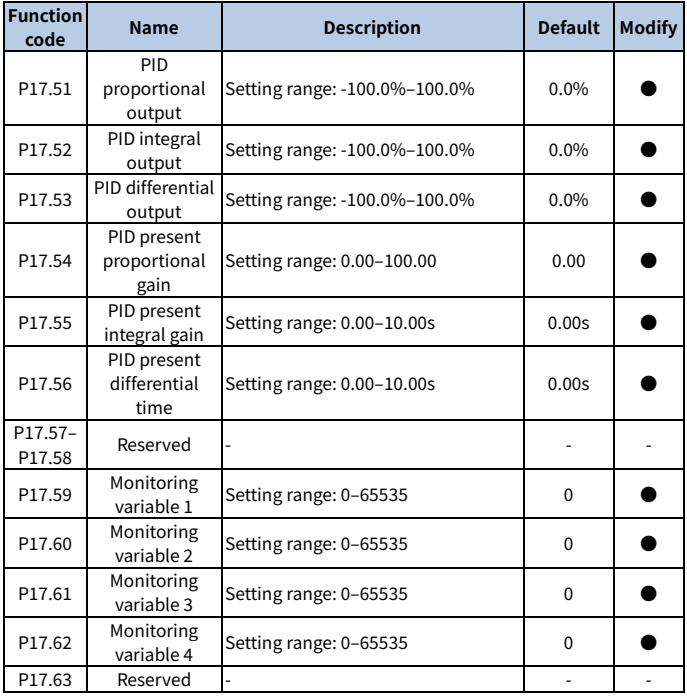

**Your Trusted Industry Automation Solution Provider** 

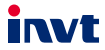

Shenzhen INVT Electric Co., Ltd. Address: INVT Guangming Technology Building, Songbai Road, Matian, Guangming District, Shenzhen, China INVT Power Electronics (Suzhou) Co., Ltd.

Address: No. 1 Kunlun Mountain Road, Science & Technology Town, Gaoxin District, Suzhou, Jiangsu, China

Website: www.invt.com

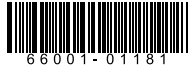

Copyright© INVT. Manual information may be subject to change without prior notice.

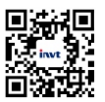

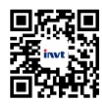

INVT mobile website

INVT e-manual